Міністерство освіти і науки України Харківський національний університет імені В. Н. Каразіна

Кислова О. М., Кузіна І. І.

# **Методи аналізу та комп'ютерної обробки соціологічної інформації**

Навчально-методичний посібник

Харків 2020

#### **Рецензенти:**

**Головаха Є. І. –** доктор філос. наук, професор, завідувач відділу методології і методів соціології, заступник директора з наукової роботи Інституту соціології НАН України.

**Романенко С. В. –** канд. соціол. наук, доц. кафедри соціології факультету міжнародних відносин, політології та соціології Одеського національного університету імені І. І. Мечникова.

*Затверджено до друку рішенням Науково-методичної ради Харківського національного університету імені В. Н. Каразіна (протокол № 4 від 24 червня 2020 року)*

# **Кислова О. М., Кузіна І. І.** *Методи аналізу та комп'ютерної обробки соціологічної інформації***. Харків : Вид-во ХНУ імені В. Н. Каразіна, 2020. 165 с.**

Навчально-методичний посібник розроблений на кафедрі методів соціологічних досліджень соціологічного факультету та призначений для допомоги в засвоєнні матеріалу навчальної дисципліни «Методи аналізу та комп'ютерної обробки соціологічної інформації», яка викладається студентам 3 курсу. Посібник охоплює всі базові методи аналізу даних: методи аналізу одновимірних та двовимірних розподілів, методи візуалізації результатів дослідження, методи перевірки статистичних гіпотез, методи аналізу розбіжностей, кореляційний та факторний аналізи. У посібнику подано приклади, що ґрунтуються на аналізі реальних масивів даних у пакеті SPSS, що сприяє формуванню у студентів навичок практичного застосування основних статистичних методів аналізу результатів соціологічних опитувань.

> © Харківський національний університет імені В.Н. Каразіна, 2020 © Кислова О. М., Кузіна І. І., 2020 © Дончик І. М., макет обкладинки, 2020

# **Зміст**

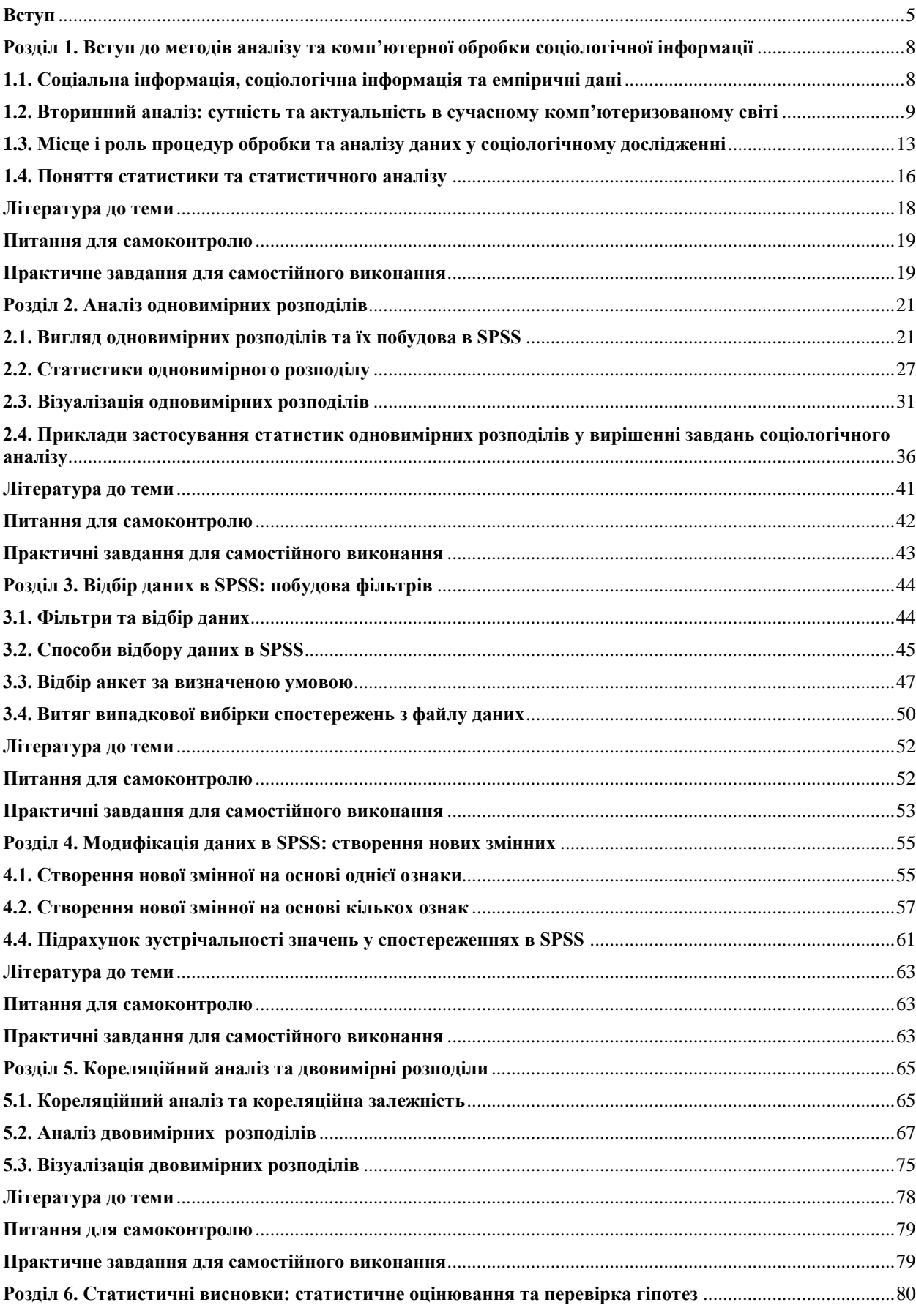

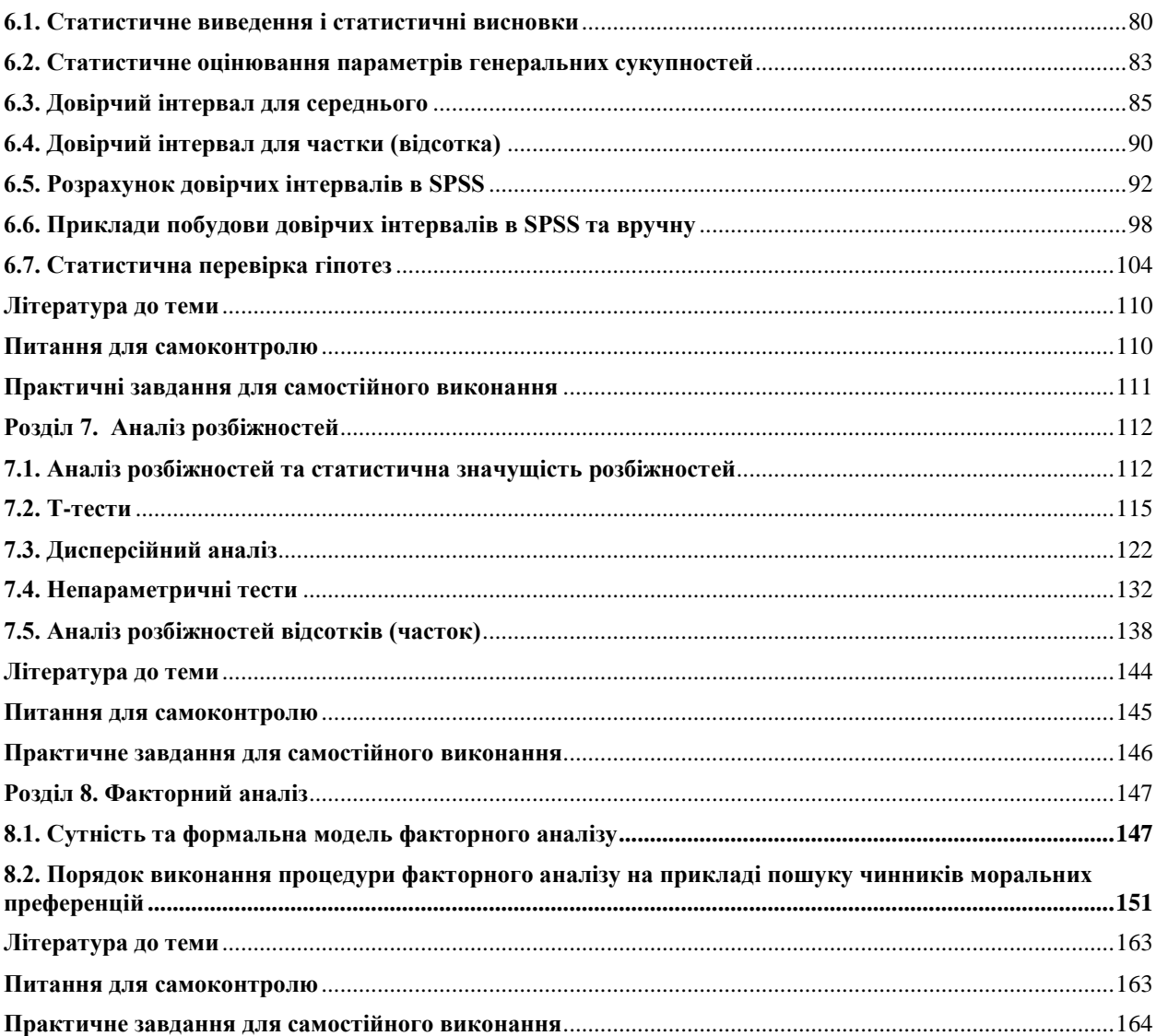

<span id="page-4-0"></span>Навчальна дисципліна «Методи аналізу та комп'ютерної обробки соціологічної інформації» покликана разом з іншими дисциплінами забезпечити формування у майбутніх фахівців фундаментального теоретичного базису, широкого кругозору, соціологічного мислення і практичних навичок вивчення та оцінки суспільних процесів, явищ і подій.

**Мета** навчальної дисципліни – навчити студентів правильно опрацьовувати інформацію, що отримана в результаті соціологічного дослідження, дати слухачам теоретичні знання та практичні навички, що необхідні для самостійного аналізу та інтерпретації результатів емпіричних соціологічних досліджень, зокрема навички використання пакету SPSS для обробки масивів анкет.

Головні **завдання** дисципліни полягають у набутті студентами практичних навичок використання засобів комп'ютерної обробки емпіричних даних, а також засвоєнні основних методів аналізу соціологічної інформації та застосуванні цих знань на практиці.

Після закінчення курсу студенти повинні:

**- знати**: 1) переваги та недоліки, умови та обмеження основних кількісних методів, що використовуються соціологами у повсякденній практиці, а саме: методи аналізу одновимірних та двовимірних розподілів, методи візуалізації результатів дослідження, методи перевірки статистичних гіпотез, аналіз розбіжностей, кореляційний та факторний аналізи; 2) позитивні та негативні властивості різноманітних пакетів статистичної обробки даних, зокрема пакету SPSS; 3) особливості первинного та вторинного аналізу соціологічної інформації;

**- вміти**: 1) застосовувати основні статистичні методи для аналізу результатів соціологічних опитувань з урахуванням рівня вимірювання досліджуваних ознак; 2) використовувати комп'ютерні інструменти статистичного аналізу; 3) визначати, за яким з вивчених методів вирішується певне завдання аналізу наявної інформації; 4) інтерпретувати результати застосування певних статистичних методів.

**Міждисциплінарні зв'язки:** навчальна дисципліна «Методи аналізу та комп'ютерної обробки соціологічної інформації» базується на комплексі знань, отриманих студентами під час вивчення курсів «Практикум з комп'ютерних технологій», «Статистика в соціології», «Методологія та організація соціологічного дослідження», «Методи збору соціологічної інформації». Ці знання є підґрунтям успішного опанування цієї дисципліни та виконання практичних завдань з урахуванням соціологічної специфіки аналізованих даних.

Під час виконання практичних завдань студенти мають можливість обирати проблему, що відповідає їх науковим інтересам. Вони можуть обрати будь-який масив даних: 1) результати власного опитування, проведеного під час опанування навчальної дисципліни «Методи збору соціологічної інформації»; 2) вибрати масив у банку соціологічних даних; 3) застосувати один із масивів, що отримані у результаті досліджень, проведених фахівцями соціологічного факультету Харківського національного університету імені В. Н. Каразіна.

Рекомендовані масиви даних:

1. Дослідження світових цінностей World Values Survey. Масив даних та анкету можна завантажити за посиланням:

[http://www.worldvaluessurvey.org/WVSDocumentationWV6.jsp;](http://www.worldvaluessurvey.org/WVSDocumentationWV6.jsp)

2. Європейське соціальне опитування European Social Survey. Масив даних та анкету можна завантажити за посиланням:

#### <https://www.europeansocialsurvey.org/data/download.html?r=9>

Україна брала участь у 2–6 хвилях;

3. Результати загальнонаціонального дослідження «Вища школа як суб'єкт соціокультурної трансформації», проведеного кафедрою соціології Харківського національного університету імені В. Н. Каразіна 2001 р. під керівництвом Л. Г. Сокурянської (за репрезентативною вибіркою опитано 1810 студентів 16 українських вузів);

4. Результати міжнародного дослідження «Вища освіта як фактор соціоструктурних змін: порівняльний аналіз посткомуністичних суспільств», проведений кафедрою соціології Харківського національного університету імені В. Н. Каразіна у 2005–2007 рр. під керівництвом Л. Г. Сокурянської (за репрезентативною вибіркою було опитано 3057 студентів вищих навчальних закладів України, 780 студентів ВНЗ Білорусі, а також – 587 студентів ВНЗ України);

5. Результати міжнародного дослідження «Проблеми формування громадянської ідентичності української молоді: роль освіти як чинника консолідації суспільства», проведеного кафедрою соціології Харківського національного університету імені В. Н. Каразіна у 2008–2009 рр. під керівництвом Л. Г. Сокурянської (вибірка репрезентативна за критеріями «курс навчання» і «профіль навчання»; похибка вибірки не перевищує 5 %; вибіркова сукупність – 3058 респондентів);

6. Результати суцільного опитування студентства Харківського національного університету імені В. Н. Каразіна з жовтня 2011 року по грудень 2012 року, проведене науково-дослідним Інститутом соціальногуманітарних досліджень спільно з соціологічним факультетом Харківського національного університету імені В. Н. Каразіна (керівник дослідження – проф. Кізілов О. І.);

7. Результати дослідження «Молодь на пограниччі Центральної та Східної Європи: ціннісні орієнтації та повсякденні практики» (2015 р., за репрезентативною вибіркою опитано 1200 учнів випускних класів прикордонних міст України (Харків, Дрогобич, Ужгород), 1043 учні Польщі (Перемишль, Зелена Гура, Жешув), за нерепрезентативною – 359 учнів Угорщини (Ніредьгаза); керівник досліджень – проф. Сокурянська Л. Г.;

8. Результати дослідження «Репродуктивні установки та сімейні цінності сучасного студентства» проведеного кафедрою соціології Харківського

національного університету імені В. Н. Каразіна 2019 р., керівник дослідження – проф. Сокурянська Л. Г. (опитано 673 респонденти).

#### <span id="page-7-0"></span>**Розділ 1. Вступ до методів аналізу та комп'ютерної обробки соціологічної інформації**

# <span id="page-7-1"></span>**1.1. Соціальна інформація, соціологічна інформація та емпіричні дані**

Соціальна інформація – це будь-яка інформація, що створюється в суспільстві, тобто сукупність відомостей, знань, даних, які формуються в суспільстві та використовуються індивідами, соціальними групами, організаціями для регулювання соціальної взаємодії, суспільних відносин та процесів. Соціологічна інформація є різновидом соціальної інформації. У Законі України «Про інформацію» наведено таке визначення: «Соціологічна інформація – будь-які документовані відомості про ставлення до окремих осіб, подій, явищ, процесів, фактів тощо» (Стаття 19). Основними джерелами соціологічної інформації є задокументовані або публічно оголошені відомості, де відображено результати соціологічних опитувань, спостережень та досліджень. Отже, соціологічною інформацією є будь-які емпіричні дані, що містять інформацію про соціальну реальність: соціальні явища, соціальні процеси, соціальні спільноти, соціальні інститути, соціальні системи, соціальні групи та інші соціальні феномени.

Треба підкреслити, що терміни «соціологічна інформація» та «емпіричні дані» дуже близькі за змістом, проте вони не є взаємозамінними, оскільки поняття соціологічної інформації є більш широким, ніж поняття «емпіричні дані», містить також інформацію більш високого рівня: теоретичні концепції, висновки й положення, які виступають у вигляді повідомлень, відомостей і застосовуються людьми в практичній діяльності. Отже, соціологічна інформація поєднує у собі *емпіричні дані* (як первинні, так і вторинні), *висновки й практичні рекомендації*, зроблені на їх основі, а також *теоретичні концепції та положення,* що перевірялися й уточнювалися на основі отриманого емпіричного матеріалу.

Зазвичай соціологічну інформацію поділяють на певні різновиди за такими *критеріями*: 1) рівень узагальнення; 2) тип емпіричних даних; 3) первинність/вторинність.

За рівнем узагальнення соціологічна інформація поділяється на *емпіричні дані*, *висновки й практичні рекомендації, теоретичні концепції та положення*.

За типом емпіричних даних соціологічна інформація поділяється на числову та текстову. Як відомо емпіричні дані, що отримують в результаті соціологічних досліджень, можуть бути як *числовими 1* (результати кількісних

1

Ми спеціально застосовуємо термін «числові масиви», уникаючи словосполучень «кількісний масив», «кількісні дані», оскільки навіть дані, подані у вигляді чисел, не завжди є кількісними. В цьому контексті слід згадати шкали вимірювання, а також те, що дійсно кількісними даними є тільки ті дані, які виміряні за допомогою метричних або інтервальних шкал.

досліджень), так і *текстовими* (результати якісних досліджень). Треба підкреслити, що до останнього часу соціологи використовували тільки числові або текстові масиви в якості емпіричних даних. Числові масиви (квантифіковані думки респондентів) застосовувались в кількісних дослідженнях, текстові – у якісних. При цьому треба зазначити, що сьогодні йде мова про можливість застосування графічних даних (зокрема фотографій), web-контенту, мультимедіа тощо у якості емпіричних даних під час проведення соціологічних досліджень. Наразі активно розробляються відповідні нові методи аналізу таких, поки що незвичних даних, що адекватні як самим даним, так й цілям соціологічного аналізу. Мова йде про так звані цифрові методи, які виникли у зв'язку з появою «великих даних».

На сьогодні дуже актуальним є відрізнення первинної та вторинної соціологічної інформації. *Первинна соціологічна інформація* − дані, зібрані соціологом у результаті проведення соціологічного дослідження з метою вивчення конкретного соціального феномену, для вирішення актуальної проблеми. Такі дані отримують у процесі анкетування, проведення інтерв'ю, спостереження або іншими способами в залежності від обраної дослідником методології. Вторинна інформація − дані, зібрані раніше для вирішення завдань, відмінних від вирішуваної в цей момент проблеми. Наприклад, дані державної статистики; результати виборів; публікації у ЗМІ; дані, отримані іншими дослідниками, можуть застосовуватися соціологом у власному дослідженні.

*Вторинна соціологічна інформація* є основою розвитку вторинного аналізу, що стає все більш актуальним засобом отримання соціологічного знання. Його популярність обумовлена тим, що завдяки застосуванню вторинних даних дослідник має можливість уникнути труднощів та матеріальних витрат, пов'язаних зі збором первинної соціологічної інформації.

Інформаційна цінність вторинних даних зростає із повторним застосуванням (в інших дослідницьких контекстах та у сполученні з даними інших емпіричних досліджень), а коректний синтез первинних даних власного дослідження з аналізом вторинної інформації дає можливість вийти на більш високий рівень узагальнень та висновків, отримати нетривіальні теоретичні результати.

Розвиток банків соціологічної інформації, які дозволяють отримати доступ до результатів аналізу й до вихідних масивів даних (на основі яких цей аналіз проводився), відкриває доступ до вторинних даних широкому колу дослідників, завдяки чому створюються передумови для більш комплексного та доцільного використання соціологічної інформації.

# <span id="page-8-0"></span>**1.2. Вторинний аналіз: сутність та актуальність в сучасному комп'ютеризованому світі**

Під вторинним аналізом розуміють сукупність методів і засобів отримання нового знання, що характеризуються такими ознаками:

1. Це методи, які використовуються, якщо дослідники відмовляються від проведення спеціально організованого емпіричного дослідження, збору нового емпіричного матеріалу і задовольняються «старою» інформацією з раніше проведених досліджень;

2. На відміну від первинного аналізу, вторинний ставить перед собою нові дослідницькі цілі та завдання, які не були артикульовані під час збору первинних даних;

3. Основним етапом, що вирізняє первинний аналіз від вторинного є етап формування «інформаційного поля» на базі первинної інформації. Саме на цьому етапі проявляється специфіка вторинного аналізу, що дає підставу віднести його до того чи іншого типу;

4. Зазвичай постановка нових дослідницьких завдань здійснюється іншими авторами, тобто зміна авторства є однією з ознак вторинного аналізу.

**Вторинний аналіз** – це аналіз результатів раніше проведених соціологічних досліджень, що передбачає цілі, відмінні від тих, які ставилися в цих дослідженнях.

Відповідно до тієї інформації, що є про проведені раніше дослідження, можна виділити вторинний аналіз, що ґрунтується на публікаціях за підсумками досліджень, і вторинний аналіз на базі безпосередньо первинних даних раніше проведених досліджень. Другий різновид вторинного аналізу передбачає застосування більш складних методів статистичного аналізу з метою перегляду попередньо проаналізованих дослідних даних під новим кутом зору, що має розкрити нові риси аналізованого феномену.

Переваги використання вторинного аналізу полягають у його відносній дешевизні, бо досліднику не потрібно проводити власне дослідження та збирати дані, а також у можливості проведення лонгітюдного, історичного або кроскультурного аналізу. Головною незручністю вторинного аналізу є те, що дослідник не має контролю над конструюванням змінних і часто обмежується лише знанням способу та обставин збору цих даних.

Вторинний аналіз дозволяє вирішувати різноманітні завдання: порівняння результатів декількох досліджень, присвячених вивченню одного предмета, але проведених на різних об'єктах з метою виявлення специфіки того або іншого процесу в різних соціальних групах; агрегація результатів, отриманих під час вивчення окремих соціальних спільнот, для виявлення характеристик більших спільнот; вивчення тимчасової динаміки соціальних процесів на основі використання матеріалів досліджень, проведених у різний час; порівняння ефективності різних методик збору й аналізу емпіричних даних; формування моделі вибірки отримання попередньої інформації про досліджуваний об'єкт.

Розвиток вторинного аналізу соціологічних даних є можливим у разі виконання трьох умов: 1) наявність накопичених первинних даних соціологічних досліджень, оскільки саме первинні дані (емпіричні масиви) надають найцінніший матеріал для вторинного аналізу; 2) оскільки коректне використання даних будь-якого дослідження неможливе без докладної інформації про його методичні аспекти (тобто про методи збору даних, особливості вибірки тощо), поряд з отриманими в дослідженні результатами необхідне цілеспрямоване накопичення всіх цих відомостей; 3) потрібна ефективна система пошуку інформації, що необхідна для вторинного аналізу, серед всіх матеріалів, які накопичені соціологами. Отже, вторинний аналіз припускає наявність розвинутої системи накопитчення, зберігання, пошуку й аналізу соціологічних даних. Такою системою є банки соціологічних даних.

Зазвичай центри зберігання будь-яких даних називають архівами. Архіви даних існували задовго до появи комп'ютерів. Під архівами даних розуміють склади інформації на певних носіях, а також спеціально організовані установи, які займаються збором даних, їх зберіганням і розповсюдженням, забезпечуючи необхідну якість, наукову обґрунтованість, порівнянність інформаційних масивів. Застосування сучасної комп'ютерної техніки дозволяє не лише полегшити зберігання та копіювання великих обсягів даних, але й допомагає вирішувати питання пошуку та впорядкування наявних даних. Комп'ютерні архіви даних сьогодні перетворюються на більш функціональні центри накопичення даних, які прийнято називати **банками інформації**, хоча слово «архів» залишилося в назвах багатьох з них як більш відоме та зрозуміле широкому колу користувачів.

**Банк соціологічної інформації** – сукупність (1) інформації, що отримується й використовується в процесі соціологічних досліджень та (2) засобів її отримання, зберігання, переробки й розповсюдження.

Різноманітні банки соціологічної інформації існують в усьому світі при наукових та академічних закладах, університетах, великих компаніях, що займаються соціологічними дослідженнями, наприклад, такі: Архів Даних Великобританії (UKDA) [\(http://www.data-archіve.ac.uk/\)](http://www.data-archіve.ac.uk/); Архів Даних Соціологічного Дослідницького Комітету (SSRC) [\(http://www.ssrc.org/\)](http://www.ssrc.org/); Архів Штайнметца [\(http://www.dans.knaw.nl/\)](http://www.dans.knaw.nl/); Європейський Консорціум Політичних Досліджень (ECPR) [\(http://www.essex.ac.uk/ecpr/\)](http://www.essex.ac.uk/ecpr/); Міжнародна Федерація Організацій Даних щодо Соціальних Наук (ІFDO) [\(http://www.іfdo.org\)](http://www.іfdo.org/); Міжуніверситетський Консорціум Політичних і Соціальних Досліджень (ІCPSR) [\(http://www.іcpsr.umіch.edu/\)](http://www.іcpsr.umіch.edu/); Центр Роупера [http://www.ropercenter.uconn.edu/\)](http://www.ropercenter.uconn.edu/).

Сьогодні помітною є тенденція об'єднання існуючих банків соціологічних даних у більш великі формації: у національні або у міжнародні.

Перші кроки для створення національного банку соціологічних даних вже зробили Київський міжнародний інститут соціології та Інститут соціології НАН України, які дали доступ до результатів своїх досліджень всім зацікавленим користувачам. У цих організаціях створено локальні банки соціологічної інформації, що відповідають міжнародним стандартам, і дозволяють подолати фрагментарність існуючих знань про соціальні процеси в Україні, а також провести порівняльний аналіз накопичених і очікуваних результатів емпіричних соціологічних досліджень. Банк соціологічної інформації Інституту соціології НАН України містить не тільки результати

регулярно проведених опитувань на різну тематику, але й величезну базу даних соціологічного моніторингу «Українське суспільство» з 1992 року дотепер. На основі наявних ознак можна вивчати в динаміці тенденції соціальних змін, стан громадської думки, ціннісні орієнтації населення, перспективи розвитку українського суспільства тощо. У банку даних Київського міжнародного інституту соціології зберігаються результати численних омнібусних досліджень інституту та дані відкритих досліджень, які, зазвичай присвячені дослідженню політичних поглядів електорату України.

У грудні 2014 року Київським міжнародним інститутом соціології і Центром «Соціальні індикатори» у співробітництві з Києво-Могилянською академією за грантом Міжнародного фонду «Відродження» створена перша черга Національного банку соціологічних даних «Київський архів» (див. рис. 1.1). Перелік організацій, що передають дані до Національного банку соціологічних даних:

1. Київський міжнародний інститут соціології: http://kiis.com.ua;

2. Компанія TNS: http://www.tns-ua.com;

3. Інститут соціології НАН України: http://i-soc.com.ua/institute;

4. Київський національний університет ім. Тараса Шевченка: http://www.univ.kiev.ua/ru;

5. Український центр економічних і політичних досліджень імені Олександра Разумкова: http://www.razumkov.org.ua;

6. Фонд «Демократичні ініціативи» імені Ілька Кучеріва: http://www.dif.org.ua;

7. Український інститут соціальних досліджень ім. Олександра Яременка: http://www.uisr.org.ua;

8. Київський центр політичних досліджень и конфліктології: http://analitik.org.ua;

9. СОЦИС: http://www.socis.kiev.ua.

Наявність Національного банку соціологічних даних сприяє кращому розумінню соціальних процесів, що відбуваються в нашій країні. Користуватися накопиченими даними можуть всі зацікавлені особи, зокрема студенти та аспіранти, що готують курсові, дипломні та дисертаційні роботи. Користувачі можуть шукати, переглядати, аналізувати та завантажувати дані соціологічних опитувань, проведених українськими дослідницькими установами – від перших досліджень початку 1990-х до сьогодення.

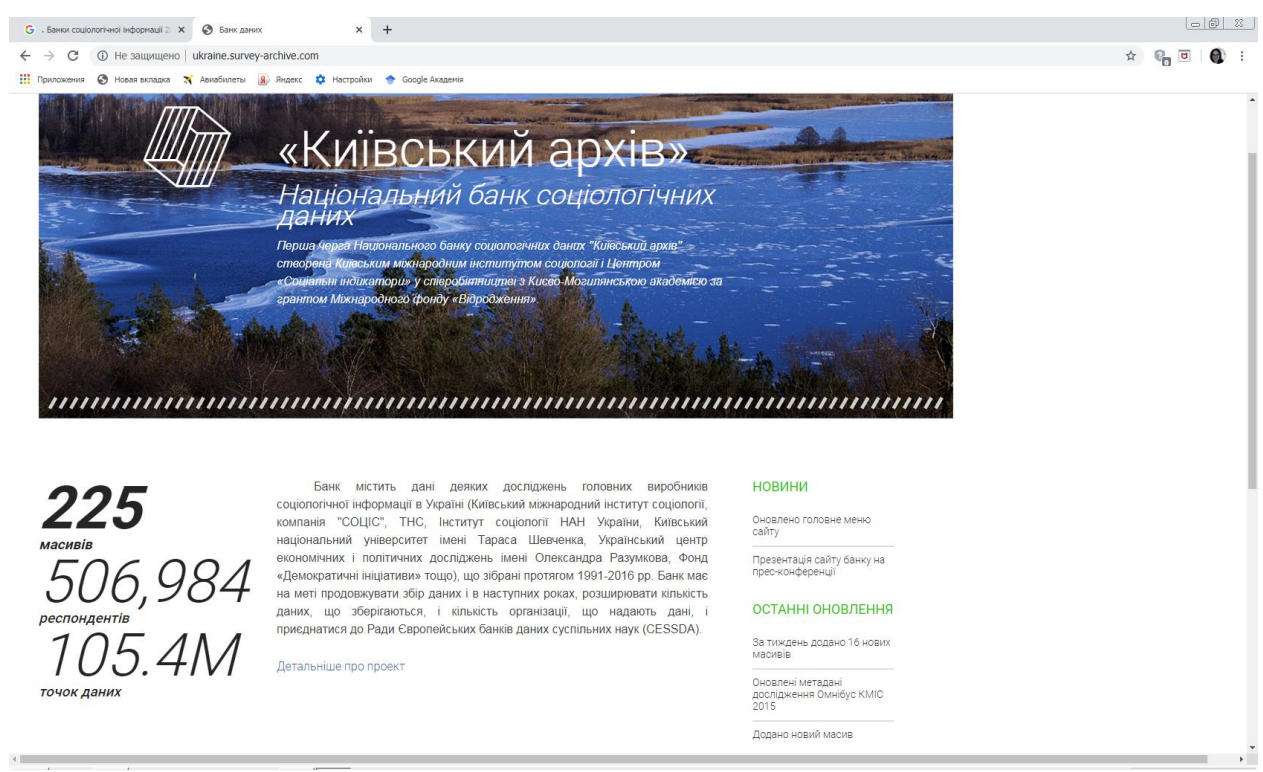

*Рис. 1.1. Сайт Національного банку соціологічних даних «Київський архів»*

Щоб скористатися зібраними даними необхідно зайти на сайт «Київського архіву» [http://survey-archive.com/Ukraine/,](http://survey-archive.com/Ukraine/) де подано перелік усіх досліджень, що містяться в архіві. За кожним дослідженням викладено інформацію про його ключові характеристики, мається доступ як до результатів досліджень, так і до масивів первинних даних.

# <span id="page-12-0"></span>**1.3. Місце і роль процедур обробки та аналізу даних у соціологічному дослідженні**

Соціологічне дослідження має свою структуру, що передбачає послідовність дій соціолога, які дають змогу вирішити поставлену проблему. Цю послідовність дій можна визначити як етапи соціологічного дослідження:

1) розробка програми дослідження;

2) збір емпіричних даних (польовий етап) або ухвалення рішення про застосування вторинних даних;

3) обробка та аналіз даних, презентація отриманих результатів.

**Обробка даних** − сукупність технічних прийомів і методів, що дозволяють згрупувати дані (знизити їх розмірність, подати у вигляді таблиці чи візуалізувати). Наразі обробка соціологічних даних неможлива без застосування комп'ютерів і спеціалізованих пакетів програм.

**Аналіз даних** − сукупність дій, що реалізуються дослідником у процесі вивчення отриманих даних з метою формування певних уявлень про характер досліджуваного явища. Дослідник намагається стиснути дані, скоротити їх кількість, прагнучі втратити щонайменший обсяг корисної інформації, що

потенційно міститься в даних дослідження. Робиться це зазвичай за допомогою математичних методів.

У процесі обробки й аналізу даних найчастіше застосовують тотожні технічні й математичні прийоми. Проте з гносеологічної точки зору ці підходи істотно відрізняються. Під час обробки даних соціолог використовує стандартну сукупність засобів (зазвичай – це одновимірні розподіли, таблиці, діаграми і графіки) для найбільш наочної демонстрації отриманих даних. У разі вдалого підбору технічних засобів дані ніби «говорять самі за себе». Під час аналізу даних дослідник висуває певну модель соціального явища, демонструє відповідність (або протиріччя) емпіричних даних цій моделі, розробляє моделі досліджуваного соціального феномену.

Аналіз даних є ключовим етапом усього соціологічного дослідження. Під час аналізу даних відбувається безпосередня перевірка відповідності зібраної інформації тим моделям соціальних явищ, які (явно чи латентно) застосовувалися дослідниками; формулюються і перевіряються нові моделі, що відображають закономірності, втілені в зібраних даних.

У наш час обробка й аналіз соціологічних даних не уявляються без застосування комп'ютерів і спеціалізованих пакетів програм, ера «ручної» обробки емпіричного матеріалу закінчилась. Інформаційна епоха висуває нові вимоги до методів роботи з інформацією й способів витягу нових знань із емпіричних даних. Стрімкий розвиток інформаційних технологій багато в чому полегшує роботу соціолога-аналітика, але водночас змушує освоювати нові інструменти аналізу соціологічної інформації, зокрема пакети програм, що дають можливість обробляти та аналізувати результати масових опитувань.

Для проведення аналізу даних соціологи мають можливість застосовувати найрізноманітніші програмні продукти, що дозволяють здійснювати статистичну обробку даних. Кількість таких програм за даними Міжнародного статистичного інституту (англ. International Statistical Institute) наразі наближається до тисячі. До них належать: 1) електронні таблиці (Excel, Lotus, QuattroPro тощо), які містять стандартні методи статистичної обробки даних; 2) математичні пакети загального призначення (наприклад, MatLab, MathCad, Mathematica та ін.); 3) спеціалізовані статистичні пакети, що дозволяють застосовувати найсучасніші методи математичної статистики для обробки даних, найвідомішими з яких є SPSS, STATISTICA, STADIA, SAS, STATGRAPHICS; 4) мови програмування, особливо Python та R, які все частіше викликають зацікавленість соціологів, спрямованих на аналіз big data та набуття навичок у сфері data science.

Проте у світовій практиці аналізу первинної соціологічної інформації й досі провідне місце посідає пакет SPSS, що застосовують провідні науководослідні агентства для аналізу результатів опитувань.

SPSS (Statistical Package for Social Science) є найбільш поширеною програмою аналізу соціологічної інформації на міжнародному ринку соціологічних досліджень. Ця програма містить широкий спектр методів статистичного аналізу, які дають можливість здійснити обробку первинної соціологічної інформації на будь-якому рівні: від розрахунку дескриптивних статистик до побудови складних багатовимірних моделей. Крім того, саме формат SPSS є найбільш поширеною формою обміну соціологічною інформацією з міжнародними партнерами.

Не можна обійти увагою програму ОСА (обробка соціологічних анкет), що є вітчизняною розробкою. ОСА компактна, зручна в роботі, легко засвоюється. Суттєвою перевагою цієї програми є її сумісність з SPSS: дані, введені в комп'ютер за допомогою програми ОСА, за необхідністю легко переводяться в формат SPSS.

Комп'ютерна обробка емпіричних даних передбачає їх подання у специфічному вигляді, що поєднує інформацію про відповіді респондентів на всі запитання анкети з інформацію про інструментарій, яким здійснювалося вимірювання.

**Масив даних** − матриця, рядки якої містять числа, якими закодовані відповіді кожного респондента на всі запитання анкети, а стовпці − відповіді всіх респондентів на конкретне запитання. Розмірність цієї матриці дорівнює n x m, де n – кількість опитаних, m – кількість ознак, що виміряні за допомогою анкети.

**«Паспорт» масиву даних** − це текст листа опитування, що введений в особливому форматі у комп'ютер. У «паспорті» міститься інформація про всі пункти аркуша опитування (анкети): текст запитання; альтернативи відповідей на запитання; тип шкали вимірювання тощо.

| a *st09 [DataSet1] - SPSS Data Editor                              |                                                                                                    |                |                                        |                      |                            |              |          |                     |                                                                    |                |                   |          |              |                |                                                                             |          |                |                |                |                |      |        |                                             |                |                  |                        |                    |
|--------------------------------------------------------------------|----------------------------------------------------------------------------------------------------|----------------|----------------------------------------|----------------------|----------------------------|--------------|----------|---------------------|--------------------------------------------------------------------|----------------|-------------------|----------|--------------|----------------|-----------------------------------------------------------------------------|----------|----------------|----------------|----------------|----------------|------|--------|---------------------------------------------|----------------|------------------|------------------------|--------------------|
| File Edit View Data Transform Analyze Graphs Utilities Window Help |                                                                                                    |                |                                        |                      |                            |              |          |                     |                                                                    |                |                   |          |              |                |                                                                             |          |                |                |                |                |      |        |                                             |                |                  |                        |                    |
| ●日台 団 もま 温 β A 相由 田中田 なゆ                                           |                                                                                                    |                |                                        |                      |                            |              |          |                     |                                                                    |                |                   |          |              |                |                                                                             |          |                |                |                |                |      |        |                                             |                |                  |                        |                    |
| 1: P1 1<br>$\overline{0}$                                          |                                                                                                    |                |                                        |                      |                            |              |          |                     |                                                                    |                |                   |          |              |                |                                                                             |          |                |                |                |                |      |        |                                             |                |                  |                        |                    |
|                                                                    |                                                                                                    |                |                                        |                      |                            |              |          |                     | P1 1 P1 2 P1 3 P1 4 P1 5 P1 6 P1 7 P1 8 P1 9 P1 1 P1 1 P1 1 P1 1   |                |                   |          |              | P <sub>2</sub> | P3                                                                          | P4       | P <sub>5</sub> | P <sub>6</sub> | P <sub>7</sub> | P8             | PS A |        |                                             |                |                  |                        |                    |
|                                                                    | $\theta$                                                                                                    | U.             | $\Omega$                               | Û.                   | $\Omega$                   | $\Omega$     | $\Omega$ |                     |                                                                    | 0              | Ū.                | $\Omega$ | $\Omega$     | $\overline{1}$ | $\overline{4}$                                                              | $\Delta$ | 4              | 5              | $-99$          | $\overline{2}$ | 4    |        |                                             |                |                  |                        |                    |
| つ                                                                  | 1                                                                                                    | $\cap$         | $\Omega$                               | $\Omega$             | $\Omega$                   | $\mathbf{0}$ | 0        | $\Omega$            | Λ.                                                                 | 0.             | n.                | $\cap$   | $\Omega$     | $\overline{2}$ | $\mathbf{A}$                                                                | 3        | $\overline{5}$ | 5.             | 1              | $\overline{2}$ | 3    |        |                                             |                |                  |                        |                    |
|                                                                    | 1                                                                                                    | 0.             | $\Omega$                               | $\theta$             |                            |              |          |                     |                                                                    |                |                   |          |              |                |                                                                             |          |                |                |                |                |      |        |                                             |                |                  |                        |                    |
|                                                                    | $\mathbf{1}$                                                                                                    | 0              | $\mathbf{1}$                           | $\overline{0}$       | $\overline{0}$             |              |          |                     | 일 *st09 [DataSet1] - SPSS Data Editor                              |                |                   |          |              |                |                                                                             |          |                |                |                |                |      |        |                                             |                |                  | $\Box$ $\Box$ $\times$ |                    |
| 5                                                                  | 1                                                                                                    | 1              | $\overline{1}$                         | $\theta$             | $\theta$                   |              |          |                     | File Edit View Data Transform Analyze Graphs Utilities Window Help |                |                   |          |              |                |                                                                             |          |                |                |                |                |      |        |                                             |                |                  |                        |                    |
|                                                                    | $6\overline{6}$<br>$\overline{0}$<br>$\Omega$<br>$\mathbf{1}$<br>$\Omega$<br>$\overline{1}$<br>● 日曲 回 もま 温泉 黄 惟在 田虫臣 多の |                |                                        |                      |                            |              |          |                     |                                                                    |                |                   |          |              |                |                                                                             |          |                |                |                |                |      |        |                                             |                |                  |                        |                    |
|                                                                    | 0                                                                                                    | 0              | -1                                     | $\Omega$             | $\overline{1}$             |              |          | Name                | Type                                                               |                | Widt Deci         |          |              |                |                                                                             | Label    |                |                |                |                |      | Values |                                             | Missil Colu    | Align            |                        | Measu <sup>^</sup> |
| 8                                                                  | $\overline{1}$                                                                                                    | $\cap$         | $\mathbf{1}$                           | $\theta$             | $\theta$<br>$\overline{1}$ |              |          | $1P1_1$             | Numeric                                                            | ĥ              | $\overline{0}$    |          |              |                | 1 ПОЧЕМУ ВЫ РЕШИЛИ ПОСТУПИТЬ В ВУЗ? 1 стат 1499, Нет Отве 1-99 14           |          |                |                |                |                |      |        |                                             |                | Center           | Scale                  |                    |
| ġ<br>10                                                            | $\Omega$<br>$\mathbf{1}$                                                                                                | 0<br>1         | $\blacktriangleleft$<br>$\overline{1}$ | $\Omega$<br>$\theta$ | $\theta$                   |              |          | 2P12                | Numeric                                                            | 8              | $\overline{0}$    |          |              |                | 1 ПОЧЕМУ ВЫ РЕШИЛИ ПОСТУПИТЬ В ВУЗ? 2 ЛОВЫ (-99. Нет Отве -99 4             |          |                |                |                |                |      |        |                                             |                | Center           | Scale                  |                    |
| 11                                                                 | $\Omega$                                                                                                    | $\mathbf{1}$   | $\overline{1}$                         | $\Omega$             | $\Omega$                   |              |          | 3P13                | Numeric                                                            | 8              | $\overline{0}$    |          |              |                | 11 ПОЧЕМУ ВЫ РЕШИЛИ ПОСТУПИТЬ В ВУЗ? 3 стаб 1499. Нет Отве 1-99             |          |                |                |                |                |      |        |                                             | 4              | Center           | Scale                  |                    |
| 12                                                                 | $\cup$                                                                                                    | 1.             | $\Omega$                               | $\Omega$             | $\overline{1}$             |              |          | 4P14                | Numeric                                                            | 8              | $\overline{0}$    |          |              |                | 11 ПОЧЕМУ ВЫ РЕШИЛИ ПОСТУПИТЬ В ВУЗ? 4 года 1499. Нет Отве -99              |          |                |                |                |                |      |        |                                             | 4              | Center           | Scale                  |                    |
| 13                                                                 | $\Omega$                                                                                                    | $\overline{0}$ | 0                                      | $\Omega$             | $\overline{1}$             |              |          | 5P15                | Numeric                                                            | $\overline{8}$ | $\sqrt{2}$        |          |              |                | 1 ПОЧЕМУ ВЫ РЕШИЛИ ПОСТУПИТЬ В ВУЗ? 5 дипл (-99, Нет Отве -99 5             |          |                |                |                |                |      |        |                                             |                | Center           | Scale                  |                    |
| 14                                                                 | $\overline{1}$                                                                                                    | 1              | $\mathbf{1}$                           | $\mathbf{1}$         | $\cup$                     |              |          | 6P16                | Numeric                                                            | 8              | $\overline{0}$    |          |              |                | 11 ПОЧЕМУ ВЫ РЕШИЛИ ПОСТУПИТЬ В ВУЗ? 6 подх 1499. Нет Отве 1-99             |          |                |                |                |                |      |        |                                             |                | Center           | Scale                  |                    |
| 15                                                                 | $\cap$                                                                                                    | n.             | $\overline{1}$                         | $\Omega$             | $\overline{1}$             |              |          | 7P17                | Numeric                                                            | $\overline{8}$ | $\overline{0}$    |          |              |                | 1 ПОЧЕМУ ВЫ РЕШИЛИ ПОСТУПИТЬ В ВУЗ? 7 роди (-99, Нет Отве -99               |          |                |                |                |                |      |        |                                             | $\overline{A}$ | Center           | Scale                  |                    |
| 16                                                                 | $\overline{1}$                                                                                                    | $\mathbf{1}$   | $\overline{1}$                         | $\Omega$             | $\mathbf{0}$               |              |          | 8P18                | Numeric                                                            | 18             | $\overline{0}$    |          |              |                | 1 ПОЧЕМУ ВЫ РЕШИЛИ ПОСТУПИТЬ В ВУЗ? 8 круг 4-99, Нет Отве -99 4             |          |                |                |                |                |      |        |                                             |                | Center           | Scale                  |                    |
| 17                                                                 | $\cap$                                                                                                    | 0              | $\blacktriangleleft$                   | $\mathbf{1}$         | $\overline{1}$             |              |          | 9P19                | Numeric                                                            | 8              | $\overline{0}$    |          |              |                | 1 ПОЧЕМУ ВЫ РЕШИЛИ ПОСТУПИТЬ В ВУЗ? 9 стат (-99, Нет Отве -99 4             |          |                |                |                |                |      |        |                                             |                | Center           | Scale                  |                    |
| 18                                                                 | $\Omega$                                                                                                    | O.             |                                        |                      |                            |              |          | 10 P1 10            | Numeric                                                            | 8              | $\overline{0}$    |          |              |                | 11 ПОЧЕМУ ВЫ РЕШИЛИ ПОСТУПИТЬ В ВУЗ? 10 уна (-99, Нет Отве -99              |          |                |                |                |                |      |        |                                             | $\vert$ 4      | Center           | Scale                  |                    |
| <b>IVE Data View <u>Nariable</u></b> View                          |                                                                                                    |                |                                        |                      |                            |              |          | $11$ P1 11          | Numeric                                                            | 8              | $\overline{0}$    |          |              |                | 1 ПОЧЕМУ ВЫ РЕШИЛИ ПОСТУПИТЬ В ВУЗ? 11 в бо (-99, Нет Отве -99 4            |          |                |                |                |                |      |        |                                             |                | Center           | Scale                  |                    |
|                                                                    |                                                                                                    |                |                                        |                      |                            |              |          | 12 P1 12            | Numeric                                                            | 8              | $\sqrt{a}$        |          |              |                | 1 ПОЧЕМУ ВЫ РЕШИЛИ ПОСТУПИТЬ В ВУЗ? 12 Тру [-99, Нет Отве -99 4             |          |                |                |                |                |      |        |                                             |                | Center           | Scale                  |                    |
|                                                                    |                                                                                                    |                |                                        |                      |                            |              |          | 13 P1 13            | Numeric                                                            | 8              | $\overline{0}$    |          |              |                | 1 ПОЧЕМУ ВЫ РЕШИЛИ ПОСТУПИТЬ В ВУЗ? 13 Дру (-99, Нет Отве -99               |          |                |                |                |                |      |        |                                             | $\vert$ 4      | Center           | Scale                  |                    |
|                                                                    |                                                                                                    |                |                                        |                      |                            |              |          | $14$ P <sub>2</sub> | Numeric                                                            | $\overline{8}$ | $\overline{0}$    |          | 2 ВЫ УЧИТЕСЬ |                |                                                                             |          |                |                |                |                |      |        | 4-99. Нет Отве -99 4                        |                | Center           | Scale                  |                    |
|                                                                    |                                                                                                    |                |                                        |                      |                            |              |          | $15$ <sub>P3</sub>  | Numeric                                                            | 18             | $\overline{0}$    |          |              |                | З КАК ВЫ УЧИЛИСЬ В ШКОЛЕ?                                                   |          |                |                |                |                |      |        | {-99. Нет Отве -99 4                        |                | Center           | Scale                  |                    |
|                                                                    |                                                                                                    |                |                                        |                      |                            |              |          | 16P4                | Numeric                                                            | 8              | $\overline{0}$    |          |              |                | 4 КАК ВЫ УЧИТЕСЬ В ВУЗЕ?                                                    |          |                |                |                |                |      |        | 4-99. Нет Отве -99                          | $\vert 4$      | Center           | Scale                  |                    |
|                                                                    |                                                                                                    |                |                                        |                      |                            |              |          | 17P5<br>$18$ P6     | Numeric                                                            | 8              | $\sqrt{2}$<br>In. |          |              |                | 5 Интерес к изучаемым предметам                                             |          |                |                |                |                |      |        | 4-99. Нет Отве -99                          | 4              | Center           | Scale                  |                    |
|                                                                    |                                                                                                    |                |                                        |                      |                            |              |          | $19$ P              | Numeric<br>Numeric                                                 | 8<br> 8        | In.               |          |              |                | 6 Требовательность преподавателей<br>7 Учет оненок при назначении стипенлий |          |                |                |                |                |      |        | 4-99. Нет Отве -99 4<br>4-99 Het Otre -99 4 |                | Center<br>Center | Scale<br>Scale         |                    |
|                                                                    |                                                                                                    |                |                                        |                      |                            | ∢ ∐ ⊁        |          |                     | Data View Variable View                                            |                |                   |          |              |                |                                                                             |          |                |                |                |                |      |        |                                             |                |                  |                        | $\rightarrow$      |
|                                                                    | SPSS Processor is ready                                                                                                 |                |                                        |                      |                            |              |          |                     |                                                                    |                |                   |          |              |                |                                                                             |          |                |                |                |                |      |        |                                             |                |                  |                        |                    |

*Рис. 1.2. Подання масиву даних в пакеті SPSS: дані (Data Viev) та «паспорт» масиву (Variable Viev)* 

Аналіз результатів соціологічних опитувань необхідно проводити з урахуванням *методологічних принципів аналізу соціологічних даних*:

Перший принцип − необхідність перевірки адекватності моделі методу аналізу даних (тобто системи передумов і постулатів) і моделі того соціального явища, що вивчається.

Другий принцип − системний підхід, що враховує зв'язок різних етапів соціологічного дослідження. Цей принцип конкретизується у вигляді низки положень, найважливішими серед яких є такі: 1) зв'язок вимірювання та аналізу результатів вимірювання; 2) залежність інтерпретації результатів застосування методу від концептуальних настанов дослідника, від поставлених перед ним цілей.

Третій принцип передбачає розгляд аналізу даних як способу їхнього існування. З появою нових даних виникають нові ідеї, підходи та методи, уточнюється розуміння досліджуваних феноменів, часто виникає необхідність повторно звернутися до вже проаналізованих даних, поглянути на них з нових позицій.

# <span id="page-15-0"></span>**1.4. Поняття статистики та статистичного аналізу**

Термін «статистика» походить від латинського «status», що означає стан речей, політичний стан. Від кореня цього слова виникли слова «stato» (держава), «statista» (статистик, знавець держави), «statistiks» (статистика певна сума знань, зведень про державу). Спочатку, в XVІІІ в., коли статистика почала формуватися як наукова дисципліна, термін «статистика» пов'язувався лише із системою опису фактів, що характеризують стан держави. При цьому важко було спрогнозувати, що згодом статистика перетвориться на науку, що не тільки займається збором та аналізом даних, а й вивчає закономірності будь-яких масових процесів.

#### *Сьогодні слово «статистика» використовується у кількох значеннях:*

- сукупність даних про яке-небудь явище або процес (наприклад, можна говорити про статистику виборів, статистику народжуваності, злочинів тощо);

- галузь практичної діяльності, спрямовану на збір, обробку та аналіз статистичних даних, що відбивають явища й процеси громадського життя. Цю роботу зазвичай виконують і очолюють спеціальні державні установи (наприклад, Держкомстат України);

- наука про методи збору, обробки, аналізу й інтерпретації даних, що характеризують масові (зокрема, суспільні) явища й процеси;

- статистичний показник, що характеризує властивості вибіркової сукупності.

Статистика як наука про методи збору, обробки та аналізу даних, поєднує цілий комплекс спеціалізованих наукових дисциплін, у якому можна виділити такі основні напрямки:

методи збору даних. Основними методами збору даних є повне або вибіркове обстеження генеральної сукупності та експеримент, методологічною основою яких є теорія вибірки й планування експерименту;

методи виміру. Теоретичною основою цього напрямку є загальна теорія вимірів, на базі якої розробляються спеціальні показники, використовувані певними науками, зокрема соціологією;

методи обробки й аналізу даних - статистичний аналіз, що поєднує теорію ймовірностей, математичну статистику та їхні додатки в різних наукових галузях – від технічних наук до соціальних.

Якщо математична статистика має теоретичне призначення, розробляє методи статистичної обробки й аналізу даних, займається обґрунтуванням і перевіркою їх валідності, ефективності, умов застосування, стійкості до порушення умов застосування, то прикладна статистика спрямована на практичне застосування цих методів для аналізу результатів дослідження, наприклад, соціологічного. Отже, можна сказати, що прикладна статистика є застосуванням статистичного аналізу з метою дослідження емпіричних даних.

Статистичний аналіз – це аналіз статистичних даних за допомогою статистичних методів з метою з'ясування тих закономірностей, які можуть бути встановлені на їх основі.

Статистичні дані являють собою сукупність об'єктів і ознак (змінних), що їх характеризують; вони можуть бути отримані шляхом проведення масових опитувань, експериментів, вилучення інформації з відкритих джерел тощо.

До методів статистичного аналізу належать методи угрупувань, визначення форми та параметрів розподілів, аналіз рядів динаміки, кореляційний, регресійний, дисперсійний, факторний аналізи, а також багато інших. Вибір методів статистичного аналізу, що будуть застосовані в конкретному дослідженні, визначається такими чинниками: 1) типами шкал, якими вимірювались досліджувані ознаки; 2) характером наявних даних (результати вибіркового чи суцільного дослідження); 3) необхідним рівнем аналізу (описовим, пояснювальним чи прогностичним).

Статистичний аналіз поділяють на дескриптивний (описовий) та аналітичний (індуктивний) (див. рис. 1.3).

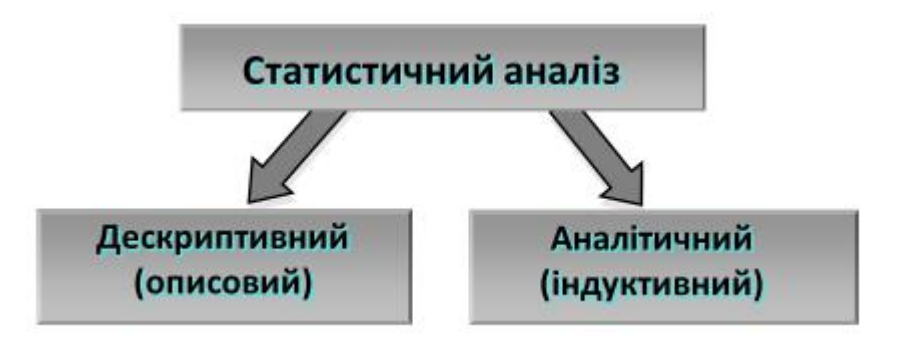

*Рис. 1.3. Різновиди статистичного аналізу*

**Дескриптивний (описовий) аналіз** має на меті наочне подання основних властивостей досліджуваних даних та виявлення притаманних їм закономірностей. Найпростіший спосіб досягнення цієї мети полягає у

«стисненні», усередненні інформації, що міститься у досліджуваних даних. Найбільш поширеним різновидом дескриптивного аналізу є формування та візуалізація рядів розподілів, застосування дескриптивних статистик, які, з одного боку, висвітлюють загальне в сукупності даних (міри центральної тенденції – середнє арифметичне, медіана, мода), з іншого боку, демонструють, у чому й наскільки дані розрізняються (міри варіації, наприклад, дисперсія, стандартне відхилення, інтерквартільний розмах тощо). Дескриптивний аналіз являє собою опис результатів вибіркового дослідження без поширення їх на генеральну сукупність. Він забезпечує короткий підсумок про вибірку та про спостереження, які були зроблені.

**Аналітичний (чи індуктивний) статистичний аналіз** є процесом статистичного виведення, що полягає в поширенні результатів вибіркового дослідження на генеральну сукупність, тобто в отриманні статистичних висновків про генеральну сукупність на основі вибіркового дослідження.

Статистичні висновки мають ймовірнісну природу та умовно поділяються на дві групи:

1) оцінювання параметрів генеральної сукупності – точкове (знаходження конкретного числового значення шуканого параметра генеральної сукупності) або інтервальне (знаходження інтервалу, в якому із заданою ймовірністю знаходиться шуканий параметр);

2) перевірка статистичних гіпотез – отримання ймовірнісних висновків про те, що певні характеристики вибіркової сукупності (кореляції, відмінності тощо) відображають відповідні параметри генеральної сукупності. Під час проведення індуктивного статистичного аналізу застосування навіть найпростіших статистичних методів (напр., аналізу рядів розподілів) передбачає додаткову процедуру – оцінювання ймовірності помилки зроблених висновків.

Статистичний аналіз є невід'ємною частиною кількісних соціологічних досліджень, він сприяє коректній перевірці дослідницьких гіпотез та створює підстави для формулювання нових припущень щодо досліджуваних феноменів. Наразі статистичний аналіз проводиться за допомогою спеціальних пакетів програм (напр., ОСА чи SPSS), завдяки чому дослідник звільняється від необхідності виконання трудомістких розрахунків.

# <span id="page-17-0"></span>**Література до теми**

1. Бююль А., Цёфель П. *SPSS: искусство обработки информации. Анализ статистических данных и восстановление скрытых закономерностей*. Санкт-Петербург: ООО «ДиаСофтЮП», 2002. С. 26–43.

2. *Закон України «Про інформацію». Верховна Рада України; Закон вiд 02. 10. 1992 № 2657-XII.* URL: [http://zakon.rada.gov.ua/cgi-bin/laws/main.cgi?nreg=2657-12.](http://zakon.rada.gov.ua/cgi-bin/laws/main.cgi?nreg=2657-12)

3. Паніотто В. І. *Національний банк соціологічних даних – що він дасть Україні.* URL:

http://kiis.com.ua/materials/news/2014/marketing%20conf/DataBank%202.pdf.

#### **Додаткова література**

1. Головаха Є. І. Концептуальні й організаційно-методичні засади створення «Українського соціологічного архіву і банку даних соціальних досліджень». *Соціологія: теорія, методи, маркетинг*. 2000. № 1. C. 138–151.

2. Горбачик А. П. Архіви соціальних даних: цілі існування, форми роботи, проблеми створення*. Соціологія: теорія, методи, маркетинг*. 2000. № 3. С. 130–144.

3. Горбачик О. А. Електронні банки соціологічних даних*. Український соціум.* 2009. № 2 (29). С. 14–21.

4. Ковтун Н. В. *Теорія статистики: підручник*. Київ: Знання, 2012.

5. Мармоза А. Т. *Теорія статистики*. 2-ге вид. перероб. та доп. Київ: «Центр учбової літератури», 2013.

6. Толстова Ю. Н. Принципы анализа данных в социологии. *Социология: методология, методы, математическое моделирование (4М).* 1991. N<u>o</u> 1. C. 51–61. URL: [https://www.jour.isras.ru/index.php/soc4m/article/view/3838.](https://www.jour.isras.ru/index.php/soc4m/article/view/3838)

7. Хижняк Л. М. Міфи про соціальну статистику, професійна підготовка соціологів та інформаційна безпека держави. *Вісник ХНУ імені В. Н. Каразіна. Серія «Соціологічні дослідження сучасного суспільства: методологія, теорія, методи»*. 2017. № 38. С. 92–95. URL: [https://periodicals.karazin.ua/ssms/article/view/8644/.](https://periodicals.karazin.ua/ssms/article/view/8644/)

#### <span id="page-18-0"></span>**Питання для самоконтролю**

- 1. Чи є масиви результатів соціологічних опитувань соціологічною інформацією?
- 2. Чи є різниця у тлумаченні «соціологічних даних», «емпіричних соціологічних даних» та «соціологічної інформації»?
- 3. Соціологічна інформація та соціальна інформація. В чому різниця?
- 4. Чому в англомовному сегменті немає визначення терміну «sociological information»?
- 5. Що таке масив даних? Чи тотожні поняття «масив даних» та «масив анкет»?
- 6. Чим відрізняється обробка даних від аналізу даних?
- 7. У чому полягають методологічні принципи аналізу соціологічних даних?
- 8. Які значення слова «статистика» Ви знаєте?
- 9. Що таке статистичний аналіз даних?
- 10. Чим відрізняється дескриптивний статистичний аналіз від статистичного виведення?

#### <span id="page-18-1"></span>**Практичне завдання для самостійного виконання**

Створити масив анкет на основі тих опитувальників, які були самостійно розроблені студентами в межах курсу «Методи збору соціологічної інформації».

Роздрукуйте 10 копій свого опитувальника та опитайте по ньому 10 респондентів (можна опитувати своїх одногрупників), отримані результати введіть в комп'ютер, створивши масив анкет.

Виконати завдання можна двома способами:

1) безпосередньо ввести дані в SPSS, використовуючи редактор даних SPSS або спеціальний модуль для вводу даних – SPSS Data Collection, що раніше мав назву SPSS Data Entry;

2) ввести дані в пакеті ОСА, а потім імпортувати їх в SPSS.

# *Результати виконання:*

1. Текст опитувальника (анкета);

2. Масив даних у форматі SPSS (файл з розширенням \*.sav);

3. Опис процесу створення масиву анкет та обґрунтування обраного способу.

# **Розділ 2. Аналіз одновимірних розподілів**

#### <span id="page-20-1"></span><span id="page-20-0"></span>**2.1. Вигляд одновимірних розподілів та їх побудова в SPSS**

Перший крок аналізу результатів соціологічного опитування − опис отриманих результатів, що переважно зводиться до розрахунку та аналізу одновимірних розподілів.

Одновимірний розподіл (варіаційний ряд) являє собою таблицю, що демонструє частоту, з якою різні варіанти відповіді на певне запитання анкети зустрічаються в наборі даних (див. табл. 2.1а). Такі розподіли називають одновимірними, оскільки вони будуються на основі однієї змінної.

#### **Таблиця 2.1**

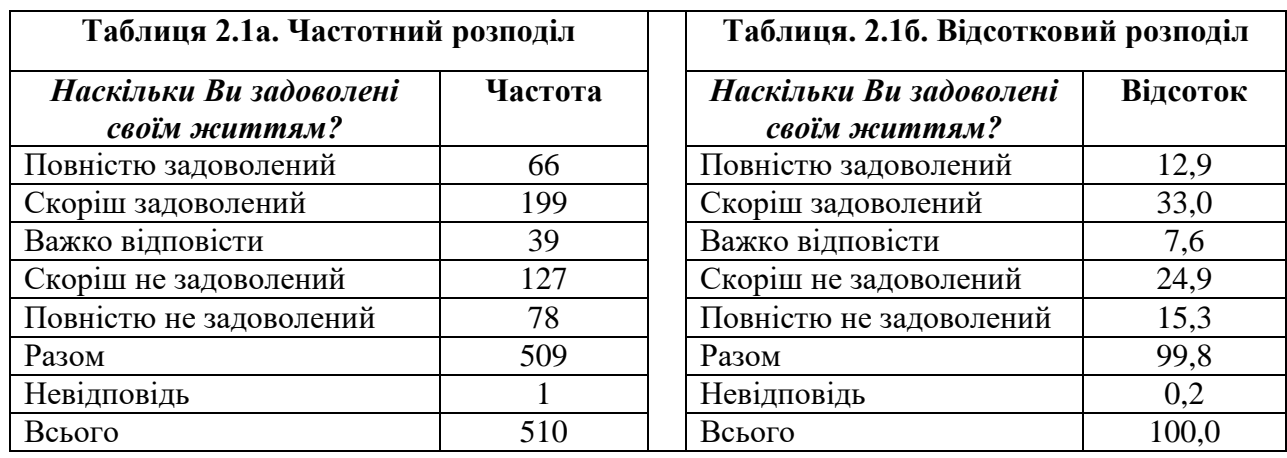

# **Вигляд частотного одновимірного та відсоткового одновимірного розподілу ознаки «задоволеність життям»**

Проте аналітики віддають перевагу аналізу відсоткових одновимірних розподілів (табл. 2.1б), оскільки вони, на відміну від частотних, дозволяють здійснювати порівняння з аналогічними даними інших опитувань або ж порівнювати думки різних груп населення.

Саме порівняння даних є джерелом корисної інформації щодо певних соціальних процесів. Відсотки дозволяють визначити відмінності в пропорціях і проводити порівняльний аналіз. Дані, виражені у відсотках значно спрощують сприйняття, дозволяють без додаткових обчислень «побачити» картину в цілому.

У всіх пакетах статистичної обробки даних одновимірні розподіли поряд с частотами містять відсотки, а також додаткову інформацію: проценти до опитаних, кумулятивні відсотки тощо.

# **Побудова одновимірного розподілу в пакеті SPSS:**

- виберіть у меню команди *Analyze (Аналіз) → Descriptive Statistics (Дескриптивні статистики) → Frequencies (Частоти)*;
- з'явиться діалогове вікно *Frequencies*;
- виберіть змінні, для яких будуть побудовані одновимірні розподіли, і перенесіть їх у перелік вихідних змінних;

• підтвердіть операцію кнопкою *ОК*.

У цьому полі вказуємо одну чи кілька змінних, для яких необхідно побудувати одновимірний розподіл.

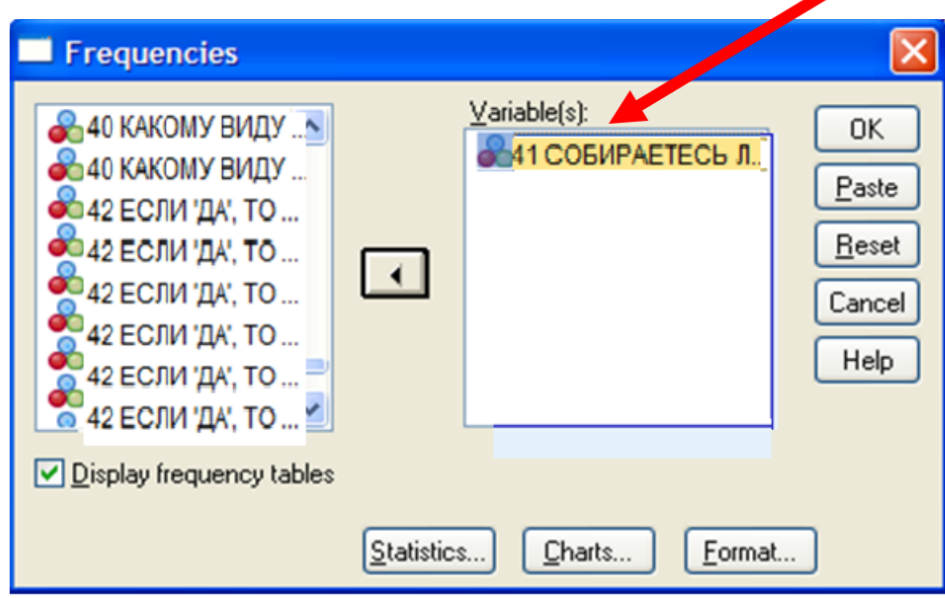

*Рис. 2.1. Побудова одновимірного розподілу в пакеті SPSS* 

У результаті отримаємо дві таблиці: 1) *Case Summary,* що містить загальну інформацію про кількість анкет у масиві (N), про кількість респондентів, що відповіли на аналізоване запитання (Valid), а також про кількість респондентів, які не відповіли на це запитання (Missing); 2) *Frequencies –* одновимірний розподіл відповідей на запитання: *«чи збираєтеся Ви у майбутньому вчитися в аспірантурі?»* (табл. 2.2).

# **Таблиця 2.2**

|           | 41. In sunpactecy by y manuvindumy bynincy B achipantypi. |         |          |                      |                            |
|-----------|-----------------------------------------------------------|---------|----------|----------------------|----------------------------|
|           |                                                           | Частота | Відсоток | Валідний<br>відсоток | Кумулятивний  <br>відсоток |
| Валідні   | 1 <sub>Hi</sub>                                           | 492     | 16,1     | 16,2                 | 16,2                       |
|           | 2 Скоріше ні                                              | 741     | 24,2     | 24,4                 | 40,5                       |
|           | 3 Важко відповісти                                        | 926     | 30,3     | 30,4                 | 71,0                       |
|           | 4 Скоріше так                                             | 497     | 16,3     | 16,3                 | 87,3                       |
|           | $5$ Tak                                                   | 386     | 12,6     | 12,7                 | 100,0                      |
|           | Всього                                                    | 3042    | 99,5     | 100,0                |                            |
| Пропущені | Немає відповіді                                           | 16      | 0,5      |                      |                            |
| Разом     |                                                           | 3058    | 100,0    |                      |                            |

**Вигляд одновимірного розподілу у пакеті SPSS 41. Чи збираєтеся Ви у майбутньому вчитися в аспірантурі?**

У цьому розподілі подано таку інформацію:

1) варіанти відповіді на запитання;

2) частоти – кількість респондентів, що обрали кожний з варіантів відповіді;

3) відсотки – відсотки респондентів, що обрали кожний з варіантів відповіді, які розраховані відносно всіх опитаних;

4) валідні відсотки – відсотки респондентів, що обрали кожний з варіантів відповіді, які розраховані відносно тих, хто відповів на запитання;

5) кумулятивні відсотки – накопичені відсотки.

# **Множинні відповіді: побудова в SPSS одновимірних розподілів для номінальних ознак із сумісними альтернативами**

Питання, на які можна одночасно дати кілька відповідей зустрічаються досить часто в соціологічних анкетах (такі шкали називають номінальними з сумісними альтернативами або множинними відповідями). Для кодування й аналізу множинних відповідей у SPSS є два різні методи: метод множинної дихотомії та категоріальний метод. Найчастіше застосовують метод множинної дихотомії. Саме тому ми розглянемо лише його.

Розглянемо особливості кодування й аналізу множинних відповідей у SPSS на прикладі питання анкети, що має такий вигляд:

# 1*. ЧОМУ ВИ ВИРІШИЛИ ВСТУПИТИ ДО ВНЗ?*

# *(можна позначити не більш 3-х варіантів відповідей)*

*1. Хотіли стати висококваліфікованим спеціалістом в обраній галузі.*

*2. Хотіли підвищити свій соціальний статус, мати більш престижне становище у суспільстві.*

*3. Хотіли забезпечити собі стабільний матеріальний достаток у майбутньому.*

*4. Думали продовжити роки учнівства, безтурботного існування (не йти працювати, не служити в армії).*

*5. Вважали, що диплом про вищу освіту (усе одно, яку) знадобиться Вам у житті.*

*6. Сподівалися зустріти майбутнього супутника життя.*

*7. На цьому наполягли Ваші батьки.*

*8. Думали, що вища освіта забезпечить Вам цікаве коло спілкування в теперішньому і майбутньому.*

*9. Вважали, що вища освіта надасть Вам можливість стати культурною, високоосвіченою людиною.*

*10. Хотіли успадкувати професію батьків.*

*11. Важко відповісти.*

Відповіді респондентів на питання *«Чому Ви вирішили вступити до ВНЗ?»* у файлі даних будуть зберігатися у вигляді 11 дихотомічних ознак

 $(p1\ 1, p1\ 2, \ldots p1\ 11)$ , кожна з яких являє собою одну з 11 альтернатив відповіді (рис. 2.2).

|      | *st06_sok.sav [DataSet1] - SPSS Data Editor                          |                      |                  |       |                |                                                         |                                       |  |  |
|------|----------------------------------------------------------------------|----------------------|------------------|-------|----------------|---------------------------------------------------------|---------------------------------------|--|--|
| File | Edit View Data Transform Analyze Graphs Utilities Window Help        |                      |                  |       |                |                                                         |                                       |  |  |
|      |                                                                      | 日暮 四                 | 福臣務<br>$\bullet$ |       |                | 推在 圕む馬 ≫ ⊙                                              |                                       |  |  |
|      |                                                                      | Name                 | Type             | Width | Decil          | Label                                                   |                                       |  |  |
|      |                                                                      | $1$ p <sub>1_1</sub> | Numeric          | 8     | 2              | 1. ПОЧЕМУ ВЫ РЕШИЛИ ПОСТУПИТЬ В ВУЗ_Хотели стать        | $\left\{ -9\right\}$                  |  |  |
|      |                                                                      | 2 p12                | Numeric          | 8     | 2              | 1. ПОЧЕМУ ВЫ РЕШИЛИ ПОСТУПИТЬ В ВУЗ_Хотели повысить     | <sub>{-9</sub>                        |  |  |
|      |                                                                      | $3 p1_3$             | Numeric          | 8     | 2              | 1. ПОЧЕМУ ВЫ РЕШИЛИ ПОСТУПИТЬ В ВУЗ Хотели обеспечить   | $\overline{\left\{ \cdot 9 \right\}}$ |  |  |
|      |                                                                      | $4$ p <sub>1_4</sub> | Numeric          | 8     | 2              | 1. ПОЧЕМУ ВЫ РЕШИЛИ ПОСТУПИТЬ В ВУЗ_Думали продлить     | $\overline{\left\{ \cdot 9 \right\}}$ |  |  |
|      |                                                                      | $5$ p1_5             | Numeric          | 8     | 2              | 1. ПОЧЕМУ ВЫ РЕШИЛИ ПОСТУПИТЬ В ВУЗ_Считали, что        | $\overline{\{0.9\}}$                  |  |  |
|      |                                                                      | $6$ p <sub>1_6</sub> | Numeric          | 8     | 2              | 1. ПОЧЕМУ ВЫ РЕШИЛИ ПОСТУПИТЬ В ВУЗ_Надеялись встретить | $\overline{\{0,1,2,3,4\}}$            |  |  |
|      |                                                                      | p1 7                 | <b>Numeric</b>   | 8     | 2              | 1. ПОЧЕМУ ВЫ РЕШИЛИ ПОСТУПИТЬ В ВУЗ_На этом настояли    | $\overline{\{0.9\}}$                  |  |  |
|      |                                                                      | $8 p1_8$             | Numeric          | 8     | 2              | 1. ПОЧЕМУ ВЫ РЕШИЛИ ПОСТУПИТЬ В ВУЗ_Думали что высшее   | $^{-9}$                               |  |  |
|      |                                                                      | 9 p1 9               | Numeric          | 8     | 2              | 1. ПОЧЕМУ ВЫ РЕШИЛИ ПОСТУПИТЬ В ВУЗ_Предполагали, что   | $\overline{\{0.9\}}$                  |  |  |
|      |                                                                      | $10 p1_1$            | <b>Numeric</b>   | 8     | 2              | 1. ПОЧЕМУ ВЫ РЕШИЛИ ПОСТУПИТЬ В ВУЗ_Хотели унаследовать | $\overline{\{0.9\}}$                  |  |  |
|      |                                                                      | 11 p1 11             | Numeric          | 8     | 2              | 1. ПОЧЕМУ ВЫ РЕШИЛИ ПОСТУПИТЬ В ВУЗ_Трудно сказать      | ${^{0}}$                              |  |  |
|      |                                                                      | $12$ p2              | Numeric          | 8     | 2              | 2. КАКОЕ УЧЕБНОЕ ЗАВЕДЕНИЕ ВИ ЗАКОНЧИЛИ ДО ПОСТУПЛЕН    | $\overline{\left\{ -9\right\} }$      |  |  |
|      |                                                                      | 13 p3                | Numeric          | 8     | 2              | 3. ОБУЧЕНИЕ В УЧЕБНОМ ЗАВЕДЕНИИ БЫЛО                    | ${^{0}}$                              |  |  |
|      | $14$ p4                                                              |                      | Numeric          | 8     | 2              | 4. ВЫ УЧИЛИСЬ В ШКОЛЕ?                                  | <sub>{-9</sub>                        |  |  |
|      |                                                                      | $15$ p <sub>5</sub>  | Numeric          | 8     | 2              | 5. ВЫ ПОСТУПИЛИ В ВУЗ ПО РЕЗУЛЬТАТАМ                    | $\overline{\{0.9\}}$                  |  |  |
|      |                                                                      | $16$ p $6$           | <b>Numeric</b>   | 8     | 2              | 6. ВЫ ПОСТУПИЛИ В ВУЗ В ГОД ПОЛУЧЕНИЯ АТЕСТАТА?         | <sub>{-9</sub>                        |  |  |
|      |                                                                      | $17$ p7 1            | <b>Numeric</b>   | 8     | 2              | 7. ЕСЛИ НЕТ, ТО ПОЧЕМУ_Не прошли по конкурсу            | $\overline{\left\{ \cdot 9 \right\}}$ |  |  |
|      |                                                                      | 18 p72               | Numeric          | 8     | 2              | 7. ЕСЛИ НЕТ, ТО ПОЧЕМУ_Служили в армии                  | <sub>{-9</sub>                        |  |  |
|      |                                                                      | $19 p7_3$            | Numeric          | 8     | $\overline{2}$ | 7. ЕСЛИ НЕТ, ТО ПОЧЕМУ_Не определились с вузом          | $\overline{\{0.9\}}$                  |  |  |
|      |                                                                      | 20 p7_4              | Numeric          | 8     | 2              | 7. ЕСЛИ НЕТ, ТО ПОЧЕМУ По семейным обстоятельствам      | $\overline{\left\{ \cdot 9 \right\}}$ |  |  |
|      | $\overline{\phantom{a}}$<br>Data View Nariable View<br>$\rightarrow$ |                      |                  |       |                |                                                         |                                       |  |  |
|      |                                                                      |                      |                  |       |                | SPSS Processor is ready                                 |                                       |  |  |

*Рис. 2.2. Подання відповідей респондентів на питання «Чому Ви вирішили вступити до ВНЗ?» методом множинної дихотомії*

У методі множинної дихотомії для кожної з альтернатив відповіді на запитання анкети створюється окрема змінна, що має значення 1, якщо відповідна альтернатива вибрана респондентом, і 0 – якщо не вибрана. Кодові значення (0 та 1) при цьому вибираються довільно, однак для всіх відповідей вони повинні бути однаковими. Найчастіше використовують значення 0 і 1, оскільки в таких випадках ми отримуємо дихотомічні змінні, які є псевдометричними та дозволяють застосовувати багато методів та статистик, які неможливо застосовувати для інших номінальних.

Перш ніж обчислити одновимірний розподіл для множинних відповідей в SPSS, необхідно визначити сукупності змінних:

завантажте файл даних;

 виберіть в меню команди *Analyze Multiple Response (Множинні відповіді) → Define Sets… (Визначити сукупності)*;

 відкриється діалогове вікно *Define Multiple Response Sets (Визначення сукупностей відповідей)*, що показане на рисунку 2.3;

 виділіть в списку початкових змінних дихотомічні змінні, які відповідають одному питанню анкети (номінальна шкала із сумісними

альтернативами, тобто множинна відповідь) і перенесіть їх у список *Variables in Set (сукупності змінних)*;

 задайте дихотомічне кодування змінних (Опція *Dechotomies* в групі *Variables Are Coded As).* Це налаштування вибирається автоматично програмою. В полі *Counted Value (Враховане значення*) введіть 1;

дайте сукупності назву і мітку;

 натисніть на клавішу *Add (Додати)*, і створену сукупність буде внесено до списку сукупностей множинних відповідей (*Mult Response Sets)*;

 натисніть на клавішу *Close (Закрити*), щоб закінчити процес визначення сукупності.

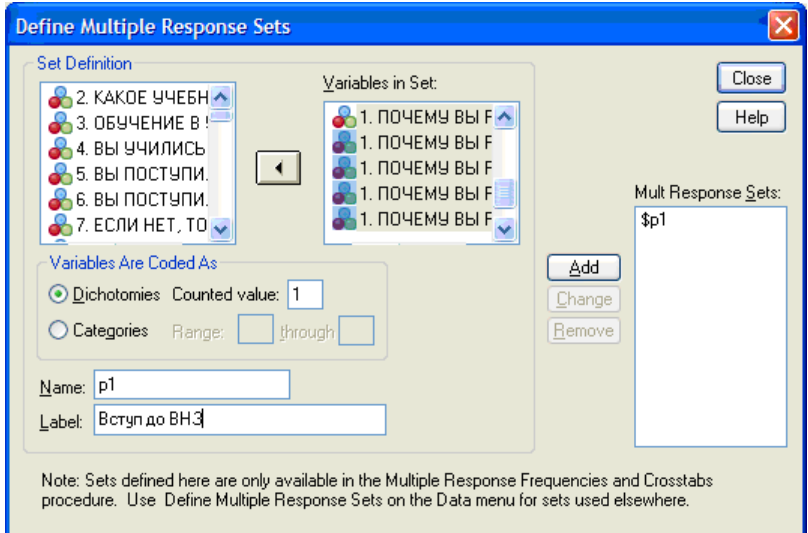

*Рис. 2.3. Діалогове вікно Define Multiple Response Sets (Визначення сукупності відповідей)*

**Розрахунок одновимірного розподілу для дихотомічних сукупностей:**

 щоб створити одновимірний розподіл для дихотомічної сукупності, виберіть команду меню *Analyze (Аналіз) → Multiple Response (Множинні відповіді) → Frequencies… (Частоти)*;

 відкриється діалогове вікно *Multiple Response Frequencies (Частоти множинних відповідей),* що можна побачити на рисунку 2.4;

 в списку *Mult Response Sets (Сукупність відповідей)* цього діалогового вікна відображаються попередньо визначені сукупності змінних;

 перенесіть сукупність *\$р1 (Вступ до ВНЗ)* у список *Table(s) for (Таблиці для*);

натисніть клавішу *ОК*.

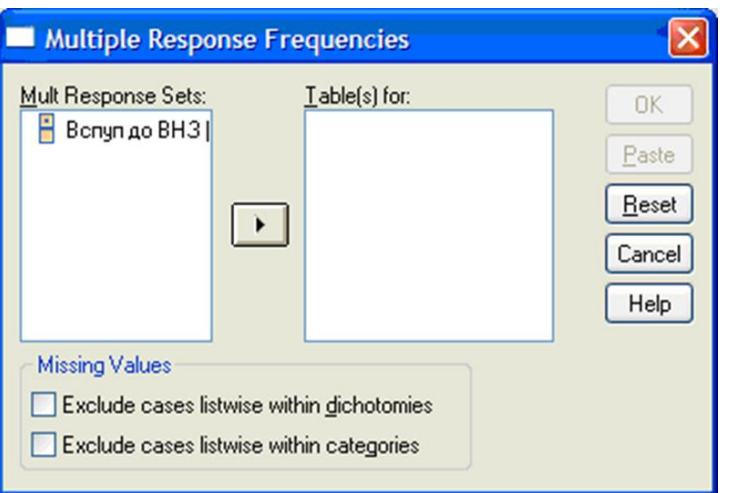

*Рис. 2.4. Діалогове вікно Multiple Response Frequencies (Частоти множинних відповідей)*

У результаті обчислень отримаємо дві таблиці: *Case Summary* та *Frequencies* (рис. 2.5).

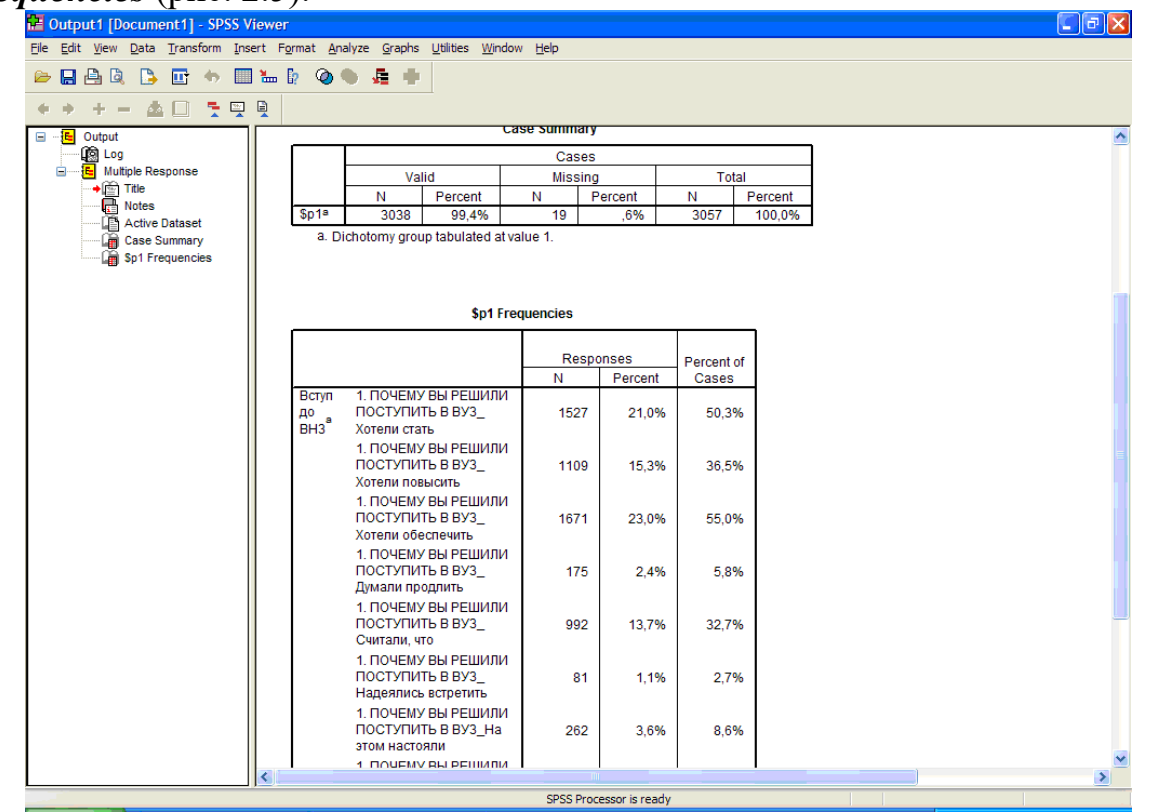

*Рис. 2.5. Результати обчислень одновимірного розподілу для дихотомічного набору*

Результати обчислень одновимірного розподілу для дихотомічної сукупності містять дві таблиці: *Case Summary* та *Frequencies*.

Таблиця *Case Summary* являє собою загальну інформацію:

 кількість респондентів, що відповіли на питання «Чому Ви вирішили вступити до ВНЗ?» (Valid: N = 3038, Percent = 94,4 %);

• кількість респондентів, які не відповіли на це питання (Missing:  $N = 19$ , Percent = 0,6 %). Анкета розглядається як відсутнє спостереження (Missing, не відп.), якщо жодна зі змінних сукупності не має значення, що враховується (у нашому прикладі значення "1");

• кількість анкет (Total:  $N = 3057$ ; Percent = 100 %).

**Основна інформація, тобто сам одновимірний розподіл, міститься** *у таблиці \$Р1 Frequencies.* Під час інтерпретації результатів треба пам'ятати, що ознака аналізована вимірюється за допомогою номінальної шкали з сумісними альтернативами. Саме тому у рядку *Total* вказано 7256 (кількість виборів респондентами альтернатив відповідей на питання анкети), а не 3038 (кількість анкет, що аналізуються).

У таблиці *\$Р1 Frequencies* подано два різних процентних значення. Із визначенням першого з них (*Responses Percent*) спостерігається частота, віднесена до загальної кількості відповідей "так" (7256), а із визначенням другого (*Percent of Cases*) – до загальної кількості спостережень (3038).

#### **2.2. Статистики одновимірного розподілу**

<span id="page-26-0"></span>Для номінальних та порядкових шкал у якості описових статистик використовуються переважно частотні та процентні розподіли, а для метричних та псевдометричних шкал – статистики, що дозволяють охарактеризувати середнє значення чи медіану отриманих даних.

Середні значення розраховують інколи і для порядкових шкал (якщо у дослідника є підстави розглядати порядкову шкалу як псевдометричну).

В таблиці нижче зазначені статистики, які слід використовувати для певних типів шкал.

**Таблиця 2.3**

| Тип шкали  | Міри центральної тенденції |
|------------|----------------------------|
| Номінальна | Мода                       |
| Порядкова  | Мода, медіана              |
| Метрична   | Мода, медіана, середнє     |

#### **Допустимі міри центральної тенденції відповідно до типу шкали**

Окремої уваги заслуговуює різновид дихотомічних шкал, що має назву **фіктивні змінні (dummy variables**).

Фіктивні змінні являють собою псевдометричні шкали, вони створюються з метою застосування до номінальних даних будь-яких кількісних методів. Відповідне перетворення має назву дихотомізації номінальних даних. Що це означає? Замість кожної номінальної ознаки, що набуває кількох (n) значень, створюємо n нових дихотомічних ознак, які мають два значення:  $1 - \text{так}, 0 - \text{h}.$  Така дихотомія створюється штучно, вона не тотожна природній дихотомії. Наприклад, ознака «стать», що набуває значень 1 – чоловіки, 2 – жінки, не є фіктивною змінною. Якщо ми бажаємо перейти до фіктивних змінних, то трансформуємо цю ознаку у дві фіктивні:

 чоловіки (питання в анкеті: Ви чоловік?), можливі значення: 1 – так, 0 – ні;

• жінки (питання в анкеті: Ви жінка?), можливі значення:  $1 - \text{rank}, 0 - \text{hi}$ .

З формальної точки такі дихотомічні номінальні шкали можна розглядати як окремий випадок інтервальної шкали, що має лише один інтервал – між 0 і 1. Це зумовлює можливість застосування до таких шкал кількісних методів, які передбачають інтервальний рівень вимірювання вихідних даних. Саме цим зумовлено те, що багато відомих статистик, що обчислені для фіктивних змінних, мають розумну інтерпретацію, чого аж ніяк не можна сказати про інтерпретацію відповідних показників, обчислених для багатозначних номінальних шкал. Наприклад, середнє значення, розраховане для фіктивної змінної «Чоловіки» дорівнює 0,45. Отримане число інтерпретується як частка чоловіків серед опитаних.

#### **Розрахунок в SPSS статистик одновимірного розподілу**

Щоб розрахувати статистики одновимірного розподілу в пакеті SPSS необхідно виконати такі дії:

• виберіть у меню команди *Analyze (Аналіз) → Descriptive Statistics (Дескриптивні статистики) → Frequencies (Частоти*);

- з'явиться діалогове вікно *Frequencies (Частоти*);
- натисніть кнопку *Statistics (Статистики)*;

• з'явиться діалогове вікно *Frequencies: Statistics (Частоти: Статистики*), в якому можна задати розрахунок всіх статистик, які потрібні аналітику для проведення подальшого аналізу.

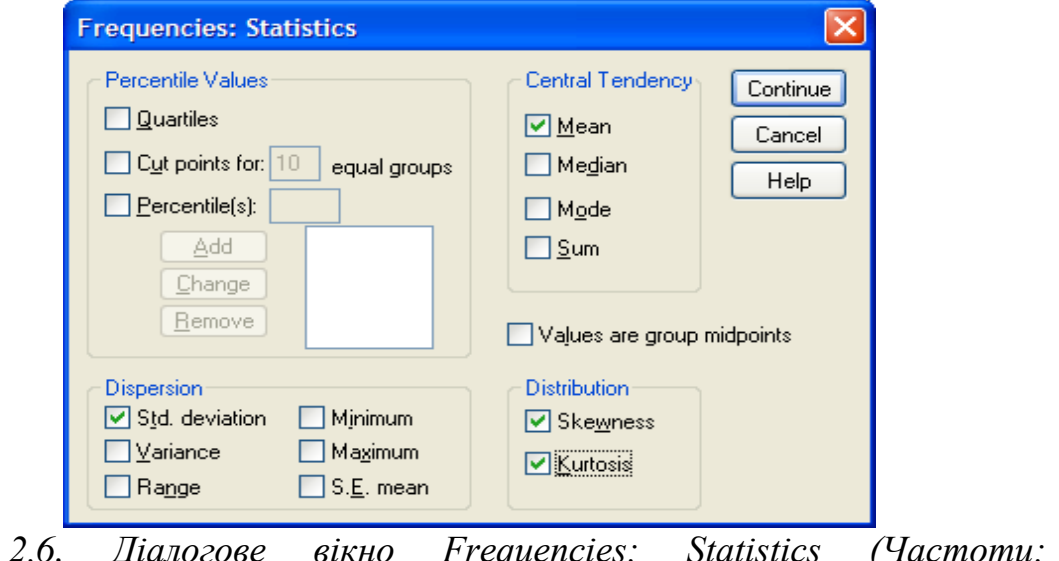

*Рис. 2.6. Діалогове вікно Frequencies: Statistics (Частоти: Статистики)*

**Розглянемо статистики одновимірного розподілу, що розраховує SPSS** (див. рис. 2.6).

# *1. Значення процентилей (Percentile Values).*

Процентилі – це характеристики сукупності даних, які відображають ранги елементів масиву у вигляді чисел від 1 до 100, і є показником того, який відсоток значень знаходиться нижче за певний рівень.

Наприклад, значення процентилю, що дорівнює 30, вказує, що 30 % значень аналізованої кількісної змінної розташовується нижче за цей рівень.

Квартилі в статистиці – це три величини, які ділять сукупність даних на чотири рівні частини.  $Q_{25}$  – перший квартиль  $(Q_{25}$  або  $Q_1 - 25$  % процентиль). Нижче за  $Q_{25}$  розташовується 25 % значень досліджуваної ознаки.  $Q_{50}$  – другий квартиль  $Q_2$  (медіана або 50 % процентиль). Нижче за  $Q_{50}$ розташовується 50 % значень досліджуваної ознаки. Q75 – третій квартиль  $Q_3$  (75 % процентиль). Нижче за  $Q_{75}$  розташовується 75 % значень досліджуваної ознаки.

Процентилі не часто застосовують для аналізу результатів соціологічних досліджень. Проте розрахунок квартилей буде дуже корисним, якщо соціолог аналізує ознаки, виміряні порядковими шкалами, застосовуючи для стиснення інформації таку міру центральної тенденції, як медіана. Відомо, що для адекватного аналізу міри центральної тенденції необхідно аналізувати з урахуванням варіації аналізованої ознаки. Тобто значення медіани потрібно аналізувати вкупі зі значенням міжквартильного розмаху, що SPSS не розраховує. Проте його легко знайти, знаючи квартилі. Відомо, що міжквартильний розмах дорівнює різниці між третім і першим квартилями: *міжквартильний розмах = Q<sup>75</sup>* **–** *Q25*, тобто знаючи значення першого та третього квартилей, ми автоматично визначаємо міжквартильний розмах.

#### *2. Міри центральної тенденції (Central Tendency).*

Мода (Mode) – значення ознаки, що зустрічаєтеся найчастіше у сукупності даних. Якщо дані згруповані та побудовано розподіл частот, модою є значення, що має найбільшу частоту.

Медіана (Median) – серединне значення вибірки, або значення, вище та нижче за який розташовується однакова кількість спостережень. Для того, щоб знайти медіану, необхідно впорядковути дані.

Середнє (Mean) визначається як середнє арифметичне вибірки, тобто сума всіх значень вибірки, поділена на її обсяг.

Сума (Sum) – сума всіх значень змінної, що є додатковим показником для подальших розрахунків.

Міри центральної тенденції показують загальні характеристики розподілу даних за певною змінною та застосовуються з метою найбільшого стиснення інформації. Необхідність їхнього застосування зумовлена насамперед потребою порівнювати між собою значення певних характеристик сукупності. Із застосуванням мір центральної тенденції важливо пам'ятати, що вони дійсно відображають тенденцію лише у досить однорідних групах, тобто у групах, де варіація досліджуваної ознаки не дуже велика (коефіцієнт варіації менше, ніж 33 %).

#### *3. Міри варіації (Dispersion).*

Стандартне відхидення (Std. deviation) – це найбільш розповсюджений показник варіації, що демонструє відхилення від середнього значення значень досліджуваної змінної. Стандартне відхидення є квадратним коренем із дисперсії вибірки.

Дисперсія (Variance) також, як і стандартне відхилення, є мірою розсіювання значень досліджуваної змінної відносно середнього значення. Дисперсія дорівнює квадрату стандартного відхилення.

Розмах (Range) – різниця між найбільшим та найменшим значеннями ознаки.

Крім того SPSS виводить найбільше та найменше значення, які є додатковою інформацією в контексті дослідження варіації ознаки.

Мінімум (Minimum) – мінімальне значення ознаки.

Максимум (Maximum) – максимальне значення ознаки.

Стандартна похибка середнього (S. E. mean) дорівнює відношенню стандартного відхилення до квадратного кореня із обсягу вибірки. У наукових публікаціях емпіричні дані зазвичай підсумовуються з використанням середнього значення і стандартного відхилення вибіркових даних або середнього значення та стандартної помилки середнього значення. *Це інколи призводить до плутанини щодо взаємозамінності стандартного відхилення та стандартної помилки середнього значення.* У цьому контексті слід пам'ятати, що середні значення та їх стандартне відхилення є описовими статистиками, що розраховуються на основі досліджуваної вибірки. Стандартна похибка середнього характеризує процес формування випадкової вибірки. Стандартне відхилення даних вибірки являє собою опис варіації значень виміряних ознак, в той час як стандартна похибка середнього є імовірнісним твердженням про те, як розмір вибірки забезпечує кращу оцінку генеральної сукупності на основі вибіркової сукупності. Простіше кажучи, стандартна похибка вибіркового середнього є оцінкою того, наскільки далеко вибіркове середнє, ймовірно, буде від вибіркового середнього значення, в той час як стандартне відхилення вибірки є ступенем, в якому окремі значення всередині вибірки відрізняються від вибіркового середнього. Саме стандартна похибка вибіркового середнього дозволяє зрозуміти, що збільшення розміру вибірки не завжди призводить до підвищення точності результатів.

Поряд із мірами центральної тенденції для опису даних необхідно наводити й характеристики, що описують ступінь мінливості (варіації, розсіювання) ознаки. Аналіз значень мір центральної тенденції без урахування ступеня варіації можуть дати помилкові результати. Наприклад, середнє значення можна застосовувати лише для однорідних вибірок, тобто таких, де коефіцієнт варіації менше, ніж 33 %. У разі неоднорідних вибірок, коли коефіцієнт варіації більше за 33 %, середнє значення дає результати, які можна віднести до «нахабної брехні». Найвідомішим прикладом є усереднення прибутку найбідніших верств населення і невеликої кількості олігархів.

#### *4. Характеристики форми розподілу (Distribution).*

Skrewness (асиметрія) – характеристика розподілу, що повідомляє про наявність або відсутність симетрії даних. Якщо значення більше за 0, асиметрія називається позитивною; крива розподілу зміщена вліво або в бік менших значень. Якщо значення менше за 0, асиметрія називається негативною; крива розподілу зміщена вправо або в бік більших значень.

Kurtosis (ексцес) – характеристика розподілу, що характеризує крутість кривої розподілу. Якщо значення більше за 0, ексцес називається позитивним; крива розподілу більш гостроверха, ніж нормальна крива. Якщо значення менше за 0, екс

цес називається негативним; крива розподілу більш полога, ніж нормальна крива.

Практично будь-які емпіричні дані тією чи іншою мірою відхиляються від нормального розподілу ймовірностей, закону якого підкоряються розподіли випадкових величин. Але оскільки всі розрахунки, що містять значення середнього арифметичного і стандартного відхилення, засновані на теорії ймовірності, до аналітичного завдання дослідника входить оцінка (хоча б приблизна) того, наскільки правомірно використовувати цей тип аналізу до отриманих результатів. Тому навіть на рівні дескриптивного аналізу (не кажучи вже про аналіз, спрямований на поширення результатів вибіркового дослідження на генеральну сукупність), перш ніж наводити дані за їхніми середніми значеннями (середнє арифметичне та стандартне відхилення), необхідно оцінити характер форми розподілу, тобто виявити, наскільки аналізований емпіричний розподіл відрізняється від нормального розподілу. Для цього використовують показники асиметрії (skewness) і ексцесу (kurtosis).

# <span id="page-30-0"></span>**2.3. Візуалізація одновимірних розподілів**

Під візуалізацією розуміють наочне подання інформації у вигляді графіків, діаграм, структурних схем, карт тощо.

#### *Візуалізація інформації сприяє:*

- спрощенню сприйняття матеріалу;
- поглибленню розуміння даних;
- концентрації уваги на найголовніших фактах/аспектах інформації;
- виокремленню найсуттєвішого змісту даних.

# **Головні методи візуалізації одновимірних розподілів:**

- стовпчикові діаграми;
- кругові діаграми;
- лінійні графіки.

**Стовпчикова діаграма** – найпоширеніший засіб візуалізації. Вона відображає кілька елементів даних у вигляді стовпців, «зростаючих» в заданому напрямку від базової лінії. Стовпчикова діаграма наочно відображає різницю у значеннях категорій, завдяки тому, що розміри стовпців пропорційні значенням відповідних елементів даних.

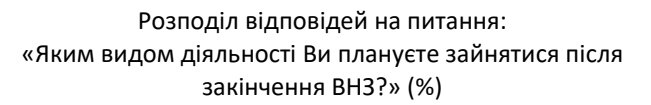

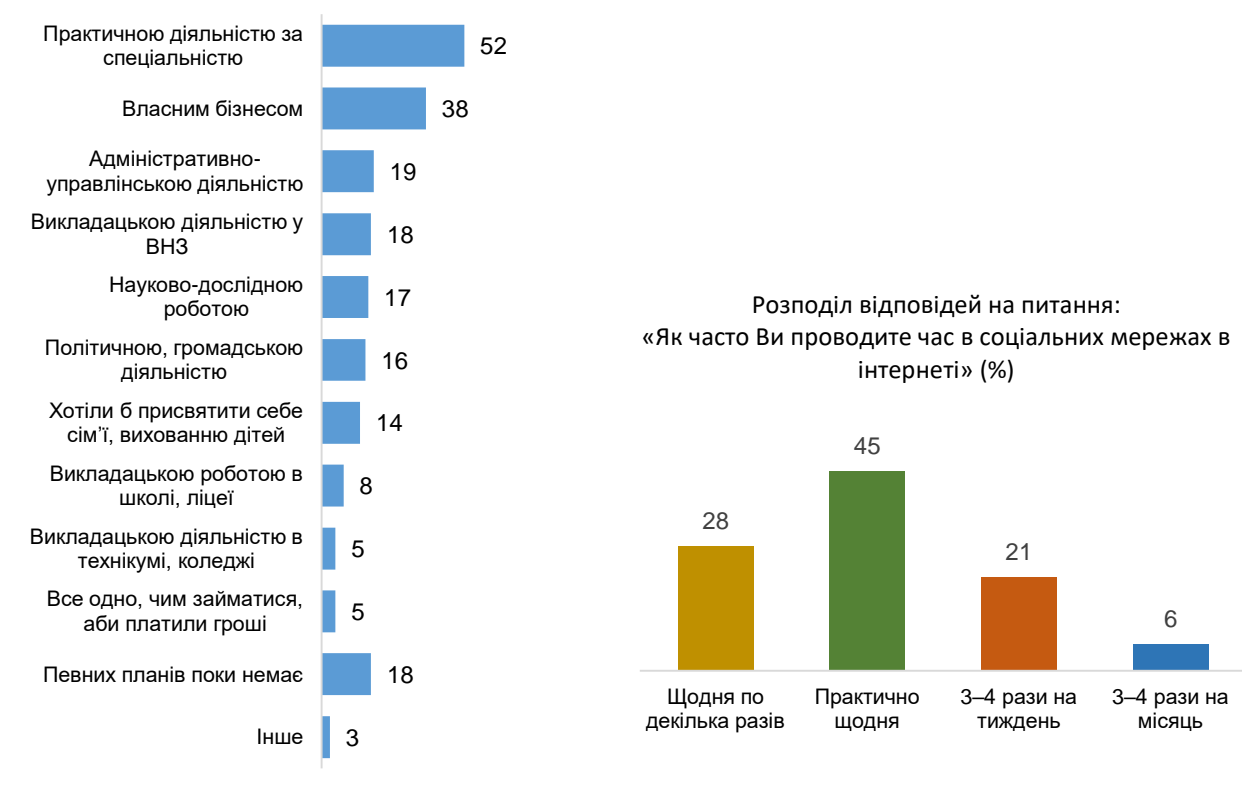

Масив: усі опитані (n = 1002) Масив: студенти, які зареєстровані в соціальних мережах (n = 942)

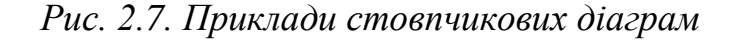

**Кругові діаграми (секторні)** застосовують для зображення відношення розмірів елементів, що утворюють ряд, до суми усіх елементів. У круговій діаграмі кожному елементу відповідає сектор, градусна міра якого є пропорційною величині елемента. Такий різновид діаграм доцільно застосовувати, коли необхідно зобразити частини цілого.

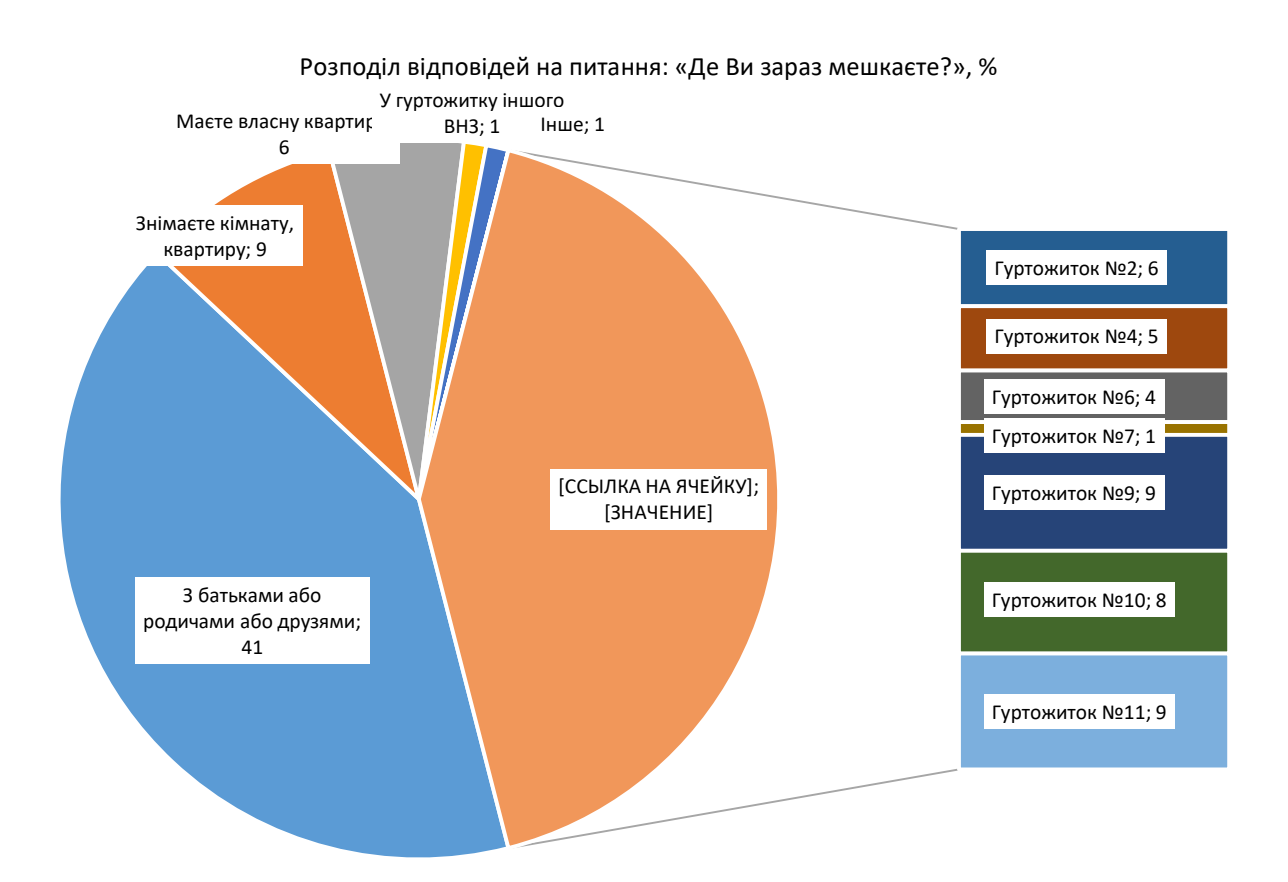

Масив: усі опитані першокурсники (n = 1002)

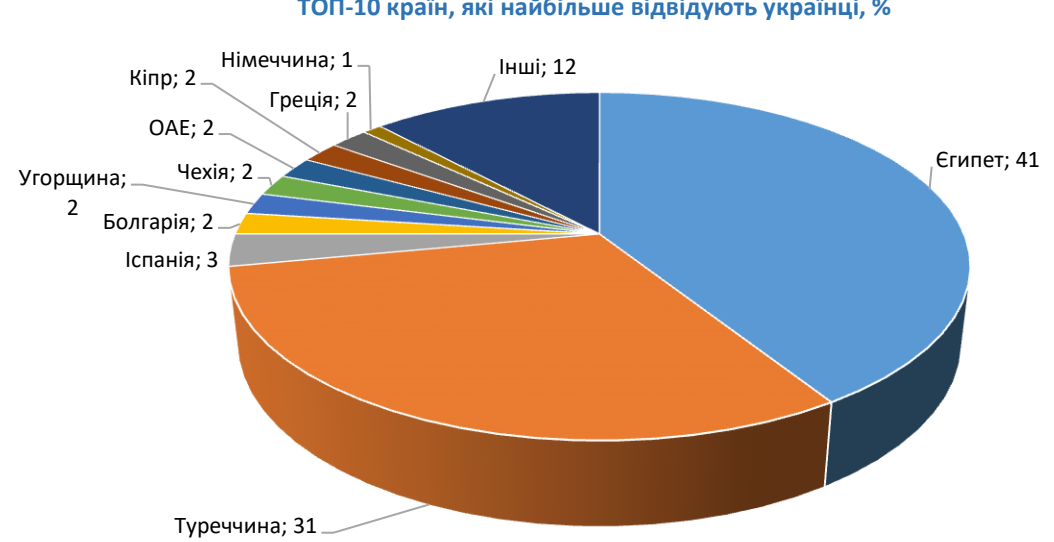

**ТОП-10 країн, які найбільше відвідують українці, %**

*Рис. 2.8. Приклади кругових діаграм*

**Лінійні графіки** застосовують для ілюстрації динаміки феномену, що характеризується зміною статистичних показників у часі.

#### $42$ 40.7  $38,9\frac{39,3}{2}$ 39.5 39,4 40 38,6 38.3  $\frac{37,3}{36,8}$ 38  $34,6$  34,8 35 34,8 35,5 35,1 35,1 36  $347$ 33,7 34  $32$ 30 1995 1996 1997 1998 1999 2000 2001 2002 2003 2004 2005 2006 2008 2010 2012 2014 2016 2017 2018

# **ІНТЕГРАЛЬНИЙ ІНДЕКС СОЦІАЛЬНОГО САМОПОЧУТТЯ 1995–2018**

*Рис. 2.9. Приклад лінійного графіку*

Серед інших засобів візуалізації одновимірних розподілів акцентуємо на таких: 1) ящикові (коробчасті) діаграми, які ще називають ящик з вусами чи біржова діаграма; 2) картограми; 3) картодіаграми.

**Діаграма «ящик з вусами» (**інші назви: boxplot, коробчата діаграма, біржова діаграма) є дуже інформативним засобом візуального подання одновимірних розподілів. Вона дозволяє одночасно зобразити шість величин, що характеризують варіаційний ряд: міжквартильний розмах (IQR – Interquartile range), мінімальне і максимальне спостережувані значення (обчислювані як різниця першого квартиля  $Q_1$  і  $1.5 \times IQR$ ; сума третього квартиля  $Q_3$  і 1,5 × IQR), медіану, перший і третій квартилі ( $Q_1$  і  $Q_3$ , звані також 25-ий і 75-ий процентиль).

Унікальність цієї діаграми полягає в тому, що на ній не тільки подані основні характеристики розподілу, але і міжквартильний розмах (IQR – довжина «ящика») і його асиметрія (розташування «ящика»). Крім того, на ній відображаються аномальні значення: 1) «викиди» – значення, віддалені від кордонів більш ніж на півтори довжини прямокутника (позначаються кружками); 2) екстремальні значення – значення, віддалені від кордонів більш ніж на три довжини побудованого прямокутника (позначаються на діаграмі зірочками). Межами ящика слугують перший і третій квартилі (тобто 25-ий і 75-ий процентилі відповідно), лінія всередині ящика – медіана (50-ий процентиль). Кінці вусів – кінці статистично значущої вибірки (без викидів) (див. рис. 2.10). Отже, діаграма «ящик з вусами» дозволяє аналізувати і порівнювати між собою розподіл ознак цілком, а не окремі їхні частини, а також демонструє відхилення емпіричного розподілу від нормального. У світовій практиці такі діаграми часто використовуються як більш інформативний аналог звичних гістограм.

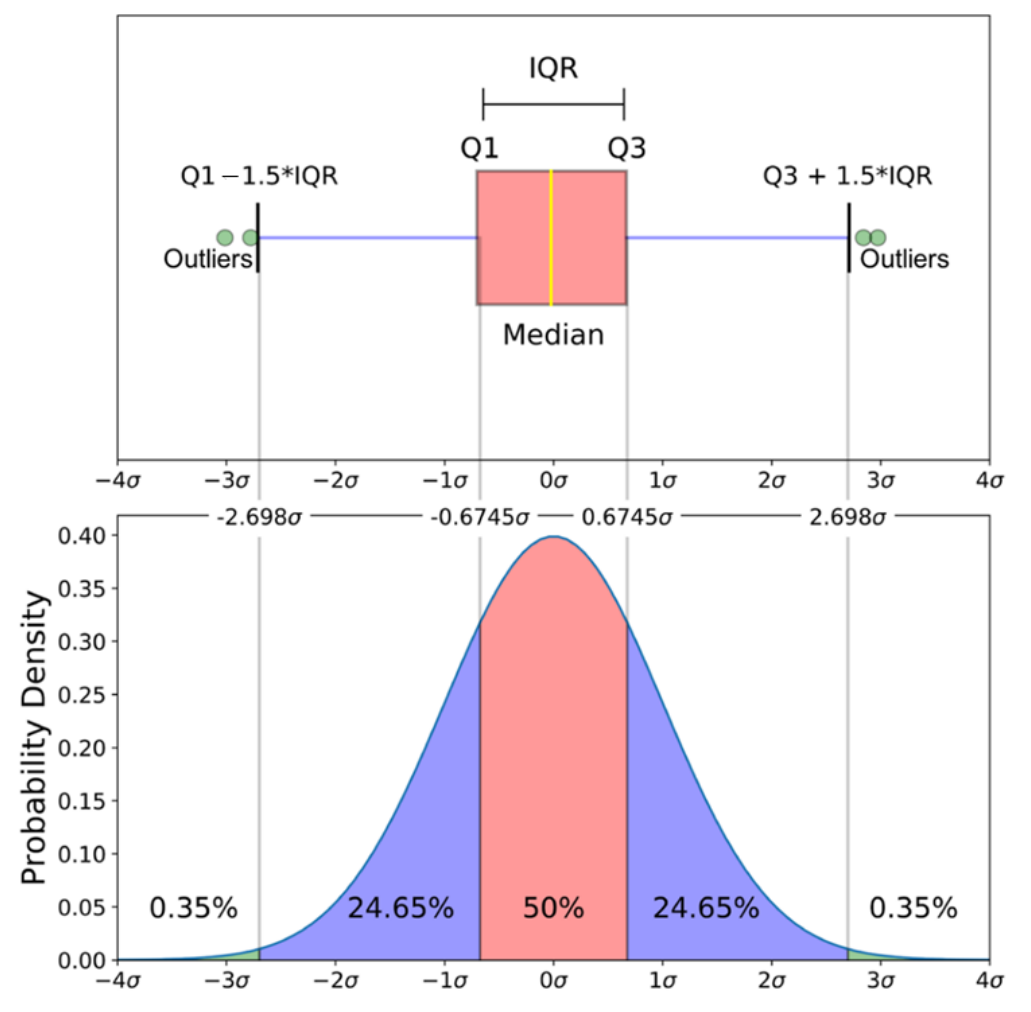

*Рис. 2.10. Крива нормального розподілу та діаграма «ящик з вусами» <sup>2</sup>*

**3. Картограма –** це спосіб картографічного зображення (але не карта), що візуально демонструє інтенсивність будь-якого показника в межах території на карті (напр., щільність позашлюбної народжуваності за областями).

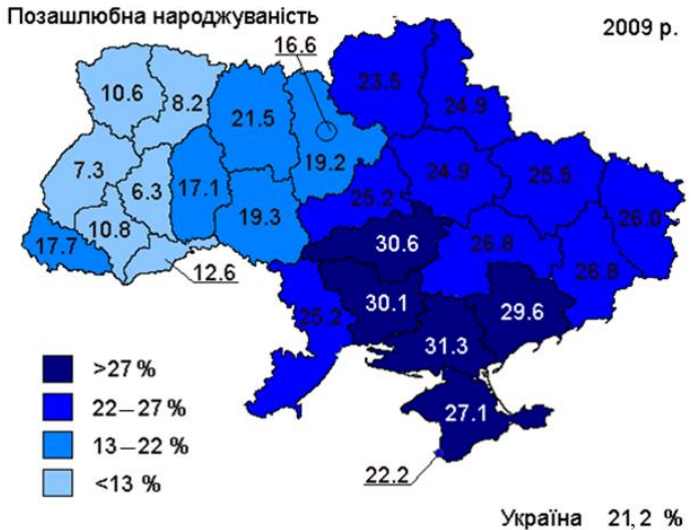

*Рис. 2.11. Приклад картограми*

-

<sup>&</sup>lt;sup>2</sup> Джерело[: https://becominghuman.ai/data-science-the-smart-way-regression-600bb49a391e](https://becominghuman.ai/data-science-the-smart-way-regression-600bb49a391e)

**4. Картодіаграма** (карта і діаграма) **–** це схематична географічна карта, на якій за допомогою фігур (стовпчиків, кіл, квадратів) показано сумарну величину аналізованого явища в межах зображуваних на ній територіальних одиниць (наприклад, онкологічної захворюваності населення).<br>
<sub>ОНКОЛОГІЧНА</sub> захворюваність населення

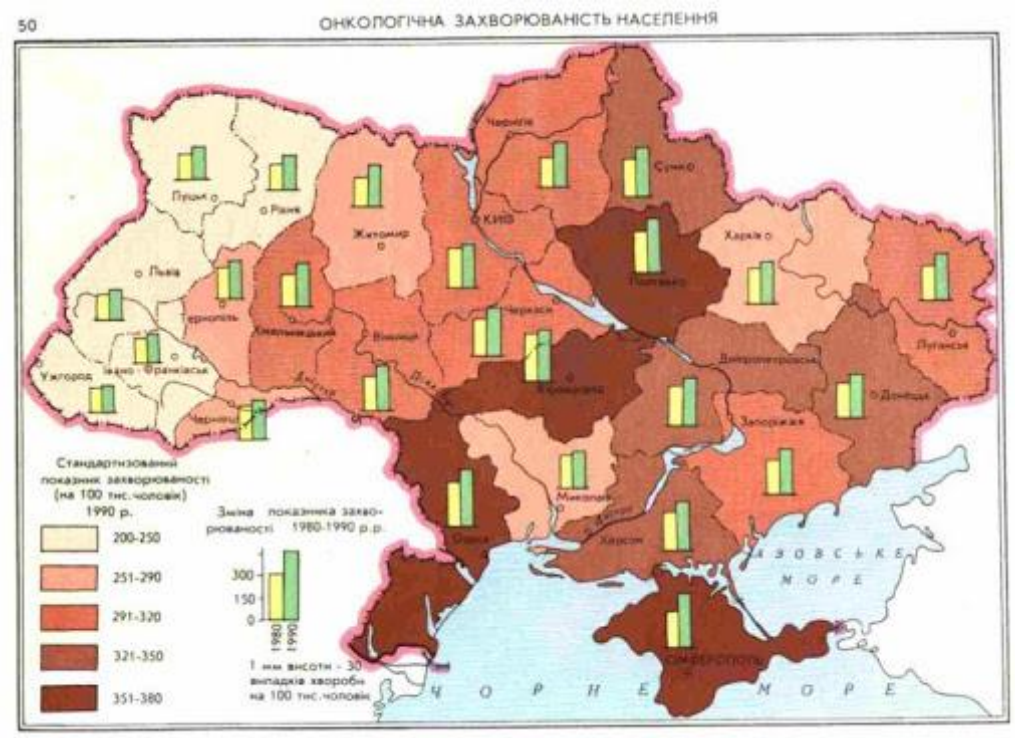

*Рис. 2.12. Приклад картодіаграми*

# <span id="page-35-0"></span>**2.4. Приклади застосування статистик одновимірних розподілів у вирішенні завдань соціологічного аналізу**

У процесі аналізу результатів соціологічних опитувань виникає потреба вирішувати різноманітніші завдання. Розглянемо одне з них, що є дуже розповсюдженим: завдання, пов'язане з ранжуванням ознак за значеннями узагальнюючих статистик.

*Завдання 1: Побудуйте ієрархію ціннісних орієнтацій першокурсників ХНУ (Масив: Univer\_1\_курc.sav).* Емпірична база – масив даних, отриманий в результаті соціологічного дослідження студентів перших курсів Харківського національного університету імені В. Н. Каразіна, проведеного у період з 24 жовтня по 8 листопада 2011 року співробітниками науково-дослідного Інституту соціально-гуманітарних досліджень спільно з соціологічним факультетом Харківського національного університету імені В. Н. Каразіна (опитано 1002 особи методом анкетування; опитування суцільне (за винятком іноземних студентів). Кількість опитаних на різних факультетах пов'язана з рівнем відвідуваності потокових занять серед студентів).

Вирішення цього завдання передбачає аналіз відповідей опитаних респондентів на 18 запитань щодо важливості певних цінностей, які увійшли до анкети: респондентів запитували *«Наскільки цінними особисто для Вас є*
*… ?»* (нижче були перелічені різноманітні цінності, які респонденти мали оцінити за такою шкалою: **5** – дуже цінно; **4** – скоріше цінно; **3** – частково цінно, частково ні; **2** – скоріше не цінно; **1** – зовсім не цінно; **0** – важко відповісти).

Для створення прозорої картини ціннісних пріоритетів, що не переобтяжена зайвими деталями, ми маємо перейти від аналізу 18 одновимірних розподілів до аналізу мір центральної тенденції, тобто наше завдання зводиться до розрахунку 18 чисел, які треба упорядкувати, щоб отримати ієрархію ціннісних орієнтирів.

Насамперед необхідно визначити, яку міру центральної тенденції ми будемо застосовувати у подальшому аналізі. Вибір завжди зумовлюється типами шкал, якими вимірювалися досліджувані ознаки. В нашому випадку шкали номінальні, але можуть бути трансформовані у порядкові з п'ятьма альтернативами відповіді (1–5), якщо відповідь «важко відповісти» (0) враховувати як пропущене значення. Відомо, що для порядкових шкал адекватною мірою центральної тенденції є медіана. Проте такі шкали часто розглядають, як псевдоінтервальні, для яких можна застосовувати середні значення. Отже, ми можемо обирати між медіаною та середнім. Безумовно, аналіз середніх значень є більш розповсюдженим та звичним, у зв'язку з чим ми віддаємо йому перевагу. Проте застосовувати середні значення, як відомо, можна лише для однорідних вибірок (коефіцієнт варіації менше, ніж 33 %). Перевірка цієї умови (див. табл. 2.4) демонструє однорідність вибірки за всіма аналізованими ознаками, що дає нам можливість аналізувати середні значення та візуалізувати ціннісну ієрархію (рис. 2.13).

## **Таблиця 2.4**

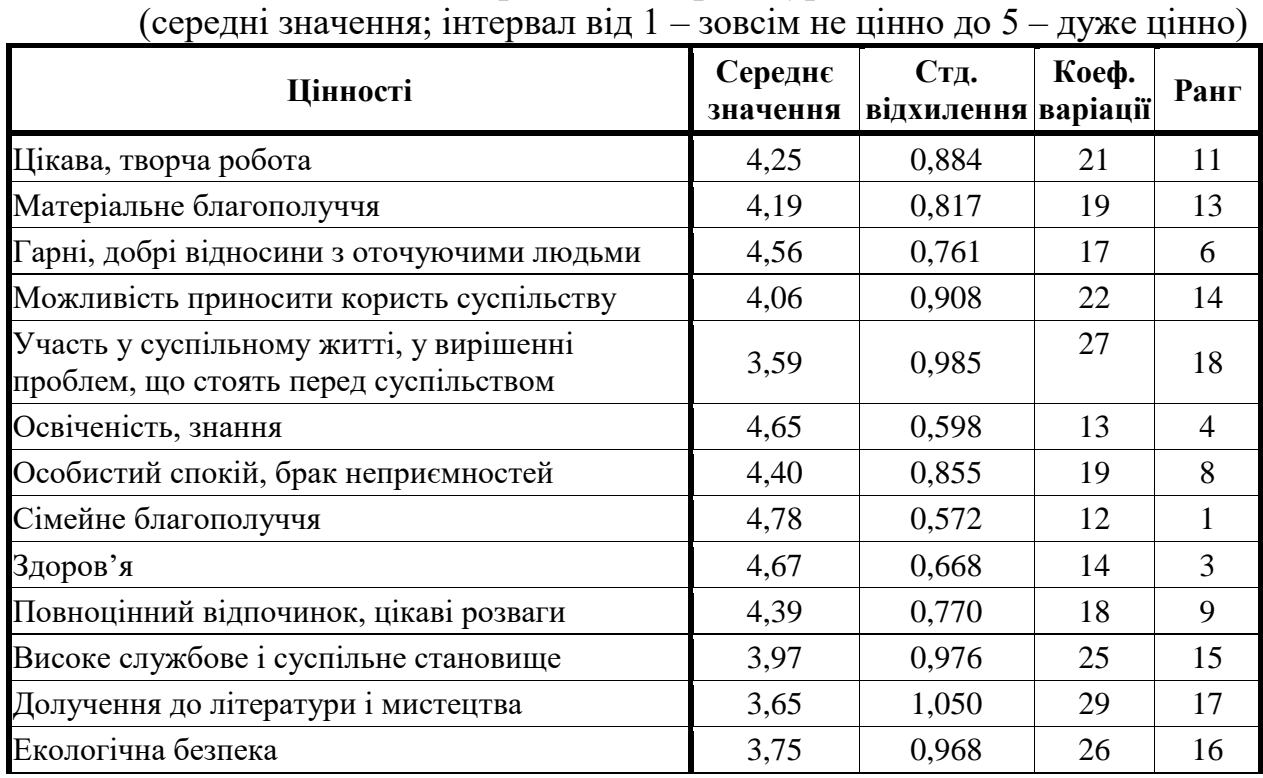

### **Ціннісні орієнтації першокурсників**

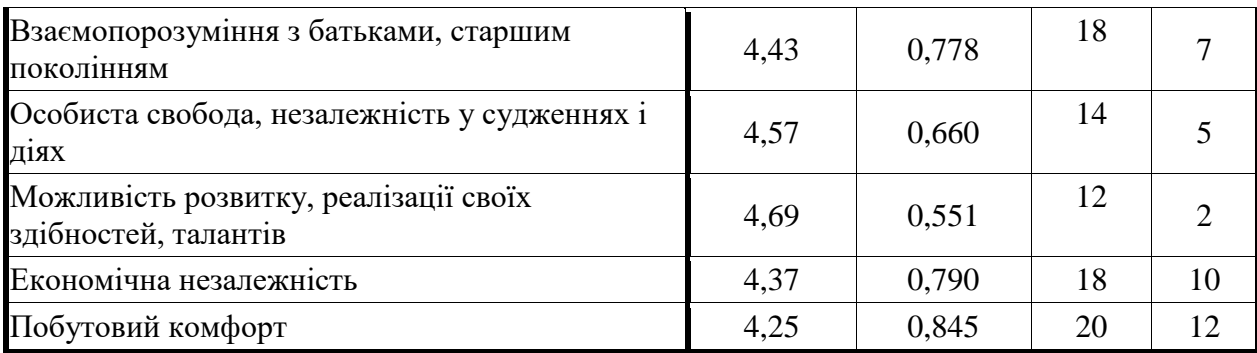

Масив: всі опитані першокурсники (n = 1002)

Насамперед звернемо увагу на трійку цінностей-лідерів: сімейне благополуччя, самореалізація та здоров'я. Відзначимо, що цінності здоров'я та сім'ї незмінно, як свідчать численні соціологічні дослідження, вони посідають перші місця у ціннісній ієрархії студентства.

Розглянемо кожну з цих цінностей окремо та поміркуємо, з чим це може бути пов'язано.

Перше рангове місце посідає цінність сімейного благополуччя. Загальновідомо, що сім'я – природна частина життя кожної людини, всі люди на різних етапах свого життя так чи інакше пов'язані з сім'єю. Головне призначення сім'ї – створювати умови для душевного відпочинку, бути у бурхливому океані життя тією «тихою гаванню», де людина може відпочити, знайти порозуміння та любов. Прагнення до сімейного благополуччя у цьому контексті являє собою спосіб створення надійного тилу, що набуває особливої значущості у сучасному світі, де тенденції індивідуалізації мають яскраво виражені риси.

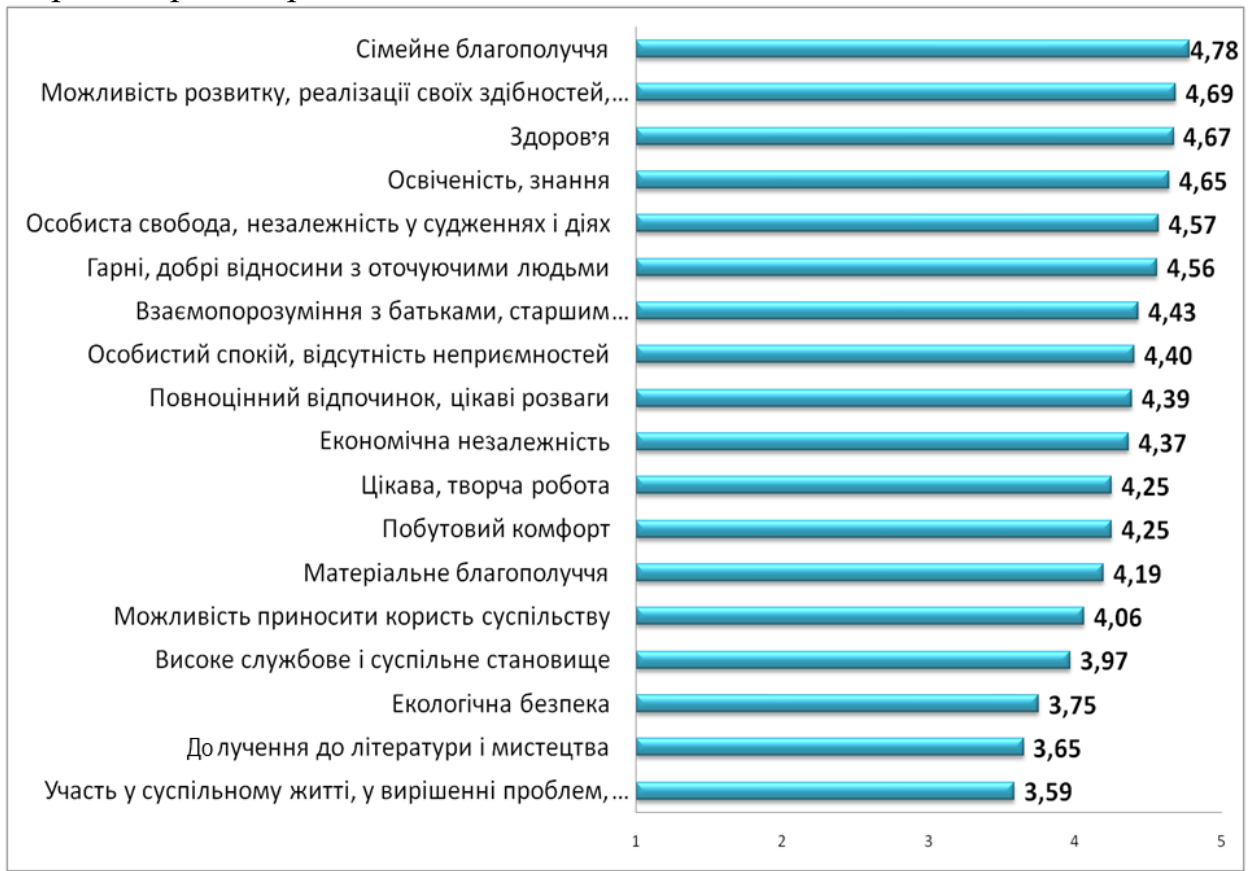

*Рис. 2.13. Ціннісні орієнтації першокурсників (середні значення; інтервал від 1 – зовсім не цінно до 5 – дуже цінно)*

На другому місці опинилась цінність самореалізації, що, як відомо, є поширеною загальною мотивацією життя, що досягає піку своєї актуальності саме в період молодості, коли людина через свої психофізичні і ментальні особливості має найбільшу енергію і працездатність. Цей пошук своєї цілісності і відрізняє молодість від більш пізніх етапів життя, коли самореалізація зі статусу нездійсненого бажання переходить в здійснювану потребу. В цілому для студентської молоді пошук та реалізація своїх здібностей, талантів є головним завданням, що вирішується нею безпосередньо в стінах вузу. Досвід повноцінної самореалізації у вузівському навчанні є надалі надійною основою вибудовування життєвого шляху особистості. Наші студенти, відповідаючи на питання стосовно цінності особисто для себе можливості розвитку, реалізації своїх здібностей, талантів, оцінюючі її значущість, продемонстрували своє розуміння такої ситуації. Зокрема, важливість розвитку саме *всіх* своїх талантів, а не тільки підвищення рівня освіченості. Це можна побачити, порівнюючи цю цінність з цінністю освіченості, придбання знань, що посіла четверте місце в ціннісній ієрархії першокурсників. Цінність самореалізації оцінюється першокурсниками як дещо важливіша (середнє значення 4,69 проти 4,65).

Важливість цінності здоров'я високо оцінюється нашими респондентами. Вона посідає третє місце в їхній ціннісній ієрархії. Здоров'я безцінне надбання не тільки кожної людини, а й усього суспільства. Здоров'я допомагає нам здійснювати наші плани, успішно вирішувати основні життєві завдання, долати труднощі, а якщо доведеться, то й значні перевантаження. Відомо, що здоров'я і життя стають цінністю для людини саме тоді, коли їм починають реально загрожувати хвороби і смерть. Висока значущість цінності здоров'я, виявлена серед першокурсників, мабуть, обумовлюється тим, що життя сучасної людини пов'язано з певними (так би мовити «побутовими») ризиками: екологічною кризою, що негативно впливає на здоров'я мешканців України; неякісними продуктами харчування, що заповнили полиці наших супермаркетів, інформаційним перевантаженням, що часто призводить до нервових зривів тощо. Недарма сьогодні модно бути здоровим. Наші першокурсники орієнтуються на ідеали здорового способу життя: не палять (82 %), не вживають наркотики (89 %). Мабуть вони вважають, що серед буденних ризиків, яких не уникнути сучасній людині, немає сенсу самостійно створювати собі зайві проблеми.

Не можна не відмітити також цінності, що, як показало проведене дослідження, вважаються найменш важливими для опитаних. Так, цінність «участь у суспільному житті, у вирішенні проблем, що стоять перед суспільством» (середнє значення дорівнює 3,59) посіла останнє місце, а «долучення до літератури і мистецтва» (3,65) – передостаннє.

*Завдання 2: Дослідити питання щодо місця комп*'*ютерних ігор та спілкування у соціальних мережах у структурі дозвілля підлітків. (Масив:*  *Підліток2013.sav).* Емпірична база – масив даних, отриманий в результаті соціологічного дослідження «Життєвий світ підлітків Харківщини», проведеного 2013 року кафедрою соціології Харківського національного університету імені В. Н. Каразіна (опитано 1909 осіб, з них 986 – підлітки м. Харкова, 923 – Харківської області).

У якості узагальнюючої характеристики використаємо медіану, оскільки вона є мірою центральної тенденції, що адекватна порядковому рівню вимірювання, використаному в інструментарії. Однак водночас ми врахуємо і інші важливі параметри одновимірних розподілів: верхній та нижній квартилі, мінімальні та максимальні значення кожної ознаки у вибірці, а також пропущені та екстремальні значення (викиди), що дозволить визначити місця конкретних дозвіллєвих практик в структурі вільного часу.

Рисунок 2.14 демонструє, що спілкування в соціальних мережах належить до щоденних дозвіллєвих практик і посідає друге місце (після прослуховування музичних записів) в структурі дозвілля школярів. Комп'ютерні ігри посідають шосте місце і практикуються більшістю підлітків кілька разів на тиждень.<br>Прослухо вування музичних записів,

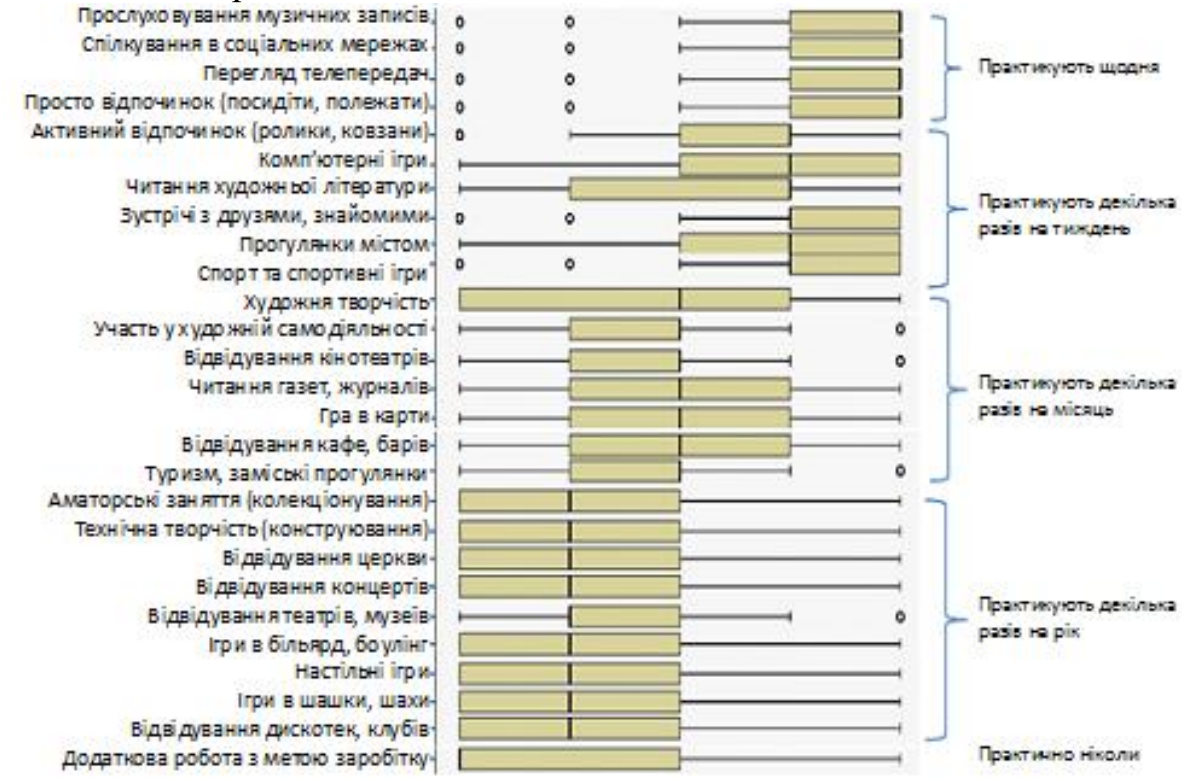

*Рис. 2.14. Розподіл відповідей підлітків на запитання: «Чим і як часто Ви займаєтеся у вільний час? ... » (шкала виміру: 5* – *щодня, 4* – *кілька разів на тиждень, 3* – *кілька разів на місяць, 2* – *кілька разів на рік, 1* – *практично ніколи)*

Аналізуючи отримані дані, можна побачити тенденцію: з віком школярі все менше уваги приділяють комп'ютерним іграм (це центральна тенденція по всьому масиву), а спілкування у соціальних мережах стабільно залишається щоденною дозвільної практикою для більшості опитаних.

Візуалізацію цієї тенденції ми здійснимо за допомогою діаграми «ящик з вусами».

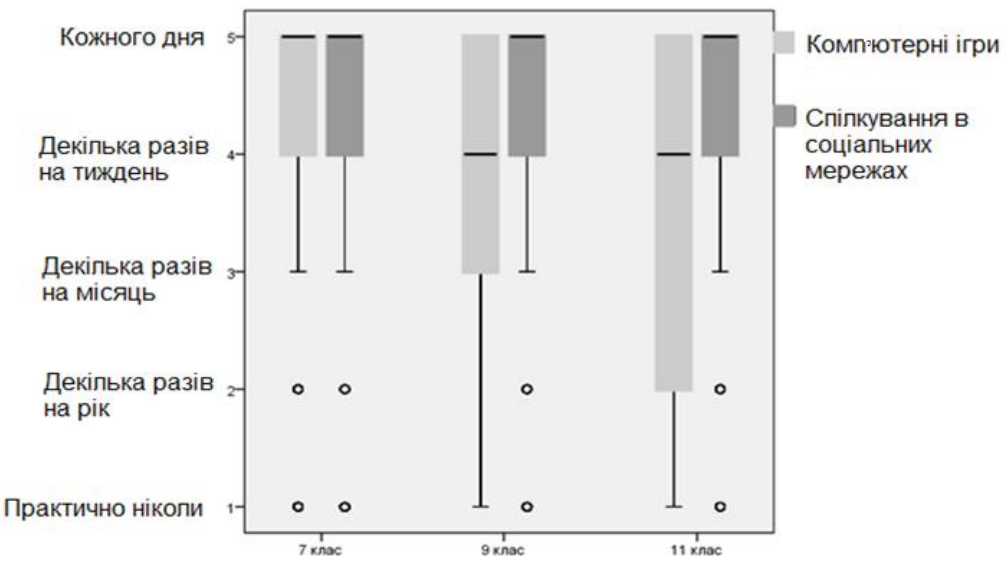

*Рис. 2.15. Діаграма «ящик з вусами», що показує розподіли відповідей учнів 7, 9 та 11 класів на запитання: «Як часто Ви граєте в комп*'*ютерні ігри?» і «Як часто Ви спілкуєтеся в соціальних мережах?»*

Як видно на рис. 2.15, практично всі семикласники багато часу приділяють комп'ютерним іграм (медіана дорівнює 5 – грають щодня, міжквартильний розмах дорівнює 1, а такі варіанти, як «граю кілька разів на рік» і «практично ніколи не граю» належать до аномальних явищ). Дев'ятикласники більш різнорідні за ознакою, що характеризує їх ставлення до комп'ютерних ігор. Ми бачимо, що центральною тенденцією для них є «грати кілька разів на тиждень» (медіана = 4, міжквартильний розмах дорівнює 2), а такі варіанти, як «граю кілька разів на рік» і «практично ніколи не граю» перестають бути аномальними. Учні 11 класу ще менше часу присвячують комп'ютерним іграм. Незважаючи на те, що медіана також дорівнює 4 («кілька разів на тиждень»), міжквартильний розмах дорівнює 3, що демонструє підвищення варіативності відповідей школярів, збільшення кількості тих, хто грає в комп'ютерні ігри вкрай рідко. При цьому всі розподіли асиметричні, що демонструє поширеність у вже згадуваному масиві значень 5 («грають щодня») і 4 («кілька разів на тиждень»).

#### **Література до теми**

1. Бююль А., Цёфель П. *SPSS: искусство обработки информации. Анализ статистических данных и восстановление скрытых закономерностей*. Санкт-Петербург: ООО «ДиаСофтЮП», 2005. С. 91–103.

2. Крыштановский А. О. *Анализ социологических данных с помощью пакета SPSS.* Москва: ГУ ВШЭ, 2007. С. 10–38.

3. Паніна Н. В. *Технологія соціологічного дослідження: курс лекцій / 2-е видання, доповнене*. Київ, 2007. С. 221–240.

4. Паніотто В. І., Максименко В. С., Харченко Н. М. *Статистичний аналіз соціологічних даних.* Київ: «КМ Академія», 2004. С. 10–64.

5. Толстова Ю. Н. *Анализ социологических данных (Методология, дескриптивная статистика, изучение связей между номинальными признаками).* Москва: Научный мир, 2003. С. 124–163.

# **Додаткова література**

1. Желязны Д. *Говори на языке диаграмм: пособие по визуальным коммуникациям для руководителей* / пер. с англ. Москва: Институт комплексных стратегических исследований, 2007. 336 с.

2. Иванов О. В. Статистика. *Учебный курс для социологов и менеджеров. Часть 1. Описательная статистика. Теоретиковероятностные основания статистического вывода.* Москва: МГУ им. Ломоносова, 2005. 187 с.

3. Малхотра Нэреш К. *Маркетинговые исследования. Практическое руководство*. 3-е изд. / пер. с англ. Москва: Вильямс, 2002. С. 552–601.

4. Наследов А. Д. *SPSS 15: профессиональный статистический анализ данных.* Санкт-Петербург: Питер, 2008. 416 с.

5. Реброва О*.* Среднее или всё же медиана? *ТрВ-Наука*. 2011. № 90. С. 13. URL: [http://trv-science.ru/2011/10/25/srednee-ili-vsjo-zhe-mediana/.](http://trv-science.ru/2011/10/25/srednee-ili-vsjo-zhe-mediana/)

6. Татарова Г. Г. *Методология анализа данных в социологии (введение). Учебник для вузов*. Москва: NOTA BENE, 1999. 224 с.

## **Питання для самоконтролю**

- 1. Що таке «одновимірний розподіл»?
- 2. Як будується одновимірний розподіл?
- 3. Які статистики одновимірного розподілу застосовуються для номінальної шкали?
- 4. Які статистики одновимірного розподілу застосовуються для порядкової шкали?
- 5. Які статистики одновимірного розподілу застосовуються для метричної шкали?
- 6. Визначте міжквартильний розмах для даних з таблиці, що наведена нижче.

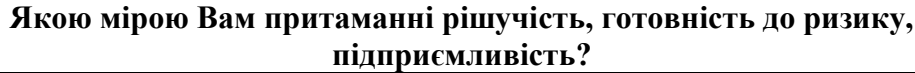

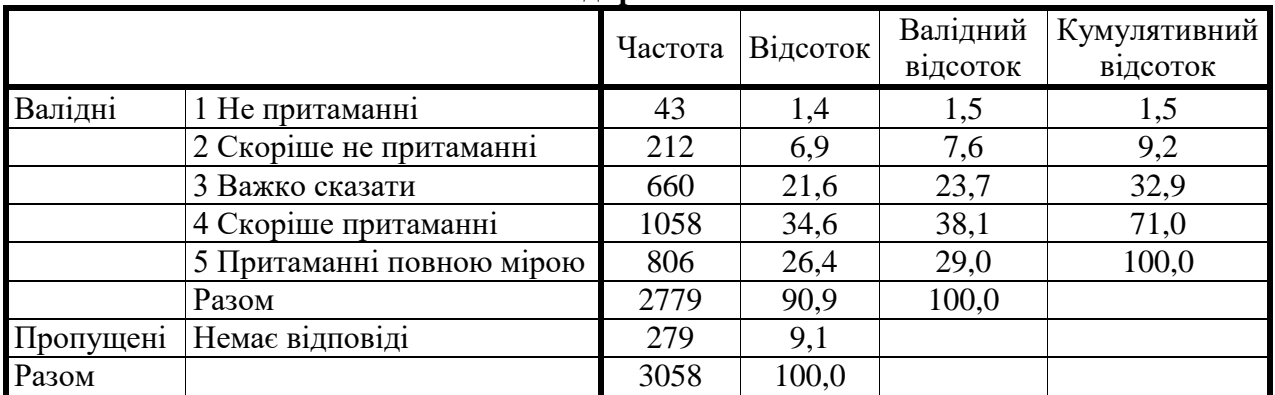

7. Як саме можна візуалізувати одновимірний розподіл?

## **Практичні завдання для самостійного виконання**

1. Обрати будь-яку ознаку, яку Вам буде цікаво аналізувати. Побудувати таблицю одновимірного розподілу. Який тип шкали ознаки, що обрана Вами для аналізу? Як саме можна обробляти ознаки такого типу? Візуалізуйте та проінтерпретуйте отримані результати. Як ще можна візуалізувати цей одновимірний розподіл?

2. Що найбільшою мірою визначає громадянські позиції українського студентства? (Масив st09.sav, ознаки 179–184).

3. Побудуйте ієрархію якостей, що властиві сучасним українським студентам. (Масив st09.sav, ознаки 73–97).

4. Які з явищ, перелічених в анкеті, є найбільш неприйнятними на думку студентської молоді? (Масив st09.sav, ознаки 99–133).

5. Що найбільшою мірою роз'єднує студентів? (Масив st09.sav, ознаки 27–39).

6. Що відіграє найбільш значну роль під час вибору партії, за яку збираються голосувати студенти? (Масив st09.sav, ознаки 259–265).

7. Виявити, які види занять у вільний час є найпоширенішими серед студентської молоді. (Масив st09.sav, ознаки 267–295).

## **Розділ 3. Відбір даних в SPSS: побудова фільтрів**

#### **3.1. Фільтри та відбір даних**

**Відбір даних** – це вибір спостережень (анкет) за визначеними критеріями. Так, наприклад, під час опитування виборців можна відібрати тільки чоловіків, що збираються голосувати за певну партію, а під час опитування студентів – тільки студенток, які вирішили вступити до вузу тому, що сподівалися зустріти майбутнього супутника життя.

Для здійснення відбору необхідно створити певне правило (задати логічну умову), що дозволить SPSS виділити з усього масиву даних анкети тих респондентів, які цікавлять дослідника. Після виконання операції відбору всі обчислення будуть проводитися тільки з відібраними спостереженнями, що надає можливість досліднику вивчити специфічні характеристики обраної соціальної групи та побудувати її соціологічний портрет.

Логічну умову, за якою здійснюється відбір з масиву певних анкет, називають **фільтром**. Фільтр виділяє з масиву ті анкети, які задовольняють указаній умові (тобто ті, для яких логічна умова істинна).

Коротко розглянемо оператори, які застосовуються у SPSS для створення логічних виразів для відбору анкет з масиву.

Оператори поділяються на арифметичні, логічні та оператори відносин. Арифметичні оператори застосовуються в так званих арифметичних виразах (математичних формулах), що під час відбору даних мають лише другорядне значення. Арифметичні оператори можна використовувати і в логічних виразах, однак це зустрічається нечасто.

Під час створення фільтрів для відбору анкет переважно застосовують логічні оператори та оператори відносин.

#### **Оператори відносин**

Відношення – це логічне вираження, у якому два значення порівнюються один з одним за допомогою оператора відносини. Найчастіше значення змінної порівнюються з яким-небудь чисельним значенням (константою), наприклад:

*р1\_6 = 1 (вирішили вступити до вузу тому, що сподівалися зустріти майбутнього супутника життя);*

*р146 > 2 (відчувають себе представниками своєї національності частково або повною мірою).* 

Для побудови логічних виразів можуть застосовуватися такі оператори відносин (див. табл. 3.1).

### **Таблиця 3.1**

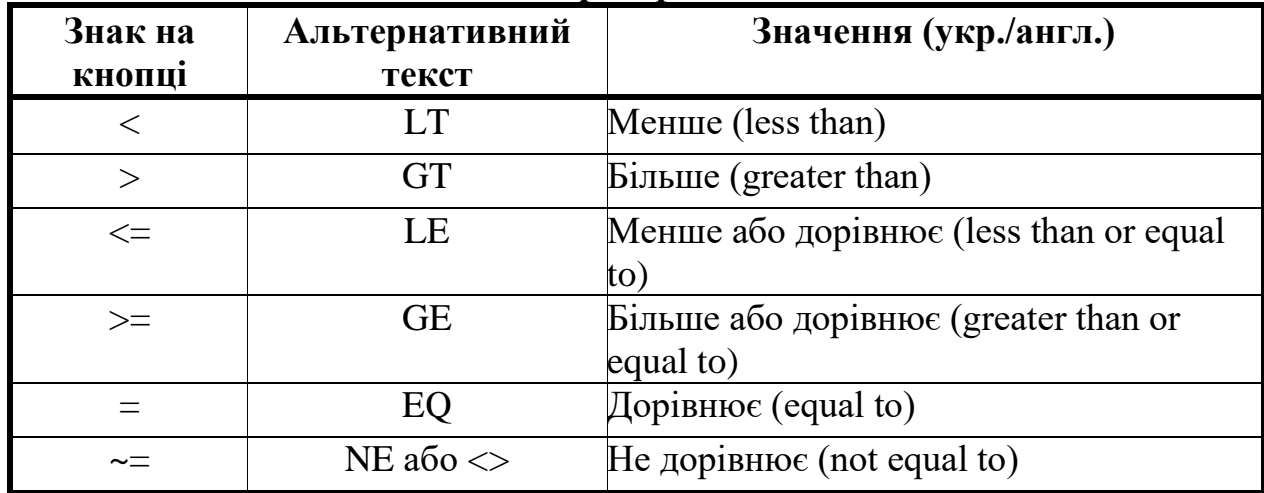

### **Оператори відносин**

Оператори можна ввести до редактора умов або клацнувши в діалоговому вікні на кнопці з відповідним знаком, або ввівши з клавіатури альтернативний текст. Наприклад, замість  $\sim$  можна ввести NE або  $\ll$ .

#### **Логічні оператори**

Для побудови умовних виразів можуть застосовуватися такі логічні оператори (див. табл. 3.2).

#### **Таблиця 3.2**

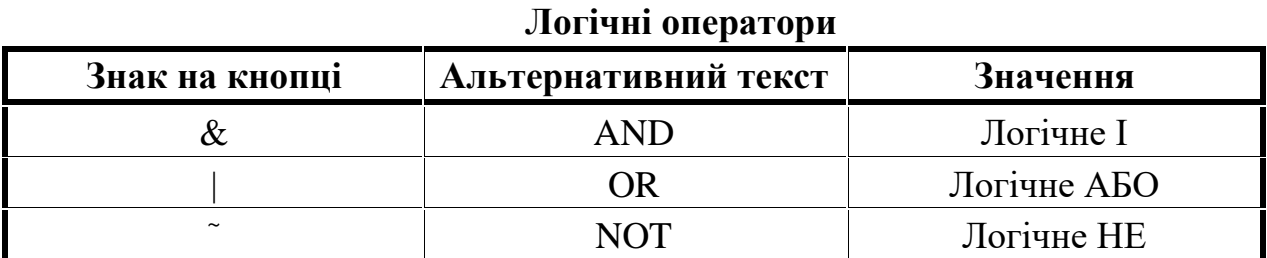

Логічні оператори AND і OR пов'язують між собою відносини, а логічний оператор NOT змінює значення істинності умовного вираження на протилежне. Між логічними операторами встановлюються такі пріоритети:

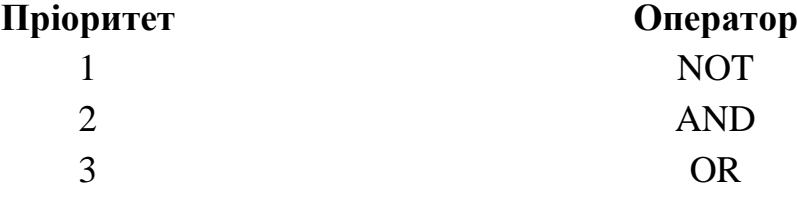

#### **3.2. Способи відбору даних в SPSS**

Для відбору даних завантажте до редактора даних файл, що буде аналізуватися та виберіть в меню команди *Data (Дані) → Select Cases ... (Вибрати спостереження).* Відкриється діалогове вікно *Select Cases* (див. рис. 3.1). За замовчуванням SPSS встановлює параметр *All cases (Усі спостереження)*, що означає роботу зі всіма анкетами, які містяться у масиві. Дослідник завжди має можливість після аналізу частини масиву (відібраною за будь-якими умовами анкетами) повернутися до роботи зі всіма анкетами, якщо встановить цю опцію.

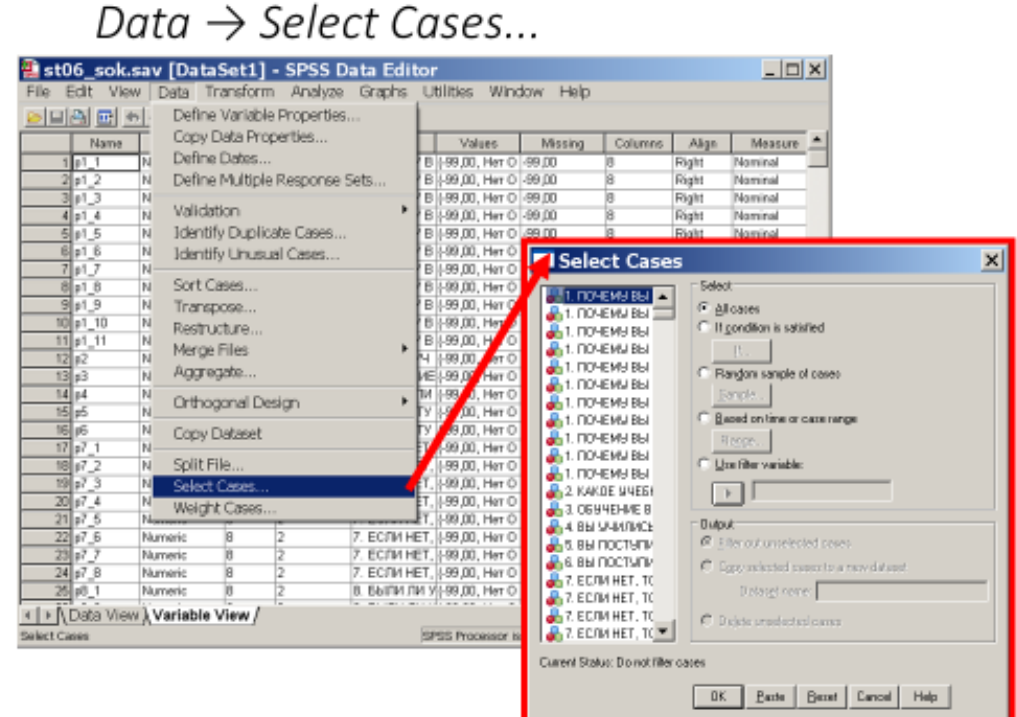

*Рис. 3.1. Результат виконання команди Data (Дані) → Select Cases ... (Вибрати спостереження)*

У діалоговому вікні *Select Cases* наступні можливості відбору (див. рис.  $3.1$ :

 *if condіtіon іs satіsfіed (якщо виконується умова).* Вибір спостережень (анкет) за визначеною умовою;

 *random sample of cases (випадковий відбір спостережень).* Витяг випадкової вибірки з масиву анкет;

 *based on time or case range (на основі часових обмежень або інтервалів спостережень).* SPSS надає можливість відібрати інтервали за датами або часом для часових рядів, що містять змінні у вигляді дати. Відзначимо, що потреба у застосуванні такої можливості під час аналізу масивів соціологічних анкет практично ніколи не виникає;

 *use filter variables (застосовувати змінну фільтру).* Встановлення цієї опції дає аналітику можливість вказати у файлі даних змінну, що буде застосовуватися з метою фільтрації анкет.

Під час аналізу результатів соціологічних опитувань найчастіше виникає потреба у відборі анкет за певної умови, але інколи застосовують й інші можливості, зокрема вилучення випадкової вибірки з масиву даних.

Необхідно звернути увагу на опції *Filtered* та *Deleted*, що розташовані внизу діалогового вікна *Select Cases.* Зазвичай застосовується опція *Filtered*, що дає можливість працювати лише з тими анкетами, які цікавлять дослідника під час вивчення певного аспекту досліджуваного явища.

Опція *Deleted* дозволяє видалити з масиву даних всі анкети, які не відповідають певній вимозі. Наприклад, якщо задати вимогу р204 = 1 (стать = чоловік) та встановити опцію *Deleted*, то з масиву будуть видалені всі анкети, які не відповідають цій умові, тобто у масиві залишаться тільки анкети чоловіків. Зрозуміло, що потрібно застосовувати цю опцію дуже обережно, оскільки можна втратити значну кількість корисних даних.

### **3.3. Відбір анкет за визначеною умовою**

Відбір даних за певною умовою – це дуже поширене завдання, потреба вирішення якого виникає, якщо соціолог прагне дослідити особливості певної групи респондентів, виділених за якимось соціально значущими критеріями (стать, вік, місце проживання, національність, професія, дохід, рівень освіти тощо).

Наприклад, нам необхідно дослідити ставлення до політики чоловіків, які повною мірою відчувають себе громадянами України (масив st06.sav, ознака р147) та вважають, що Україна у зовнішній політиці повинна передусім орієнтуватися на Росію, Білорусь та інші країни Єдиного економічного простору (ознака р152). В такому разі виникає потреба вилучити з масиву анкет спостереження, які відповідають певній умові. Щоб це зробити у SPSS необхідно завантажити файл st06.sav у редактор даних та виконати команду *Data (Дані) → Select Cases... (Вибрати спостереження)*. У результаті відкриється діалогове вікно *Select Cases* (див. рис. 3.2).

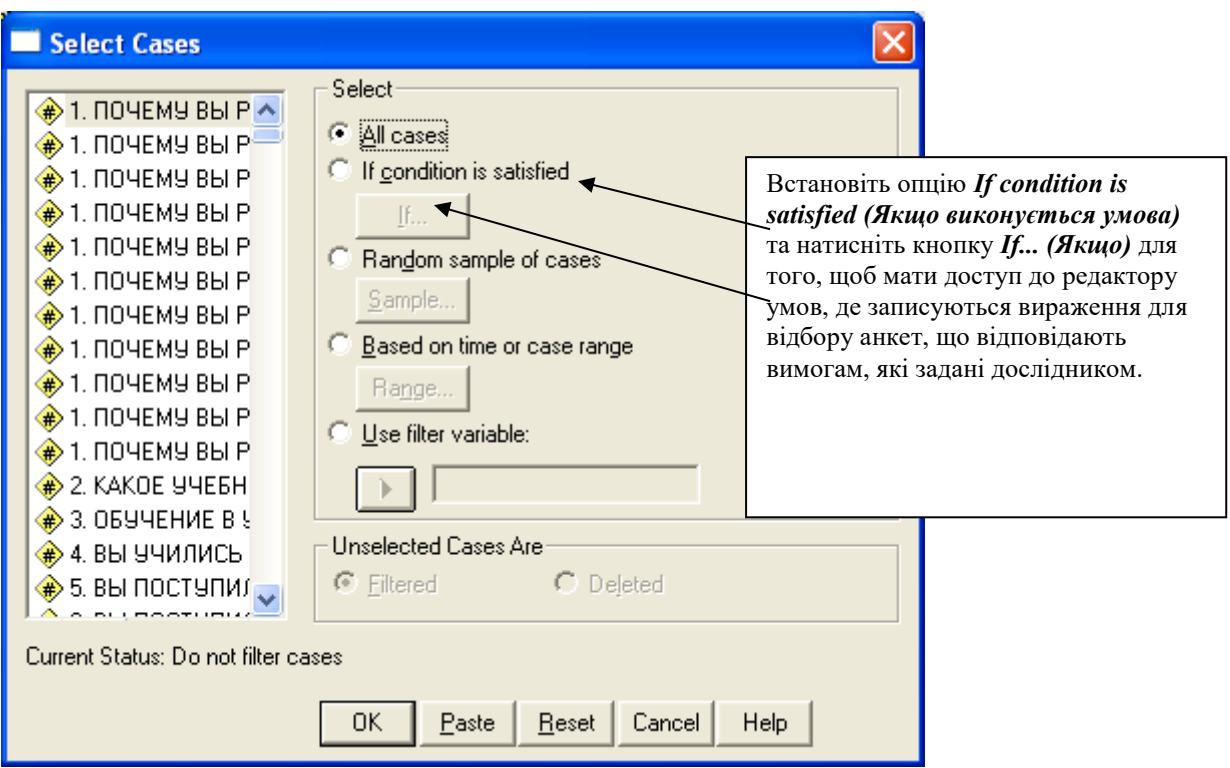

*Рис. 3.2. Діалогове вікно Select Cases* 

Для вибору певних анкет з масиву даних необхідно вибрати пункт *Іf condіtіon іs satіsfіed (Якщо виконується умова)* і натиснути кнопку *Іf...* 

*(Якщо),* як показано на рисунку 3.2. Відкриється діалогове вікно *Select Cases: Іf* (див. рис. 3.3), у якому в полі редактора умов необхідно записати логічний вираз для відбору необхідних анкет зі всього масиву.

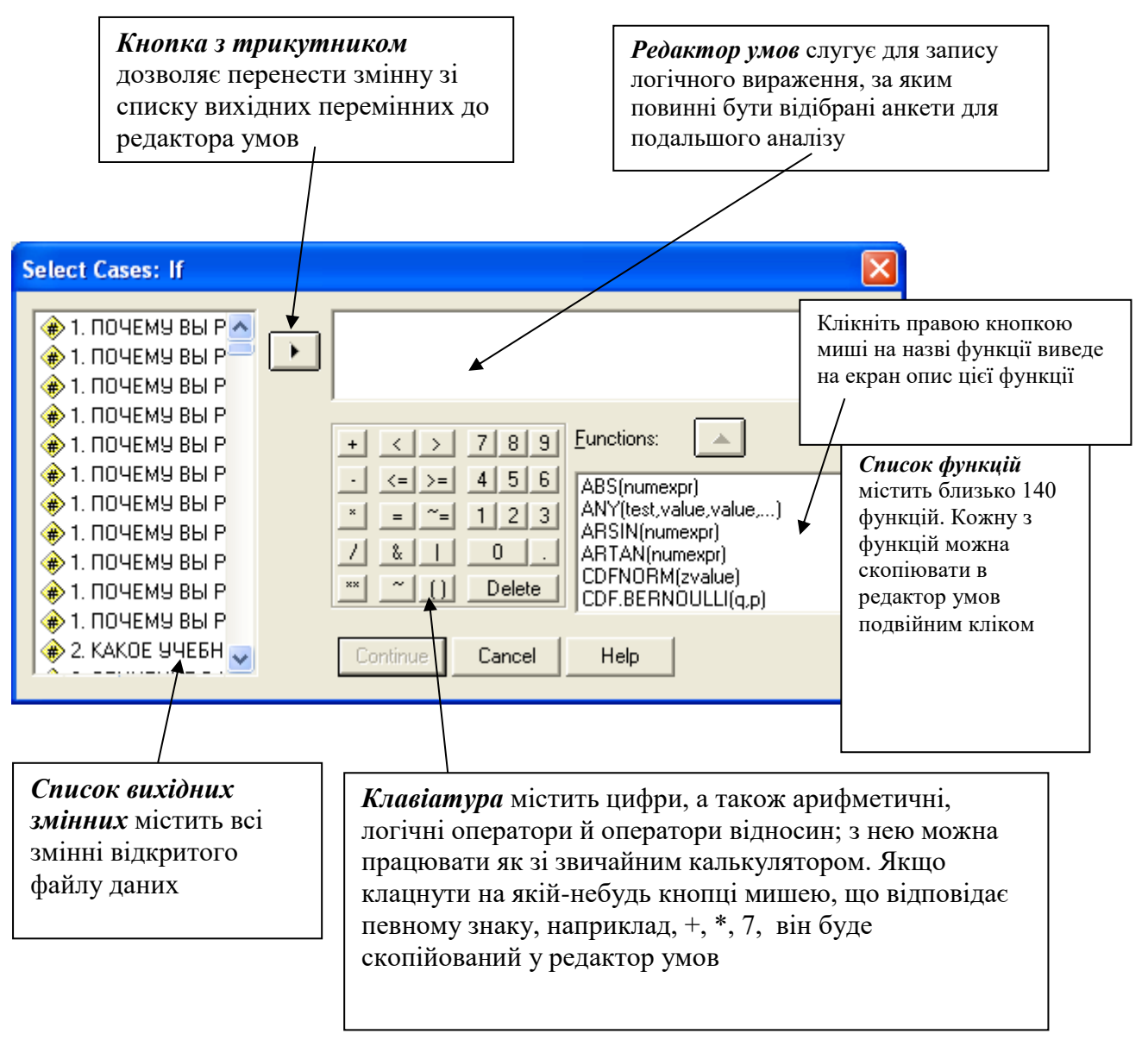

*Рис. 3.3. Діалогове вікно Select Cases: Іf (Вибрати спостереження за певною логічною умовою)*

У редакторі умов запишіть логічний вираз та натисніть кнопку *Continue*. У результаті Ви повернетеся у діалогове вікно *Select Cases*, де необхідно натиснути кнопку *OK* для того, щоб SPSS підключив вказаний фільтр. Після виконання цих дій SPSS буде обробляти лише відфільтровані анкети, тобто такі, що відповідають умові: *р204 = 1 & p147 = 4 & p152 = 1.*

Для відбору анкет у редакторі умов необхідно записати логічний вираз. Наприклад, для вилучення чоловіків, які повною мірою відчувають себе громадянами України та при цьому вважають, що Україна у зовнішній політиці повинна передусім орієнтуватися на Росію, Білорусь та інші країни Єдиного економічного простору, логічний вираз можна записати у такий спосіб

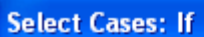

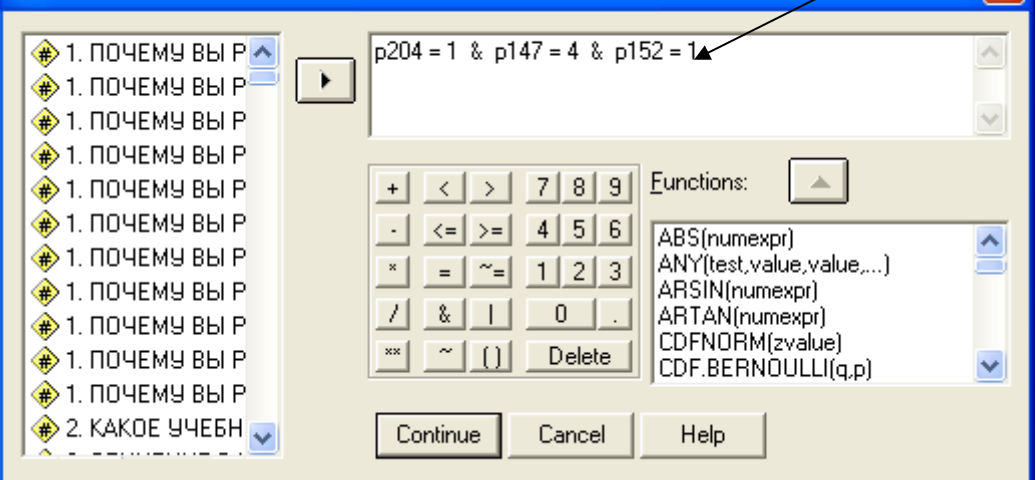

*Рис. 3.4. Діалогове вікно Select Cases: Іf (Вибрати спостереження: Якщо), де міститься логічний вираз для вилучення з масиву анкет, що відповідають умові, яка задана аналітиком* 

Побудуйте одновимірний розподіл за ознакою 157. Цей розподіл, як Ви самі побачите, буде побудований лише для 156 анкет, які відповідають умові, що була Вами задана (див. табл. 3.3). Проаналізуйте отриманий результат.

#### **Таблиця 3.3**

## **Одновимірний розподіл відповідей на питання «157. Ваше ставлення до політики, політичних процесів у суспільстві?» серед студентів, які відібрані за умовою р204 = 1 & p147 = 4 & p152 = 1**

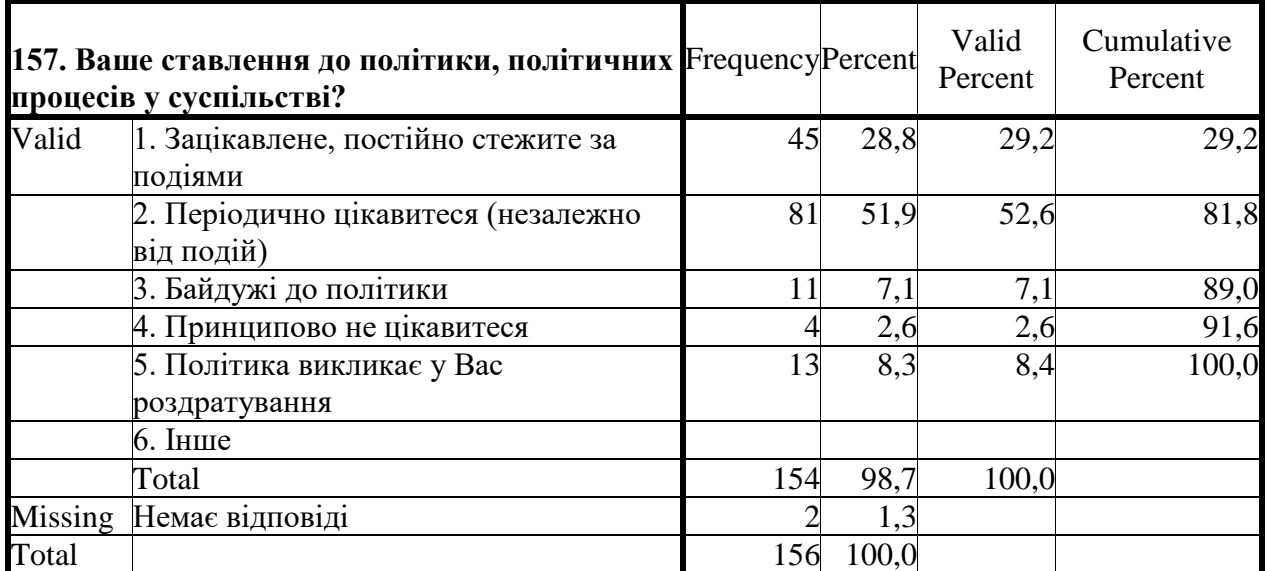

Далі проаналізуйте ставлення студентської молоді до політики, політичних процесів у суспільстві (масив st06, ознака р157). Для цього поверніться до роботи зі всім масивом (виконайте команду *Data (Дані) → Select Cases... (Вибрати спостереження)* та встановіть опцію *All cases (Усі спостереження).* Розрахуйте одновимірний розподіл за ознакою р157, у результаті Ви отримаєте таку таблицю (див. табл. 3.4).

## **Таблиця 3.4**

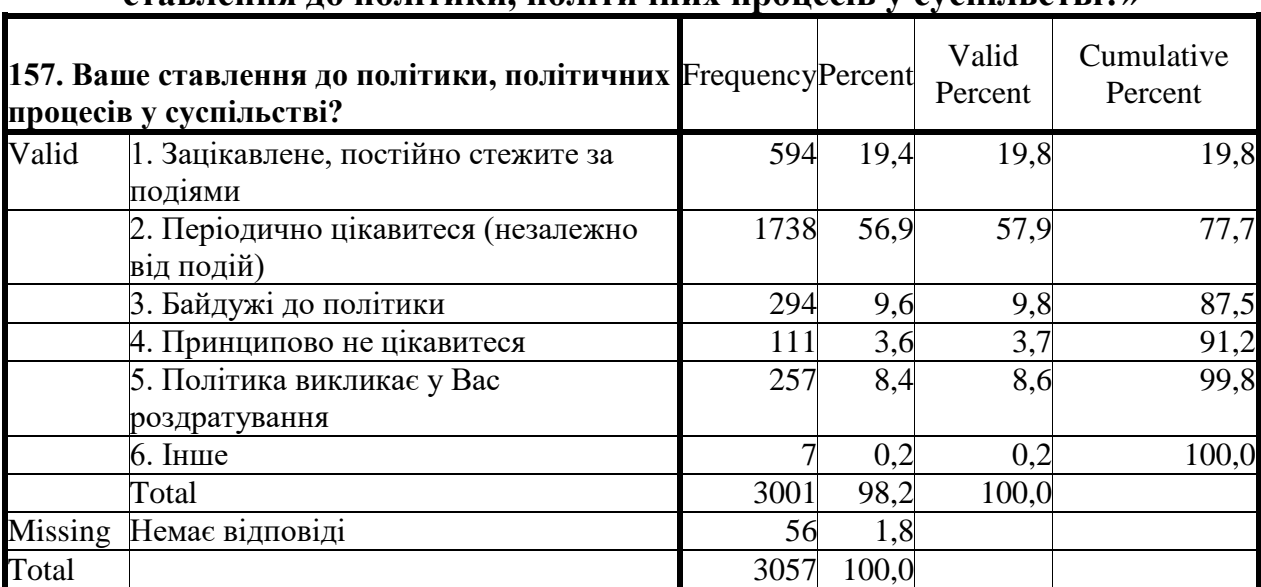

## **Одновимірний розподіл відповідей студентів на питання «157. Ваше ставлення до політики, політичних процесів у суспільстві?»**

Порівняйте результати, що подані у таблицях 1 та 2. Зробіть висновки.

Розміркуйте, які групи студентської молоді можуть відрізнятися від загальної маси за своїм ставленням до політики, політичних процесів у суспільстві. Висуньте свої гіпотези та запропонуйте засоби їх перевірки.

## **3.4. Витяг випадкової вибірки спостережень з файлу даних**

Необхідність відібрати випадкову частину спостережень з масиву даних виникає найчастіше за першої попередньої перевірки дослідницьких гіпотез та вивчення стійкості певних показників.

Щоб витягти випадкову вибірку із сукупності всіх спостережень, необхідно виконати такі дії:

Виберіть у меню команди *Data (Дані) → Select Cases... (Вибрати спостереження).* У діалоговому вікні *Select Cases*, що з'явиться на екрані після виконання команди, виберіть пункт *Random sample of cases (Випадкова вибірка)*, як показано на рис. 3.5. Потім натисніть на кнопку *Sample... (Вибірка)*, щоб відкрити діалогове вікно *Select Cases: Random Sample (Вибрати спостереження: Випадкова вибірка)* (див. рис. 3.6).

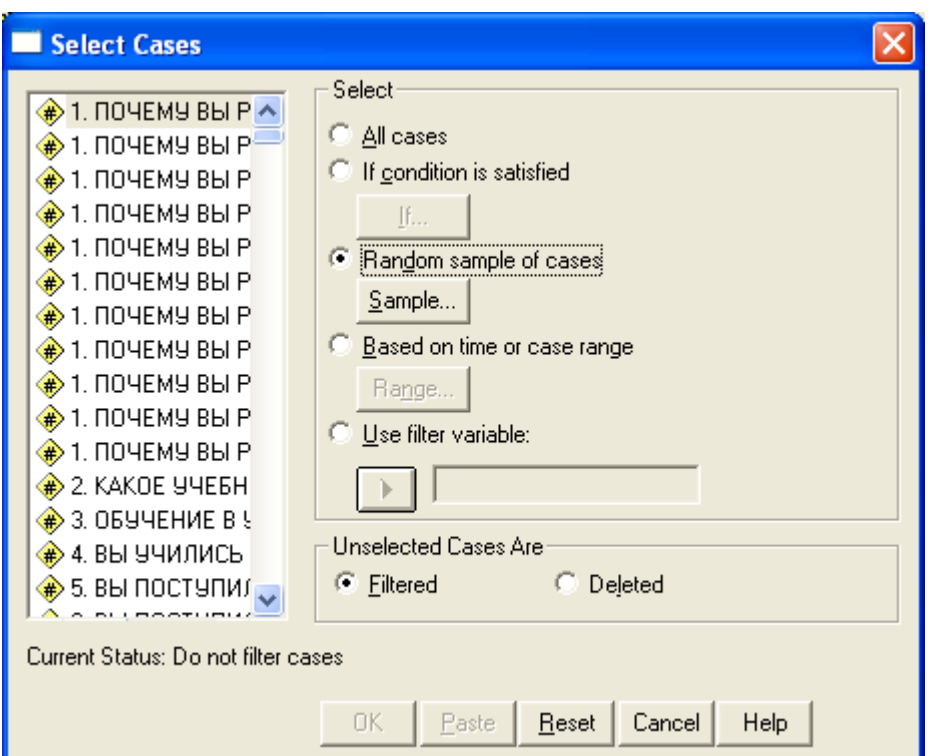

*Рис. 3.5. Діалогове вікно Select Cases з встановленою опцією Random Sample of cases* 

Витяг випадкової вибірки з масиву анкет у SPSS можна здійснити в один з таких способів:

 *Approxіmately* (Приблизно). Аналітик вказує процент анкет, які потрібно відібрати зі всього масиву. SPSS створить випадкову вибірку з обсягом, що приблизно відповідає зазначеному відсоткові спостережень. Наприклад, можна відібрати 50 % анкет зі всього масиву (див. рис. 3.6 а);

 *Exactly* (Точно). Аналітик вказує точну кількість анкет у випадковій вибірці. Крім того, тут треба задати кількість спостережень, з яких буде витягнута вибірка. Звісно, що ця кількість не може бути меншою за кількість анкет у вибірці та не повинна перевищувати загальної кількості анкет у файлі даних. Під час аналізу масивів соціологічної інформації зазвичай для створення вибірки з масиву анкет вказують кількість анкет у масиві. Так, наприклад, щоб з масиву, який містить 3057 анкет, випадково вилучити 400 анкет, необхідно задати параметри, вказані на рисунку 3.6 б.

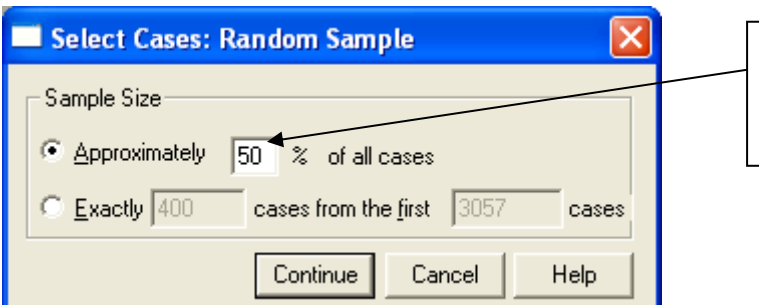

Вкажіть, який процент анкет потрібно випадково відібрати зі всього масиву

*Рис. 3.6 а. Відбір 50 % анкет зі всього масиву* 

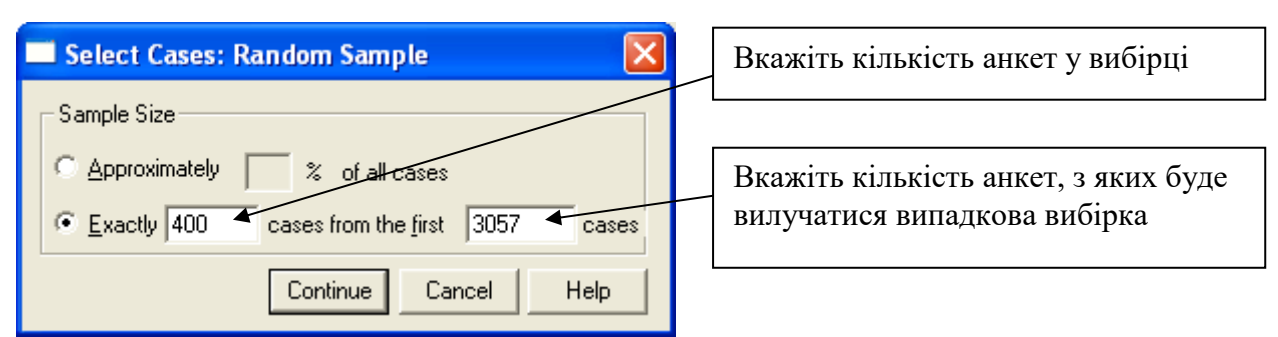

*Рис. 3.6 б. Вилучення 400 анкет з масиву, що містить 3057 анкет*

*Рис. 3.6. Два способи створення випадкової вибірки з масиву анкет*

Необхідно мати на увазі, що кожного разу вилучається нова випадкова вибірка з наявного масиву анкет, тобто повторне застосування цієї операції дасть результати, що відрізняються від попередніх.

### **Література до теми**

1. Бююль А., Цёфель П. *SPSS: искусство обработки информации. Анализ статистических данных и восстановление скрытых закономерностей*. Санкт-Петербург: ООО «ДиаСофтЮП», 2005. С. 104–121.

2. Наследов А. Д. *SPSS: Компьютерный анализ данных в психологии и социальных науках.* Санкт-Петербург: Питер, 2005. С. 74–76.

3. Наследов А. *IBM SPSS Statistics 20 и AMOS: профессиональный статистический анализ данных*. Санкт-Петербург: Питер, 2013. С. 61–64.

## **Додаткова література**

1. Горбачик А. П., Сальникова С. А. *Аналіз даних соціологічних досліджень засобами SPSS.* Луцьк: «Вежа», 2008.

#### **Питання для самоконтролю**

- 1. Для чого призначені фільтри?
- 2. Коли у соціолога виникає потреба відібрати з масиву даних певні спостереження?
- 3. Які існують способи відбору спостережень в SPSS?
- 4. Соціологічна інформація та соціальна інформація. В чому різниця?
- 5. Чому в англомовному сегменті немає визначення терміну «sociological information»?
- 6. Що таке масив даних? Чи тотожні поняття «масив даних» та «масив анкет»?
- 7. Чим відрізняється обробка даних від аналізу даних?
- 8. У чому полягають методологічні принципи аналізу соціологічних даних?

## **Практичні завдання для самостійного виконання**

Пропонується використовувати масив опитування студентів 2009 року (st09.sav).

1. Вибрати три змінних таких типів: номінальну, порядкову (п'ять або більше варіантів відповіді), номінальну з сумісними альтернативами (множинний вибір). Використовуючи обрані змінні, скласти *логічні умови* відбору спостережень (фільтри) з такими характеристиками:

а) одна альтернатива номінальної змінної і дві альтернативи порядкової змінної;

б) три альтернативи порядкової змінної і одна альтернатива номінальної з сумісними альтернативами змінної;

в) три альтернативи номінальної змінної з сумісними альтернативами і одна альтернатива номінальної змінної.

Побудувати ці 3 фільтри використовуючи програму SPSS.

Зберегти результати побудови фільтрів у файл MS Word або GoogleDocs, подавши кожен фільтр в такому вигляді:

- **ЗМІННІ**, що беруть участь у побудові ФИЛЬТРУ: (список змінних);
- **ОПИС ФИЛЬТРУ**: (словесна характеристика відібраної групи);
- **Кількість відібраних СПОСТЕРЕЖЕНЬ**: (число);
- **ЛОГІЧНА УМОВА** для побудови ФИЛЬТРУ У ПРОГРАМІ SPSS: (фільтр і (або) скріншот вікна [Відібрати спостереження] / [Якщо виконана умова] з умовою фільтра). ДОДАТКОВО: якщо один і той же фільтр можна побудувати різними способами, напишіть всі варіанти побудови фільтру в пакеті SPSS (важливо переконатися, що всі варіанти фільтра відбирають однакову кількість спостережень).

*Увага! Перевірте, що побудовані фільтри коректно відбирають спостереження!*

2. Побудувати соціальний портрет певної групи респондентів. Групу кожен студент обирає самостійно (відповідно до власних наукових інтересів, тобто таку, що вам буде цікаво аналізувати).

Результати виконання завдання: 1) формулювання завдання – словесна характеристика групи, що буде досліджуватись (наприклад, студенти гуманітарного профілю навчання, які регулярно читають фахову літературу); 2) логічна умова для побудови фільтра; 3) перевірка того, що з масиву анкет вибрані потрібні респонденти; 4) соціальний портрет – опис специфічних рис групи, що аналізується (будується на основі аналізу одновимірних розподілів ознак, які за вашою думкою найкраще характеризують специфічність досліджуваної групи).

## *Приклади соціальних портретів у публікаціях:*

Соціологи склали портрет виборців Зеленського і Порошенка. *Новини*. 8 квітня 2019 року. URL: [https://www.rbc.ua/ukr/news/sotsiologi-sostavili](https://www.rbc.ua/ukr/news/sotsiologi-sostavili-portret-izbirateley-1554728930.html)[portret-izbirateley-1554728930.html.](https://www.rbc.ua/ukr/news/sotsiologi-sostavili-portret-izbirateley-1554728930.html)

*Соціальний портрет безпритульних осіб*. URL: [http://ipzn.org.ua/wp](http://ipzn.org.ua/wp-content/uploads/2015/09/Sotsialnyj-portret-bezdomnyh-osib.pdf)[content/uploads/2015/09/Sotsialnyj-portret-bezdomnyh-osib.pdf.](http://ipzn.org.ua/wp-content/uploads/2015/09/Sotsialnyj-portret-bezdomnyh-osib.pdf)

Анфілова М. Р. *Соціальний портрет сучасного підлітка із захворюваннями, що передаються статевим шляхом*. 2012. URL: [http://195.177.236.69:8080/bitstream/handle/123456789/2891/uzd46i21uj312.pdf?](http://195.177.236.69:8080/bitstream/handle/123456789/2891/uzd46i21uj312.pdf?sequence=1&isAllowed=y) [sequence=1&isAllowed=y.](http://195.177.236.69:8080/bitstream/handle/123456789/2891/uzd46i21uj312.pdf?sequence=1&isAllowed=y)

Зякун А. І., Зякун А. І. *Українська інтелігенція: соціальний портрет крізь 20*–*30-ті роки ХХ ст.* 2008. URL: [https://essuir.sumdu.edu.ua/bitstream](https://essuir.sumdu.edu.ua/bitstream-download/123456789/55890/5/Ziakun_Ukrainska_intelehentsiia.pdf)[download/123456789/55890/5/Ziakun\\_Ukrainska\\_intelehentsiia.pdf.](https://essuir.sumdu.edu.ua/bitstream-download/123456789/55890/5/Ziakun_Ukrainska_intelehentsiia.pdf)

Рахманов О. *Топ-менеджери великого бізнесу в Україні: соціологічний портрет.* Київ: Інститут соціології НАН України, 2014. URL: [https://kneu.edu.ua/userfiles/Department\\_of\\_Administration\\_and\\_Marketing\\_Pers](https://kneu.edu.ua/userfiles/Department_of_Administration_and_Marketing_Personn/Top-menedzheri.pdf) [onn/Top-menedzheri.pdf.](https://kneu.edu.ua/userfiles/Department_of_Administration_and_Marketing_Personn/Top-menedzheri.pdf)

Легецька Л. Соцiологiчний портрет студента Чернiгiвського державного технологiчного унiверситету. *Сiверянський лiтопис*. 2006. URL: [http://dspace.nbuv.gov.ua/bitstream/handle/123456789/52942/14-](http://dspace.nbuv.gov.ua/bitstream/handle/123456789/52942/14-Lehetska.pdf?sequence=1)

[Lehetska.pdf?sequence=1.](http://dspace.nbuv.gov.ua/bitstream/handle/123456789/52942/14-Lehetska.pdf?sequence=1)

Рюль В. О. Соціальний портрет трудового мігранта на прикладі Закарпаття. *Соціологія праці та зайнятості: шляхи інституціоналізації та перспективи розвитку: зб. наук. пр. VІ Міжнародної науково-практичної конференції.* ІПК ДСЗУ, 2015. С. 237–

246. URL: [https://dspace.uzhnu.edu.ua/jspui/handle/lib/21596.](https://dspace.uzhnu.edu.ua/jspui/handle/lib/21596)

## **Розділ 4. Модифікація даних в SPSS: створення нових змінних**

Для проведення аналізу часто буває необхідно виконати перетворення даних, тобто на основі зібраних даних створити нові змінні та/або змінити їхнє кодування. Подібні перетворення називаються модифікацією даних. В SPSS існує багато можливостей для модифікації даних. До найважливіших з них належать: перекодування значень; підрахунок частоти появи певних значень; обчислення нових змінних під час виконання певної умови; обчислення нових змінних шляхом використання різних арифметичних виразів (математичних формул); автоматичне перекодування; агрегування даних тощо.

Найчастіше бувають потрібні такі можливості:

 створення нової змінної на основі однієї змінної – перекодування значень (здійснюється за допомогою команди *Transform (Перетворити) → Recоde (Перекодувати)*);

 створення нової змінної на основі кількох змінних, тобто обчислення нових змінних відповідно до визначених умов, зокрема створення різноманітних індексів (здійснюється за допомогою команди *Transform (Перетворити) → Compute (Розрахувати)*);

 підрахунок зустрічальності значень у спостереженнях (команда *Transform (Перетворити) → Count Values within Cases (Підрахувати значення в спостереженнях)*).

## **4.1. Створення нової змінної на основі однієї ознаки**

Перекодування даних використовують в тих випадках, коли потрібно модифікувати шкалу. Наприклад, для подальшого аналізу необхідно об'єднати кілька альтернатив відповіді в одну. Інтерпретація результатів буде більш наочною, якщо змінити кодування альтернатив відповіді.

Перекодування даних часто використовують, якщо для подальшого аналізу необхідно об'єднати кілька альтернатив відповіді в одну.

Наприклад, в анкету закладено питання в «Якому місті Ви проживаєте?». Соціолог хоче перевірити гіпотезу про відмінності електоральних переваг жителів заходу і сходу України. Для цього можна створити нову змінну, що матиме дві альтернативи:

1. Захід;

2. Схід.

Інший приклад. В анкеті (масив st09.sav) ознаки 134–145 змінюються від 7 до 1, а зі змістовної точки зору їх краще кодувати числами від -1 до 1.

Щоб здійснити перекодування в SPSS необхідно скористатися командою *Transform (Перетворити) → Recоde (Перекодувати),* як показано на рис. 4.1. При цьому треба мати на увазі, що зберігати перекодовані значення можна у тій самій змінній або перенести їх в іншу змінну. Якщо ми проведемо перекодування в існуючу змінну, всі її старі

55

значення будуть знищенні. Тому рекомендується завжди перекодовувати в нові змінні, щоб не втратити наявну інформацію.

Для цього виберіть в підміню пункт *Into Different Variables ... (У інші змінні*). Відкриється діалогове вікно *Recode into Different Variables (Перекодувати в інші змінні)*.

| $\Box$<br>st09.sav [Наборданных1] - SPSS Statistics Data Editor                                               |                                                |                                           |   |                                                                                                    |                                                      |                                                |                     |          |  |  |  |
|----------------------------------------------------------------------------------------------------|------------------------------------------------|-------------------------------------------|---|----------------------------------------------------------------------------------------------------|------------------------------------------------------|------------------------------------------------|---------------------|----------|--|--|--|
| Файл<br>Правка<br>Данные<br>Преобразовать<br>Вид<br>Анализ<br>Графика Сервис<br>Дополнения<br>Окно<br>Справка |                                                |                                           |   |                                                                                                    |                                                      |                                                |                     |          |  |  |  |
| 髙<br>G H                                                                                                    | 温<br>У<br>厨<br>ヤボ<br>囲<br>Вычислить переменную |                                           |   |                                                                                                    |                                                      |                                                |                     |          |  |  |  |
|                                                                                                    | Имя                                            | <b>x?</b> Подсчет значений в наблюдениях  |   | Значения                                                                                                    | Пропус                                               |                                                |                     |          |  |  |  |
| 235                                                                                                    | PT <sub>29</sub>                               | Чи                                        |   | Сдвинуть значения                                                                                                    |                                                      | отношение к представителям других нац          | 1-99,00, Het -99,00 |          |  |  |  |
| 236                                                                                                    | P <sub>130</sub>                               | Чи                                        |   |                                                                                                    |                                                      | отношение к представителям других рас          | (-99.00, Нет -99.00 |          |  |  |  |
| 237                                                                                                    | P <sub>131</sub>                               | Чи                                        |   | <b>x+x</b> Перекодировать в те же переменные                                                                                                    |                                                      | отношение к иностранцам                        | {-99.00, Нет -99.00 |          |  |  |  |
| 238                                                                                                    | P <sub>132</sub>                               | Чи                                        |   | <b><i>х</i></b> •у Перекодировать в другие переменные                                                                                                    |                                                      | отношение к мигрантам                          | {-99,00, Her -99,00 |          |  |  |  |
| 239                                                                                                    | P <sub>133</sub>                               | Чи                                        |   | Автоматическая перекодировка                                                                                                    |                                                      | ство                                           | {-99,00, Нет -99,00 |          |  |  |  |
| 240                                                                                                    | P134                                           | Чи                                        |   | <b>Визуальная категоризация</b>                                                                                                    |                                                      | зүб за зүб                                     | ${1,00,1}$          | $-99,00$ |  |  |  |
| 241                                                                                                    | P <sub>135</sub>                               | Чи                                        |   | Оптимальная категоризация                                                                                                    |                                                      | иь - не проживешь                              | $\{1,00,1\}$        | $-99,00$ |  |  |  |
| 242                                                                                                    | P <sub>136</sub>                               |                                           |   | Чи В Ранжировать наблюдения                                                                                                    |                                                      | истребляется варварством                       | $\{1,00,1\}$        | $-99,00$ |  |  |  |
| 243                                                                                                    | P <sub>137</sub>                               | Чи                                        |   | <b>В</b> Конструктор даты и времени                                                                                                    |                                                      | и за себя                                      | ${1,00,1}$          | $-99,00$ |  |  |  |
| 244                                                                                                    | P138                                           | Чи<br><sup>∧∧</sup> Создать временной ряд |   | ${1,00,1}$                                                                                                    | $-99,00$                                             |                                                |                     |          |  |  |  |
| 245                                                                                                    | P139                                           |                                           |   | $\left  \mathbf{H} \right $ $\mathbf{R}$ $\mathbf{B}$ $\mathbf{B}$ $\mathbf{B}$ $\mathbf{B}$ $\mathbf{B}$ $\mathbf{B}$ $\mathbf{B}$ $\mathbf{B}$ пропущенные значения | вет, что красота мир спасает                         | ${1,00,1}$                                     | $-99,00$            |          |  |  |  |
| 246                                                                                                    | P140                                           | Чи<br>⊕.<br>⊕ Генераторы слүчайных чисел  |   | $\{1,00,1\}$                                                                                                    | $-99,00$                                             |                                                |                     |          |  |  |  |
| 247                                                                                                    | P141                                           | Чи                                        |   |                                                                                                    |                                                      | кармане - все друзья с нами                    | $\{1,00,1\}$        | $-99,00$ |  |  |  |
| 248                                                                                                    | P <sub>142</sub>                               | Чи                                        |   | Запуск отложенных преобразований                                                                                                    | Ctrl-G                                               | в пекле хорошо                                 | $\{1,00,1\}$        | $-99,00$ |  |  |  |
| 249                                                                                                    | P <sub>143</sub>                               | Числовая                                  | 8 | 2                                                                                                    |                                                      | 143 Глупый осудит, умный рассудит              | $\{1,00,1\}$        | $-99,00$ |  |  |  |
| 250                                                                                                    | P144                                           | Числовая                                  | 8 | 2                                                                                                    | 144 Любовь и умников в дураки ставит                 | ${1,00,1}$                                     | $-99,00$            |          |  |  |  |
| 251                                                                                                    | P145                                           | Числовая                                  | 8 | 2                                                                                                    |                                                      | 145 Честь не в честь, коль нечего есть         | $\{1,00,1\}$        | $-99.00$ |  |  |  |
| 252                                                                                                    | P146                                           | Числовая                                  | 8 | $\overline{2}$                                                                                                    |                                                      | 146 ИСПОВЕДУЕТЕ ЛИ ВЫ КАКОЕ-ЛИБО РЕЛИГИОЗНОЕ В | (-99,00, Het -99,00 |          |  |  |  |
| 253                                                                                                    | P147                                           | Числовая                                  | 8 | 2                                                                                                    | 147 СЧИТАЕТЕ ЛИ ВЫ СЕБЯ:                             | {-99,00, Her -99,00                            |                     |          |  |  |  |
| 254                                                                                                    | P148                                           | Числовая                                  | 8 | 2                                                                                                    | 148 К КАКОЙ РЕЛИГИОЗНОЙ КОНФЕССИИ ВЫ ПРИНАДЛЕ        | {-99,00, Нет -99,00                            |                     |          |  |  |  |
| 255                                                                                                    | P149                                           | Числовая                                  | 8 | $\overline{2}$                                                                                                    | 149 Имеете в домашней библиотеке духовную литературу | {-99,00, Нет -99,00                            |                     |          |  |  |  |
| 256                                                                                                    | P <sub>150</sub>                               | Числовая                                  | 8 | 2                                                                                                    | 150 Знаете наизусть молитвы                          | (-99,00, Her -99,00                            |                     |          |  |  |  |
| 257                                                                                                    | P <sub>151</sub>                               | Числовая                                  | 8 | $\overline{2}$                                                                                                    | 151 Придерживаетесь постов                           | 4-99.00, Het -99.00                            |                     |          |  |  |  |
| 258                                                                                                    | P <sub>152</sub>                               | Числовая                                  | 8 | $\overline{2}$                                                                                                    | 152 Общаетесь с членами религиозной общины           | (-99,00, Het -99,00                            |                     |          |  |  |  |
| 259                                                                                                    | P <sub>153</sub>                               | Числовая                                  | 8 | $\overline{2}$                                                                                                    | 153 Регулярно молитесь дома                          | 4-99.00. Het -99.00                            |                     |          |  |  |  |
|                                                                                                    | $\blacksquare$                                 |                                           |   |                                                                                                    |                                                      |                                                |                     | ٠        |  |  |  |
| Переменные<br>Данные<br>SPSS Statistics Processor is ready<br>Перекодировать в другие переменные              |                                                |                                           |   |                                                                                                    |                                                      |                                                |                     |          |  |  |  |
|                                                                                                    |                                                |                                           |   |                                                                                                    |                                                      |                                                |                     |          |  |  |  |

*Рис. 4.1. Результати виконання команди Transform (Перетворити) → Recоde (Перекодувати)*

У діалоговому вікні *Recode into Different Variables (Перекодувати в інші змінні)* задайте змінну, що буде перекодована, ім'я та мітку нової змінної (рис. 4.2), а потім натисніть клавішу *«Старі та нові змінні»*, щоб перейти до завдання відповідності старих і нових значень змінної (рис. 4.3).

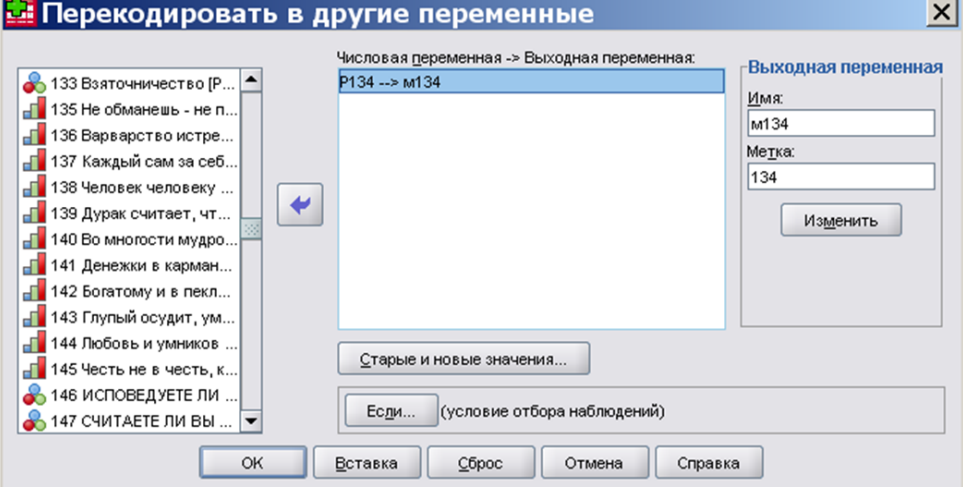

*Рис. 4.2. Діалогове вікно Recode into Different Variables (Перекодувати в інші змінні)*

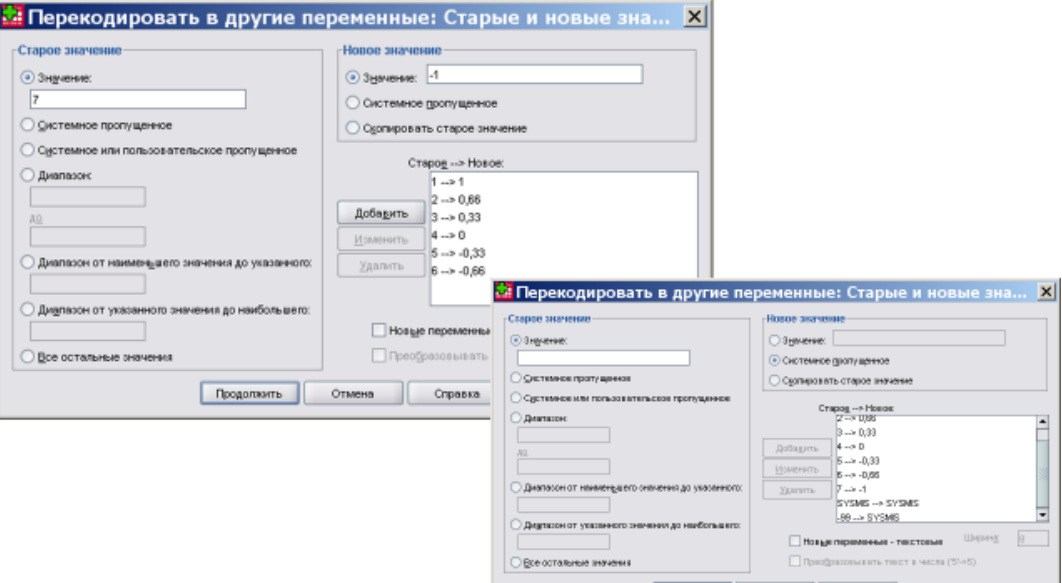

*Рис. 4.3. Приклад встановлення відповідності старих та нових значень*

Як переконатися у правильності перекодування? Розрахуйте одновимірні розподіли за старою та новою змінними, порівняйте їх та переконайтеся, що вони відрізняються лише значеннями змінної (див. рис. 4.4).

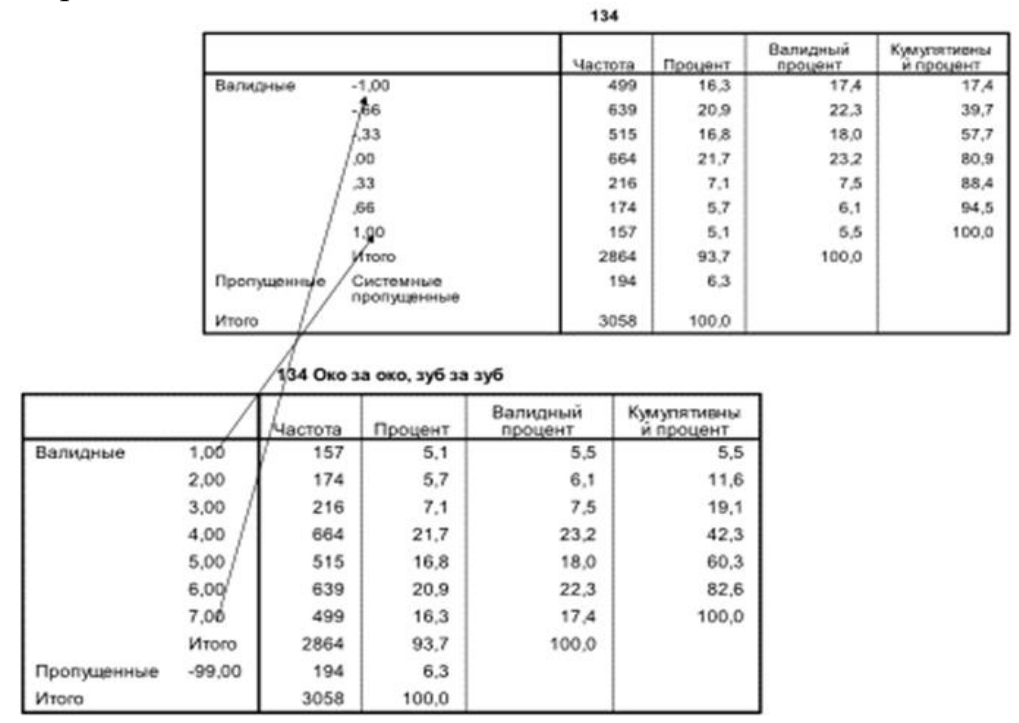

*Рис. 4.4. Результат перекодування змінної «ступінь згоди з твердженням, що треба керуватися принципом око за око, зуб за зуб» (стара змінна вимірювалася значеннями від 1 до 7, нова змінна – від -1 до +1)*

#### **4.2. Створення нової змінної на основі кількох ознак**

Наприклад, потрібно визначити, чим відрізняються студенти, які отримують технічну або економічну освіту від гуманітаріїв за своїми ціннісними орієнтаціями. В цьому разі можна досліджувати двовимірні розподіли змінної р253 (профіль навчання) і змінних р53–р70, що характеризують ступінь важливості для респондентів певних термінальних цінностей. Крім того, для виявлення відмінностей ціннісних орієнтацій, наприклад, прагнення до самореалізації можна використовувати змінну р253 як групуючу і порівняти результати U-тесту за Манном і Уїтні для змінної Р68 (цінність розвитку, реалізації своїх здібностей) зі значеннями р253 = 3 (технічний профіль навчання), р253 = 4 (економічний профіль навчання) і р253 = 1 (гуманітарний профіль навчання). Якщо ж потрібно порівняти студентів-технарів і студентів-економістів зі студентками-гуманітаріями, виникає проблема: в цьому випадку з'являються дві групуючи змінні. У подібних ситуаціях допомагає створення допоміжної змінної. Цій змінній можна надати значення 1, коли спостереження відповідає студенту технічного профілю навчання, 2 – студенту-економісту, 3 – студентці гуманітарної спеціальності. Потім допоміжна змінна може використовуватись як групуюча під час подальшого аналізу.

Щоб побудувати таку змінну, виберіть у меню команду *Transform (Перетворити) → Compute ... (Обчислити)* для відкриття відповідного діалогового вікна (рис. 4.5).

Потім задайте вихідну змінну, наприклад, *gruppe*, а в поле чисельного вираження введіть значення *1* (рис. 4.5). Натисніть кнопку *If* ..., щоб задати логічну умову.

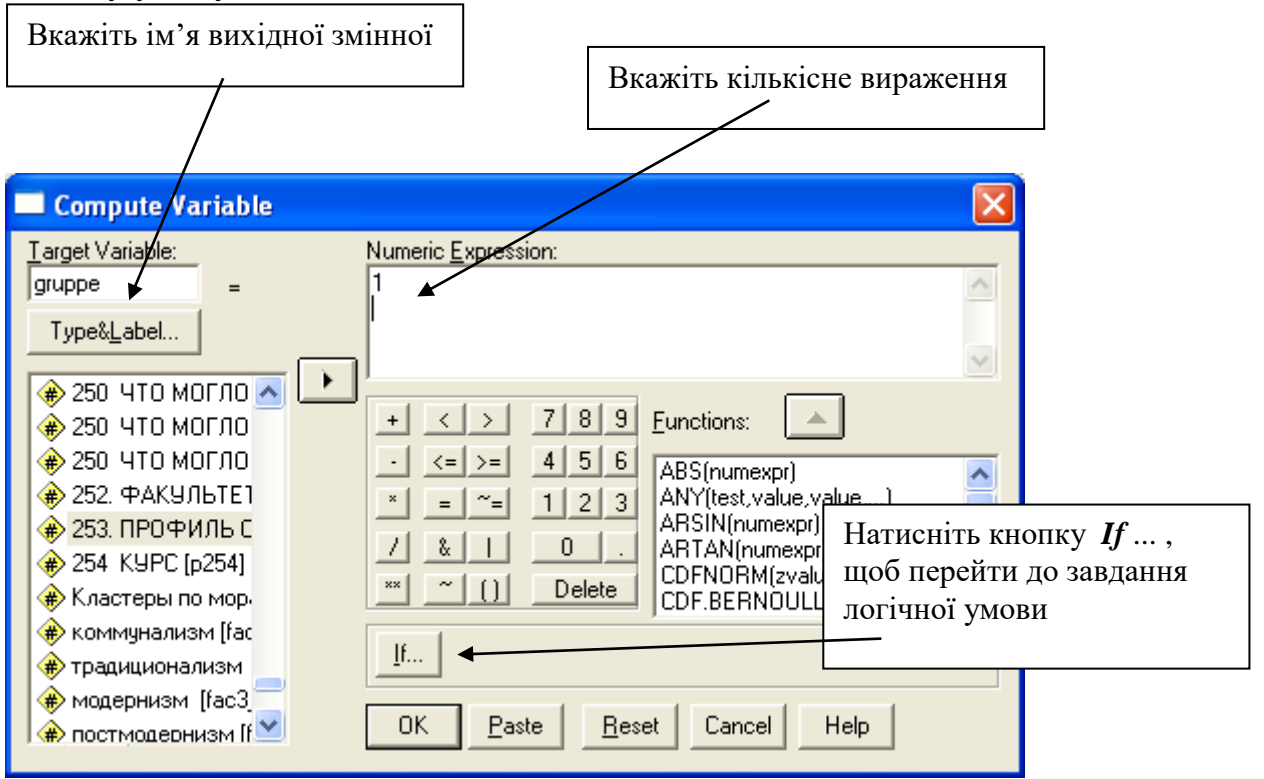

*Рис. 4.5. Діалогове вікно Compute ... (Обчислити)*

У діалоговому вікні *If* ... вкажіть умову *р253 = 3 and р204 = 1* (див. рис. 4.6).

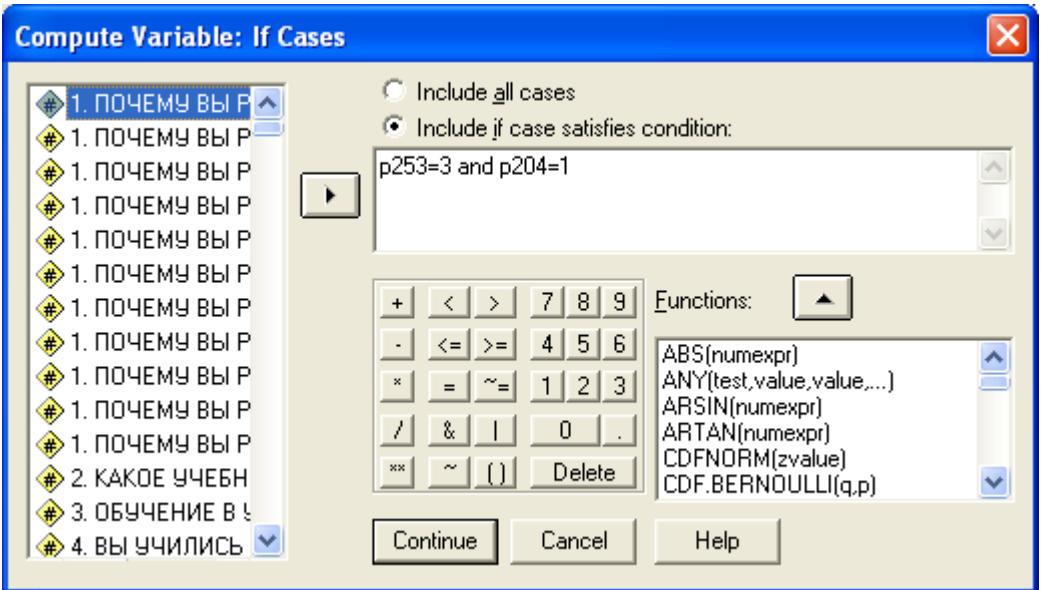

*Рис. 4.6. Завдання логічної умови відбору юнаків технічного профілю навчання (р253 = 3 and р204 = 1)*

Закрийте діалоги кнопками *Continue* і *ОК*. В результаті буде створена нова змінна, що наразі має лише одне значення – 1.

Повторіть процес для створення другого значення. Знову задайте вихідну змінну *gruppe*, але кількісне вираження *2*. У діалозі *If* ... сформулюйте умову *р253 = 4 and р204 = 1* (див. рис. 4.7).

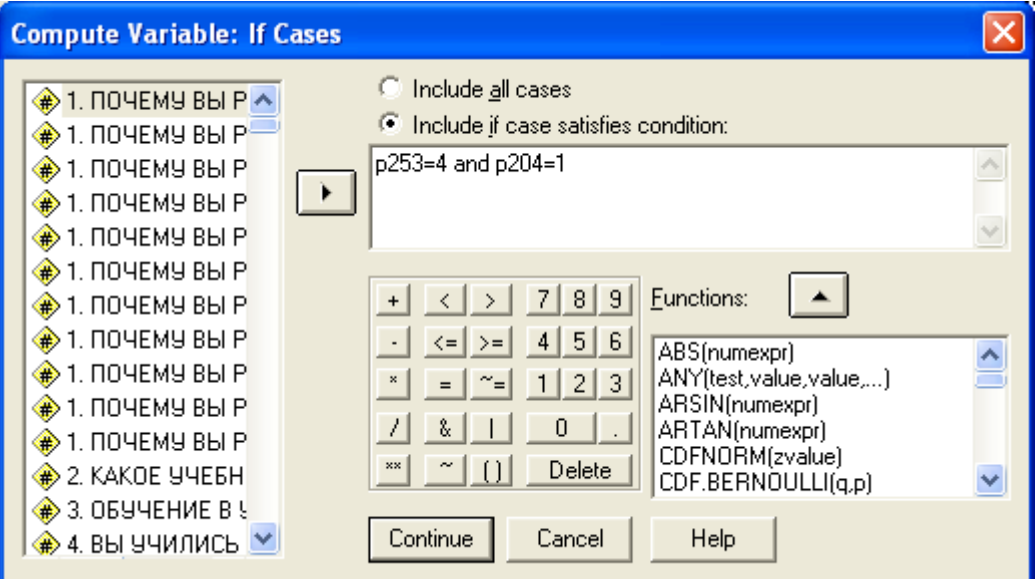

*Рис. 4.7. Завдання логічної умови відбору юнаків економічного профілю навчання (р253 = 4 and р204 = 1)*

На запитання пакету *Change existing variables?* (рис. 4.8), що з'являється після закриття діалогів, відповідайте ствердно (*ОК*).

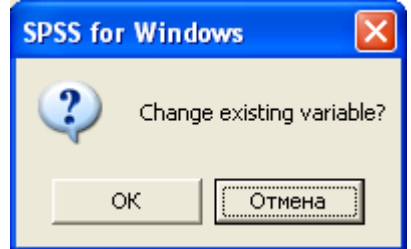

*Рис. 4.8. Підтвердження внесених змін у створювану змінну*

Закрийте діалоги кнопками *Continue* і *ОК*.

Повторіть процес; знову задайте вихідну змінну *gruppe*, але чисельне вираження *3*. У діалозі *If .*.. сформулюйте умову *р253 = 1 and р204 = 2.*

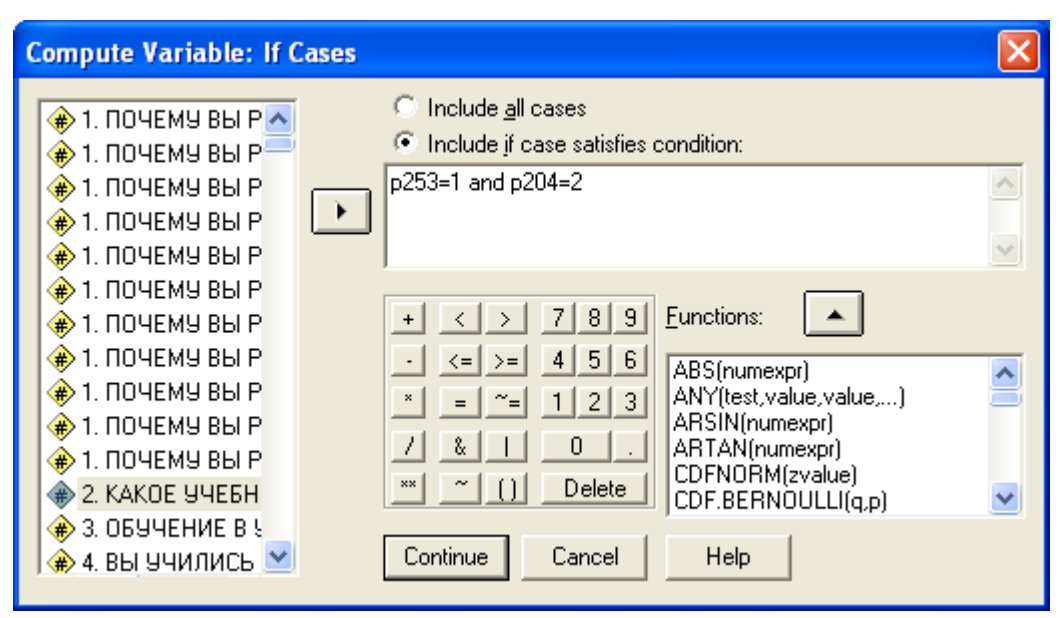

*Рис. 4.9. Завдання логічної умови відбору дівчат гуманітарного профілю навчання (р253 = 1 and р204 = 2)*

На запитання *Change existing variables?,* яке з'являється після закриття діалогів, знову відповідайте ствердно (*ОК*).

Після цього у редакторі даних з'явиться нова змінна *gruppe*, що у спостереженнях, відповідних сформульованим умовам, має значення 1, 2 або 3.

Щоб з цією змінною було зручно працювати під час подальшого аналізу даних, рекомендується відразу словесно описати числові значення змінної, застосовуючи правила роботи з *Редактором Даних* (див. рис. 4.10).

|       | m st06_1.sav - SPSS Data Editor |                     |                           |                                                                |                                                          |                        |  |                                            |         |         | $\Box$ $\Box$ $\times$ |
|-------|---------------------------------|---------------------|---------------------------|----------------------------------------------------------------|----------------------------------------------------------|------------------------|--|--------------------------------------------|---------|---------|------------------------|
| Film. |                                 |                     |                           |                                                                | View Data Transform Analyze Graphs Utilities Window Help |                        |  |                                            |         |         |                        |
| 888   | 團<br>KO.                        | Call 14J            | $\mathbb{Z}$ $\mathbb{R}$ | 州阳白                                                            | 圖重圖                                                      | $  \mathcal{A}  $      |  |                                            |         |         |                        |
|       | Name.                           | Type.               |                           | <b>Width Decimals</b>                                          |                                                          | ahel.                  |  | Values                                     | Missing | Columns | Aligi.                 |
|       | $524$ qcl $8$                   | <b>Value Labels</b> |                           |                                                                |                                                          | $\mathbf{Z}$<br>∥×     |  | None                                       | None    |         | Right                  |
|       | 626 qcl 9                       |                     |                           |                                                                |                                                          |                        |  | None                                       | None    | 8       | Right                  |
|       | 526 Infact                      | Value Labels        |                           |                                                                |                                                          | OK                     |  | {1, Не притаманно}                         | None    | ā       | Right                  |
| 527   | nfac2                           | Value:              |                           |                                                                |                                                          | Cancel                 |  | {1, Не притаманно}                         | None    | 8       | Right                  |
|       | 528 Infac3                      | Value Labet         |                           |                                                                |                                                          | Help                   |  | {1, Не притаманно}                         | None    | 8       | Right                  |
|       | 529 clu5_3                      | Add                 |                           | 1,00 - "Стеденты технического про-                             |                                                          |                        |  | None                                       | None    | 8       | Right                  |
|       | 530 clu4 2                      | Change:             |                           | 2,00 - "Студенты экономисты"<br>3.00 - "студентки пунанитарии" |                                                          |                        |  | None                                       | None    | 8       | Right                  |
|       | 531 clu5_4                      |                     |                           |                                                                |                                                          |                        |  | None                                       | None    | 8       | Right                  |
|       | 532 clu6_5                      | <b>Remove</b>       |                           |                                                                |                                                          |                        |  | None                                       | None    | 8       | Right                  |
|       | 533 clu6_6                      |                     |                           |                                                                |                                                          |                        |  | (1, "Індивідуалісти-ідеалісти")            | None    | A       | Right                  |
|       | 534 gruppe                      | Numeric             | lВ                        |                                                                |                                                          | Профиль обучения и пол |  | [1,00, Стеденты технического проф     None |         | 8       | Right                  |
| 535   |                                 |                     |                           |                                                                |                                                          |                        |  |                                            |         |         |                        |
| 536   |                                 |                     |                           |                                                                |                                                          |                        |  |                                            |         |         |                        |

*Рис. 4.10. Введення словесного опису кількісних значень нової змінної*

#### **4.4. Підрахунок зустрічальності значень у спостереженнях в SPSS**

Діалогове вікно *Count Values within Cases…* (*підрахувати зустрічальність значень у спостереженнях)* дає можливість створити змінну, де міститься результат підрахунку того, скільки разів певне значення зустрічається в сукупності змінних. Наприклад, в анкеті може міститися список журналів з прапорцями так/ні, щоб відзначити, читають респонденти цей журнал чи ні. Можна створити нову змінну, в якій буде підраховано кількість відповідей так. Така змінна буде показувати загальну кількість журналів, які читає кожний респондент.

Можна підрахувати кількість телепрограм, яким опитувані надають перевагу. Наприклад, зробимо це на основі масиву st09.sav. В анкеті є відповідне питання:

*Яким телепередачам Ви надаєте перевагу?* 

*1. Теленовинам*

*2. Публіцистичним програмам, політичним ток-шоу* 

*3. Художнім фільмам*

*4. Телесеріалам*

*5. Розважальним програмам, ігровим шоу, вікторинам тощо*

*6. Музичнм передачам, концертам*

*7. Спортивним програмам*

*8. Науково-популярним, освітнім програмам*

*9. Програмам про здоров'я, кулінарію тощо*

*10. Бізнес-інформації, рекламі*

*11. Телевізор не дивлюсь*

Можна побачити, що шкала вимірювання ознаки – номінальна із сумісними альтернативами. Якщо респонденти обрали певну альтернативу відповіді (тобто певний вид телепередач) – це буде закодовано 1, якщо ні – 0. Для створення змінної, що містить кількість телепередач, які дивляться опитані, треба виконати команду *Transform (Перетворити) Count... (Підрахувати).* У результаті відкриється діалогове вікно *Count Occurences of Values within Cases (підрахувати кількість значень у спостереженнях)*, в якому необхідно задати ім'я нової змінної, мітку та значення, що будуть підраховуватись (див. рис. 4.11).

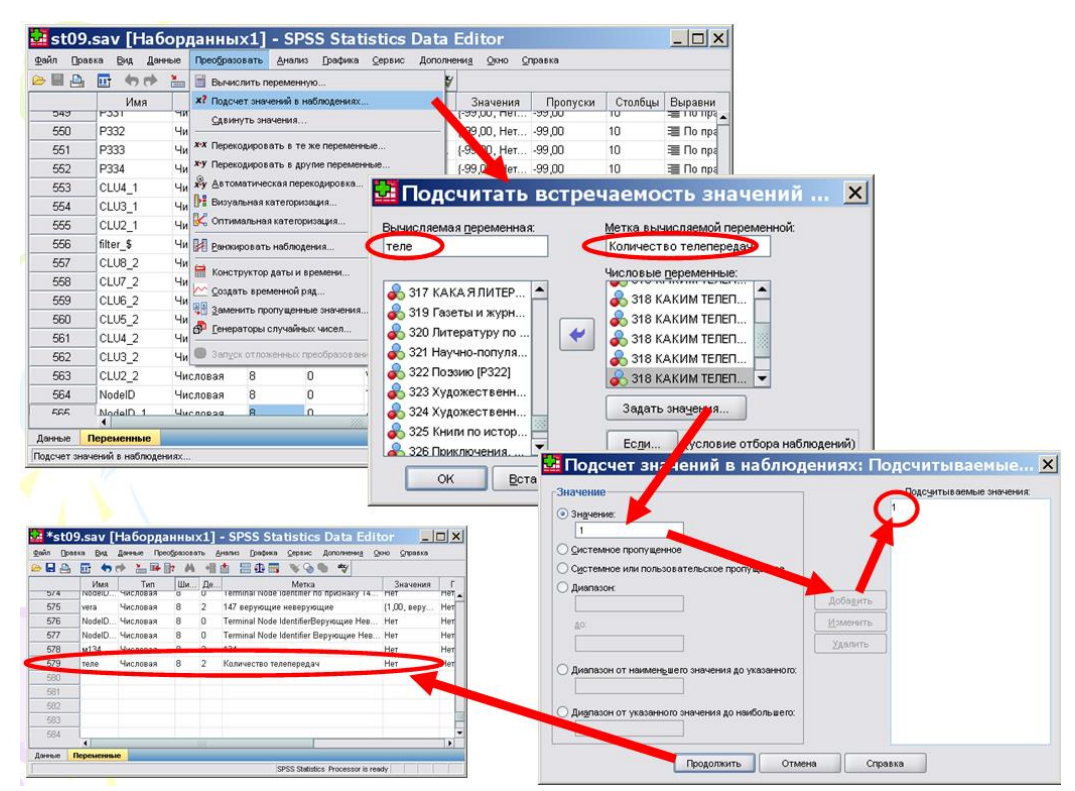

**Рис. 4.11. Порядок дій під час створення змінної, що містить кількість телепрограм, яким надають перевагу опитані**

Після виконання цих дій у масив даних буде додано нову змінну, що можна використовувати для виконання будь-яких розрахунків, наприклад, побудувати одновимірний розподіл та подивитися, скільки телепрограм в середньому дивляться українські студенти сьогодні (див. табл. 4.1 та табл. 4.2). Під час виконання розрахунків та інтерпретації результатів варто мати на увазі, що створена змінна є метричною.

#### **Таблиця 4.1**

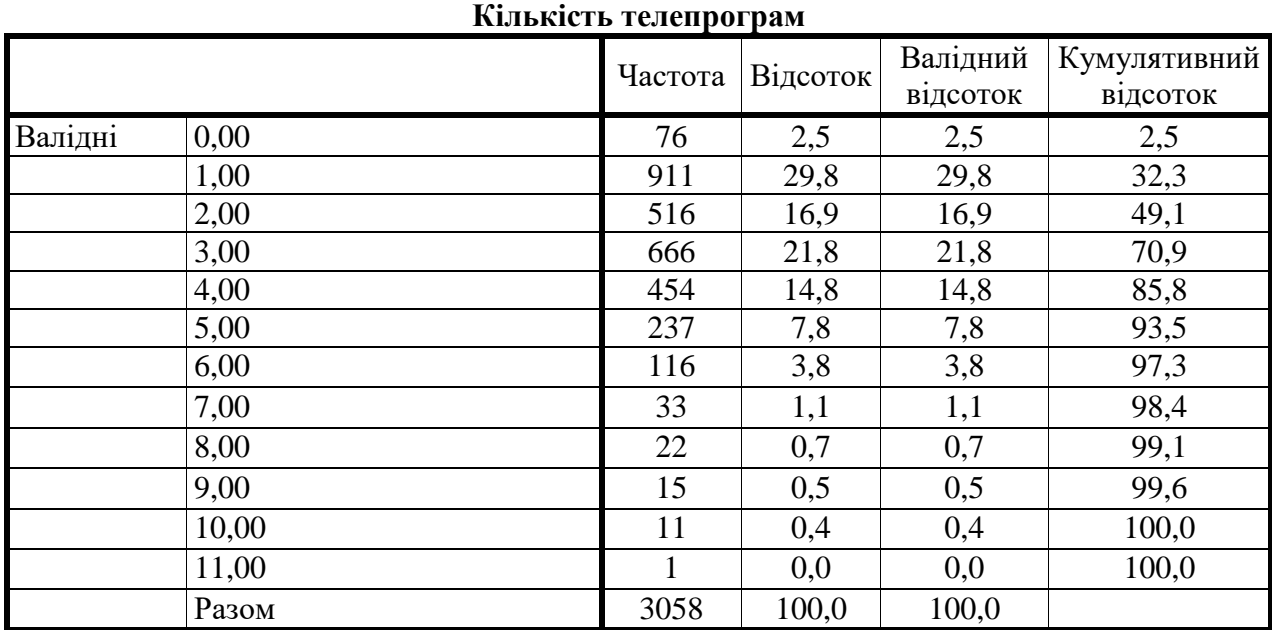

**Одновимірний розподіл за створеною ознакою**

Масив: всі опитані першокурсники (n = 1002)

# **Таблиця 4.2**

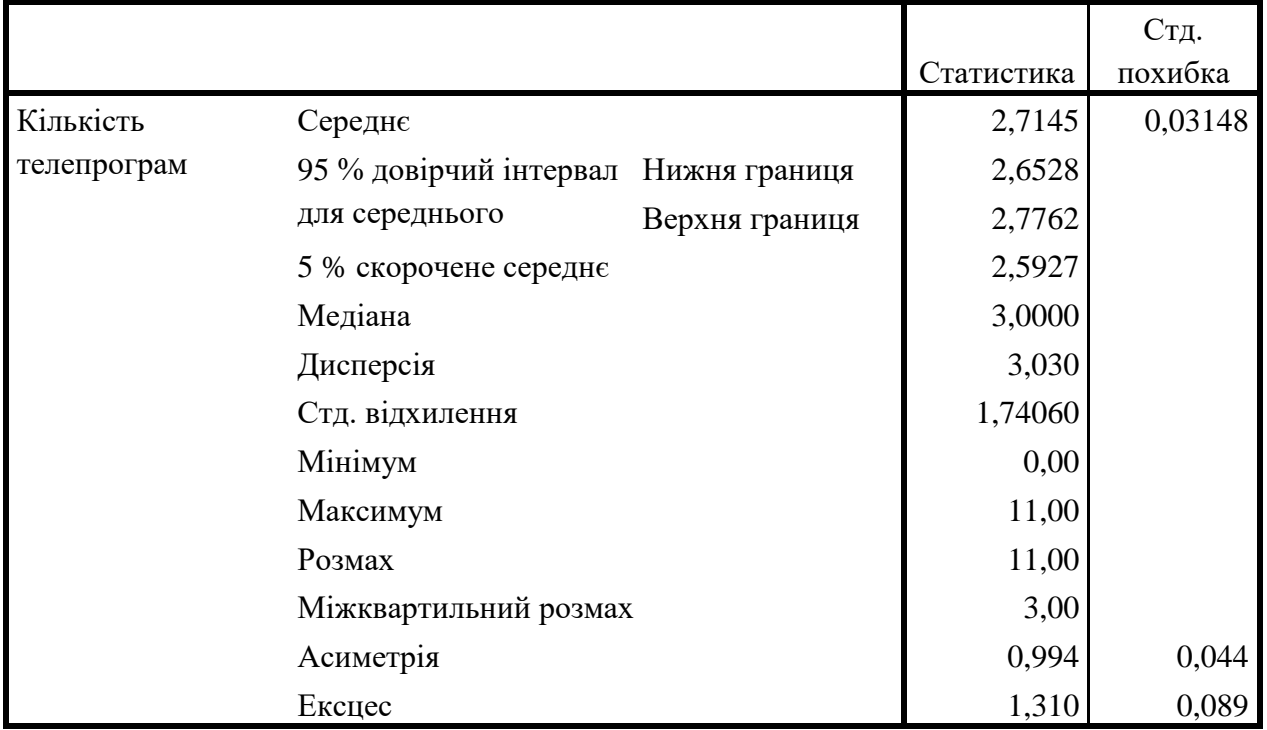

#### **Описові статистики за створеною ознакою**

#### **Література до теми**

1. Бююль А., Цёфель П. *SPSS: искусство обработки информации. Анализ статистических данных и восстановление скрытых закономерностей*. Санкт-Петербург: ООО «ДиаСофтЮП», 2005. С. 122–142.

2. Горбачик А. П., Сальникова С. А*. Аналіз даних соціологічних досліджень засобами SPSS.* Луцьк: «Вежа», 2008. С. 105–122.

3. Наследов А. Д. SPSS: *Компьютерный анализ данных в психологии и социальных науках*. Санкт-Петербург: Питер, 2005. С. 63–73.

#### **Питання для самоконтролю**

- 1. В яких випадках виникає потреба у створенні нової змінної?
- 2. Чим відрізняється перекодування значень змінної від обчислення значень?
- 3. Коли виникає потреба у перекодуванні значень змінної?
- 4. Які аналітичні завдання вирішують завдяки створенню нових змінних?
- 5. Коли виникає потреба створювати нові змінні на основі кількох змінних?
- 6. В яких випадках корисно застосовувати підрахунок зустрічальності значень?

#### **Практичні завдання для самостійного виконання**

Для виконання цього практичного завдання можна використовувати масив даних st09.sav або будь-який інший доступний масив емпіричних даних. Обов'язково вкажіть, який масив обраний і які змінні вами використані для побудови нових змінних.

**Завдання 1.** Створіть нову змінну в програмі SPSS за допомогою перекодування (*Перекодувати в інші змінні / Record into Different Variables*). Для цього виберіть номінальну, порядкову або метричну змінну і проведіть перекодування. Наприклад, метричну змінну «Вік» можна перекодувати у порядкову «Вікові групи», а з п'ятибальної порядкової шкали «Ступінь згоди з твердженням …» зробити трибальну шкалу. Опишіть мету перекодування та дії, які дозволили вам здійснити перекодування. Наведіть таблиці одновимірних розподілів вихідної і нової змінних.

**Завдання 2.** Обчисліть нову змінну в програмі SPSS. Для цього виберіть дві або три вихідні змінні будь-якого рівня вимірювання і, використовуючи ці змінні, створіть нову змінну за допомогою команди *Обчислити змінну / Compute Variable.* Це може бути категоріальна змінна (наприклад, за допомогою змінних «Місце проживання» і «Міграційні настрої» можна створити змінну з трьома значеннями: 1 – міські жителі, які збираються найближчим часом виїхати на ПМЖ в країни далекого зарубіжжя; 2 – сільські жителі, які збираються найближчим часом виїхати на ПМЖ в країни далекого зарубіжжя; 3 – ті, хто не збираються змінювати країну проживання). Це може бути і метрична змінна (наприклад, сумарна оцінка за шкалою Лайкерта). Опишіть свої дії. Наведіть таблицю одновимірного розподілу нової змінної.

**Завдання 3.** Створіть нову змінну в програмі SPSS за допомогою підрахунку значень (*Підрахувати значення в спостереженнях / Count Values within Cases*). Для цього виберіть номінальну шкалу з сумісними альтернативами і підрахуйте, скільки альтернатив вибирав кожен респондент (наприклад, в питанні про знання іноземних мов можна визначити, скільки іноземних мов знає кожен опитаний). Опишіть свої дії. Наведіть таблицю одновимірного розподілу нової змінної.

*Під час створення нових змінних не забувайте про Невідповіді!*

#### **Розділ 5. Кореляційний аналіз та двовимірні розподіли**

#### **5.1. Кореляційний аналіз та кореляційна залежність**

*Кореляційний аналіз* − сукупність методів виявлення кореляційної залежності між кількома ознаками. Мета кореляційного аналізу – виявлення зв'язку між випадковими величинами, що дозволяє забезпечити отримання інформації про одну змінну за допомогою іншої змінної (або кількох інших змінних).

*Кореляційна залежність* – це залежність, де вплив окремих змінних виявляється тільки як ймовірність появи різних значень іншої змінної. Особливістю кореляційної залежності на відміну від функціональної є те, що одному значенню Х відповідають кілька значень У. Нагадаємо, якщо значенню однієї величини (Х) відповідає певне значення іншої (У), то вважають, що між цими величинами є функціональна залежність (рис. 5а).

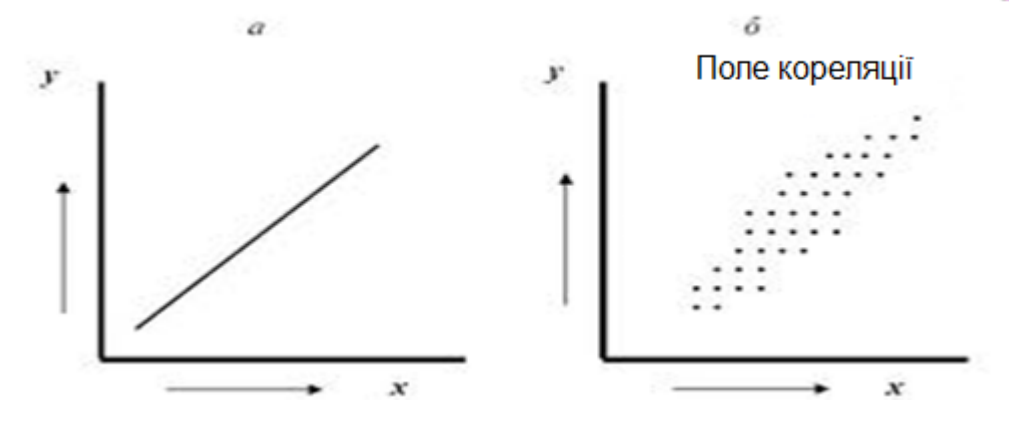

*Рис 5.1а. Функціональна залежність Рис 5.1б. Кореляційна залежність Рис. 5.1. Функціональна та кореляційна залежності*

Кореляційні залежності проявляються у найрізноманітніших формах, які класифікують за багатьма критеріями:

- лінійна/нелінійна. При цьому лінійна залежність розуміється, як зв'язок між досліджуваними величинами, за якого рівномірним змінам однієї величини відповідають рівномірні зміни іншої; нелінійна – зв'язок між величинами, за якого рівномірним змінам однієї величини відповідають нерівномірні зміни іншої, причому ця нерівномірність має певний закономірний характер;
- пряма/зворотна. Пряма залежність зі збільшенням значення незалежної змінної (Х) збільшуються значення залежної змінної (У), зворотна залежність – зі збільшенням значення незалежної змінної (Х) зменшуються значення залежної (У);
- сильна/слабка (встановлюється за абсолютним значенням коефіцієнта кореляції);
- статистично значуща (з певною вірогідністю можна розповсюджувати результати на генеральну сукупність) / статистично незначуща

(результати не можна розповсюджувати на генеральну сукупність). *Примітка:* значущість залежить від обсягу вибірки, і на вибірках великого обсягу (в декілька тисяч об'єктів) навіть порівняно невеликі коефіцієнти кореляції (менш ніж 0,1) будуть статистично значущими.

*З огляду на кількість досліджуваних ознак аналіз кореляційних залежностей поділяють на:*

 кореляційний аналіз двох ознак (крос табуляція, аналіз взаємозв'язку двох ознак, аналіз двовимірних розподілів);

кореляційний аналіз трьох ознак;

 кореляційний аналіз чотирьох та більшої кількості ознак – багатовимірний кореляційний аналіз.

Кореляційний аналіз трьох ознак насамперед застосовують з метою усунення можливих помилок, пов'язаних з виявленням хибних кореляцій, широко відомим прикладом яких є кореляція сорту губної помади з політичними переконаннями жінки. Такі помилки зазвичай виникають через неврахований в аналізі фактор (чи фактору), що впливає на кожну з досліджуваних змінних і цим породжує «кореляцію» між ними. У наведеному прикладі такими факторами є суспільне становище і рівень добробуту жінки. Кореляційний аналіз трьох ознак проводиться шляхом введення контрольної змінної, що дозволяє перевірити, чи дійсно існує кореляційна залежність між аналізованими змінними, чи не є виявлена кореляція хибною або опосередкованою.

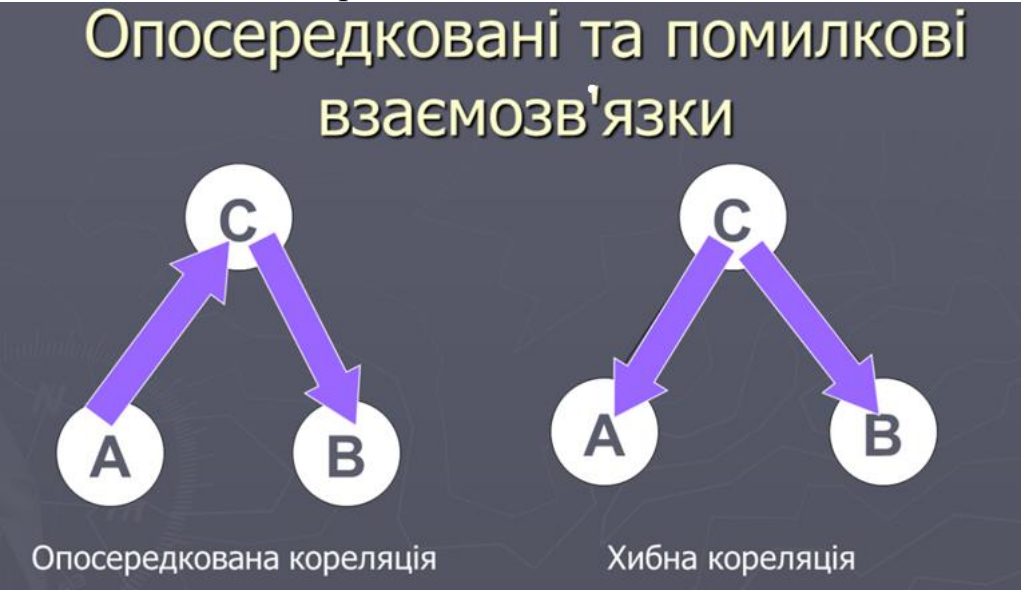

Багатовимірний кореляційний аналіз передбачає аналіз кореляцій чотирьох і більше змінних. Проте останнім часом він вкрай рідко застосовується соціологами, оскільки з розвитком доступного програмного забезпечення з'явилася можливість активно використовувати факторний аналіз, що вирішує більш широке коло завдань, ніж кореляційний аналіз багатьох змінних.

### **5.2. Аналіз двовимірних розподілів**

У соціологічних дослідженнях найчастіше виникає потреба аналізувати зв'язки між двома ознаками, тобто проводити двовимірний кореляційний аналіз.

Найпоширенішими практичними прийомами кореляційного аналізу двох ознак є такі: 1) побудова кореляційної таблиці та її змістовна інтерпретація; 2) обчислення коефіцієнтів кореляції та інтерпретація їхніх значень.

Двовимірна кореляційна таблиця (кростабуляція, таблиця зв'язаності) – це матриця, де на перетині i-го рядка й j-го стовпця знаходиться n<sub>ij</sub> - частота сумісної появи відповідних значень двох ознак  $x_i$  та  $y_i$  (див. табл. 5.1 та табл. 5.2). Крім того в такій таблиці поряд з частотами наводять відсотки за рядками та/або стовпцями.

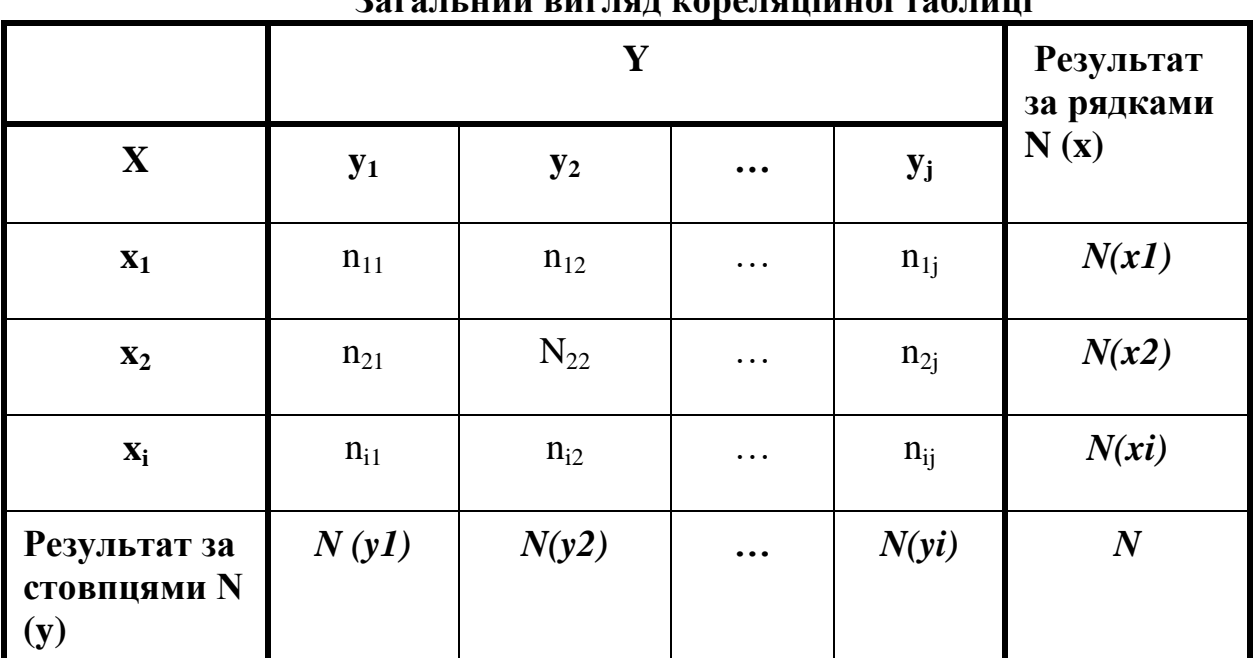

**Загальний вигляд кореляційної таблиці**

**Таблиця 5.1**

Побудова кореляційної таблиці (тобто двовимірного розподілу або таблиці крос-табуляції) в SPSS здійснюється за допомогою команди *Descriptive statistics (Описові статистики) → Crosstabs (Таблиці спряженості)*, у результаті виконання якої виводиться діалогове вікно *Crosstabs* (див. рис. 5.2), де необхідно вказати досліджувані ознаки у полях *Row (Строка)* та *Column (Стовпець).*

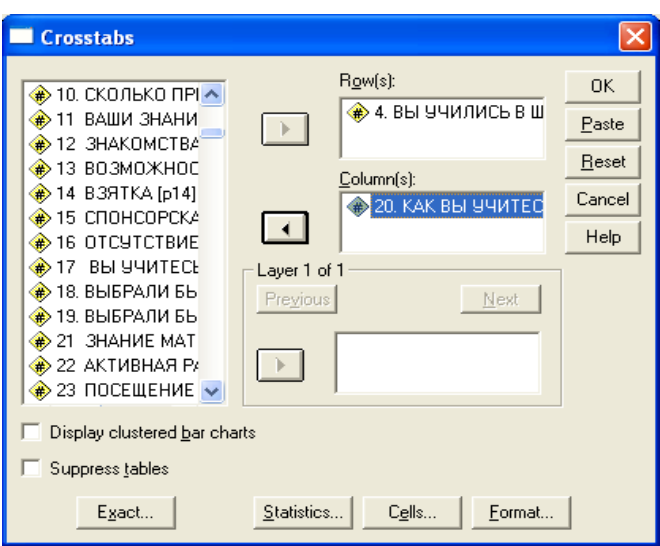

*Рис. 5.2. Побудова двовимірного розподілу в пакеті SPSS: діалогове вікно Crosstabs*

| $\mathbf{y}$<br>результаті              |           |                                                             | отримаємо двовимірний              |                                     | розподіл           |          |        | (двовимірну |                 |        |  |  |  |
|-----------------------------------------|-----------|-------------------------------------------------------------|------------------------------------|-------------------------------------|--------------------|----------|--------|-------------|-----------------|--------|--|--|--|
| кореляційну таблицю).                   |           |                                                             |                                    |                                     |                    |          |        |             |                 |        |  |  |  |
| Edit<br>Data<br>View<br>File            | Transform | Insert<br>Format                                            | Analyze<br><b>Direct Marketing</b> | Utilities<br>Add-ons<br>Graphs      | Window             | Help     |        |             |                 |        |  |  |  |
| $\overline{\mathbf{Q}}$                 |           |                                                             | $\widehat{\mathcal{A}}$            |                                     |                    |          |        |             |                 |        |  |  |  |
| <b>E</b> Output<br>由 <b>E</b> Crosstabs |           | <b>Crosstabs</b>                                            |                                    |                                     |                    |          |        |             |                 |        |  |  |  |
| ·l Title<br>→ R Notes                   |           |                                                             |                                    |                                     |                    |          |        |             |                 |        |  |  |  |
| <b>Да</b> 4. ВЫ УЧИЛИСЬ В ШК            |           | 4. ВЫ УЧИЛИСЬ В ШКОЛЕ? * 20. КАК ВЫ УЧИТЕСЬ Crosstabulation |                                    |                                     |                    |          |        |             |                 |        |  |  |  |
|                                         |           |                                                             |                                    |                                     | 20. КАК ВЫ УЧИТЕСЬ |          |        |             |                 |        |  |  |  |
|                                         |           | 4. ВЫ УЧИЛИСЬ В                                             |                                    |                                     | Только на 5        | На 4 и 5 | Ha 4   | На 4 и 3    | Ha <sub>3</sub> | Total  |  |  |  |
|                                         |           | ШКОЛЕ?                                                      | Только на 'отлично'                | Count<br>% within 4. Bbl            | 132                | 222      | 53     | 25          | $\overline{7}$  | 439    |  |  |  |
|                                         |           |                                                             |                                    | УЧИЛИСЬ В ШКОЛЕ?                    | 30.1%              | 50.6%    | 12.1%  | 5,7%        | 1.6%            | 100.0% |  |  |  |
|                                         |           |                                                             |                                    | % within 20. KAK BЫ<br>УЧИТЕСЬ      | 40.9%              | 18.6%    | 6.9%   | 4.2%        | 4.7%            | 14.5%  |  |  |  |
|                                         |           |                                                             | На хорошо' и 'отлично'             | Count                               | 167                | 816      | 425    | 197         | 43              | 1648   |  |  |  |
|                                         |           |                                                             |                                    | % within 4. Bbl<br>УЧИЛИСЬ В ШКОЛЕ? | 10.1%              | 49,5%    | 25,8%  | 12.0%       | 2.6%            | 100,0% |  |  |  |
|                                         |           |                                                             |                                    | % within 20. KAK BЫ<br>УЧИТЕСЬ      | 51,7%              | 68,4%    | 55,3%  | 33,3%       | 28,9%           | 54,5%  |  |  |  |
|                                         |           |                                                             | В основнм на хорошо'               | Count                               | 17                 | 117      | 235    | 222         | 53              | 644    |  |  |  |
|                                         |           |                                                             |                                    | % within 4. Bbl<br>УЧИЛИСЬ В ШКОЛЕ? | 2.6%               | 18,2%    | 36,5%  | 34,5%       | 8.2%            | 100,0% |  |  |  |
|                                         |           |                                                             |                                    | % within 20. KAK BЫ<br>УЧИТЕСЬ      | 5,3%               | 9.8%     | 30.6%  | 37.5%       | 35,6%           | 21,3%  |  |  |  |
|                                         |           |                                                             | На хорошо'и                        | Count                               | 5                  | 35       | 52     | 138         | 36              | 266    |  |  |  |
|                                         |           |                                                             | удовлетворительно                  | % within 4. Bbl<br>УЧИЛИСЬ В ШКОЛЕ? | 1,9%               | 13,2%    | 19,5%  | 51,9%       | 13,5%           | 100,0% |  |  |  |
|                                         |           |                                                             |                                    | % within 20. KAK BЫ<br>УЧИТЕСЬ      | 1,5%               | 2,9%     | 6.8%   | 23,3%       | 24.2%           | 8.8%   |  |  |  |
|                                         |           |                                                             | В основном на                      | Count                               | $\overline{2}$     | 3        | 3      | 10          | 10              | 28     |  |  |  |
|                                         |           |                                                             | удовлетворительно                  | % within 4. Bbl<br>УЧИЛИСЬ В ШКОЛЕ? | 7.1%               | 10,7%    | 10,7%  | 35,7%       | 35,7%           | 100,0% |  |  |  |
|                                         |           |                                                             |                                    | % within 20. KAK BЫ<br>УЧИТЕСЬ      | 0.6%               | 0.3%     | 0.4%   | 1.7%        | 6.7%            | 0.9%   |  |  |  |
|                                         |           | Total                                                       |                                    | Count                               | 323                | 1193     | 768    | 592         | 149             | 3025   |  |  |  |
|                                         |           |                                                             |                                    | % within 4. Bbl<br>УЧИЛИСЬ В ШКОЛЕ? | 10.7%              | 39,4%    | 25.4%  | 19,6%       | 4.9%            | 100,0% |  |  |  |
|                                         |           |                                                             |                                    | % within 20. KAK BЫ<br>УЧИТЕСЬ      | 100.0%             | 100.0%   | 100.0% | 100.0%      | 100.0%          | 100,0% |  |  |  |

*Рис. 5.3. Вигляд двовимірного розподілу у пакеті SPSS*

Для розрахунку коефіцієнтів кореляції у діалоговому вікні *Crosstabs* треба натиснути кнопку *Statistics*, щоб перейти до відповідного діалогового вікна (див. рис. 5.3).

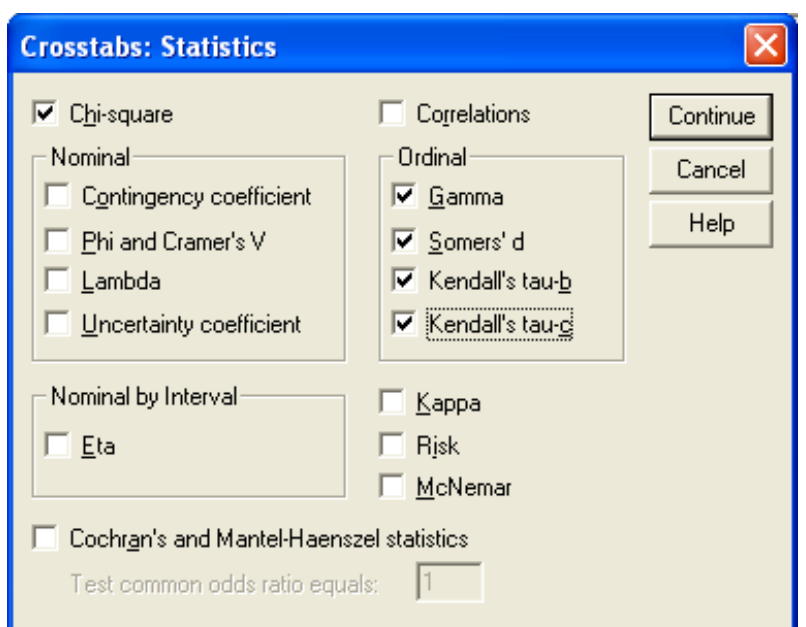

*Рис. 5.4. Розрахунок коефіцієнтів кореляції двовимірного розподілу: діалогове вікно Statistics*

У результаті SPSS розрахує всі вказані коефіцієнти кореляції (див. рис.

5.5). Edit  $\overline{\mathsf{Data}}$ Transform Insert Format Analyze Direct Marketing  $G$ raphs Utilities Add-ons Window  $Hei$ 美麗と言 Ğ  $\rightarrow$ **u.** 日申  $\overline{\mathbf{Q}}$  $R \nabla$  $\circ$ 载 **• Вывод Chi-Square Tests 白◆ 国** Crosstabs Asymp. Sig<br>(2-sided) -<br>⊟ Chi-Square Tests Value df Directional Measure Pearson Chi-Square 910886  $000$ 16 **Likelihood Ratio**  $.000$ 850.603 16 Linear-by-Linear 675 118 .000  $\overline{1}$ Association N of Valid Cases 3025 a. 2 cells (8,0%) have expected count less than 5. The minimum expected count is 1,38 **Directional Measures** Asymp. Std.<br>Error<sup>a</sup> Approx. T<sup>b</sup> Value Annrox Sig Ordinal by Ordinal Somers'd Symmetric  $,424$ 29,710  $,000$  $.013$ 4. ВЫ УЧИЛИСЬ В ,395  $,013$ 29.710 ,000 ШКОЛЕ...? Dependent 20. КАК ВЫ УЧИТЕСЬ 457  $.014$ 29.710  $000$ Dependent a. Not assuming the null hypothesis. b. Using the asymptotic standard error assuming the null hypothesis. **Symmetric Measures** Asymp. Std<br>Error<sup>a</sup> Approx. T<sup>b</sup> Approx. Sig. Value Ordinal by Ordinal Kendall's tau-b  $.425$  $,013$ 29,710  $,000$ Kendall's tau-c ,360  $,012$ 29,710 ,000 Gamma ,599 ,017 29,710 ,000 N of Valid Cases 3025 a. Not assuming the null hypothesis. b. Using the asymptotic standard error assuming the null hypothesis.

*Рис. 5.5. Вигляд розрахованих коефіцієнтів кореляції*

Існує велика кількість різноманітних коефіцієнтів кореляції, варіативність яких зумовлена застосуванням різних принципів (інакше кажучи, різних моделей поняття «зв'язок»).

*Найвідоміші принципи побудови коефіцієнтів кореляції:*

– *принцип спільної появи подій (коефіцієнти Чупрова, Крамера та ін.);*

– *принцип ПЗП* **–** *пропорційного зменшення помилки (коефіцієнти лямбда або тау Гудмана-Крускала);*

– *принцип коваріації (коефіцієнт парної кореляції Пірсона, коефіцієнти рангової кореляції Спірмена і Кенделла).*

Обмеження у застосуванні кожного коефіцієнта кореляції переважно пов'язані з рівнем вимірювання досліджуваних ознак.

Розглянемо статистики, що розраховує SPSS, та обговоримо, в яких випадках їх можна застосовувати.

**Статистика хі-квадрат** (Chi-square) – критерій, що використовується для перевірки статистичної значущості спостережуваних зв'язків у таблицях двовимірних розподілів. Він *зазначає наявність чи брак зв'язку між двома ознаками*; розраховується на основі зіставлення теоретичного розподілу (коли зв'язку немає) з емпіричним, поданим у таблиці, що аналізується.

Хі-квадрат набуває значення від 0 до + ∞, проте аналітика цікавить лише його статистична значущість, що інтерпретується як ймовірність наявності зв'язку між досліджуваними ознаками.

Найбільш відомим та поширеним є хі-квадрат Пірсона. Проте можливості його застосування обмежуються певними умовами.

# *Умови та обмеження застосування критерію хі-квадрат Пірсона:*

- показники, повинні бути виміряні за номінальною або за порядковою шкалою;
- групи, що зіставляються, повинні бути незалежними, тобто критерій хіквадрат не повинен застосовуватися з метою порівняння спостережень "до–після". У цих випадках проводиться **тест Мак-Немара** (для порівняння двох пов'язаних сукупностей) або розраховується **Qкритерій Кохрена** (у разі порівняння трьох і більше груп);
- під час аналізу чотирьохпільних таблиць *очікувані значення в кожній з клітинок* повинні бути не менше за 10. Якщо хоча б в одній клітинці очікуване явище набуває значення від 5 до 9, критерій хі-квадрат повинен розраховуватися з **поправкою Йєйтса**. Якщо хоча б в одній клітинці очікуване явище менше за 5, то для аналізу повинен використовуватися **точний критерій Фішера**;
- у разі аналізу багатопільних таблиць очікувана кількість спостережень не повинна набувати значення менше за 5 більше, ніж в 20 % клітинок.

# *SPSS розраховує декілька варіантів критерію Хі-квадрат:*

- Pearson Chi-Square (Хі-квадрат за Пірсоном);
- $\bullet$  Likelihood Ratio (відношення правдоподібності) у великих вибірках значення близькі до *хі-квадрат Пірсона*. У малих вибірках значення зазвичай трохи менше, а тому вважається деякими авторами за кращий;
- $\bullet$  Linear-by-Linear Association (залежність лінійно-лінійна) якщо обидві змінні в таблиці є кількісними, то із позначкою елемента Хі-квадрат розраховується критерій лінійно-лінійного зв'язку.

**Коефіцієнти кореляції** *свідчать про силу (щільність) зв'язку між ознаками.* Вибір коефіцієнта залежить від рівня виміру. Рівень вимірювання для двовимірної таблиці визначається мінімальним рівнем вимірювання однієї зі змінних. Наприклад, якщо двовимірний розподіл побудований з номінальної та порядкової змінних, можна використовувати тільки номінальні коефіцієнти кореляції.

**Correlations.** Коли ми задаємо обчислення *Correlations,* SPSS розраховує коефіцієнт кореляції Пірсона або Спірмена.

*Лінійний коефіцієнт кореляції Пірсона r (коефіцієнт парної кореляції)* використовується для метричних шкал розподілених нормально. Він характеризує силу лінійного зв'язку між змінними. Може набувати значень в інтервалі від -1 до + 1. Якщо r набув близького до «0» значення, це підстава стверджувати про нестачу лінійного зв'язку між досліджуваними змінними. Однак у цьому випадку можлива нелінійна взаємозалежність, що потребує додаткової перевірки та застосування інших коефіцієнтів. Коефіцієнт кореляції Пірсона не описує криву залежності і не підходить для опису складних, нелінійних залежностей.

*Коефіцієнт рангової кореляції Спірмена ρ* можна застосовувати не тільки до метричних, а й до порядкових змінних. Для розрахунку ρ Спірмена не потрібно ніяких припущень про нормальність розподілу ознак у генеральній сукупності. Може набувати значень в інтервалі від -1 до + 1. Інтерпретація аналогічна інтерпретації коефіцієнта кореляції Пірсона r.

## **Коефіцієнти для номінальних даних (Nominal)**

Номінальні змінні тільки розбивають досліджувану сукупність на класи, які неможливо впорядкувати (наприклад, чоловіки і жінки). Для них можна розрахувати такі коефіцієнти кореляції.

**Коефіцієнт контінгенції (Contingency coefficient), або коефіцієнт спряженості Пірсона.** Міра зв'язку, заснована на хі-квадрат. Набуває значень в інтервалі [0;1), причому 0 означає нестачу зв'язку між змінними рядка і стовпця, а значення, близьке до 1, – високий ступінь зв'язку між цими змінними. Чим більше значення, тим сильніше зв'язок. Максимально можливе значення залежить від кількості рядків і стовпців в таблиці. Але є

недолік: максимальне значення 1 не досягає (повний зв'язок).

**Фі і V Крамера (Phi and Cramer's V).** *Коефіцієнт*  $\phi$ *i* ( $\phi$ ) – це міра зв'язку, що обчислюється поділом статистики хі-квадрат на обсяг вибірки і взяттям кореня квадратного з результату. Його можна використовувати тільки для таблиць 2 х 2, в інших випадках він може перевищити значення 1. *V Крамера* – це міра зв'язку, також заснована на статистиці хі-квадрат. Набуває значень в інтервалі [0;1], але дорівнює 1 тільки у випадку квадратної таблиці (кількість строк дорівнює кількості стовпців).

Отже, на критерії Хі-квадрат засновані такі коефіцієнти кореляції: коефіцієнт спряженості, Фі і V Крамера. Якщо Хі-квадрат не надійний, їх застосовувати не можна.

**Лямбда (Lambda).** Розраховуються симетричні і асиметричні коефіцієнти лямбда та асиметричні коефіцієнти тау Гудмена-Краскала.

*Лямбда (λ) і тау (τ) Гудмена-Краскала* – міри зв'язку, які відображають відносне зниження помилки, коли значення незалежної змінної використовуються для передбачення значень залежної змінної (такі коефіцієнти також називаються коефіцієнтами пропорційної редукції помилки). Значення 1 означає, що незалежна змінна точно прогнозує значення залежної. Значення 0 означає, що незалежна змінна абсолютно марна для передбачення залежної. Набувають значень в діапазоні [0;1], де «0» означає брак зв'язку, чим ближче до 1, тим сильніший зв'язок. Лямбда має недолік: якщо всі модальні частоти незалежної змінної знаходяться в одному стовпці або рядку таблиці, то  $\lambda = 0$ .

**Коефіцієнт невизначеності (Uncertainty coefficient)** оцінює пропорційну редукцію невизначеності, що вимірюється за допомогою ентропії. Чим ближче значення до 1, тим більшою мірою значення незалежної змінної Х усуває невизначеність того, якого значення набуде Y. Принцип дії коефіцієнта схожий на принцип дії лямбда або тау Гудмана-Краскела, з тією лише різницею, що замість помилок прогнозу тут використовується поняття невизначеності, мірою якої є ентропія. Обчислюються як симетрична, так і несиметрична версії коефіцієнта невизначеності.

## **Коефіцієнти для порядкових даних (Ordinal)**

Порядкові змінні – це змінні, значення яких упорядковані певним чином. Для них можливо розрахувати такі коефіцієнти.

**Коефіцієнт гамма Гудмана-Краскела (Gamma).** Симетрична міра зв'язку між двома порядковими змінними, значення якої змінюються між -1 і 1. Значення, близькі за абсолютною величиною до 1, вказують на сильний зв'язок змінних; значення вище за 0 говорять про прямий зв'язок, менше за 0 – про зворотний. Значення, близькі до 0, говорять про слабкий зв'язок або його нестачу. Для таблиць спряженості двох змінних обчислюється гамма нульового порядку. Якщо ж таблиця спряженості містить більше за дві змінні, для кожної підтаблиці обчислюється умовна гамма.

**Коефіцієнт кореляції d Сомерса (Somers'd).** Міра зв'язку між двома порядковими змінними, змінюється між -1 і 1. Значення, близькі за абсолютною величиною до 1, вказують на сильний зв'язок між двома змінними, а значення, близькі до 0, – на слабкий зв'язок або його брак. Це асиметричне розширення міри гамма, що відрізняється тільки включенням кількості пар, які не мають збігів (зв'язків) з незалежною змінною. Обчислюється також симетрична версія цієї статистики. Коефіцієнт *d Сомерса є асиметричним розширенням гамма Гудмена і Краскала* (є спрямованою мірою). Кожен із чинників може при цьому по черзі розглядатися в якості залежного, а інший – незалежного.

**Коефіцієнт кореляції тау-бі Кендала (Kendall's tau-b).** Непараметрична міра кореляції для порядкових або рангових змінних, яка
враховує можливі збіги значень (зв'язку). Знак коефіцієнта вказує напрямок зв'язку, а його модуль – силу зв'язку, причому, чим він більший, тим зв'язок сильніше. Значення змінюються в діапазоні між -1 і +1, однак значення -1 і +1 можна отримати тільки для квадратних таблиць. Цей коефіцієнт краще використовувати для квадратних таблиць, тому що тільки в квадратних таблицях його величина може досягати 1 або -1. Для прямокутних таблиць краще використовувати тау-сі.

**Коефіцієнт кореляції тау-сі Кендала (Kendall's tau-c).** Непараметрична міра зв'язку для порядкових змінних, що ігнорує можливі збіги значень (зв'язку). Знак коефіцієнта вказує напрямок зв'язку, а його модуль - силу зв'язку, причому, чим він більший, тим зв'язок сильніше. Значення змінюються в діапазоні між -1 і +1, однак значення -1 і +1 можна отримати тільки для квадратних таблиць.

## **Коефіцієнт для таблиці, де залежна змінна номінальна, а незалежна метрична (Nominal by Interval)**

У ситуації, коли одна з змінних категоріальна, а інша – кількісна, виберіть статистику Ета. Значення категоріальної змінної повинні бути закодовані числами.

**Ета (Eta)** – міра зв'язку між змінними рядка і стовпця, значення якої змінюються від 0 (немає зв'язку) до 1 (сильний зв'язок). Індикатор Ета підходить для залежної змінної, виміряної за інтервальною шкалою (наприклад, дохід) і незалежної змінної з обмеженою кількістю категорій (наприклад, групи за віком). Обчислюються два значення Ета: одне розглядає змінну рядку як інтервальну змінну, а інше – змінну стовпця як інтервальну змінну.

## **Інші коефіцієнти**

**Каппа (Kappa).** Каппа Коена вимірює згоду думок двох експертів, які оцінюють одні і ті ж об'єкти. Значення 1 вказує на повну згоду. Значення 0 вказує на те, що згода – не більше ніж випадковість. Каппа ґрунтується на квадратній таблиці, де значення рядків і стовпців виміряні за однією і тією ж шкалою. Будь-якій клітинці, що має спостережені значення для однієї змінної, але не має для іншої, надається частота, що дорівнює 0. Каппа не розраховується, якщо тип зберігання даних (текстовий або числовий) не однаковий для обох змінних. Для текстових змінних, обидві змінні повинні мати однакову задану довжину.

**Ризик (Risk).** Міра сили зв'язку для таблиць 2 x 2 міра сили зв'язку між наявністю фактора і виникненням події. Якщо довірчий інтервал для цієї статистики містить 1, припущення про те, що фактор пов'язаний з подією, буде невірним. Якщо наявність фактора зустрічається рідко, то в якості оцінки відносного ризику можна використовувати відношення шансів.

**МакНемара (McNemar).** Непараметричний критерій для двох пов'язаних дихотомічних змінних. Перевіряє зміни у відгуках за допомогою розподілу хі-квадрат. Корисний для виявлення змін у відгуках, обумовлених

експериментальним втручанням в плани до-і-після. Для великих квадратних таблиць видаються результати критерію симетричності Мак-Немара– Боукера.

**Статистики Кокрена і Мантеля-Хенцеля (Cochran's and Mantel-Haenszel statistics).** Вони можуть використовуватися для перевірки умовної незалежності дихотомічної факторної змінної і дихотомічної змінної відгуку із заданими коваріаційними структурами, що задаються однією або більшою кількістю змінних шару (керуючих змінних). Зауважимо, що в той час як інші статистики обчислюються пошарово, статистики Кокрена і Мантеля-Хенцеля обчислюються відразу для всіх верств.

Як ми бачимо, всі коефіцієнти кореляції, призначені для вимірювання сили зв'язку між ознаками, мають значення, що варіюють у межах від 0 до 1 або від -1 до +1. Отже, їхні абсолютні значення знаходяться у межах від 0 до 1. Інтерпретація цих значень здійснюється у такий спосіб (див. табл. 5.2).

**Таблиця 5.2**

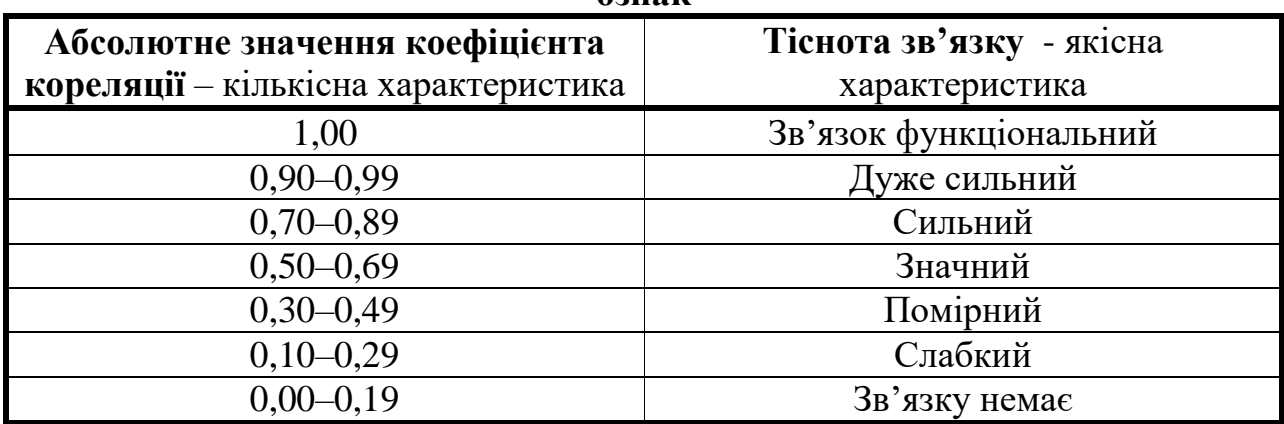

**Відповідність значення коефіцієнта кореляції та щільності зв'язку ознак**

Нижче наведена зведена таблиця, де коефіцієнти класифікуються в залежності від їхньої придатності для аналізу ознак певних рівнів вимірювання та принципів побудови.

Додатково коефіцієнти кореляції можна поділити на дві групи: спрямовані та симетричні. Спрямовані міри дозволяють аналізувати силу зв'язку з двох боків: 1) вплив Х на У (при цьому "Х" розглядається як незалежна змінна, "У" – залежна змінна; 2) вплив У на Х ("Х" – залежна змінна; "У" – незалежна змінна).

Симетричні міри характеризують силу взаємозв'язку.

До *спрямованих мір (Directional Measures)* належать: d Сомерса, λ (лямбда), τ (тау) Гудмана-Краскела, коефіцієнт невизначеності.

До *симетричних мір (Symmetric Measures)* належать: r (ер) Пірсона, ρ (ро) Спірмена, у (гама), т (тау) Кендалла —  $\tau_b$  и  $\tau_c$ , р (ро) Спірмена, ф (фі), спряженості Пірсона, V Крамера.

**Таблиця 5.3**

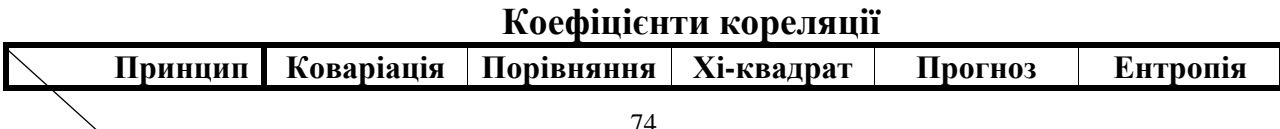

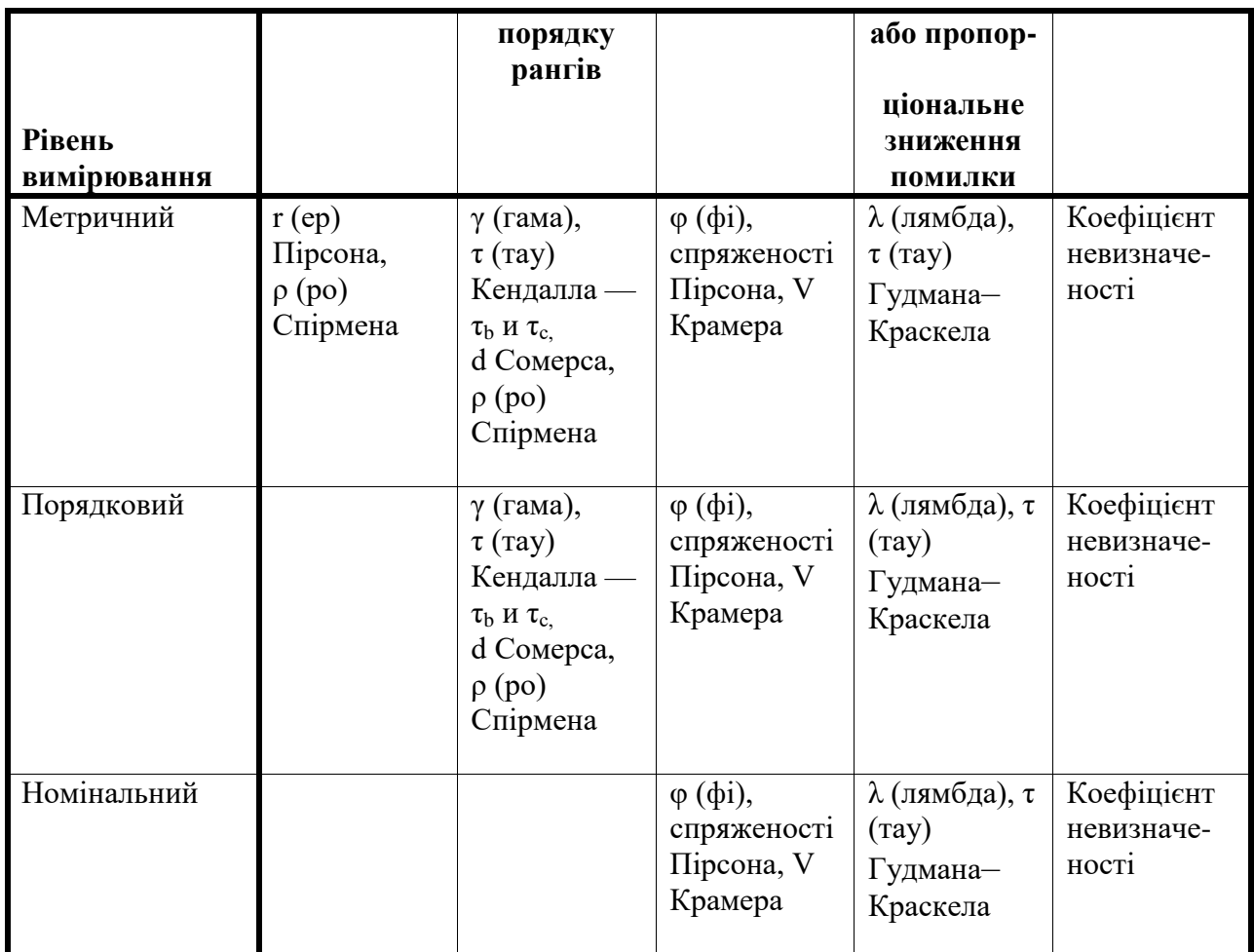

## **5.3. Візуалізація двовимірних розподілів**

Вибір методу візуалізації двовимірного розподілу зумовлюється шкалами вимірювання аналізованих ознак.

Найпоширеніші способи візуалізації двовимірних розподілів:

- для метричних шкал − діаграми розсіювання;
- для порядкових шкал − діаграми розсіювання, інтервальні середні значення, стовпчасті діаграми;
- для номінальних шкал − стовпчасті діаграми.

Діаграма розсіювання (точкова діаграма, англ. Scatter plot) – це двовимірний графік для зображення спільного розподілу двох кількісних змінних. Такі діаграми є найвідомішим засобом візуального подання кореляційного поля. Такі діаграми є найкращим методом візуалізації кореляції ознак, виміряних метричними шкалами.

Кожен об'єкт з вибірки подається у вигляді точки, координатами якої є відповідні йому значення двох змінних. За виглядом діаграми розсіювання можна визначити напрямок (прямий чи зворотний) та форму зв'язку між двома поданими на діаграмі змінними. По осі Х відкладається одне значення,

по осі Y – інше. У такий спосіб в евклідовому просторі візуалізується весь масив даних.

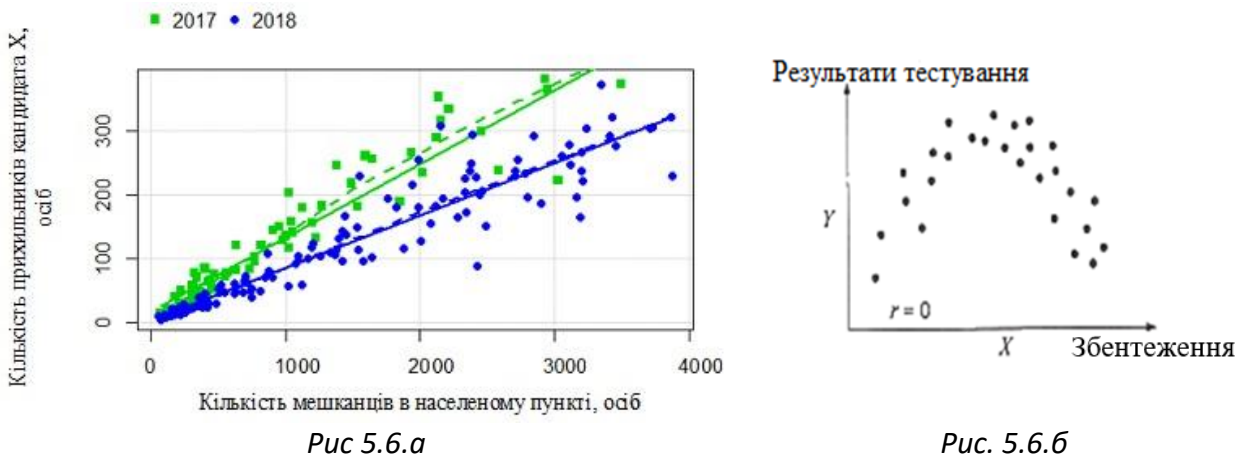

*Рис. 5.6. Приклади діаграм розсіювання, що демонструють (а) лінійний та (б) нелінійний зв'язки*

Діаграми розсіювання дають можливість обрати коефіцієнт кореляції, що буде застосовуватися для подальшого аналізу. Так, якщо діаграма розсіювання демонструє наявність нелінійного зв'язку, дослідник розуміє, що слід відмовитися від використання коефіцієнта кореляції Пірсона, який призначений для відстеження лише лінійних кореляцій, та застосувати, наприклад, кореляційне відношення, що дозволяє вивчати нелінійні зв'язки.

Для візуалізації залежностей ознак, виміряних **порядковими** шкалами можна застосовувати: 1) діаграми розсіювання, проте вони не дуже наочні (рис. 5.7); 2) інтервальні середні значення, які корисні для візуалізації загальних тенденцій (рис. 5.8); 3) стовпчасті діаграми (рис. 5.9).

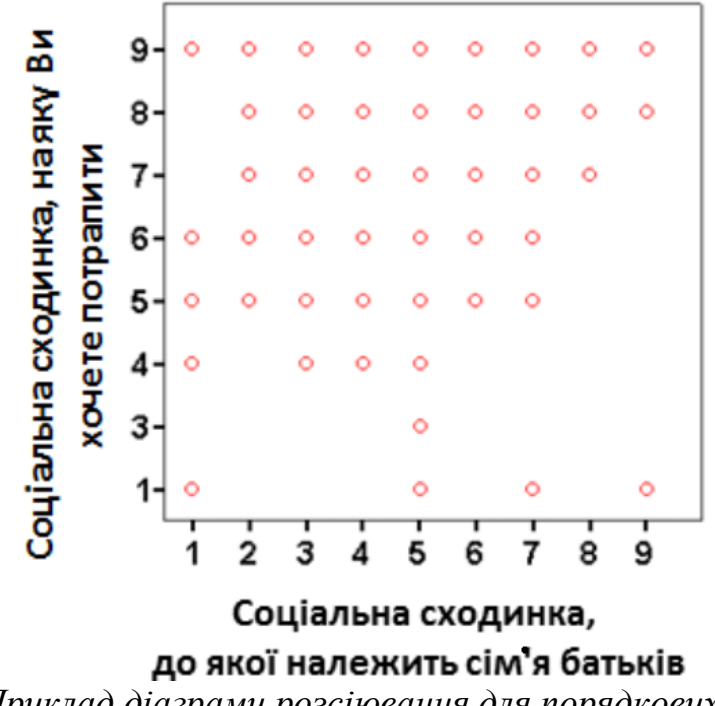

*Рис. 5.7. Приклад діаграми розсіювання для порядкових шкал (побудовано в SPSS)*

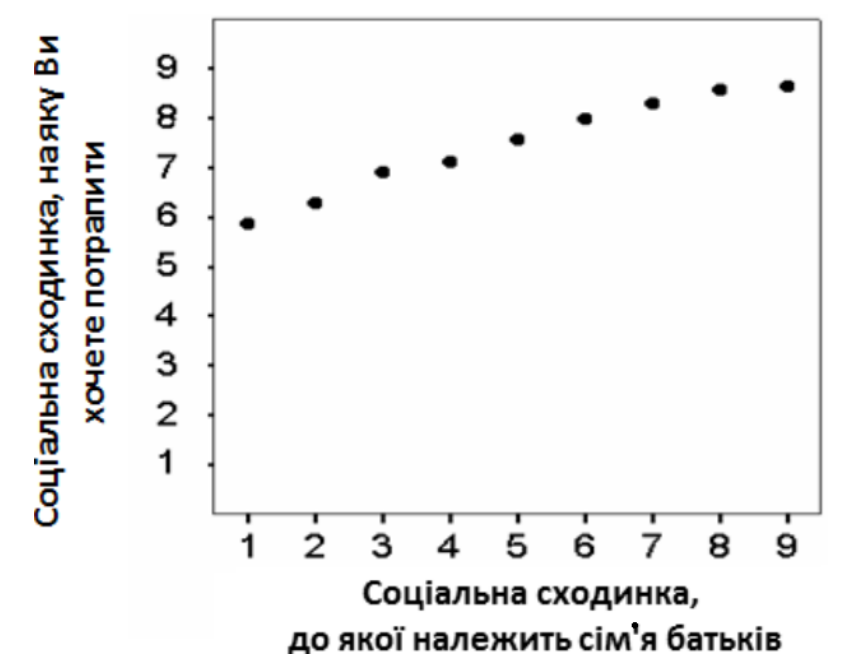

*Рис. 5.8. Приклад діаграми для візуалізації середніх значень для кожного інтервалу (побудовано в SPSS)*

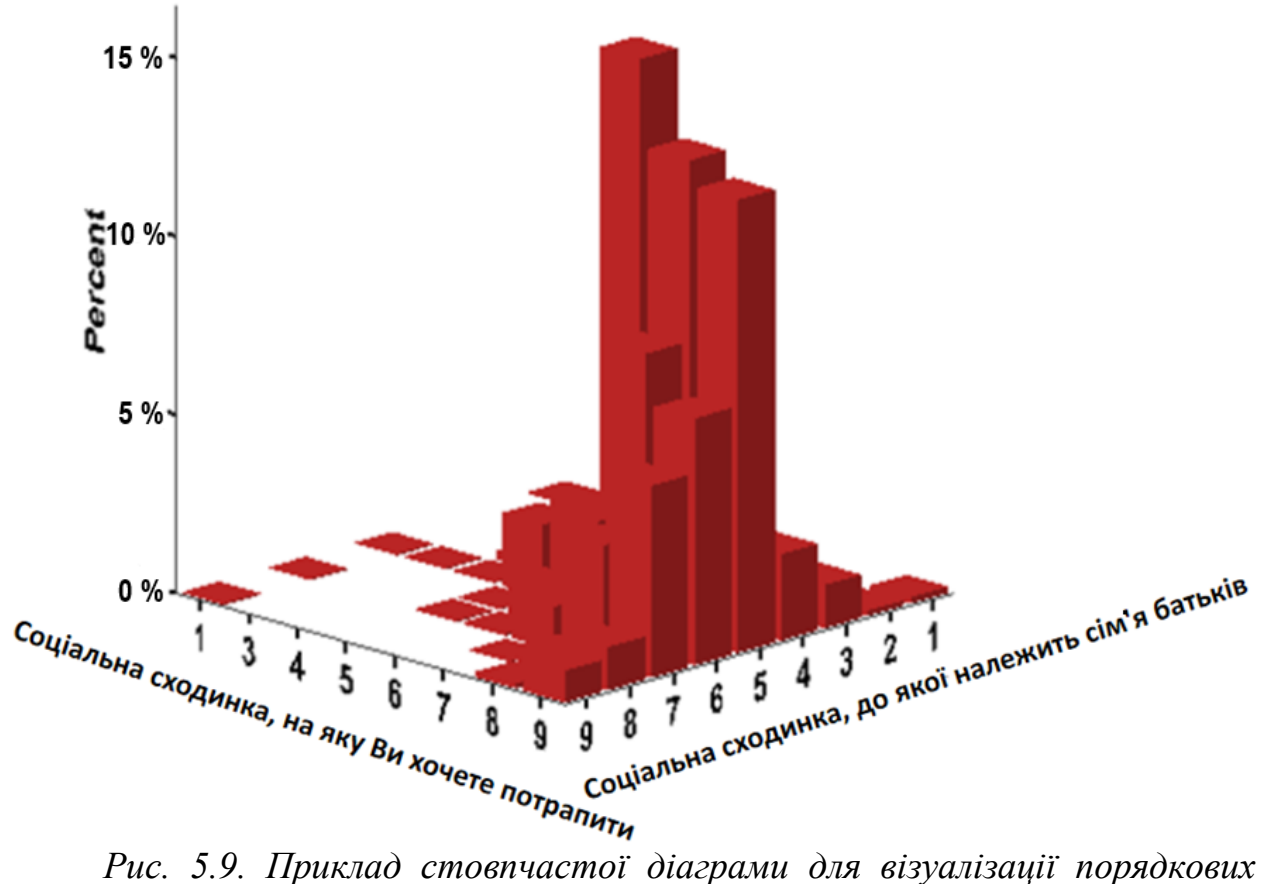

*шкал (побудовано в SPSS)*

Найпоширенішим способом візуалізації кореляції ознак, виміряних **номінальними** шкалами, є стовпчасті діаграми (рис. 5.10).

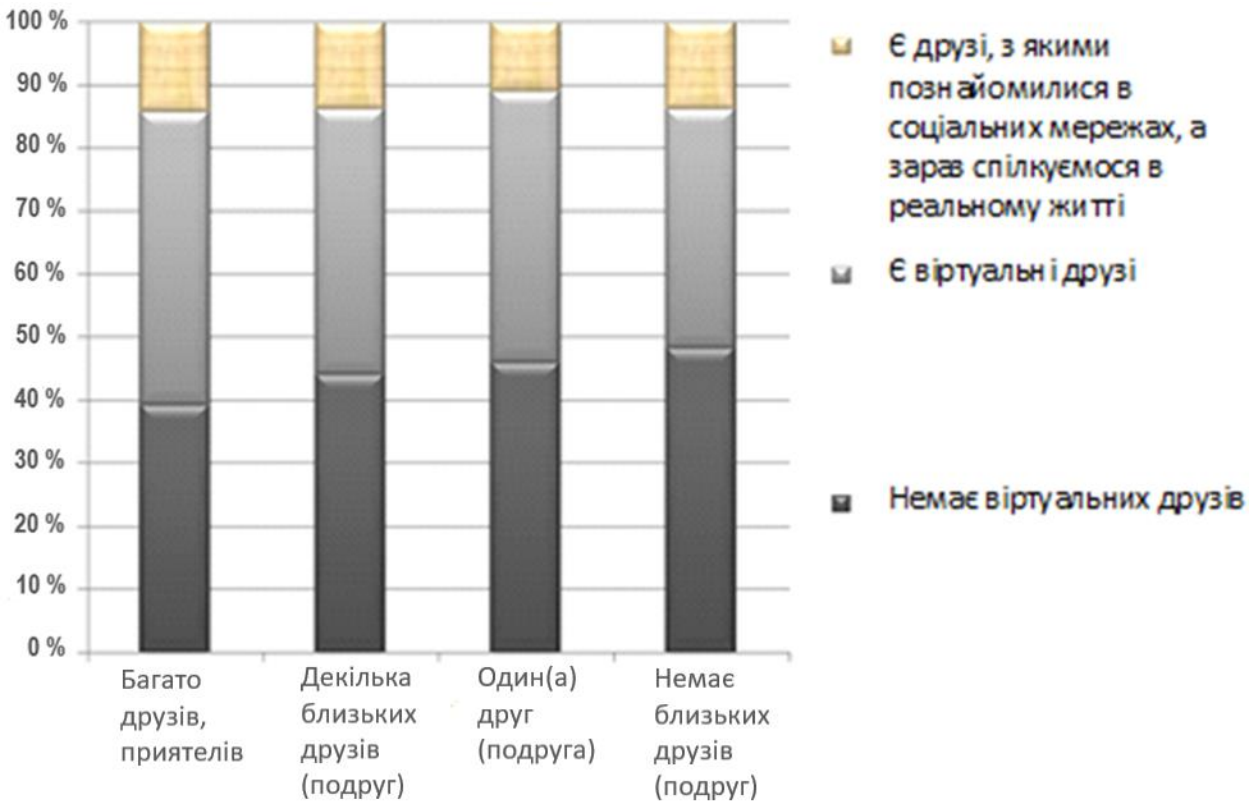

*Рис. 5.10. Приклад стовпчастої діаграми для візуалізації номінальних шкал (побудовано в Microsoft Excel)* 

#### **Література до теми**

1. Бюлль А., Цёфель П*. SPSS: искусство обработки информации. Анализ статистических данных и восстановление скрытых закономерностей*. Санкт-Петербург: ООО «ДиаСофтЮП», 2005. С. 180–206.

2. Горбачик А. П., Сальникова С. А. *Аналіз даних соціологічних досліджень засобами SPSS.* Луцьк: «Вежа», 2008. С. 55–78.

3. Паніна Н. В. *Технологія соціологічного дослідження: Курс лекцій* / 2-е видання, доповнене. Київ, 2007. С. 241–269.

4. Паніотто В. І., Максименко В. С., Харченко Н. М. *Статистичний аналіз соціологічних даних.* Київ: КМ Академія, 2004. С. 65–143.

#### **Додаткова література**

1. Daniel Stockemer. *Quantitative Methods for the Social Sciences. A Practical Introduction with Examples in SPSS and Stata*. Springer International Publishing AG 2019. P. 125–132.

2. Андреева М. М., Волков Р. В. Корреляционный анализ в социологических исследованиях. *Вестник Казанского технологического университета.* 2013. № 7 (16). С. 271–274. URL: [http://cyberleninka.ru/article/n/korrelyatsionnyy-analiz-v-sotsiologicheskih](http://cyberleninka.ru/article/n/korrelyatsionnyy-analiz-v-sotsiologicheskih-issledovaniyah)[issledovaniyah.](http://cyberleninka.ru/article/n/korrelyatsionnyy-analiz-v-sotsiologicheskih-issledovaniyah)

3. Бойко А. Ф., Блинова Т. А. Из практики корреляционного анализа в социологических исследованиях. *Международный научноисследовательский журнал.* 2015. № 8–5 (39). С. 45–47. URL:

[http://cyberleninka.ru/article/n/iz-praktiki-korrelyatsionnogo-analiza-v](http://cyberleninka.ru/article/n/iz-praktiki-korrelyatsionnogo-analiza-v-sotsiologicheskih-issledovaniyah)[sotsiologicheskih-issledovaniyah.](http://cyberleninka.ru/article/n/iz-praktiki-korrelyatsionnogo-analiza-v-sotsiologicheskih-issledovaniyah)

4. Кислова О. Н. Визуализация социологических данных как альтернатива традиционным методам дескриптивного анализа. *Методологія, теорія та практика соціологічного аналізу сучасного суспільства. Збірник наукових праць*. Харків: видавничий центр Харківського національного університету імені В. Н. Каразіна, 2008. С. 142–152.

5. Крыштановский А. О. *Анализ социологических данных с помощью пакета SPSS*. Москва: ГУ ВШЭ, 2007. С. 39–81.

6. Толстова Ю. Н. *Анализ социологических данных. Методология, дескриптивная статистика, изучение связей между номинальными признаками*. Москва: Научный мир, 2003. С. 164–319. URL: Доступно на: [http://www.ecsocman.edu.ru/db/msg/65788.](http://www.ecsocman.edu.ru/db/msg/65788)

## **Питання для самоконтролю**

- 1. Що таке «кореляційний аналіз»?
- 2. Що таке «двовимірний розподіл»?
- 3. Як будується двовимірний розподіл?
- 4. Статистика хі-квадрат: визначення, умови застосування, інтерпретація та види.
- 5. Які коефіцієнти кореляції застосовуються для номінальних даних?
- 6. Які коефіцієнти кореляції застосовуються для порядкових даних?
- 7. Які коефіцієнти кореляції застосовуються для метричних даних?
- 8. На що треба насамперед звертати увагу: на силу зв'язку або на її статистичну значущість?
- 9. Як саме можна візуалізувати двовимірні розподіли?

#### **Практичне завдання для самостійного виконання**

Розрахувати двовимірний розподіл за ознаками «N» та «M» (за даними дослідження 2009 року). Для виконання цього завдання застосуйте пакет SPSS (масив st09.sav). Яку гіпотезу Ви перевіряєте за допомогою цього двовимірного розподілу? Проаналізуйте (якісно та кількісно) отримані результати. Які коефіцієнти кореляції можна застосовувати під час проведення аналізу? Чому? Презентуйте результати в графічному вигляді та обґрунтуйте обрану Вами форму візуального подання інформації. Які ще форми візуального подання результатів Ви можете запропонувати?

## **Розділ 6. Статистичні висновки: статистичне оцінювання та перевірка гіпотез**

## **6.1. Статистичне виведення і статистичні висновки**

Зазвичай соціолог досліджує обмежену частину генеральної сукупності (вибірку), за вивченням якої він робить висновки про генеральну сукупність. При цьому, щоб отримати результати, які відповідають дійсності, необхідно застосовувати відповідні аналітичні методи, розроблені в межах математичної статистики та теорії ймовірності.

Процес отримання висновків про якусь сукупність на основі вивчення випадкових вибірок називається *статистичним виведенням.* Сукупність методів статистичного виведенням називають *аналітичною (індуктивною) статистикою*.

Застосування методів статистичного виведення є обов'язковим, коли висновки, зроблені на основі вибіркових даних, переносяться на всю сукупність. Наприклад, у разі вибіркового дослідження електоральних настроїв виборців певної країни результати дослідження розповсюджуються на електорат всієї країни. При цьому соціолог повинен мати на увазі, що процедури статистичного виведення можна застосовувати лише до випадкових (імовірнісних) вибірок, які витягнуті з генеральної сукупності за допомогою методів випадкового відбору.

У результаті застосування статистичного виведення дослідник отримує певні статистичні висновки, які зазвичай мають практичне значення.

*Статистичний висновок* – це певне твердження про параметри досліджуваної генеральної сукупності, зроблені на основі вивчення вибірки. Статистичні висновки завжди мають ймовірнісний характер та розподіляються на такі різновиди: висновки, зроблені завдяки статистичному оцінюванню (точковому або інтервальному), і висновки, отримані у результаті перевірки статистичних гіпотез (див. рис. 6.1).

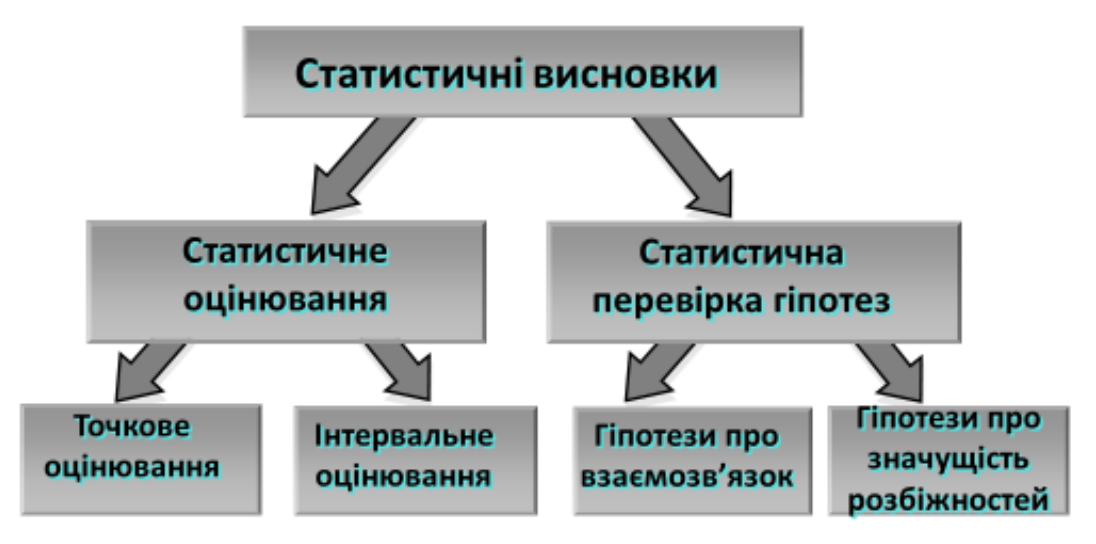

*Рис. 6.1. Різновиди статистичних висновків*

Необхідно зазначити, що математичним підґрунтям процедур статистичного виведення є *закон великих чисел*, загальний зміст якого полягає у тому, що спільна дія великої кількості випадкових факторів призводить до результату, що майже не залежить від випадку, оскільки у разі великої кількості повторень підлягає дуже незначним коливанням.

Описові вибіркові характеристики прийнято називати *статистиками*, а відповідні їм характеристики генеральної сукупності – *параметрами*.

*Параметри генеральної сукупності – числові характеристики, що описують генеральну сукупність (наприклад, генеральні середні значення, міри варіації, коефіцієнти кореляції тощо).* 

*Статистики – ті самі характеристики, але розраховані для вибірки (вибіркові середні, міри варіації, коефіцієнти кореляції тощо).*

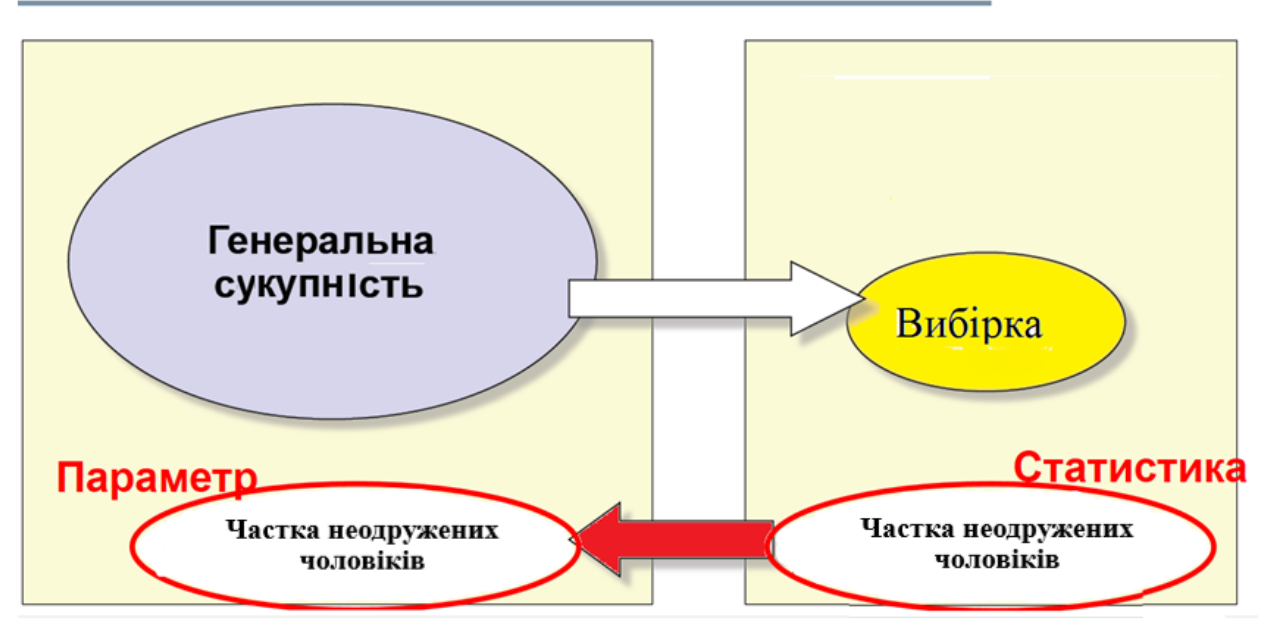

# Статистика є оцінкою параметра

*Рис. 6.2. Висновки про параметри генеральної сукупності роблять на основі дослідження статистик вибіркової сукупності*

Статистична методологія аналізу даних виходить з того, що вибіркові характеристики (статистики) є випадковими величинами, які обчислюються на основі дослідження вибірок, що випадково вилучаються з генеральної сукупності. Параметри генеральної сукупності є невипадковими, але невідомими величинами.

Статистики обчислюються на основі інформації, що міститься у вибіркових даних. Вони зовсім не обов'язково будуть тотожними відповідним параметрам генеральної сукупності. Будь-яка вибірка зазвичай дає значення статистик, які відрізняються від дійсних значень параметрів сукупності. У зв'язку із цим виникає потреба визначити, наскільки *точно* (тобто з якою *ймовірністю*) кожна статистика відбиває відповідні параметри генеральної сукупності. Отже, у разі вибіркового дослідження соціолог повинен ураховувати, що *достовірність висновків про закономірності*  *соціальних явищ, залежить від якості вибірки*, оскільки вибіркова сукупність слугує моделлю генеральної сукупності в тому сенсі, що в ній з прийнятною точністю відтворюються статистичні розподіли досліджуваних ознак.

Невідомі параметри генеральної сукупності (популярність політичного лідера, рейтинг телевізійного каналу, ціннісні орієнтації сучасної молоді тощо), які оцінюють за результатами вибіркового дослідження, неможливо визначити точно; мова може йти тільки про приблизну оцінку. В цьому контексті виникає потреба звернутись до поняття «ймовірність».

*Ймовірність – числова характеристика можливості того, що випадкова подія відбудеться в умовах, які можна відтворити безліч разів.*

Оскільки вибірка містить тільки частину одиниць генеральної сукупності, в вибіркових дослідженнях завжди існує ризик припуститися помилки. Незважаючи на те, що зі збільшенням кількості одиниць спостереження такий ризик зменшується, він все ж існує у будь-якому вибірковому дослідженні. Висновки, зроблені за результати вибіркового дослідження, завжди мають ймовірнісну природу. Саме тому результати соціологічних досліджень треба подавати спільно з оцінкою ймовірності помилки оприлюднених висновків (див. приклади на рис. 6.3–6.4).

#### ЯК УКРАЇНЦІ ДОТРИМУЮТЬСЯ УМОВ КАРАНТИНУ

Київський міжнародний інститут соціології (КМІС) з 21 до 24 березня 2020 року провів опитування на онлайн платформі Inpoll (https://inpoll.org/). Всього було опитано 402 респондента, що мешкають у всіх регіонах України (на підконтрольній території) за квотною вибіркою, що репрезентативна для міського населення України віком від 18 років, яке користується Інтернетом (приблизно 80% міського населення).

Статистична похибка вибірки (з імовірністю 0.95 і без врахування дизайн-ефекту) не перевищує 5%.

Результати дослідження показують, що майже 90% населення (точніше 88%) турбує поширення коронавірусу в Україні, з них 35% дуже сильно турбує. Ті, кого поширення вірусу не турбує, складають лише 6%.

*Рис. 6.3. Презентація результатів дослідження КМІС «Як українці дотримуються умов карантину»<sup>3</sup>*

У соціологічних дослідженнях зазвичай прийнято створювати вибірки у такий спосіб, щоб за будь-якою ознакою результати вибіркового дослідження відрізнялись від параметрів генеральної сукупності не більше, ніж на 5 %. Отже, соціолог робить висновки з ймовірністю не меншою, ніж 0,95. Тут мається на увазі, що ймовірність помилки не повинна перевищувати 0,05, а ймовірність правильних висновків повинна бути не менше, ніж 0,95. Проте дослідники завжди прагнуть зробити ймовірність помилки якомога меншою (див. рис. 6.4).

<sup>-</sup><sup>3</sup> Джерело: **<https://kiis.com.ua/?lang=ukr&cat=reports&id=925&page=1&t=7>**

#### ДИНАМІКА РЕЙТИНГУ ПІДТРИМКИ ПОЛІТИЧНИХ ЛІДЕРІВ І ПАРТІЙ ПОРІВНЯНО З ПРЕЗИДЕНТСЬКИМИ І ПАРЛАМЕНТСЬКИМИ ВИБОРАМИ 2019 РОКУ

#### Прес-реліз підготував Антон Грушецький, заступник директора КМІС

З 8 по 18 лютого 2020 року Київський міжнародний інститут соціології (КМІС) провів власне всеукраїнське опитування громадської думки. Методом особистого інтерв'ю опитано 2038 респондентів, що мешкають у 110 населених пунктах усіх регіонів України (крім АР Крим) за 4-х ступеневою стохастичною вибіркою, що репрезентативна для населення України віком від 18 років.

У Луганській і Донецькій областях опитування проводилося тільки на території, що контролюється українською владою.

Статистична похибка вибірки (з імовірністю 0,95 і за дизайн-ефекту 1,5) не перевищує:  $3,3\%$  для показників близьких до 50%, 2,8% — для показників близьких до 25%, 2,0% — для показників близьких до 10%, 1,4% - для показників близьких до 5%.

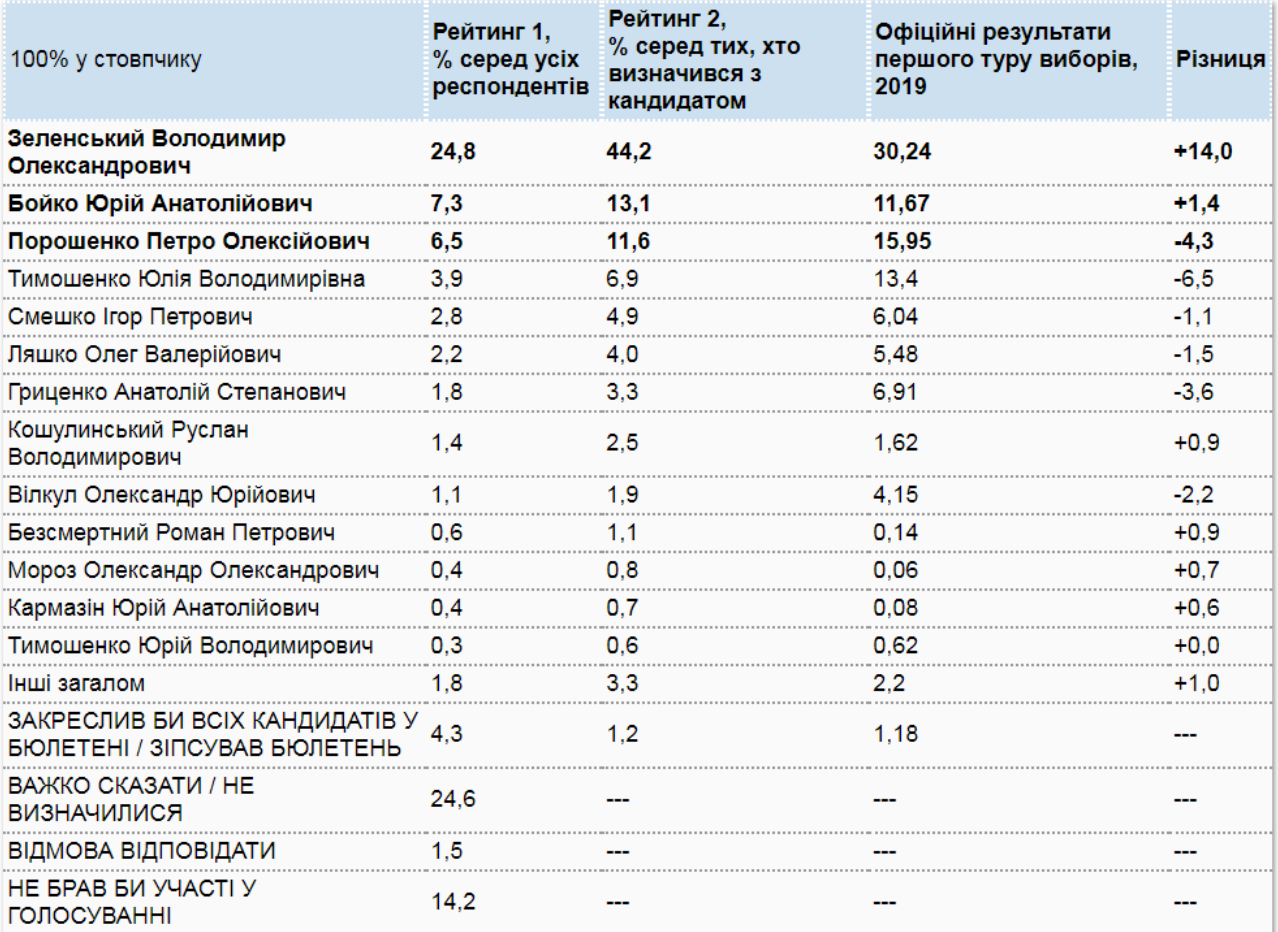

#### Рейтинг кандидатів на посаду Президента України в першому турі

*Рис. 6.4. Презентація результатів дослідження КМІС «Динаміка рейтингу підтримки політичних лідерів і партій порівняно з президентськими і парламентськими виборами 2019 року»<sup>4</sup>*

#### **6.2. Статистичне оцінювання параметрів генеральних сукупностей**

<sup>-</sup><sup>4</sup> Джерело[: https://kiis.com.ua/?lang=ukr&cat=reports&id=918&page=1&t=1](https://kiis.com.ua/?lang=ukr&cat=reports&id=918&page=1&t=1)

Розрізняють *точкове* та *інтервальне* оцінювання параметрів генеральної сукупності.

*Точкове оцінювання* передбачає отримання приблизного значення досліджуваного параметра у вигляді одного числа, розрахованого на основі вибіркових даних. Приклади точкових оцінок:

 середній прибуток респондентів з вибірки розглядається як оцінка середнього прибутку осіб, що становлять генеральну сукупність;

 відсотки тих опитаних респондентів, що мають намір голосувати за певних політичних лідерів, розглядаються як приблизна оцінка електоральних намірів досліджуваної сукупності;

 вибірковий відсоток студентів, які відповіли, що вступили до ВНЗ для того, щоб подовжити час безтурботного існування, розглядається як оцінка цієї характеристики у генеральній сукупності;

 середній час перегляду певного телеканалу, отриманий внаслідок вибіркового опитування розглядається як оцінка середнього часу перегляду цього телеканалу особами, що складають генеральну сукупність.

Оскільки точкові оцінки заздалегідь не є точними, то частіше використовують інтервальне оцінювання.

*Інтервальне оцінювання* − спосіб отримання оцінки для невідомого значення параметра генеральної сукупності за допомогою інтервалу його припустимих значень і визначення ймовірності того, що в цьому інтервалі перебуває істинне значення. Отже, замість того, щоб користуватися вибірковим середнім ми можемо говорити про інтервал *a < µ < b***,** у якому з тією чи іншою ймовірністю міститься середнє генеральної сукупності.

*Довірчим інтервалом* називають припустиме відхилення спостережуваних значень від справжніх. Розмір цього припущення визначається дослідником з урахуванням вимог до точності інформації.

*Довірчий інтервал будується за даними вибіркового дослідження для оцінювання параметра генеральної сукупності.* 

Довірчий інтервал показує, в якому діапазоні розташуються результати вибіркових спостережень. Передбачається, що значення досліджуваного параметра із заданою довірчою ймовірністю *Р* перебуває в цьому інтервалі. Якщо довірчий інтервал звузити, то ймовірність попадання в нього досліджуваного параметра (наприклад, середнього значення) зменшиться. Відповідно із розширенням інтервалу ймовірність стає більше.

*Довірчий інтервал – це інтервал, що покриває оцінюваний параметр генеральної сукупності з заданою довірчою ймовірністю.*

*Довірча ймовірність* являє собою надійність виміру та показує ймовірність припустимої помилки. ЇЇ прийнято позначати *Р = (1* **–** *α )*, де *α* – це ймовірність помилки. Довірча ймовірність задається дослідником, який відповідно до вимог щодо точності інформації вибирає *Р* зі стандартних значень 0,95, 0,99, 0.999. Стандартні значення ймовірності помилки *α* (тобто ймовірності того, що значення параметра перебуває поза межами цього інтервалу) становить, відповідно, 0,05, 0,01 чи 0,001.

#### **6.3. Довірчий інтервал для середнього**

Побудуємо довірчий інтервал для середнього генеральної сукупності, що відповідає нормальному закону розподілу. Припустимо, у нас є проста випадкова вибірка з цієї генеральної сукупності. Обсяг вибірки дорівнює **n**. Потрібно побудувати довірчий інтервал, що з заданою довірчою ймовірністю **Р** буде містити середнє генеральної сукупності

$$
\overline{x} - E < \mu < \overline{x} + E \tag{6.1}
$$

де  $\bar{x}$  – середнє арифметичне значення змінної, обчислене за вибіркою;

µ – середнє генеральної сукупності;

Е – точність інтервальної оцінки.

Візуально довірчий інтервал для середнього можна подати так (див. рис. 6.5):

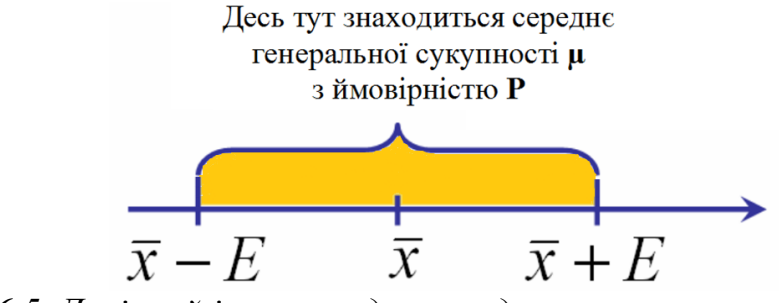

*Рис. 6.5. Довірчий інтервал для середнього*

За вибіркою ми можемо обчислити вибіркове середнє  $\overline{x}$ , тобто точкову оцінку для середнього генеральної сукупності. Отже, знаходження довірчого інтервалу зводиться до обчислення точності інтервальної оцінки **E**, знання якої дозволить обчислити межі довірчого інтервалу. При цьому ми будемо ґрунтуватися на відомих властивостях закону нормального розподілу.

Існує два випадки, які необхідно розглянути:

1) вибірка велика (n  $\geq$  30);

2) вибірка мала (n < 30).

## **Розрахунок довірчого інтервалу для генерального середнього на основі даних великих вибірок (n ≥ 30)**

У випадку великої вибірки, обсяг якої n ≥ 30, середнє генеральної сукупності, що має нормальний закон розподілу, з довірчою ймовірністю  $P = 1 - \alpha$  знаходиться в інтервалі

$$
\overline{x} - z_{\alpha/2} \frac{\sigma}{\sqrt{n}} < \mu < \overline{x} + z_{\alpha/2} \frac{\sigma}{\sqrt{n}} \tag{6.2}
$$

де  $\bar{x}$  – середнє арифметичне значення змінної, обчислене за вибіркою; n – обсяг вибірки;

 $z_{\alpha/2}$  – довірчий коефіцієнт, що відповідає довірчій ймовірності Р = 1 –  $\alpha$ ;

Точність інтервальної оцінки **Е** знаходиться за формулою

$$
E = z_{\alpha/2} \frac{\sigma}{\sqrt{n}}
$$

де n – обсяг вибірки;

 $z_{\alpha/2}$  – довірчий коефіцієнт для довірчої ймовірності  $P = 1 - \alpha$ ; σ – стандартне відхилення в генеральній сукупності.

#### **Послідовність дій для знаходження довірчого інтервалу**

1. За вибіркою обчислити вибіркове середнє; визначити значення стандартного відхилення (*якщо для генеральної сукупності σ невідомо, для великих вибірок можна застосовувати його вибіркову оцінку s*).

2. За таблицею нормального закону знайти z-значення для обраної дослідником довірчої ймовірності Р (див. рис. 6.6).

*Значення довірчої ймовірності задає сам дослідник залежно від того, якого ступеню точності розрахунків вимагає дослідження.*

3. Обчислити точність інтервальної оцінки за формулою

$$
E=z_{\alpha/2}\frac{\sigma}{\sqrt{n}}
$$

4. Підставити отримані значення у формулу для довірчого інтервалу  $\overline{x}$  –  $E < \mu < \overline{x}$  +  $E$ 

5. Написати відповідь.

Як за таблицею нормального закону знайти z-значення для обраної дослідником довірчої ймовірності Р?<br>Стандартний нормальний розподіл

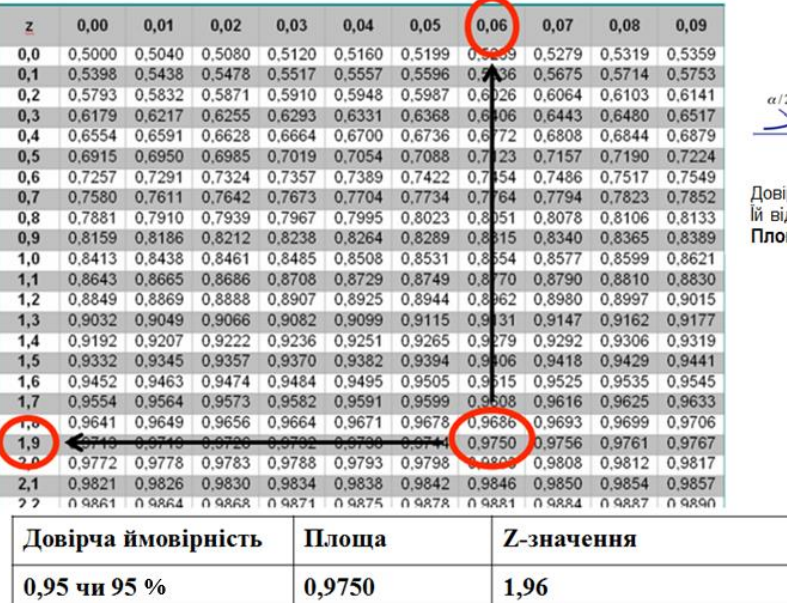

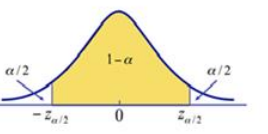

ірча ймовірність дорівнює **P = 0,95**<br>дповідає α = 0,05, **α/2 =0,025**.<br>**ща = 0,95+0,025 = <mark>0,975</mark>** 

*Рис. 6.6. Знаходження z-значення за таблицею нормального закону для певної довірчої ймовірності Р*

**Таблиця 6.1**

| <b>Z-значення</b> | Довірча ймовірність |  |  |  |  |  |  |
|-------------------|---------------------|--|--|--|--|--|--|
| $Z = 1,96$        | $P = 95\%$          |  |  |  |  |  |  |
| $Z = 2$           | $P = 95.5 %$        |  |  |  |  |  |  |
| $Z = 2.56$        | $P = 99\%$          |  |  |  |  |  |  |
| $Z = 3$           | $P = 99.7 %$        |  |  |  |  |  |  |

**Z-значення для найчастіше використовуваних довірчих ймовірностей**

#### **Приклад розрахунку довірчого інтервалу середнього (n ≥ 30)**

Припустимо, що ректор університету хоче дізнатися, який середній вік студентів, які навчаються на денному відділені. З попередніх досліджень відомо, що стандартне відхилення дорівнює 2 роки. За допомогою випадкового відбору відібрано 50 студентів та обчислено вибіркове середнє, що дорівнює 20,3 років. Завдання: побудувати 95 % довірчий інтервал для середнього генеральної сукупності.

Вирішимо це завдання, послуговуючись раніше запропонованою послідовністю дій.

1. Вибіркове середнє  $\bar{x} = 20,3$ , стандартне відхилення відомо з попередніх досліджень: **σ = 2.**

2. Знайдемо за таблицею 6.1 довірчий коефіцієнт, що визначається відповідно до заданої довірчої ймовірності. В умові завдання Р = 95 %. Отже, згідно з таблицею *z*-значення  $z_{\alpha/2} = 1,96$ .

3. Обчислимо точність інтервальної оцінки

$$
E = z_{\alpha/2} \frac{\sigma}{\sqrt{n}} = 1,96 \frac{2}{\sqrt{50}} = 0,55
$$

4. Підставимо отримані значення в формулу для довірчого інтервалу (6.1)

 $20.3 - 0.55 < \mu < 20.3 + 0.55$ .

5. Відповідь. Середній вік студентів університету з ймовірністю 0,95 знаходиться в інтервалі між 19,75 р. та 20,85 р., інакше кажучи

 $19,75 < \mu < 20,85$ 

## **Розрахунок довірчого інтервалу для генерального середнього на основі даних малих вибірок (n** ≤ **30)**

Довірчий інтервал для середнього генеральної сукупності, що відповідає закону нормального розподілу, з довірчою ймовірністю  $P = 1 - \alpha$ знаходиться в інтервалі

$$
\overline{x} - t_{\alpha/2} \frac{s}{\sqrt{n}} < \mu < \overline{x} + t_{\alpha/2} \frac{s}{\sqrt{n}} \tag{6.3}
$$

де  $\bar{x}$  – середнє арифметичне значення змінної, обчислене за вибіркою; n – обсяг вибірки;

 $t_{\alpha/2}$  – довірчий коефіцієнт, що відповідає довірчій ймовірності  $P = 1 - \alpha$ ; s – вибіркове стандартне відхилення.

Під час побудови довірчого інтервалу замість нормального розподілу використовують t-розподіл Стьюдента. Розподіл Стьюдента схожий на стандартний нормальний розподіл, він має дзвоноподібну форму, симетричний відносно середнього, крива не стикається з віссю Х.

Розподіл Стьюдента відрізняється від стандартного нормального розподілу тим, що дисперсія t-розподілу більша за 1, цей розподіл являє собою сім'ю кривих, що розрізняються кількістю ступенів свободи. Зі збільшенням обсягу вибірки t-розподіл наближається до нормального.

Кількість ступенів свободи (degrees of freedom) – це кількість значень, які можуть вільно змінюватися після того, як за вибіркою було обчислено значення статистики, тобто кількість ступенів свободи t-розподілу під час побудови довірчого інтервалу на одиницю менше за обсяг вибірки: *df = n – 1*.

Точність інтервальної оцінки *Е* знаходиться за формулою

$$
E = t_{\alpha/2} \frac{s}{\sqrt{n}}
$$

де n *–* обсяг вибірки;

 $t_{\alpha/2}$  – довірчий коефіцієнт, що відповідає довірчій ймовірності  $P = 1 - \alpha$ ; s – вибіркове стандартне відхилення.

#### **Послідовність дій для знаходження довірчого інтервалу:**

1. За вибіркою обчислити вибіркове середнє  $\bar{x}$  та визначити вибіркову оцінку стандартного відхилення *s*;

2. За таблицею розподілу Стьюдента знайти t-значення для довірчої ймовірності  $P = 1 - \alpha$  та кількості ступенів свободи df = n – 1 (див. рис. 6.7).

*Для знаходження t-значень використовують таблиці розподілу Стьюдента.*

3. Обчислити точність інтервальної оцінки за формулою

$$
E = t_{\alpha/2} \frac{s}{\sqrt{n}}
$$

4. Підставити отримані значення в формулу для довірчого інтервалу

$$
\overline{x} - E < \mu < \overline{x} + E
$$

5. Написати відповідь.

#### **Як знайти** *t-значення* **за таблицею розподілу Стьюдента із заданою довірчою ймовірністю** *Р* **та певною кількістю ступенів свободи?** Розподіл Стьюдента

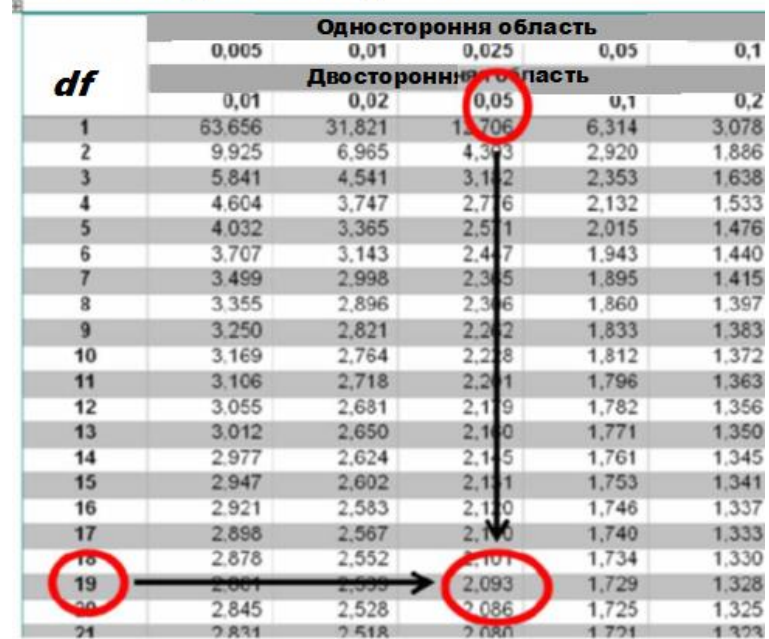

*Рис. 6.7. Знаходження t-значення за таблицею розподілу Стьюдента із заданою довірчою ймовірністю Р та певною кількістю ступенів свободи*

#### **Приклад розрахунку довірчого інтервалу для середнього на основі даних малих вибірок (n** ≤ **30)**

Припустимо, що ми бажаємо визначити, як б'ється серце студентів на іспиті. У 20 студентів, які складали державний іспит, серцебиття відбувалося в середньому зі швидкістю 96 ударів на хвилину. Стандартне відхилення вибірки дорівнює 5 ударів на хвилину. Завдання: знайти 95 % довірчий інтервал для генерального середнього.

Вирішимо це завдання.

1. Нам відомо, що вибіркове середнє дорівнює 96, стандартне відхилення 5, тобто  $\bar{x} = 96$ ,  $s = 5$ .

2. Обсяг вибірки n = 20, отже, кількість ступенів свободи *df = 20* – *1 = 19.* Довірча ймовірність 95 % чи 0,95, тобто α = 0,05. Знаходимо t-значення за таблицею розподілу Стьюдента, користуючись значеннями для двосторонньої області, та виявляємо, що *t α /2 = 2,093* (див. рис. 6.7).

3. Обчислюємо точність інтервальної оцінки

$$
E = t_{\alpha/2} \frac{s}{\sqrt{n}} = 2,093 \frac{5}{\sqrt{20}} = 2,34
$$

4. Підставимо отримані значення в формулу для розрахунку довірчого інтервалу

*96* **–** *2,34 < μ < 96 + 2,34.*

5. Пишемо відповідь. Середня кількість ударів серця у студентів, які складали державний іспит, з довірчою імовірністю 95 % знаходиться в межах *93,66 < μ < 98,34* (ударів на хвилину).

## **6.4. Довірчий інтервал для частки (відсотка)**

Розглянемо, як побудувати довірчий інтервал для частки (відсотка) ознаки. Пам'ятаємо, що *частка (відносна частота) є результатом ділення відсотка на 100,* відповідно, *частка помножена на 100 – це відсоток.*

Отже, припустимо, що у нас є випадкова вибірка обсягу *n* з генеральної сукупності обсягу *N* та нам відомо *q –* частку респондентів, які дали певну відповідь на запитання анкети (див. рис. 6.8).

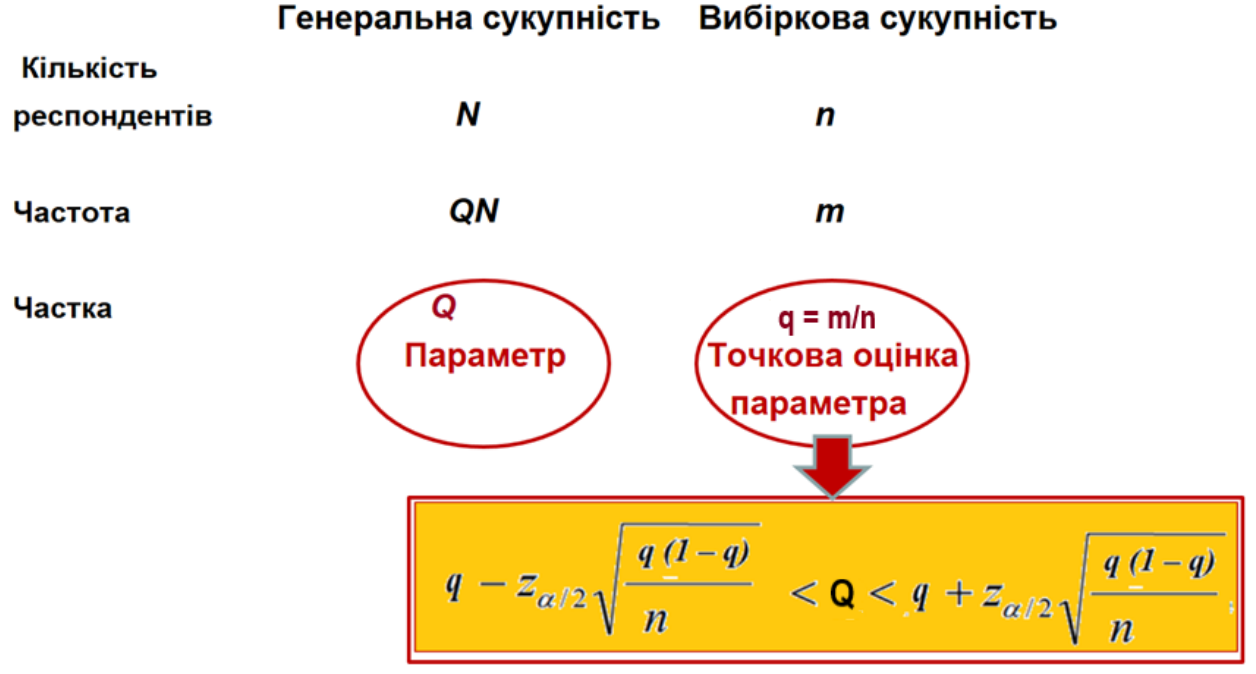

*Рис. 6.8. Довірчий інтервал для частки як інтервальна оцінка параметра генеральної сукупності*

Ми будемо шукати інтервальну оцінку параметра генеральної сукупності в такому вигляді

$$
q-E < Q < q+E
$$

де *Q* – частка досліджуваної ознаки у генеральній сукупності; *q*– частка досліджуваної ознаки у вибірці; *Е* – точність інтервальної оцінки.

З теорії ймовірностей відомо, що для послідовності експериментів, значення яких змінюється за принципом *так/ні,* застосовують біноміальний розподіл – дискретний ймовірнісний розподіл, що характеризує кількість успіхів, кожен з яких відбувається з ймовірністю *p*. Формули, засновані на біноміальному розподілі, точні, але дуже громіздкі. У зв'язку з цим соціологи зазвичай застосовують нормальний розподіл, що достатньо добре апроксимує біноміальний, якщо вибірки не занадто малі та виконуються такі умови: *n q >*  *5* та *n (q – 1) > 5.* У цьому випадку точність інтервальної оцінки *Е* розраховують за формулою

$$
E = z_{\alpha/2} \sqrt{\frac{q (1 - q)}{n}}
$$

де *q* – частка досліджуваної ознаки у вибірці;

**z**  $a/2$  – довірчий коефіцієнт, що відповідає довірчій ймовірності  $P = 1 - \alpha$ ; *n* – обсяг вибірки.

Отже, формула для розрахунку довірчого інтервалу для частки (відсотка) набуває вигляду

$$
q - z_{\alpha/2} \sqrt{\frac{q (1 - q)}{n}} < Q < q + z_{\alpha/2} \sqrt{\frac{q (1 - q)}{n}},
$$
\n(6.4)

де *Q –* частка досліджуваної ознаки у генеральній сукупності;

*q –* частка досліджуваної ознаки у вибірці;

**z**  $a/2$  – довірчий коефіцієнт, що відповідає довірчій ймовірності  $P = 1 - \alpha$ ; *n* – обсяг вибірки.

**Послідовність дій для знаходження довірчого інтервалу для частки (відсотка):**

- 1. За вибіркою обчислити частку ознаки;
- 2. Перевірити умови застосування нормального розподілу:

 $n > 30$ ,  $n q > 5$  Ta  $n (q - 1) > 5$ ;

3. Знайти z-значення для заданої довірчої ймовірності  $P = 1 - \alpha$ ;

4. Обчислити точність інтервальної оцінки за формулою

$$
E = z_{\alpha/2} \sqrt{\frac{q (1 - q)}{n}}
$$

5. Підставити отримані значення в формулу для довірчого інтервалу:

$$
q-E < Q < q+E
$$

6. Написати відповідь.

**Приклад. Підтримка для мера**. В результаті проведеного опитування 829 жителів міста з'ясувалося, що 417 опитаних (51,5 %) планують підтримати на майбутніх виборах кандидатуру чинного мера. Кореспондент місцевого ЗМІ оприлюднив цю інформацію та зробив висновок, що більше половини жителів міста підтримують кандидатуру діючого мера.

Чи правильний висновок зробив кореспондент? Можна чи ні на підставі наявних даних стверджувати, що більше половини жителів міста підтримують перевибори діючого мера на наступний термін?

Щоб відповісти на ці запитання необхідно розрахувати довірчий інтервал, що ми й зробимо.

1. За результатами дослідження 51,5 % опитаних планують підтримати на майбутніх виборах кандидатуру чинного мера. Отже, частка ознаки у вибірці складає 0,515.

2. Перевіримо умови застосування нормального розподілу: *n = 829 > 30,*  $n q = 829 * 0.515 > 5$  Ta  $n (q - 1) = 829 * (1 - 0.515) > 5$ .

3. Виберемо рівень довірчої ймовірності 95 %, для нього, як відомо, z-значення дорівнює 1,96.

4. Обчислимо точність інтервальної оцінки

$$
E = z_{\alpha/}\sqrt{\frac{q(l-q)}{n}} = 1.96\sqrt{\frac{0.515 \cdot 0.485}{829}} = 0.034
$$

5. Підставимо отримані значення в формулу для довірчого інтервалу:

 $0.515 - 0.034 < Q < 0.515 + 0.034$ 

6. Напишемо відповідь:

 $0,481 < Q < 0,549$  чи  $48,1 % < Q < 54,9 %$ .

Отриманий результат можна інтерпретувати у такий спосіб. Частка ознаки генеральної сукупності з імовірністю 95 % знаходиться в межах між 48,1 % і 54,9 % голосів. Отже, несправедливо за результатами опитування стверджувати, що більше половини виборців будуть голосувати за вибори діючого мера на наступний термін.

#### **6.5. Розрахунок довірчих інтервалів в SPSS**

Довірчий інтервал для середнього значення змінної в SPSS можна обчислити, виконавши команду *Analyze (Аналіз) → Descriptive Statistics (Дескриптивні статистики) → Explore... (Досліджувати)*, як показано на рис. 6.9.

# Найпростіший спосіб розрахувати довірчий інтервал в SPSS полягає у використанні можливостей розвідувального аналізу

|                |                    | tel st09.sav [Наборданных1] - Редактор данных IBM SPSS Statistics |               |              |                                                                    | $-83$<br>$\Box$ 0    |
|----------------|--------------------|-------------------------------------------------------------------|---------------|--------------|--------------------------------------------------------------------|----------------------|
| Файл           | Правка<br>Вид      | Данные                                                            | Преобразовать |              | Прямой маркетинг<br>Анализ<br>Графика<br>Справка<br>Сервис<br>Окно |                      |
|                |                    |                                                                   |               |              | Отчеты<br>m                                                        |                      |
|                |                    |                                                                   |               |              | Описательные статистики<br>123 Частоты                             |                      |
|                | Имя                | Тип                                                               | Шир           | Де           | Таблицы<br><b>TILA</b>                                             | начен                |
| 1              | P1 1               | Числовая                                                          | 6             | 0            | Сравнение средних                                                  | er}                  |
| $\overline{2}$ | P1_2               | Числовая                                                          | 8             | 0            | . В. Разведочный анализ<br>Общая линейная модель                   | er}                  |
| 3              | P1 3               | Числовая                                                          | 8             | 0            | workOCTM<br><b>Excess</b><br>Обобщенные линейные модели            | er.                  |
| 4              | P1 4               | Числовая                                                          | 8             | 0            | Отношения<br>12<br>Смешанные модели                                | er}                  |
| 5              | P1 5               | Числовая                                                          | 8             | 0            | <b>Графики Р-Р</b><br>Корреляции                                   | er}                  |
| 6              | P <sub>1_6</sub>   | Числовая                                                          | 8             | 0            | <b>1</b> Графики Q-Q                                               | er.                  |
| 7              | P1 7               | Числовая                                                          | 8             | 0            | Регрессия<br>уза гродители                                         | (U. Her)             |
| 8              | P18                | Числовая                                                          | 8             | 0            | Логлинейный<br>УЗ? 8 круг общения                                  | ${0,$ нет $}.$       |
| 9              | P1 9               | Числовая                                                          | 8             | 0            | Нейронные сети<br>УЗ? 9 стать культурным                           | {0, нет}.            |
| 10             | P1_10              | Числовая                                                          | 8             | 0            | Классификация<br>УЗ? 10 унаследовать профе                         | {0, нет}.            |
| 11             | P1 11              | Числовая                                                          | 8             | 0            | Снижение размерности<br>УЗ?_11 в большом городе                    | $\{0, \text{Her}\}.$ |
| 12             | P <sub>1</sub> _12 | Числовая                                                          | 8             | 0            | Шкалирование<br>УЗ?_12 Трудно сказать                              | {0, нет}             |
| 13             | P1 13              | Числовая                                                          | 8             | 0            | Непараметрические критерии<br>УЗ?_13 Другое                        | ${0,$ нет $}.$       |
| 14             | P <sub>2</sub>     | Числовая                                                          | 8             | $\mathbf{0}$ | Прогнозирование                                                    | {-99, Her            |
| 15             | P <sub>3</sub>     | Числовая                                                          | 8             | 0            | Дожитие                                                            | ${1.1B}$ od          |
| 16             | P <sub>4</sub>     | Числовая                                                          | 8             | 0            | Множественные ответы                                               | {-99, Her            |
| 17             | DE                 | Uuenenna                                                          |               | $\sim$       | <b>27 AUGUST BRAMILISHULLY AUGUSTUM</b>                            | $100 \text{ Hz}$     |

*Рис. 6.9. Виклик процедури розрахунку довірчих інтервалів в SPSS*

Відкриється діалогове вікно *Explorе (Досліджувати)*, в якому потрібно задати змінні, що будуть досліджуватися, та рівень довірчої ймовірності (рис. 6.10).

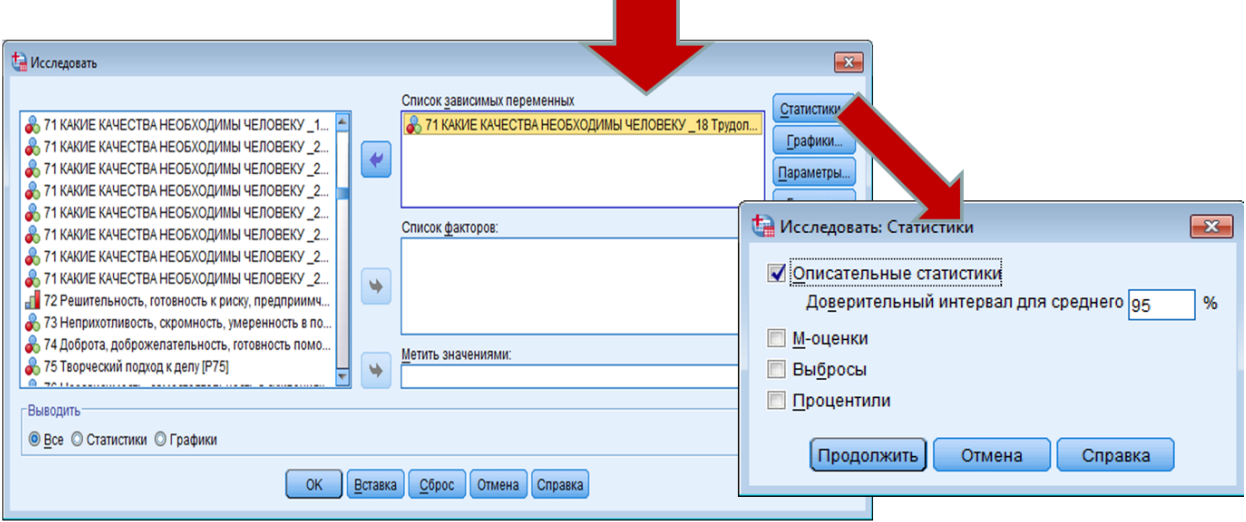

*Рис. 6.10. Розрахунок довірчих інтервалів в SPSS*

У результаті отримаємо таке:

# **Таблиця 6.2 Результати виконання процедури Explore у пакеті SPSS**

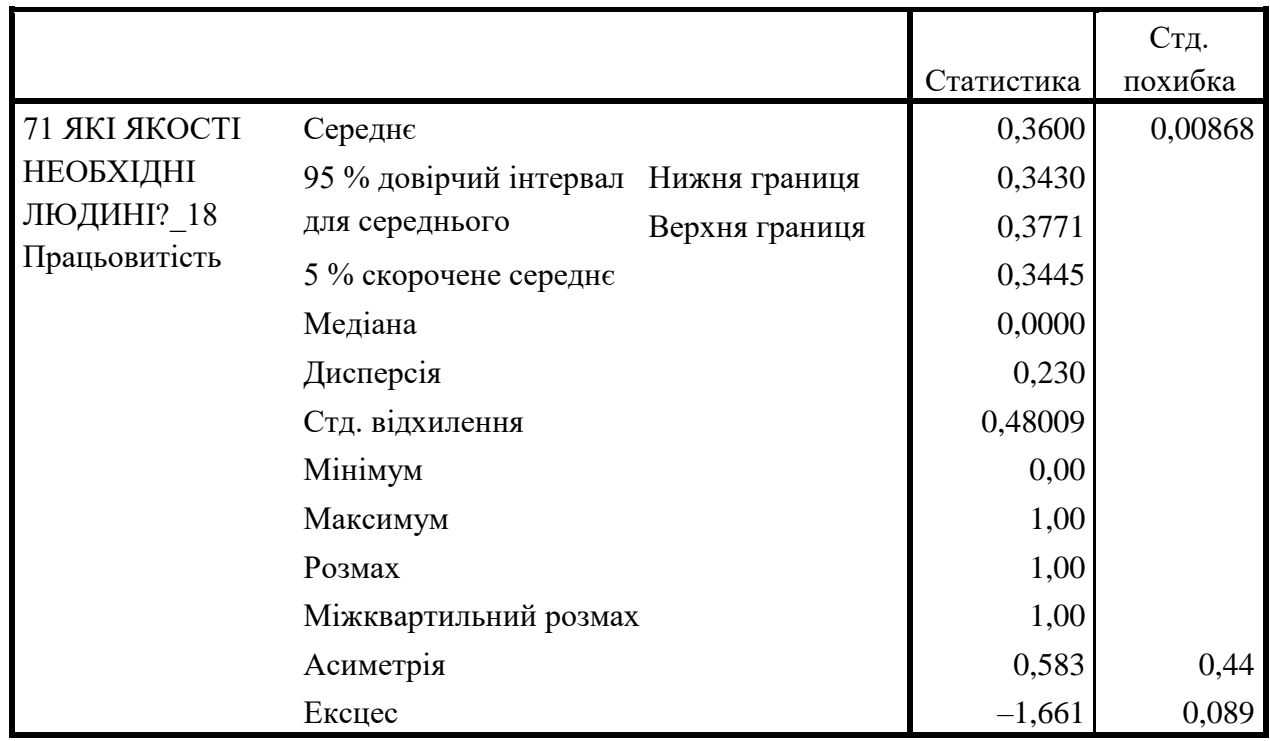

#### **Описові статистики**

Отже, довірчий інтервал складає (0,343; 0,5771), тобто відсоток студентів, які вважають, що працьовитість є необхідною якістю людини, в генеральній сукупності міститься між 34,3 % та 37,7 %.

#### *На що треба звернути увагу!*

*1. SPSS розраховує довірчі інтервали тільки для середнього. Якщо виникає потреба розрахувати довірчий інтервал для відсотка, то необхідно номінальну шкалу перетворити на фіктивні змінні, які набувають значень 0* – *ні та 1* – *так. У цьому випадку середнє значення буде інтерпретуватися як частка.*

*2. Якщо розрахунки довірчого інтервалу вручну та в SPSS у вас не точно співпадають, перевірте виконання умов. Для малих вибірок застосовуємо тест Стьюдента, для великих* – *нормальний розподіл. Для частки майте на увазі, що наведена в лекції формула* – *це апроксимація. Тут для повної точності треба застосовувати біноміальний розподіл.*

## **Побудова довірчих інтервалів для окремих груп респондентів**

Для цього виконаємо команду *Аналіз → Описові статистики → Розвідницький аналіз.* У список залежних змінних додаємо ознаку «чинники досягнення життєвого успіху». У список факторів – стать. Після чого натискаємо кнопку «Статистики» та вказуємо рівень довірчої ймовірності (рис. 6.11).

## Побудова довірчих інтервалів для окремих груп респондентів

Виконаємо команду Аналіз > Описові статистики > Розвідницький аналіз.

У список залежних змінних додаємо ознаку 98 «чинники досягнення життєвого успіху».

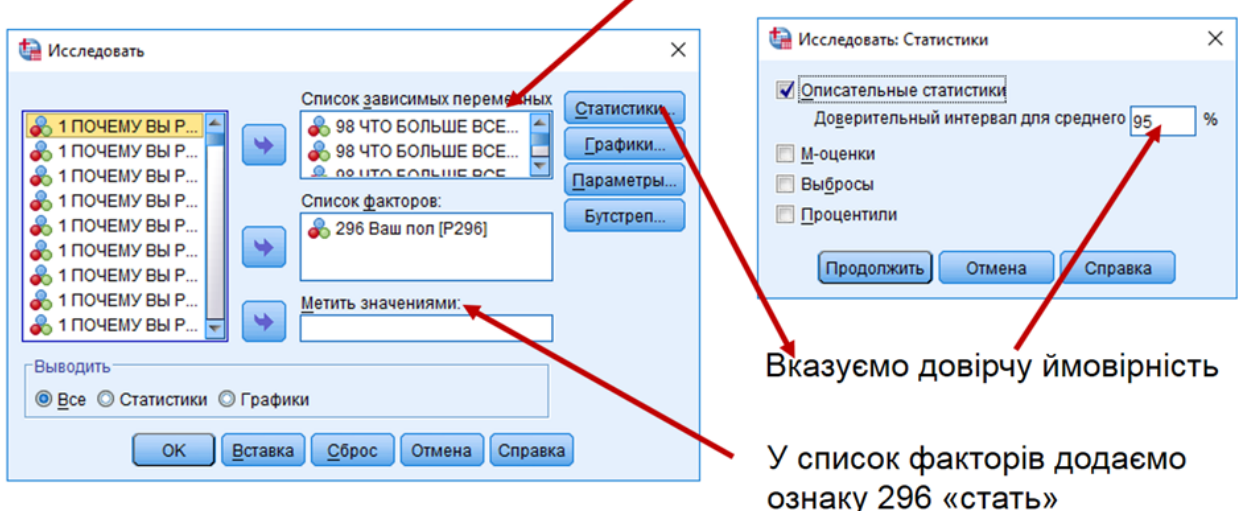

*Рис. 6.11. Побудова довірчих інтервалів для окремих груп респондентів*

У результаті отримаємо довірчі інтервали для чоловіків і жінок за чинниками досягнення життєвого успіху (табл. 6.3).

## **Таблиця 6.3**

**Результат побудови довірчих інтервалів для окремих груп респондентів**

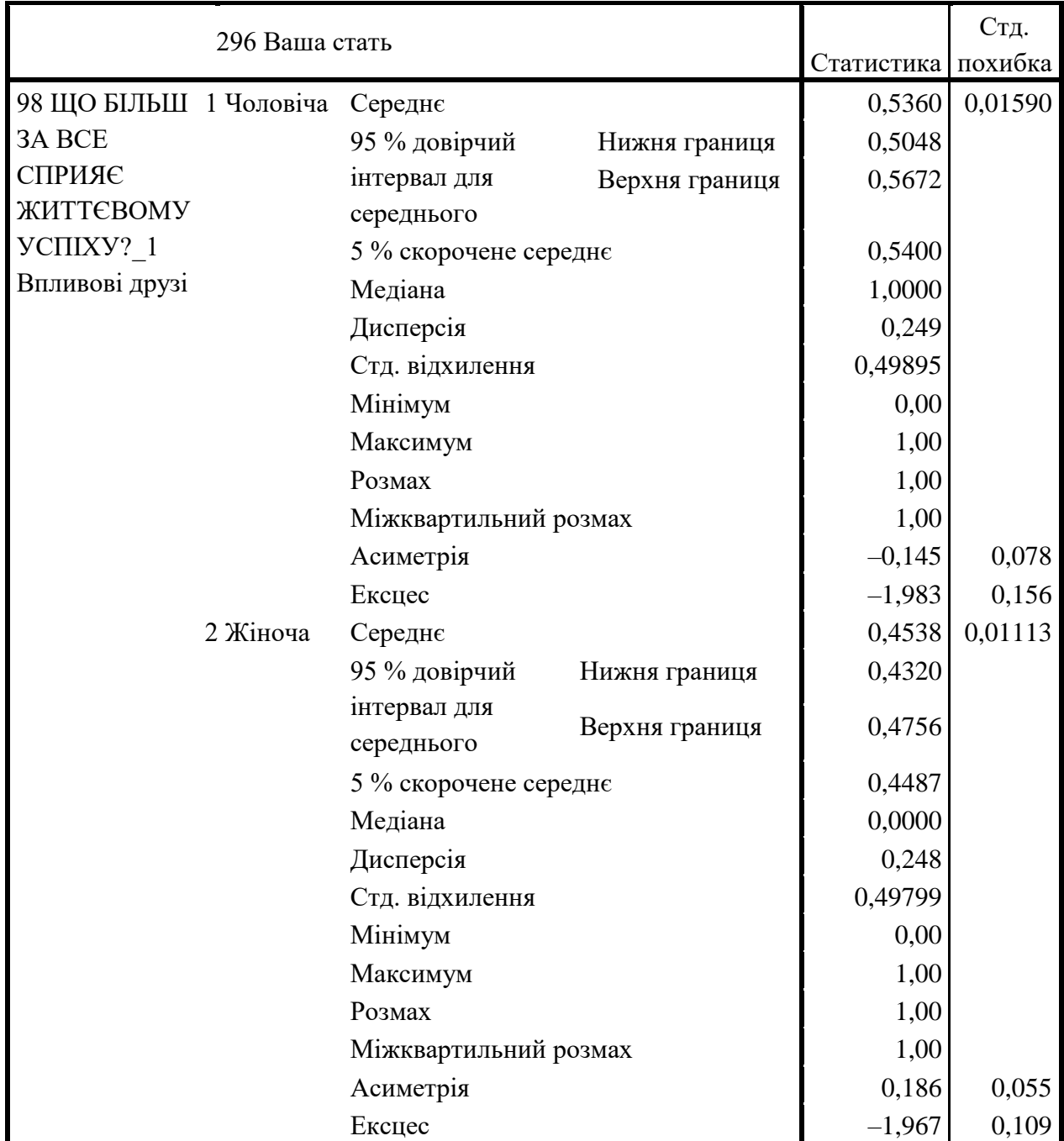

## **Описові статистики**

Цікавою є можливість обчислювати та одночасно візуалізувати довірчі інтервали в таблицях, що налаштовуються. Ця можливість є у версіях SPSS, починаючи з 24. У старіших версіях такого зробити не можна.

Для візуалізації довірчих інтервалів виконаємо такі дії (рис. 6.12 та 6.13):

| <b><i><u>Oain</u></i></b><br>Правка | BIM                        | *- *st09.sav [Наборданных]] - Редактор данных IBM SPSS Statistics<br>Данные | Преобразовать |                | Окно<br>Справка<br>Прямой маркетинг<br>Сервис<br>Графика<br>Анализ     |                                              |                          |               | $-6$ $-8$ |
|-------------------------------------|----------------------------|-----------------------------------------------------------------------------|---------------|----------------|------------------------------------------------------------------------|----------------------------------------------|--------------------------|---------------|-----------|
| $\overline{ }$                      | ≡                          |                                                                             |               | F              | в В Конструктор диаграмм<br>m<br>• Пакель выбора диаграмм              | <b>ABS</b>                                   |                          |               |           |
| TOW                                 | Имя<br>$1 - 1 - 1 - 4 - 1$ | Tun<br><b>HILLIUDGA</b>                                                     | Шир.<br>w     | Де.            | Устаревшие диалоговые окна +<br><b>LE INSTERIE TOS REGISTERED LIEU</b> | Столбики                                     | Значения                 | Пропущени.    | Ширина    |
| 165                                 | P71 21                     | Числовая                                                                    | 8             | $\overline{2}$ | 71 КАКИЕ КАЧЕСТВА НЕОБХОДИМЫ ЧЕЛОВЕКУ 21 Умение дов                    | П Трехмерные столбики                        | 99.00, Her -99.00        |               | 10        |
| 166                                 | P71 22                     | Числовая                                                                    | 8             | $\overline{2}$ | 71 КАКИЕ КАЧЕСТВА НЕОБХОДИМЫ ЧЕЛОВЕКУ 22 Инициативн                    | <b>ЕЙ Линии</b>                              | -99.00, Her              | $-99.00$      | 10        |
| 167                                 | P71 23                     | Числовая                                                                    |               | $\overline{c}$ | 71 КАКИЕ КАЧЕСТВА НЕОБХОДИМЫ ЧЕЛОВЕКУ 23 Критический                   | и Области<br>Круг<br>- Макс-мин              | -99.00. Her.             | $-99.00$      | 10        |
| 168                                 | P71_24                     | Числовая                                                                    |               | $\overline{c}$ | 71 КАКИЕ КАЧЕСТВА НЕОБХОДИМЫ ЧЕЛОВЕКУ _24 Стремление                   |                                              | -99.00, Her.             | $-99.00$      | 10        |
| 169                                 | P71_25                     | Числовая                                                                    |               | $\overline{2}$ | 71 КАКИЕ КАЧЕСТВА НЕОБХОДИМЫ ЧЕЛОВЕКУ 25 Общительн                     |                                              | -99.00, Her              | $-99.00$      | 10        |
| 170                                 | P71 26                     | Числовая                                                                    | 8             | $\mathbf{2}$   | 71 КАКИЕ КАЧЕСТВА НЕОБХОДИМЫ ЧЕЛОВЕКУ 26 Прагматизм                    |                                              | 99.00. Her               | $-99.00$      | 10        |
| 171                                 | <b>P72</b>                 | Числовая                                                                    | 8             | $\overline{2}$ | 72 Решительность, готовность к риску, предприимчивость                 | на Ящихи                                     | -99.00, Her              | $-99,00,00$   | 10        |
| 172                                 | P73                        | Числовая                                                                    | 8             | $\overline{2}$ | 73 Неприхотливость, скромность, умеренность в потребностях и за        | <b>III</b> Столбики ошибок                   | -99.00, Нет -99.00, .00  |               | 10        |
| 173                                 | P74                        | Числовая                                                                    |               | $\overline{2}$ | 74 Доброта, доброжелательность, готовность помочь людям                | Пирамиды                                     | -99.00. Her              | $-99,00, .00$ | 10        |
| 174                                 | <b>P75</b>                 | Числовая                                                                    |               | $\overline{2}$ | 75 Творческий подход к депу                                            | <b>ВЕ Рассеяния/точки</b><br>и В Гистограмма | -99.00, Her              | $-99.00.00$   | 10        |
| 175                                 | P76                        | Числовая                                                                    |               | $\overline{2}$ | 76 Независимость, самостоятельность в суждениях и действиях            |                                              | 99.00. Her               | $-99.00.00$   | 10        |
| 176                                 | <b>P77</b>                 | Числовая                                                                    |               | $\overline{2}$ | 77 Способность быть лидером                                            |                                              | 99.00. Her               | $-99.00.00$   | 10        |
| 177                                 | <b>P78</b>                 | Числовая                                                                    |               | 2              | 78 Ответственность, чувство долга                                      |                                              | [-99.00, Her -99.00, .00 |               | 10        |

*Рис. 6.12. Створення простих діаграм стовпчиків помилок підсумків за групами спостережень*

Після виконання команди *Графіка → Стовпчики помилок* задаємо змінні: кількісну, для середнього якої розраховується та візуалізується довірчий інтервал, та якісну, що слугує для поділу на групи (див. рис. 6.13).

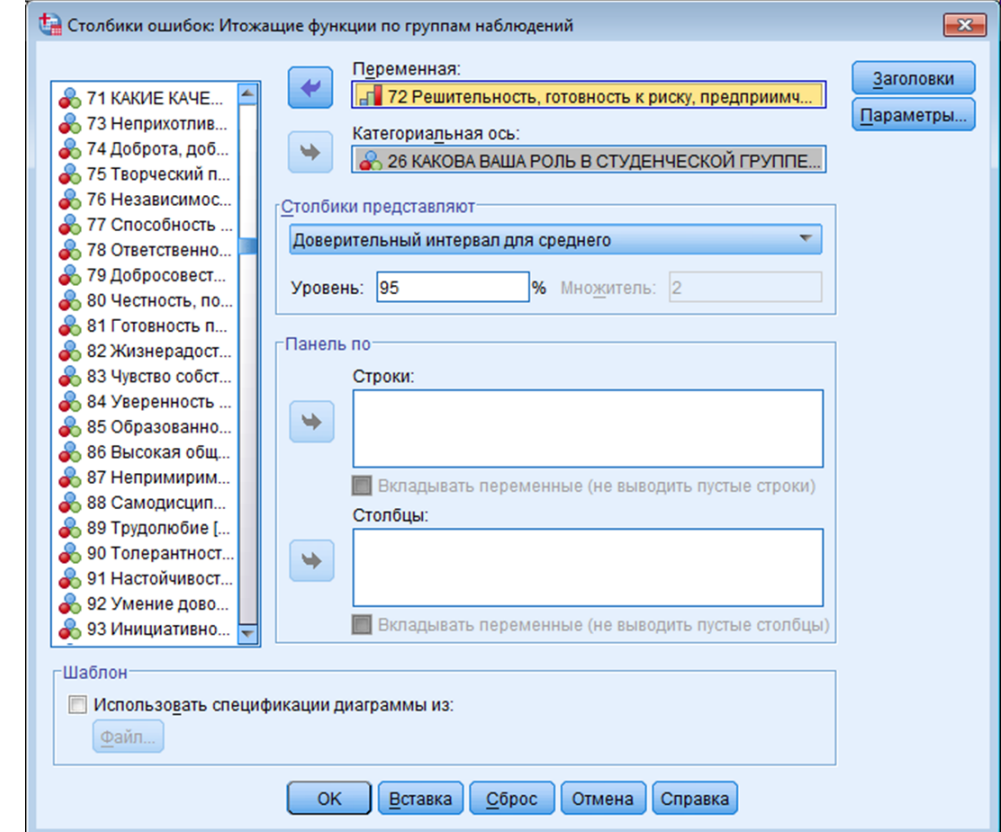

*Рис. 6.13. Задаємо змінні та довірчу ймовірність*

У результаті створюється діаграма, що підсумовує розподіл однієї кількісної змінної за категоріями іншої змінної. Змінна, за якою респонденти поділяються на групи, переміщується у поле *«категоріальна вісь»*. Ця змінна може бути як числовою, так і текстовою. Стовпчики помилок для змінної створюються для кожної категорії змінної категоріальної осі.

Потім треба вибрати одну альтернативу зі списку *«Стовпчики представляють»*, щоб задати характеристику, що являє собою стовпчики помилок. Ми обираємо *«Довірчий інтервал для середнього»*.

У полі *«Рівень»* задаємо бажаний рівень довіри – довірчу ймовірність. Тиснемо *ОК* та отримуємо результат:

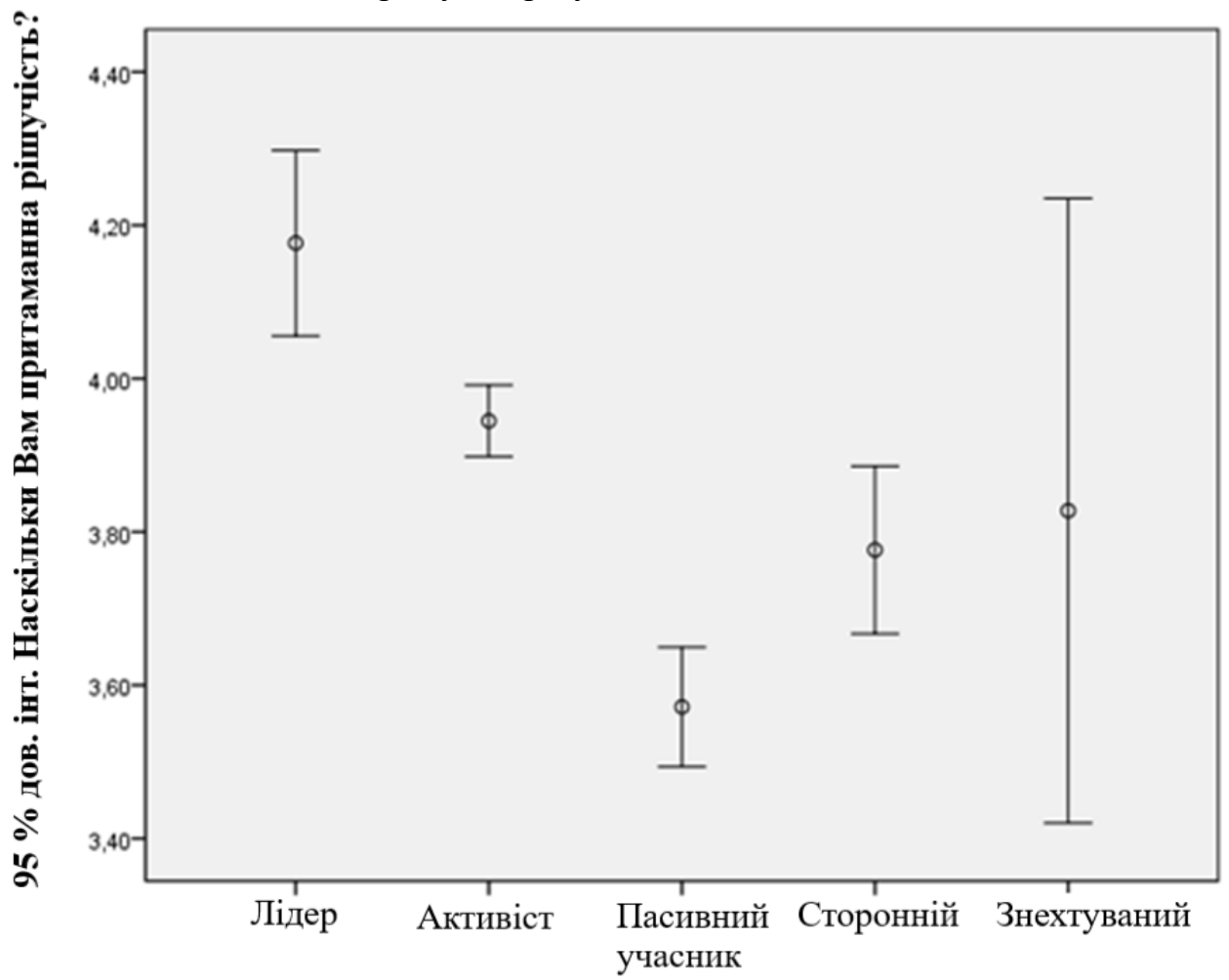

#### Яка Ваша роль у студентській групі?

*Рис. 6.14. Результати розрахунку та візуалізації довірчих інтервалів за групами*

#### **6.6. Приклади побудови довірчих інтервалів в SPSS та вручну**

#### **1. Побудова довірчого інтервалу для частки (в SPSS і вручну)**

Обираємо будь-яку дихотомічну ознаку з масиву, у якій 1 – «так» (альтернатива обрана), 0 – «ні» (альтернатива не обрана). В анкеті ця ознака вимірююється за допомогою шкали номінальної з сумісними альтернативами. Наприклад, беремо масив st09.sav, питання *«Частіше за все я згадую про свою країну, коли стикаюся з…» (вкажіть не більше 3 варіантів відповіді): 1. Іноземцями;*

*2. Державними установами або їх представниками (правоохоронними органами, медичними або освітніми закладами, збройними силами, прикордонною/митною, податковою службою тощо);*

*3. Перемогами/досягненнями своїх співвітчизників;*

*4. Поразками/невдачами своїх співвітчизників;*

*5. Державними символами;*

*6. Людьми, які розмовляють іншою мовою;*

*7. Діяльністю держави з утвердження державної мови, певних цінностей, поглядів, релігії (конфесії);*

*8. Згадуваннями про історію мого народу;*

*9. Діяльністю політичних діячів;*

*10. Творами українського мистецтва (література, музика, живопис, теа тощо)*

Розрахуємо в SPSS довірчий інтервал для частки тих, хто згадує про свою країну, коли стикається з творами українського мистецтва (ознака Р202\_10). В (*Аналіз → Описові статистики → Розвідницький аналіз*). Отримуємо:

## **Таблиця 6.4**

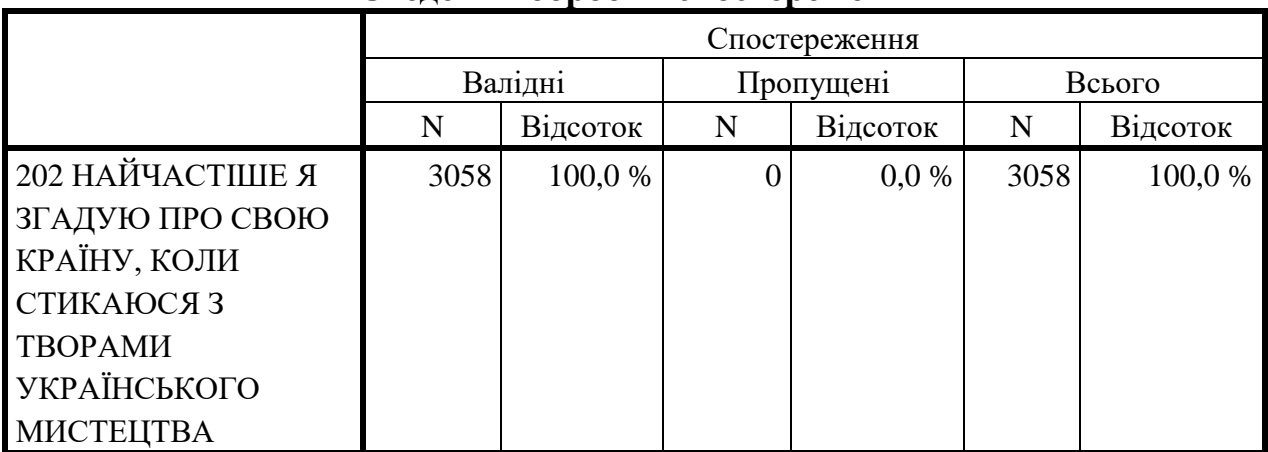

#### **Зведення обробки спостережень**

## **Таблиця 6.5**

#### **Описові статистики**

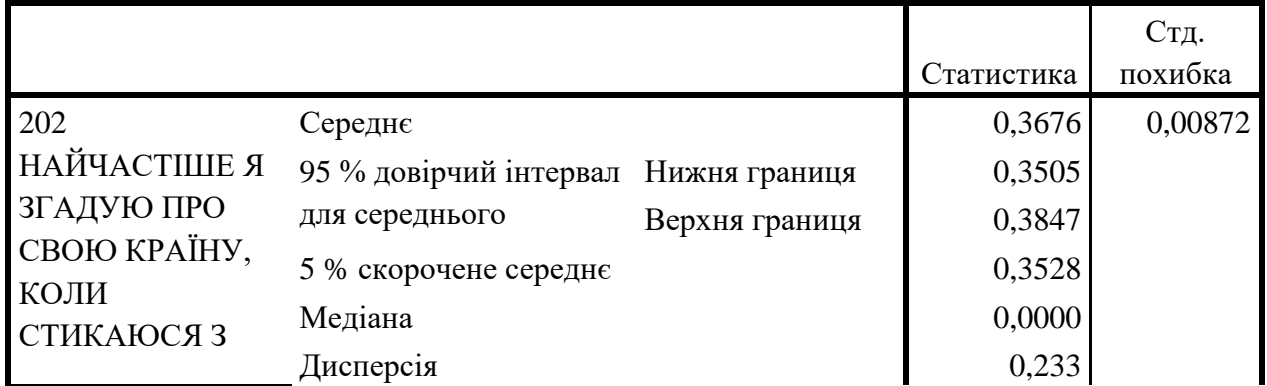

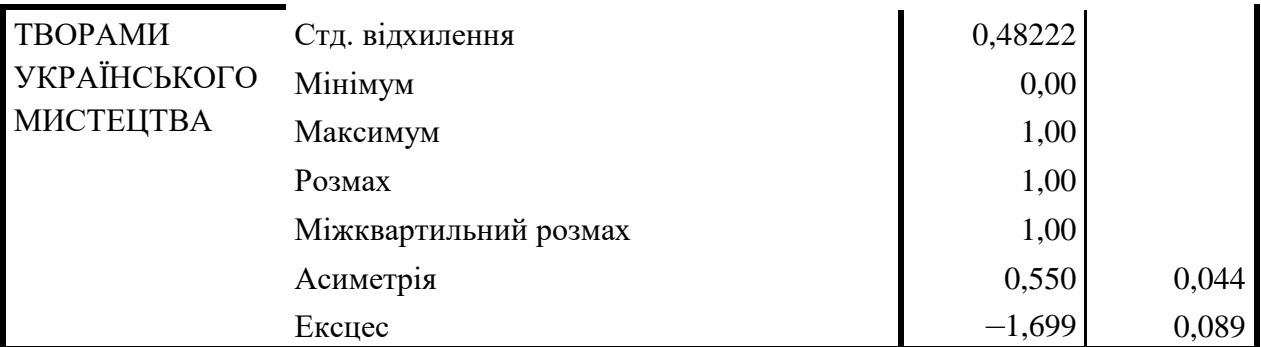

Користуючись формулою розрахунку довірчого інтервалу для частки, перевіряємо результати розрахунків в SPSS.

$$
q-z_{\alpha/2}\sqrt{\frac{q(1-q)}{n}} < Q < q+z_{\alpha/2}\sqrt{\frac{q(1-q)}{n}}
$$

де Q – частка досліджуваної ознаки в генеральній сукупності;

q – частка досліджуваної ознаки у вибірці;

 $z_{\alpha/2}$  – довірчий коефіцієнт, який відповідає довірчій ймовірності  $P = 1 - \alpha$ ; n – обсяг вибірки.

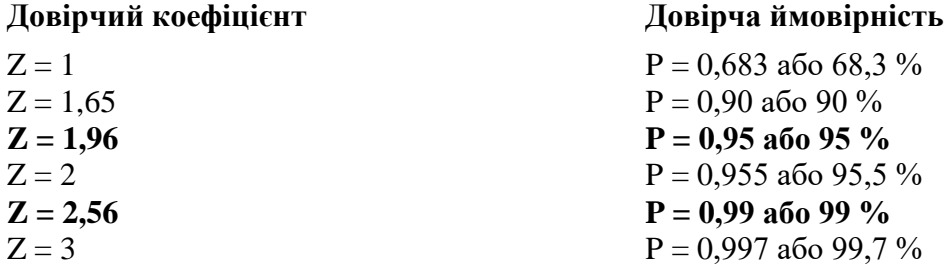

У вибірковій сукупності частка респондентів, які найчастіше згадують про свою країну, коли стикаються з творами українського мистецтва, дорівнює приблизно 0,37 (точніше 0,3676, як показано у таблиці 6.5). У генеральній же сукупності з довірчою ймовірністю 0,95 частка знаходиться у довірчому інтервалі між 0,35 та 0,38, тобто у відсотковому вираженні: від 35 % до 38 %.

Розраховуємо довірчий інтервал вручну

$$
E = z_{\alpha/2} \sqrt{\frac{q (1 - q)}{n}}
$$
  
E = 1,96 \*  $\sqrt{\frac{0,37 * 0,63}{3058}}$  = 0,017 = 0,02

$$
0,37 - 0,02 < Q < 0,37 + 0,02
$$
  

$$
0,35 < Q < 0,39
$$

Розраховані вручну значення довірчого інтервалу збігаються з розрахунками в SPSS.

## **2. Побудова довірчого інтервалу для середнього (в SPSS і вручну)**

Обираємо порядкову ознаку з 5 та більше градаціями (її можна вважати псевдометричною). Наприклад, беремо масив st09.sav, питання *«Наскільки цінним особисто для вас є цікава, творча робота?», варіанти відповіді:*

- *1. Зовсім не цінно;*
- *2. Не дуже цінно;*
- *3. Важко відповісти однозначно;*
- *4. Цінно;*
- *5. Дуже цінно.*

Розраховуємо в SPSS довірчий інтервал для середнього (ознака 53) (*Аналіз → Описові статистики → Розвідницький аналіз*). Отримуємо:

## **Таблиця 6.6**

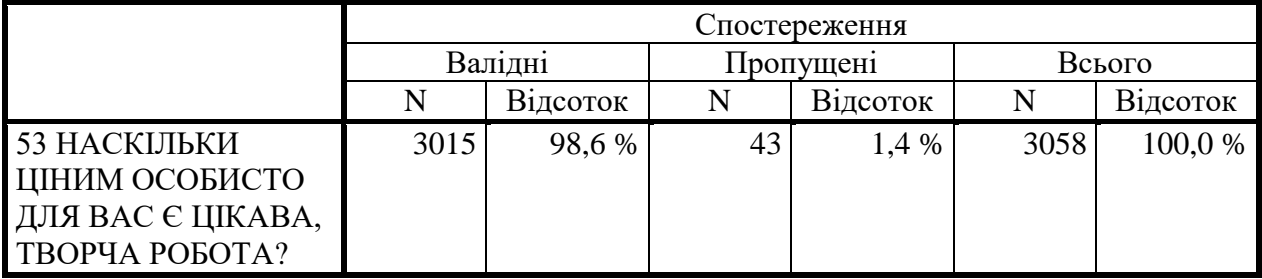

## **Зведення обробки спостережень**

# **Таблиця 6.7**

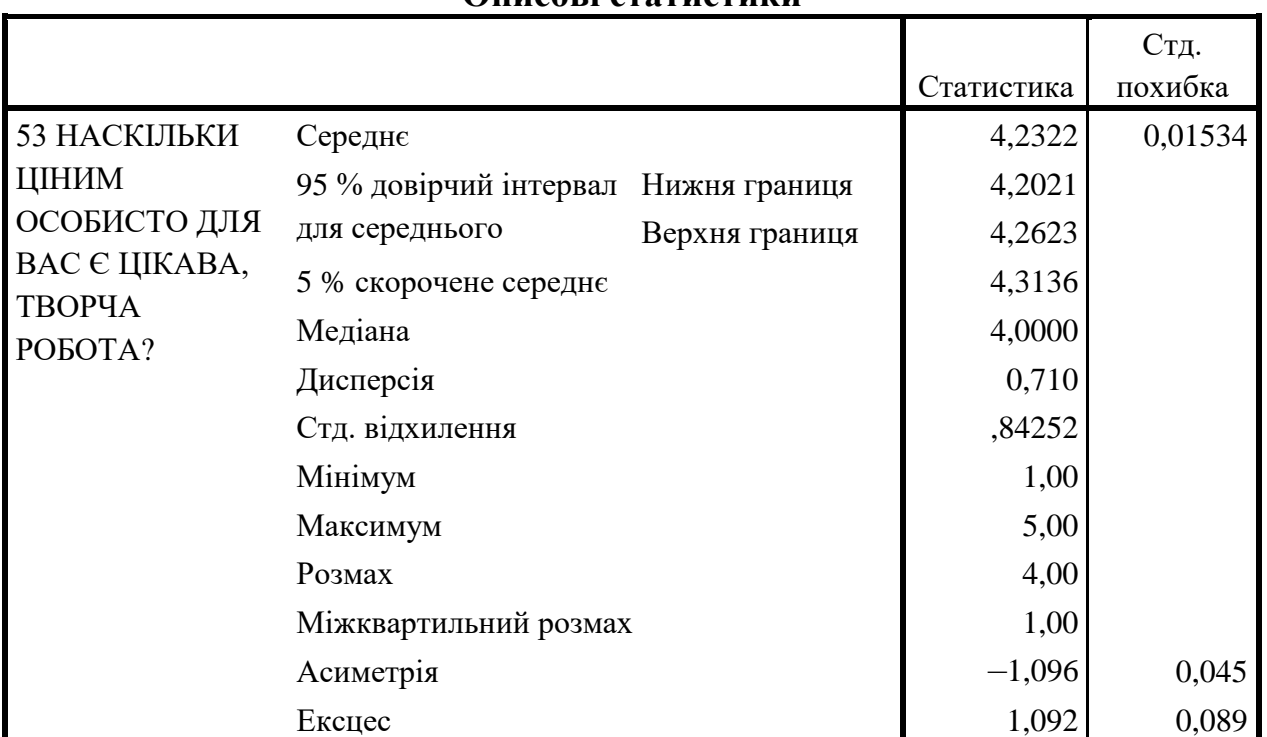

## **Описові статистики**

Користуючись формулою розрахунку довірчого інтервалу для середнього, перевіряємо результати розрахунків в SPSS.

$$
\bar{x} - z_{\alpha/2} \frac{\sigma}{\sqrt{n}} < \mu < \bar{x} + z_{\alpha/2} \frac{\sigma}{\sqrt{n}}
$$

де ϭ – частка досліджуваної ознаки в генеральній сукупності;  $z_{\alpha/2}$  – довірчий коефіцієнт.

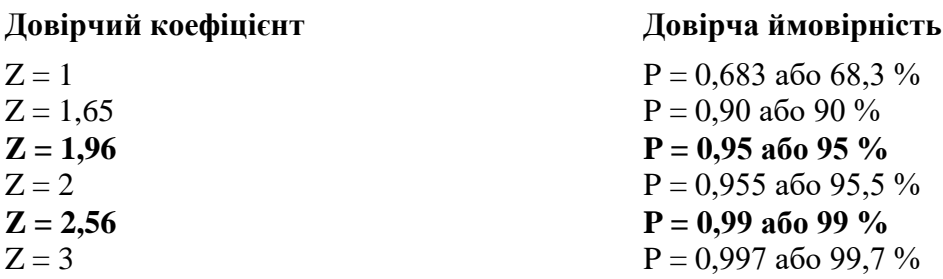

У вибірковій сукупності середнє значення дорівнює 4,23 (цікава, творча робота є цінною). У генеральній же сукупності з довірчою ймовірністю 0,95 середнє знаходиться в інтервалі 2,20–2,26.

$$
E = Z \frac{\sigma}{\sqrt{n}}
$$
  
\n
$$
E = 1,96 * \frac{0,84}{\sqrt{3015}} = 0,03
$$
  
\n2,23 - 0,03 < p < 2,23 + 0,03  
\n2,20 < p < 2,26

Розраховані вручну значення довірчого інтервалу збігаються з розрахунками в SPSS.

## **3. Як побудувати в SPSS довірчий для відсотку?**

Обираємо будь-яку номінальну ознаку з масиву. Наприклад, беремо масив st09.sav, питання *«Поведінка людини у групі пов'язана з виконанням певної ролі. Якою є ваша роль у студентській групі? (виберіть один варіант відповіді)»:*

*1. Лідер;*

- *2. Активіст;*
- *3. Пасивний учасник;*
- *4. «Сторонній», незалежний спостерігач;*
- *5. «Знехтувана» людина.*

Наприклад, нам цікаво дізнатися, скільки активістів у генеральній сукупності. Точкову оцінку цього параметра знайти дуже просто, треба розрахували одновимірний розподіл за ознакою «Роль у студентській групі»

та отримати відповідне значення – 55,4 %. Аналізована ознака виміряна номінальною шкалою, отже, щоб розрахувати середнє значення та відповідний довірчий інтервал, треба перекодувати змінну, що нас цікавить, тобто створити фіктивну змінну, що має дві альтернативи: 1 – активіст та 0 – не активіст. Для цього здійснюємо операцію створення нової змінної (команда *Transform (Перетворити) → Recоde (Перекодувати)***).** У результаті отримаємо нову змінну «Активіст» з варіантами 1 – так та 0 – ні. Ця змінна є псевдометричною, для неї можна розраховувати середнє значення, що має сенс та інтерпретується як частка.

Розраховуємо довірчий інтервал для нової змінної.

#### **Таблиця 6.8**

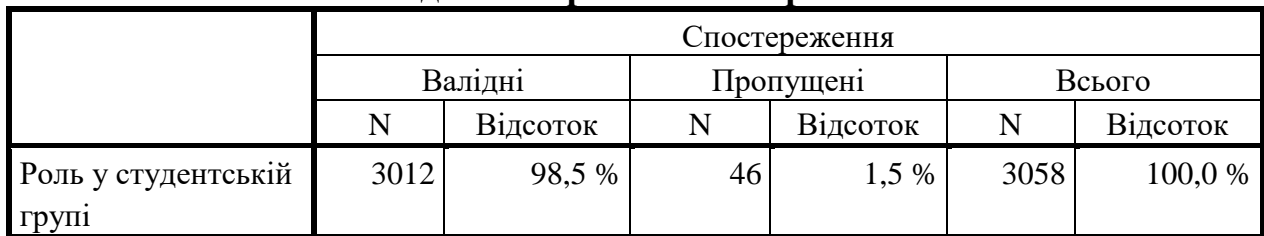

## **Зведення обробки спостережень**

#### **Таблиця 6.9**

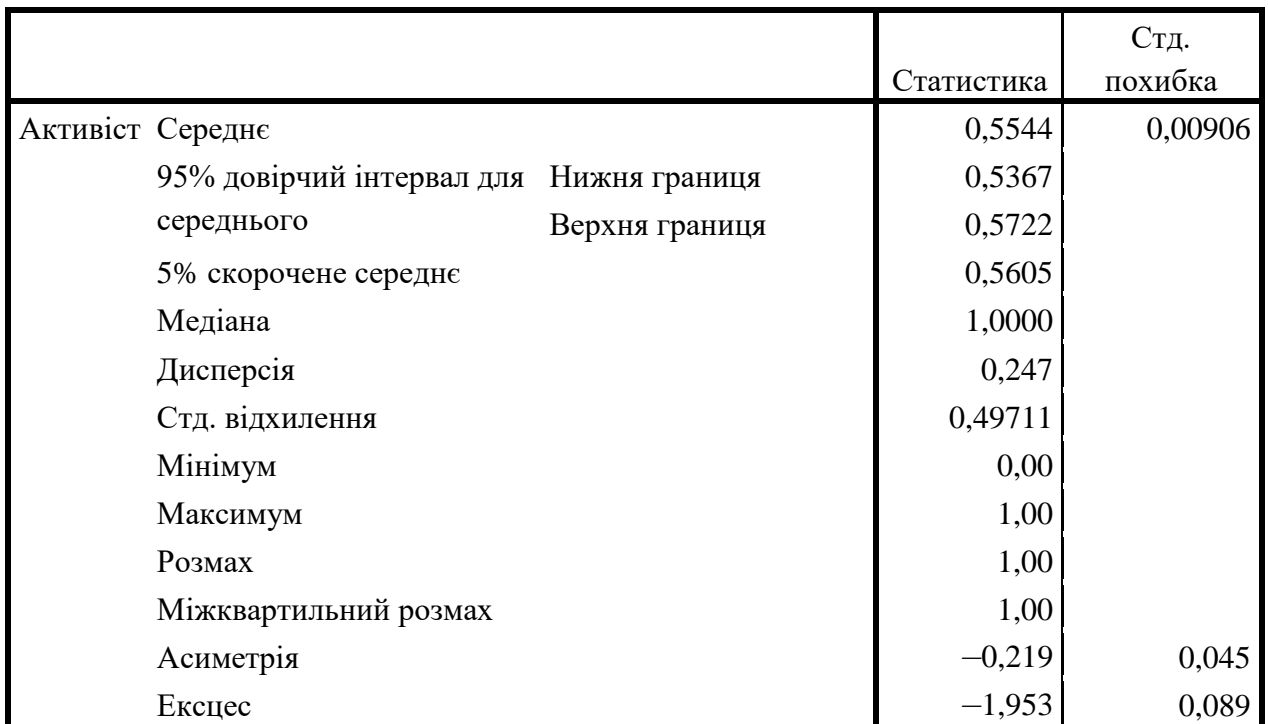

**Описові статистики**

У вибірковій сукупності відсоток активістів дорівнює 55,4 %. У генеральній же сукупності з довірчою ймовірністю 0,95 відсоток активістів знаходиться в інтервалі між 54 % та 57 %.

# **6.7. Статистична перевірка гіпотез**

Гіпотеза – це наукове припущення у вигляді висловлювання, істинність або хибність якого невідомі, але можуть бути перевірені емпірично. Гіпотеза висувається для пояснення якого-небудь явища й потребує емпіричної перевірки. Гіпотезою може бути, наприклад, припущення про взаємозв'язок між незалежною й залежної змінними, що висувається для пояснення якихнебудь явищ і потребує перевірки або припущення про структуру і характер об'єкта, що підлягає вивченню.

У соціологічному дослідженні гіпотези конкретизують мету дослідження, являють собою основний методологічний інструмент, що організує процес дослідження та зумовлює його внутрішню логіку.

Припущення — головний елемент будь-якої гіпотези. Припущення є відповіддю на поставлене запитання про сутність, причину, зв'язки спостережуваного явища. Припущення містить те знання, що отримують внаслідок узагальнення фактів. Припущення – це серцевина гіпотези, навколо якої відбувається вся пізнавальна і практична діяльність. Припущення у гіпотезі, з одного боку, є підсумком попереднього пізнання, тобто тим, що отримують внаслідок спостереження й узагальнення фактів; з іншого боку, воно є відправною точкою подальшого вивчення явища, визначення напрямку, за яким має відбуватися все дослідження. Гіпотеза дає змогу не тільки пояснити наявні факти, а й виявити нові, на які не звернули б уваги, якщо не була б висунута ця гіпотеза.

Жодне соціологічне дослідження не може обійтися без висунення гіпотез. Взагалі можна сказати, що головна його мета – це спростування або підтвердження будь-якого припущення дослідника про соціальну дійсність на основі зібраних емпіричних даних. Логіка класичного соціологічного дослідження може бути описана у такий спосіб: 1) висувається гіпотеза; 2) збираються дані щодо досліджуваного феномена; 3) на основі статистичного аналізу зібраних даних робиться висновок – спростовується чи підтверджується висунута гіпотеза.

Проте ланцюжок гіпотеза – дані – висновок містить в собі низку питань, вирішення яких не завжди є легким завданням, особливо для дослідників, що не мають достатнього досвіду. Найчастіше утруднення полягають у необхідності переведення висунутої гіпотези на мову математичної статистики, інакше, виникає питання щодо переформулювання змістовної гіпотези у вигляді статистичної гіпотези, що здатна поєднати емпіричні дані з дослідницькими припущеннями та обґрунтовано відповісти на питання про те, наскільки ці припущення (гіпотези) відповідають дійсності. Отже, щоб висвітлити це питання насамперед розглянемо, що таке статистична гіпотеза та які є види статистичних гіпотез, а також, у чому полягає перевірка статистичних гіпотез.

**Статистичною гіпотезою** називається будь-яке припущення щодо виду або параметрів невідомого закону розподілу. У конкретній ситуації статистичну гіпотезу формулюють як припущення на певному рівні статистичної значущості про властивості генеральної сукупності за оцінками вибірки.

Статистичні гіпотези призначені для перевірки спостережуваних величин або подій. Наприклад, середній дохід населення країни за останні 5 років збільшився; студентська молодь Харкова та Львова однаково оцінює важливість цінності самореалізації тощо. Перевірка таких гіпотез здійснюється шляхом зіставлення з результатами спостережень. Проте, як відомо, результати спостережень залежать від випадку. Тому статистичні гіпотези мають ймовірнісний характер, отже, формулюються з урахуванням рівня статистичної значущості.

Формулювання статистичних гіпотез передбачає виділення нульової (H<sub>0</sub>) та альтернативної (H<sub>1</sub>) гіпотез, поєднання яких і є статистичною гіпотезою. Наприклад,  $H_0$ : α = β (розбіжностей немає – нульова гіпотеза) і  $H_1$ :  $\alpha \neq \beta$  (розбіжності  $\epsilon$  – альтернативна гіпотеза).

**Статистична перевірка гіпотез** – процедура ухвалення рішення, чи слід на основі даних вибіркового дослідження ухвалити певне припущення стосовно характеристик (параметрів) генеральної сукупності.

Перевірка гіпотези зводиться до ухвалення нульової гіпотези чи її відхилення на користь альтернативної. При цьому нульова гіпотеза (що постулює відсутність розбіжностей, кореляції тощо) вважається справедливою доти, поки не будуть знайдені факти, що їй суперечать. Якщо не знайдено протиріч, на основі яких нульова гіпотеза повинна бути відхилена, то вона відкрита для подальшої перевірки.

## *Основні типи статистичних гіпотез:*

 *гіпотези щодо невідомого значення параметра розподілу (метод перевірки – побудова довірчих інтервалів);*

 *гіпотези про взаємозв'язок ознак (метод перевірки – кореляційний аналіз);*

 *гіпотези про розбіжності (метод перевірки – тести статистичної значущості розбіжностей).*

Крім того часто виникає потреба у перевірці *гіпотез щодо виду розподілу.* Така перевірка найчастіше здійснюється задля перевірки того, наскільки емпіричний розподіл досліджуваної ознаки відповідає нормальному розподілу. Необхідність такої перевірки зумовлена тим, що багато статистичних методів можна застосовувати тільки за умови нормальності. Отже, перевірка на нормальність розподілу дозволяє соціологу-аналітику обрати адекватний статистичний метод, що надалі буде застосований для аналізу соціологічних даних та отримання змістовних висновків.

## **Розглянемо приклади формулювання нульової та альтернативної гіпотез:**

*Приклад 1. Гіпотеза щодо невідомого значення параметра розподілу.*

Н0: відсоток мешканців України, кого турбує поширення коронавірусу, знаходиться у межах інтервалу (95 %; 85 %).

Н1: відсоток мешканців України, кого турбує поширення коронавірусу, знаходиться поза межами інтервалу (95 %; 85 %).

*Приклад 2. Гіпотеза про взаємозв'язок ознак.*

Н0: зв'язку між ознаками «якість життя» та «цінність самореалізації» немає  $(r = 0)$ .

Н1: існує зв'язок між ознаками «якість життя» та «цінність самореалізації»  $(r \neq 0)$ .

*Приклад 3. Гіпотези про розбіжності.*

Н0: середня ефективність аналізованого виду реклами дорівнює нулю.

Н1: середня ефективність аналізованої реклами відрізняється від нуля (це свідчить про ефективність реклами)

*Приклад 4. Гіпотеза щодо виду розподілу.*

Н0: розподіл ознаки «матеріальне положення» відповідає закону нормального розподілу.

Н1: розподіл ознаки «матеріальне положення» не відповідає закону нормального розподілу.

Нульова  $(H_0)$  та альтернативна  $(H_1)$  гіпотези приймаються на основі одного й того самого правила, що називається критерієм нульової гіпотези. Однак умови їх прийняття відрізняються. Альтернативна гіпотеза приймається, якщо нульова не підтверджується та має бути відхилена. Прийняття альтернативної гіпотези відбувається за умови зафіксованого значення ймовірності помилки І роду α, що обирається із значень 0,1; 0,05; 0,01 та називається рівнем значущості. Нульова гіпотеза приймається у тих випадках, якщо її неможливо відхилити.

**Таблиця 6.10**

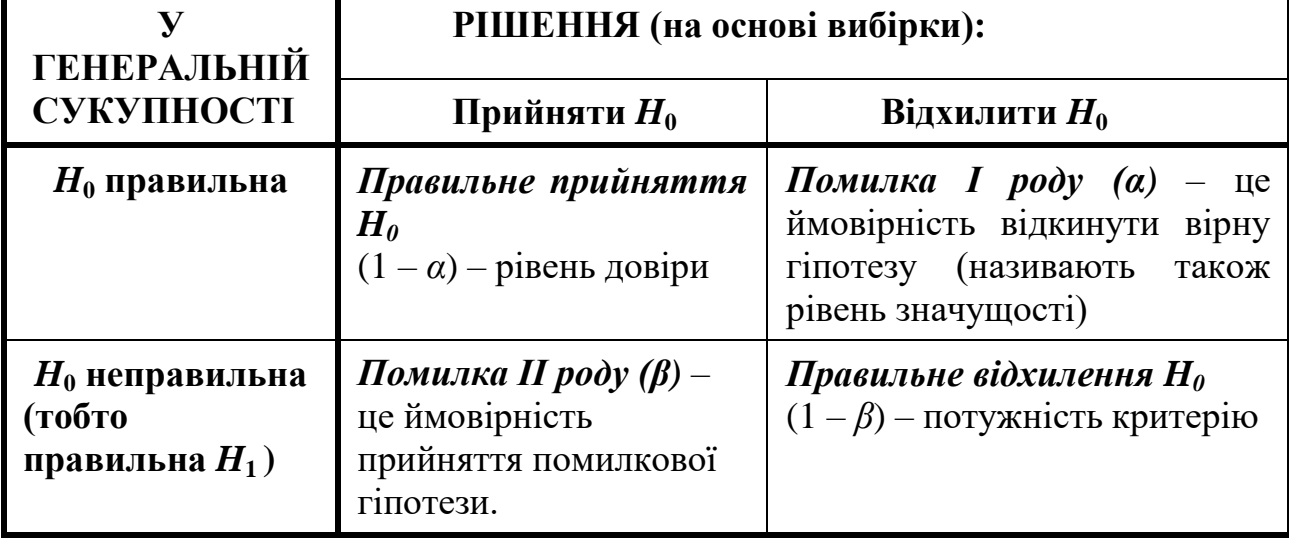

**Можливі рішення під час перевірки гіпотез**

Прийняття чи відхилення гіпотези здійснюється на основі вибіркових даних, що зумовлює існування ймовірності помилки. Ймовірність відхилення гіпотези Н0, якщо вона вірна, називається *помилкою першого роду* або рівнем значущості і позначається *α.* Ймовірність прийняття правильної гіпотези називають *рівнем довіри*  $(I - \alpha)$ . Ймовірність прийняття гіпотези Н<sub>0</sub>, якщо вона неправильна, називається *помилкою другого роду* і позначається *β.*  Ймовірність відхилення неправильної основної гіпотези позначається *(1* **–** *β)* і називається *потужністю критерію.*

Гіпотезу соціологічного дослідження формулюють у вигляді змістовного твердження, яке може охоплювати велике коло проблем, наприклад: «відбувається постмодернізація ціннісної свідомості студентства». Перевірку такої гіпотези неможливо здійснити, застосовуючи один метод, чи сформулювати у вигляді однієї статистичної гіпотези. Для її перевірки формулюють (також у вигляді змістовних тверджень) низку різноманітних робочих гіпотез, кожну з яких згодом необхідно переформулювати у вигляді статистичних гіпотез, перевірка яких дозволить досліднику робити висновки, ґрунтуючись на емпіричному масиві даних. Наприклад, є робоча гіпотеза: підвищення рівня якості життя призводить до зростання цінності самореалізації. Вона передбачає необхідність перевірки статистичної гіпотези про взаємозв'язок ознак «якість життя» та «цінність самореалізації», отже, зумовлює потребу змістовного аналізу двовимірного розподілу цих ознак та вивчення кількісних значень коефіцієнтів кореляції. Інший приклад. Робоча гіпотеза – цінність самореалізації зростає протягом 2001–2009 років. Для її перевірки можна застосовувати аналіз розбіжностей, ґрунтуючись на результатах опитувань 2001 та 2009 років, перевірити статистичну гіпотезу щодо статистичної значущості розбіжностей.

Розглянемо ще кілька прикладів формулювання гіпотез.

*Приклад №1.* Фірма розробила два різні препарати, що дозволяють боротися з важким перебігом захворювання COVID-19 (назвемо їх препарати Х і Y) і хоче дізнатися, відрізняється чи ні вплив цих ліків на хворих. З 50 чоловік з важким перебігом захворювання випадково вибираються 20 і випадково ці 20 діляться на дві групи по 10 чоловік. Перша група протягом тижня приймає препарат Х, друга – препарат Y. Потім у всіх хворих фіксується вміст кисню в крові. Висунута змістовна гіпотеза: препарати Х і Y по-різному впливають на вміст кисню в крові хворого COVID-19.

*Приклад №2.* Дослідник хоче дізнатися, як впливає тривалість практичних занять на успішність студентів. Припустимо, він обрав такий шлях: з 200 студентів випадково вибрав 50 осіб і протягом місяця спостерігав за їх успішністю. Далі він збільшив тривалість практичних занять на 10 хвилин і протягом наступного місяця дивився на успішність все тих же 50 студентів. Потім він порівняв результати кожного студента до і після збільшення тривалості практичних занять. Висунуто змістовну гіпотезу: тривалість практичного заняття впливає на успішність студента.

*Приклад №3.* З 200 студенток випадково було обрано 80 осіб, і ці 80 осіб розділили на дві групи по 40 у кожній. Одній групі задавали питання без установки: «Скільки ви готові заплатити за натуральний шампунь?», а другій групі задавали питання з установкою: «Скільки ви готові заплатити за натуральний шампунь, якщо відомо, що люди, які користуються натуральними шампунями, менше на 10–15 % страждають від ламкості волосся?» Дослідник припускав, що позитивна інформація про продукт, що міститься у другому питанні, вплине на респондента, і люди, що відповідають на питання з установкою, будуть готові заплатити за шампунь більше, ніж ті, яким було запропоновано питання без установки. Висунуто змістовну гіпотезу: постановка питання впливає на відповідь респондента.

Перед нами три приклади, кожен з яких демонструє формулювання змістовної гіпотези. Тепер перетворимо наші змістовні гіпотези на статистичні: сформулюємо нульову і альтернативну гіпотези. Крім того розглянемо, у чому полягає завдання дослідника та висновки, які можна отримати на основі перевірки статистичних гіпотез у кожному з наших трьох прикладів.

Нагадуємо зміст позначень:

 $\overline{x}$  – середнє арифметичне значення змінної, обчислене за вибіркою;

µ – середнє арифметичне значення змінної у генеральній сукупності.

**Таблиця 6.11**

| ***                    | Приклад № 1                                                                                                    | Приклад № 2                                                                                                    | Приклад № 3                                                                                                    |
|------------------------|----------------------------------------------------------------------------------------------------|----------------------------------------------------------------------------------------------------|----------------------------------------------------------------------------------------------------|
| Змістовна<br>гіпотеза  | Препарати Хі Ү по-<br>різному впливають на<br>вміст кисню в крові у<br>хворих на COVID-19 з<br>важким перебігом<br>захворювання                                                                             | Тривалість<br>практичного заняття<br>впливає на успішність<br>студентів                                                                                                    | Постановка<br>питання впливає<br>на відповідь<br>респондента                                                                                                    |
| Завдання<br>дослідника | Порахувати середній<br>вміст кисню в крові в<br>першій і в другій<br>групах хворих після<br>тижневого<br>використання<br>досліджуваних<br>препаратів,<br>відповідно $\overline{x}_{1}$ і $\overline{x}_{2}$ | 1. Порахувати<br>середній бал студента<br>до збільшення<br>тривалості<br>практичних занять 2.<br>Порахувати середній<br>бал студента після<br>збільшення тривалості<br>практичних занять<br>3. Порахувати для<br>кожного студента<br>різницю між<br>середніми до і після 4.<br>Знайти середнє<br>арифметичне різниць<br>для всіх студентів, що<br>позначається Dx | Порахувати,<br>скільки в<br>середньому готові<br>заплатити за<br>натуральний<br>шампунь<br>респонденти, які<br>відповідають на<br>питання з<br>установкою і на<br>питання без<br>установки,<br>відповідно<br>$\bar{x}_2$ |
| Нульова<br>гіпотеза    | $H_0$ : μ <sub>1</sub> – μ <sub>2</sub> = 0                                                                                                    | $H_0$ : μD = 0                                                                                                    | H <sub>0</sub> : $\mu_1 - \mu_2 = 0$                                                                                                    |

**Приклади формулювання гіпотез**
## **Таблиця 6.11** *(продовження)*

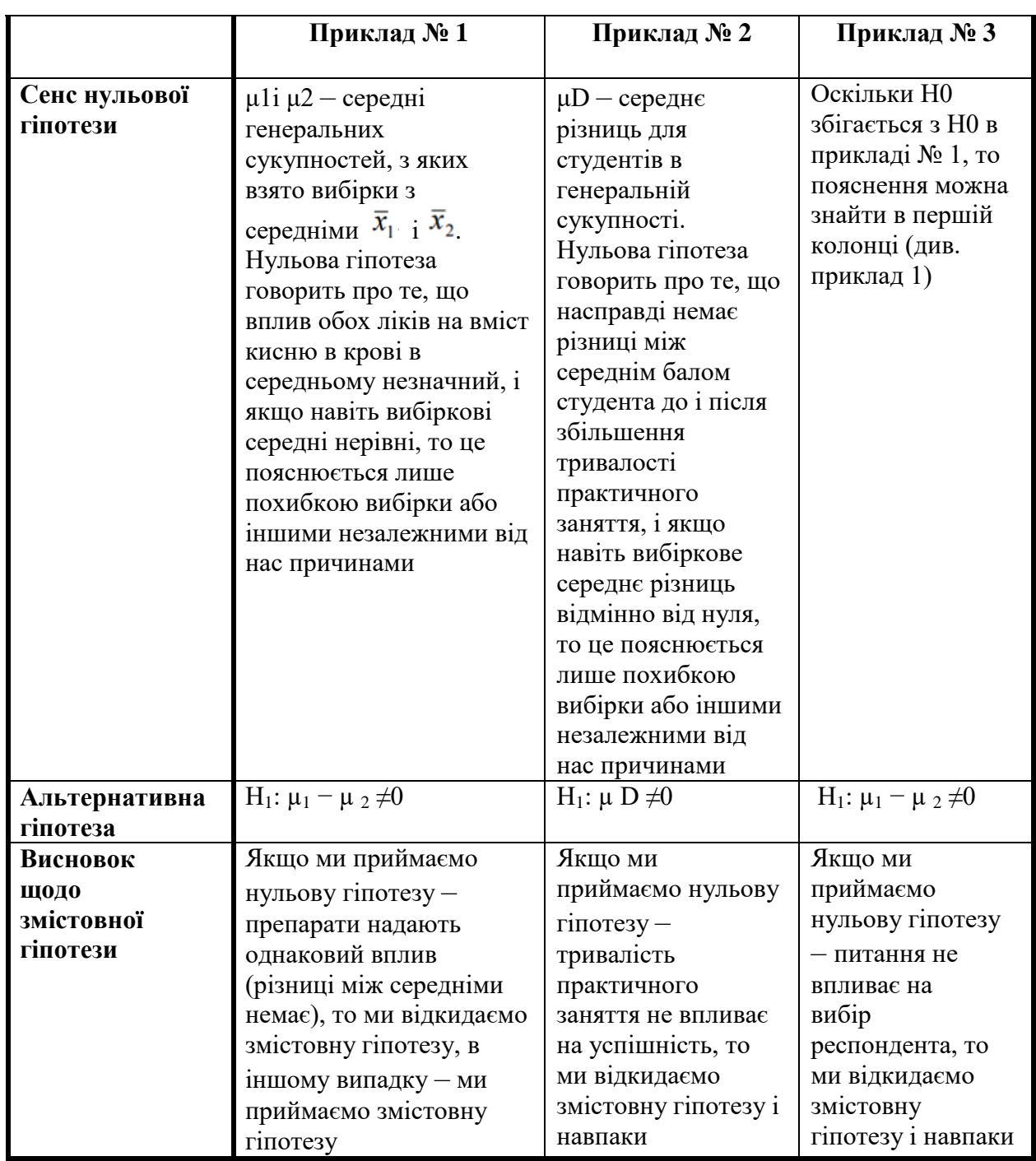

Для того, щоб перевірити гіпотезу необхідно здійснити таке:

1. Перетворити змістовну гіпотезу на статистичну: сформулювати нульову  $(H_0)$  і альтернативну  $(H_1)$  гіпотези;

2. Вибрати метод та критерій перевірки відповідно до змісту гіпотез і наявних статистичних даних;

3. Вибрати рівень значущості, що контролює допустиму ймовірність помилки першого роду;

4. Порахувати значення критерію і порівняти його з критичним;

5. Відкинути або прийняти нульову гіпотезу;

6. Змістовно проінтерпретувати отримані результати.

#### **Література до теми**

1. Горбачик А. П., Сальникова С. А. *Аналіз даних соціологічних досліджень засобами SPSS. Навчально-методичний посібник*. Луцьк: «Вежа», 2008. С. 129–145.

2. Иванов О. В. *Статистика: учебный курс для социологов и менеджеров. Часть 2. Доверительные интервалы. Проверка гипотез. Методы и их применение*. Москва, 2005. С. 3–25.

3. Крыштановский А. О. *Анализ социологических данных с помощью пакета SPSS.* Москва: ГУ ВШЭ, 2007. С. 37–38.

4. Паніотто В. І., Максименко В. С., Харченко, Н.М. *Статистичний аналіз соціологічних даних.* Київ: «КМ Академія», 2004. С. 177–217.

5. Толстова Ю. Н. *Математико-статистические модели в социологии (математическая статистика для социологов): учеб. пособие*. Москва: ГУ-ВШЭ, 2008. С. 71–95.

## **Додаткова література**

1. Бююль А., Цёфель П. *SPSS: искусство обработки информации. Анализ статистических данных и восстановление скрытых закономерностей*. Санкт-Петербург: ООО «ДиаСофтЮП», 2005.

2. Донченко В. С., Сидоров М. В., Шарапов, М. М. *Теорія ймовірностей та математична статистика. Навчальний посібник.* К.: Академія, 2009.

3. Руденко В. М. *Математична статистика. Навч. посіб*. Кгїв: Центр учбової літератури, 2012.

4. Толстова Ю. Н. *Анализ социологических данных (методология, дескриптивная статистика, изучение связей между номинальными признаками).* Москва: Научный мир, 2003.

5. Толстова Ю. Н. Проверка статистических гипотез. *Социологический словарь*. Москва, 2014. URL: [http://ponjatija.ru/node/9029.](http://ponjatija.ru/node/9029)

## **Питання для самоконтролю**

- 1. Яке спостереження має назву вибіркового?
- 2. Чому у разі вибіркового спостереження наявні помилки?
- 3. Чим відрізняється параметр від статистики?
- 4. Що таке точкова оцінка параметрів генеральної сукупності?
- 5. Що таке інтервальна оцінка параметрів генеральної сукупності?
- 6. Які вибірки вважають малими?
- 7. У результаті проведеного опитування 800 жителів міста з'ясувалося, що 54 % опитаних планують підтримати на майбутніх виборах кандидатуру чинного президента. При цьому відомо, що статистична похибка вибірки становить 5 %. Чи можна на цій підставі прогнозувати, що діючий президент буде переобраний на наступний термін?

8. Після рекламної кампанії було проведено опитування для виявлення ефективності реклами. В результаті виявилося, що рекламу продукту А запам'ятали 55 % опитаних, а рекламу продукту Б – 51 %. Похибка вибірки складає 2 %. Чи можна стверджувати, що реклама продукту Б більше запам'яталася споживачам, ніж реклама продукту А?

## **Практичні завдання для самостійного виконання**

1. Самостійно обрати ознаку, що Вам буде цікаво аналізувати, та побудувати довірчий інтервал для частки (в SPSS і вручну).

2. Самостійно обрати ознаку, що Вам буде цікаво аналізувати, та побудувати довірчий інтервал для середнього (в SPSS і вручну).

3. Самостійно обрати ознаку, що Вам буде цікаво аналізувати, та побудувати довірчий інтервал для відсотку (в SPSS і вручну).

## **Розділ 7. Аналіз розбіжностей**

## **7.1. Аналіз розбіжностей та статистична значущість розбіжностей**

**Аналіз розбіжностей** застосовується для порівняння результатів дослідження двох (або більшої кількості) груп респондентів з метою визначення ступеня реальної відмінності в їхніх перевагах чи поведінці, наприклад, ціннісних орієнтаціях, електоральних настроях, споживчій поведінці тощо. Цей метод є головним інструментом аналізу результатів кількісних порівняльних досліджень. Також він застосовується для аналізу динаміки показників, які вимірюються двічі (чи більше) на одній і тій же вибірці через певний проміжок часу.

Метою аналізу розбіжностей є виявлення та подальше дослідження специфічних характеристик заданих груп респондентів, які статистично значущо відрізняються між собою. Статистична значущість розбіжностей розраховується з метою оцінки відмінності відсотків, середніх значень, дисперсій, коефіцієнтів кореляції тощо. Проте у соціологічних дослідженнях найчастіше виникає потреба порівняння відсотків та середніх, на чому ми й зосередимо увагу.

У практиці соціологічних досліджень досить часто зустрічаються ситуації, коли під час попереднього аналізу (на підставі досвіду дослідника або статистичного аналізу масиву емпіричних даних, отриманих в результаті вибіркового опитування) висувається гіпотеза щодо поділу всієї вибіркової сукупності на певні групи, які значно розрізняються за своїми характеристиками. Порівняння одномірних розподілів (для якісних ознак) або середніх значень (для кількісних ознак) може показувати, що респонденти з виділених груп розрізняються. Проте виявлені відмінності стосуються лише вибіркової сукупності. Для того, щоб з упевненістю констатувати наявність розходжень у генеральній сукупності необхідно переконатися, що знайдені відмінності не зумовлені випадковими факторами, тобто необхідно розрахувати їхню статистичну значущість. Отже, *аналіз розходжень передбачає дві процедури: 1) виявлення розбіжностей; 2) оцінку їхньої статистичної значущості.*

Виявлення розбіжностей полягає у зіставленні відповідей досліджуваних груп респондентів на одне і теж запитання. Кількісними показниками, що дозволяють здійснити таке порівняння, є відсотки або середні значення (в залежності від типу шкали досліджуваної ознаки).

Статистична значущість розбіжностей показує, чи дійсно знайдені розходження існують у генеральній сукупності. Ймовірність істинності зроблених висновків не повинна бути меншою за 0,95, тобто ймовірність помилки (р – рівень значущості) має бути меншою за 0,05 (p ≤ 0,05).

## *Схема аналізу розбіжностей:*

 *висуваємо гіпотезу про відмінності двох або більше груп. Наприклад, сімейне благополуччя є більшою цінністю для жінок, ніж для чоловіків;*

 *виявляємо розбіжності, тобто розраховуємо відповідні статистики одномірних розподілів за аналізованою ознакою (наприклад, середні значення цінності сімейного благополуччя в кожній групі, тобто серед жінок і серед чоловіків);*

 *проводимо статистичну оцінку значущості виявлених розбіжностей. Наприклад, розраховуємо статистичну значущість розбіжностей відсотків або середніх (залежно від типу шкали аналізованої ознаки);*

 *змістовно інтерпретуємо виявлені відмінності (якщо вони є статистично значущими). Якщо розбіжності виявилися статистично незначущими, то інтерпретувати їх не має сенсу.*

*Зверніть увагу!* Перед інтерпретацією розбіжностей *обов'язково* слід перевірити їхню статистичну значущість. Не можна описувати та інтерпретувати розбіжності не перевіривши їх статистичну значущість, оскільки це може призвести до помилки першого роду (див. розділ «Перевірка статистичних гіпотез»).

*Статистична значущість розбіжностей – кількісний показник вірогідності того, що знайдені на основі вибіркового дослідження відмінності правильно віддзеркалюють розбіжності у генеральній сукупності.* 

Розрахунок статистичної значущості розбіжностей – трудомістка процедура, що зазвичай виконують застосовуючи відповідне програмне забезпечення, наприклад, SPSS.

Для розрахунку статистичної значущості розбіжностей існує велика кількість тестів, серед яких аналітик повинен обрати адекватний досліджуваним даним. Вибір методу перевірки статистичної значущості розходжень визначається *типом шкали аналізованої ознаки***,** *обсягами вибірок, формою її розподілу* (нормальністю або ненормальністю), *залежністю/незалежністю вибірок* та *кількістю вибірок* (одна, дві чи більше).

*Тип шкали* визначає, що саме соціолог буде порівнювати: відсотки чи середні значення.

*Обсяги вибірок* визначає вибір критерію: t-критерій чи z-критерій. Якщо вибірки достатньо великі, то застосовують z-статистики, якщо малі, то застосовують t-критерій (як було показано у попередньому розділі).

*Форма розподілу аналізованої ознаки***,** тобто відповідність чи невідповідність нормальному розподілу обумовлює застосування *параметричних чи непараметричних методів (тестів, критеріїв)*. Параметричні методи ґрунтуються на відомому вигляді розподілу генеральної сукупності (зазвичай нормальному), використовуючи параметри цієї сукупності (середні, дисперсії тощо). Критерій розбіжності називають непараметричним, якщо він не базується на припущенні щодо виду розподілу генеральної сукупності та не використовує параметри цієї сукупності.

Методи перевірки форми розподілу:

– візуальна: *Analyze (Аналіз) → Descriptive Statistics (Дескриптивні статистики) → Frequencies... (Частоти) → Charts (Діаграми) →* 

*Histograms (Гістограми) → With normal curve (З кривою нормального розподілу).* Інтерпретація*:* візуальне співвідношення форми гістограми з кривою нормального розподілу;

– тест Колмогорова-Смірнова для перевірки статистичної гіпотези щодо форми розподілу: *Analyze (Аналіз) → Nonparametrіc Tests (Непараметричні тести) → 1-Sample KS (З однієї вибірки)*.

Н0: емпіричний розподіл не відрізняється від нормального.

Н1: емпіричний розподіл відрізняється від нормального.

Інтерпретація: якщо Asymp. Sig. (2-tailed)  $\leq$  0,05, то гіпотеза Н<sub>0</sub> відхиляється, розподіл не є нормальним. Для таких змінних варто застосовувати непараметричні тести. Якщо Asymp. Sig. (2-tailed) > 0,05, то гіпотеза Н<sub>0</sub> не може бути відхилена, розподіл є нормальним. Для таких змінних застосовують параметричні тести;

– тест Шапіро–Уілка для перевірки форми розподілу: *Analyze (Аналіз) → Descriptive Statistics (Дескриптивні статистики) → Explore... (Досліджувати) → Plots (Графіки) → Normality plots with tests (Графіки та критерії для перевірки нормальності).*

Н0: Емпіричний розподіл не відрізняється від нормального.

Н1: Емпіричний розподіл відрізняється від нормального.

Інтерпретація: якщо Asymp. Sig. (2-tailed)  $\leq$  0,05, то гіпотеза  $H_0$ відхиляється, розподіл не є нормальним. Для таких змінних варто застосовувати непараметричні тести. Якщо Asymp. Sig. (2-tailed) > 0,05, то гіпотеза Н<sub>0</sub> не може бути відхилена, розподіл є нормальним. Для таких змінних застосовують параметричні тести.

*Залежність або незалежність* досліджуваних вибірок впливає на вибір методу перевірки статистичної значущості розбіжностей, оскільки у статистиці для залежних та незалежних вибірок розроблені окремі методи. Це зумовлює необхідність розглянути сутність цих понять. Вибірки називаються залежними (пов'язаними або парними), якщо можна встановити гомоморфізм, тобто відповідність, коли одному випадку з вибірки X відповідає один і тільки один випадок з вибірки Y і навпаки. Приклади залежних вибірок: пари близнюків; чоловіки й дружини; два виміри якоїнебудь ознаки до й після експериментального впливу. Залежні вибірки характеризуються кореляцією думок респондентів, які утворюють пару. За браком відсутності взаємозв'язку між вибірками вони вважаються незалежними. Саме незалежні вибірки найчастіше досліджуються соціологами.

*Кількість вибірок* також є чинником вибору методу перевірки статистичної значущості розбіжностей, оскільки для аналізу двох та більшої кількості вибірок існують різні методи. Коли виникає необхідність порівняти одночасно більше за дві вибірки, то застосовують дисперсійний аналіз чи його непараметричні аналоги: ра

нговий однофакторний аналіз Краскела–Уолліса, ранговий критерій Фрідмана тощо.

# **7.2. Т-тести**

Критерій розбіжності називають *параметричним*, якщо він ґрунтується на наявному вигляді розподілу генеральної сукупності (зазвичай нормальному) або використовує параметри цієї сукупності (середні, дисперсії тощо). Найчастіше використовуються t-тести (у випадку двох вибірок) та однофакторний дисперсійний аналіз (у випадку більше за дві вибірки).

# **Таблиця 7.1**

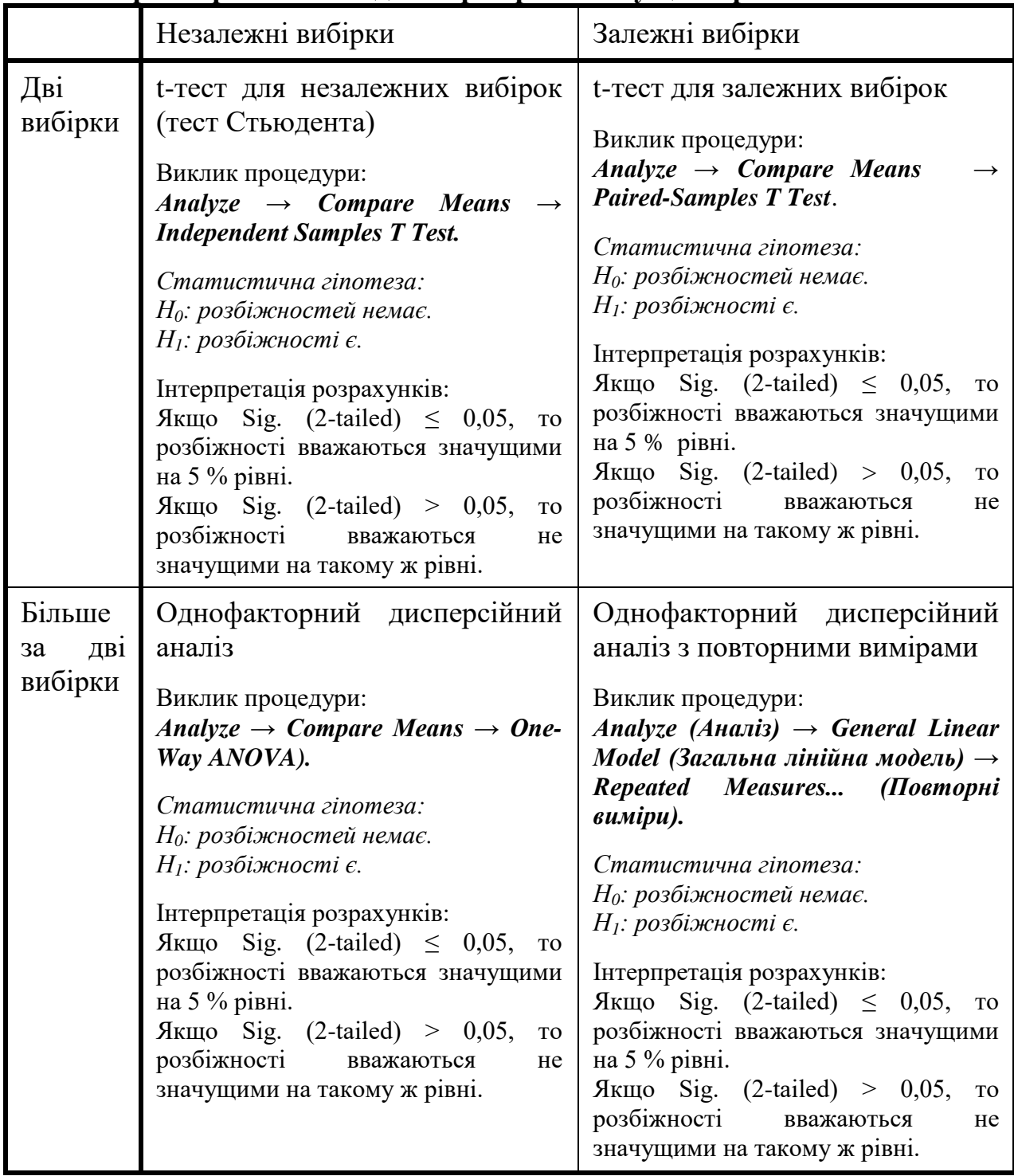

**Параметричні тести для перевірки значущості розбіжностей**

#### **Т-тести для двох незалежних вибірок**

Т-тести призначені для встановлення розбіжностей між середніми значеннями досліджуваного показника у двох групах респондентів. Досліджуваний показник – незалежна змінна, що має бути кількісною (метричною чи інтервальною). Незалежна змінна – категоріальна, що поділяє масив на дві групи.

Нульова (*H0*) та альтернативна (*H1*) гіпотези *t*-тесту незалежних вибірок можуть бути виражені у такий спосіб:

 $H_0$ :  $\mu_1 = \mu_2$  (середні значення у двох групах рівні);

 $H_1$ :  $\mu_1 \neq \mu_2$  (середні значення у двох групах відрізняються між собою).

Розглянемо застосування t-тесту для двох незалежних вибірок на прикладі перевірки гіпотези, що дівчата гірше ставляться до такого явища, як аборти, ніж юнаки. Тобто оцінимо статистичну значущість розбіжності у ставленні до абортів серед юнаків та дівчат (масив st06.sav, стать – ознака р204, ставлення до абортів – ознака р98).

Для розрахунку статистичної значущості розбіжностей необхідно виконати команду: *Analyze (Аналіз) → Compare Means (Порівняння середніх) → Іndependent-Samples T Test (t-тесту для незалежних вибірок.*  У результаті на екрані з'явиться діалогове вікно *Іndependent-Samples T Test (t-тест для незалежних вибірок)*, в якому треба задати: змінну чи змінні, що підлягають аналізу; змінну, за якою виділяються групи, що будуть порівнюватися та аналізуватися; довірчу ймовірність, відповідно до якої будуть розраховуватися довірчі інтервали (рис. 7.1).

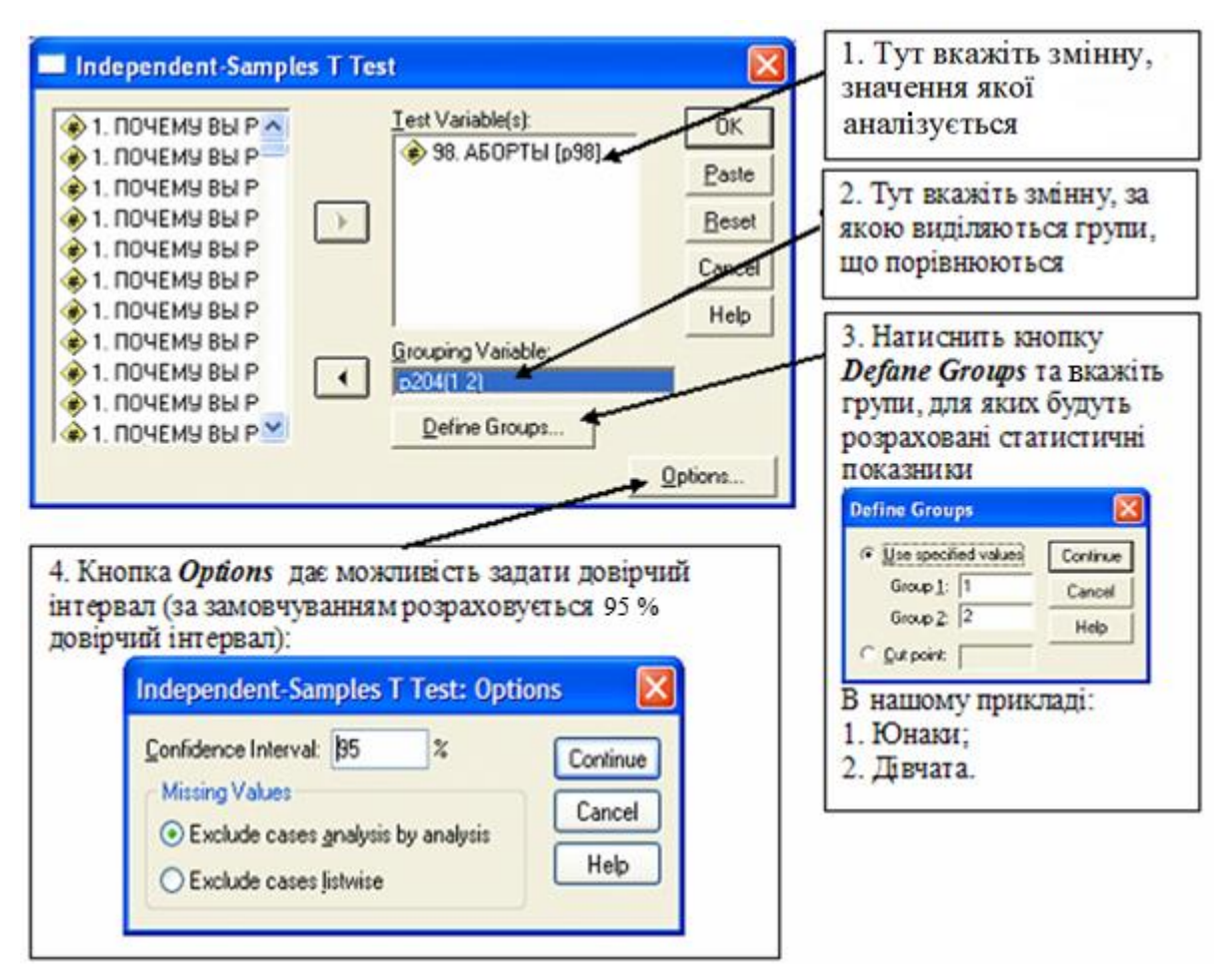

*Рис. 7.1. Діалогове вікно Іndependent-Samples T Test (t-тест для незалежних вибірок)*

У результаті виконання процедури розрахунку t-тесту для незалежних вибірок SPSS виведе дві таблиці:

- 1) *Group Statіstіcs (Статистики груп),* де подано кількість спостережень, середні значення, стандартні відхилення й стандартні помилки середніх в обох групах (табл. 7.2);
- 2) *Іndependent Samples Test (Т-тест для незалежних вибірок),* що містить кількісні показники, які дозволяють встановити статистичну значущість розбіжності між середніми значеннями (табл. 7.3).

**Таблиця 7.2**

## **Group Statistics (статистики груп за ознакою «98. Ставлення до абортів»)**

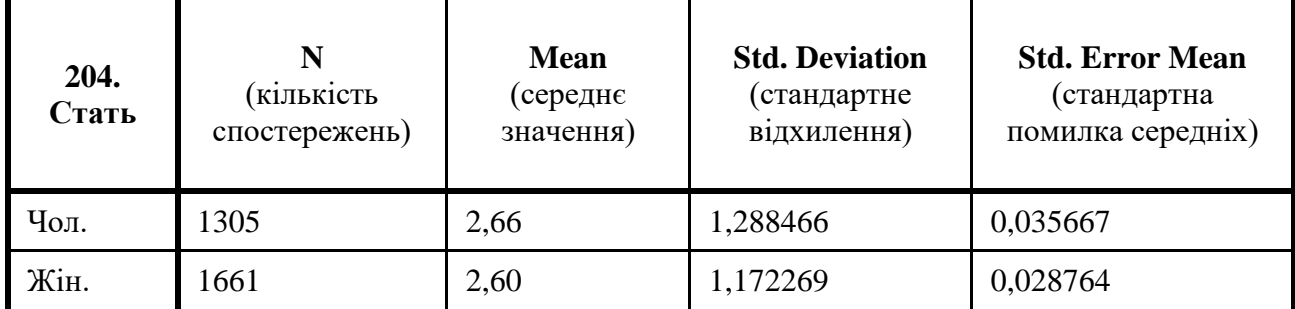

Під час інтерпретації результатів таблиці 7.3 необхідно мати на увазі, що t-тест Стьюдента розраховується за різними формулами в залежності від того відрізняються чи ні дисперсії досліджуваної змінної у аналізованих групах.

Якщо передбачаються рівні дисперсії, під час розрахунку t-тесту використовуються об'єднані відхилення; коли дисперсії не рівні, обчислення ґрунтується на необ'єднаних відхиленнях та враховує поправку на ступінь свободи.

Однорідність дисперсій перевіряється за допомогою тесту Левена, результати якого SPSS виводить поряд з результатами тесту Стьюдента.

## **Таблиця 7.3**

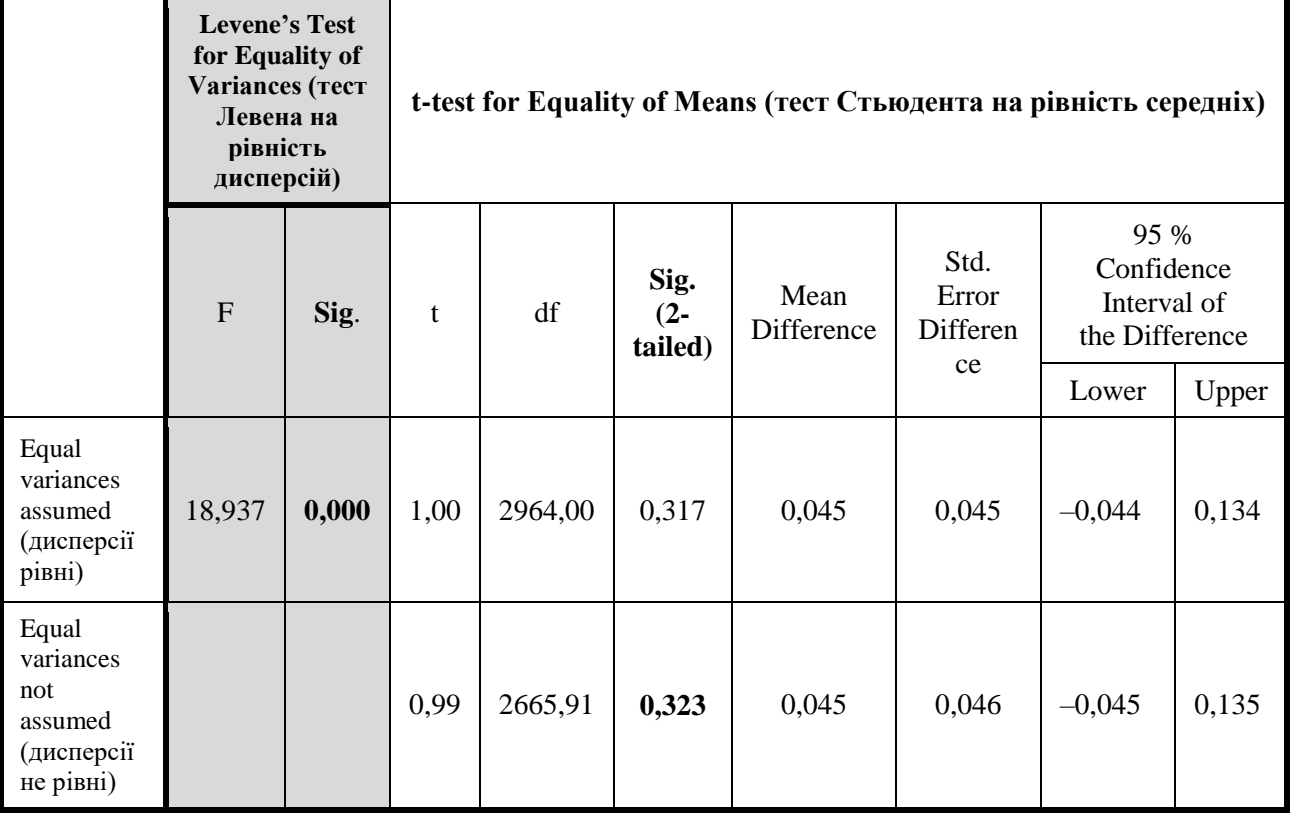

## **Independent Samples Test (Т-тест для незалежних вибірок за ознакою «98. Ставлення до абортів»)**

Якщо тест Левена показує, що дисперсії не відрізняються (тобто значення Sig більше за 0,05), то потрібно дивитися на значення тесту Стьюдента Sig. (2-tailed) у рядку *«Equal variances assumed» (рівність дисперсій виявлена)*.

Якщо тест Левена показує, що дисперсії відрізняються (Sig менш ніж 0,05), то необхідно дивитися на значення Sig. (2-tailed) у рядку *«Equal variances not assumed» (рівність дисперсій не виявлена)*.

В нашому прикладі тест Левена виявив, що дисперсії рівні, отже, статистичну значущість тесту Стьюдента на рівність середніх дивимось у другому рядку: Sig. (2-tailed) = 0,323 > 0,05, що свідчить про статистичну незначущість розбіжностей у ставленні до абортів серед юнаків та дівчат.

## **Т-тести для двох залежних (пов'язаних) вибірок**

Дослідження залежних (парних, пов'язаних) вибірок не є поширеним завданням під час аналізу результатів масових соціологічних опитувань.

Тест парних вибірок зазвичай використовується для тестування:

- статистичної різниці між двома часовими точками; статистичної різниці між двома умовами;
- статистичної різниці між двома вимірюваннями, наприклад, зробленими до та після рекламного впливу;
- статистичної різниці між узгодженою парою.

Нульова (*H* <sup>0</sup>) та альтернативна (*H* <sup>1</sup>) гіпотези *t*-тесту для двох залежних вибірок можуть бути виражені у такий спосіб:

 $H_0$ :  $\mu_1 = \mu_2$  (середні значення у двох групах рівні);

 $H_1$ :  $\mu_1 \neq \mu_2$  (середні значення у двох групах не рівні).

Т-тести для залежних вибірок інколи використовують замість аналізу кореляційних таблиць.

У якості прикладу розглянемо, як саме можна перевірити гіпотезу: студентська молодь цінує матеріальний добробут вище, ніж цікаву, творчу роботу. Емпіричною базою слугуватиме масив st09.sav, ознаки «53. Цінність цікавої, творчої роботи» та «54. Цінність матеріального добробуту».

Для розрахунку t-тесту для двох (залежних, парних) вибірок у SPSS треба виконати команду *Analyze (Аналіз) → Compare Means (Порівняння середніх) → Paіred-Samples T Test (t-тест для залежних вибірок)* (див. рис. 7.2), після чого у діалоговому вікні *Paіred-Samples T Test* необхідно вказати аналізовані змінні та задати довірчу ймовірність (рис. 7.3).

|      | st06_sok.sav [DataSet1] - SPSS Data Editor |                |                                                              |   |                                        |                                                                                                    |                |                |          |           |
|------|--------------------------------------------|----------------|--------------------------------------------------------------|---|----------------------------------------|----------------------------------------------------------------------------------------------------|----------------|----------------|----------|-----------|
| File | Edit View                                  | Data Transform | Analyze Graphs Utilities                                     |   | Window<br>Help                         |                                                                                                    |                |                |          |           |
| ☞    | 閂<br>Шi                                    | ă.             | Reports<br><b>Descriptive Statistics</b>                     |   | $\circledcirc$<br>Ø.                   |                                                                                                    |                |                |          |           |
|      | Name                                       | Type           | <b>Tables</b>                                                |   | Label                                  | Values                                                                                                    | <b>Missing</b> | <b>Columns</b> | Align    | Measure   |
|      | $\sqrt{p11}$                               | Numeric        | <b>Compare Means</b>                                         |   | Means                                  |                                                                                                    | 19.00          | 8              | Right    | Nominal   |
|      | 2 p12                                      | Numeric        | General Linear Model                                         |   | One-Sample T Test                      |                                                                                                    | 19.00          | 8              | Right    | Nominal   |
|      | 3 p1_3                                     | Numeric        | Generalized Linear Models<br><b>Mixed Models</b>             |   |                                        | Independent-Samples T Test                                                                                      | 19.00          | 8              | Right    | Nominal   |
|      | 4 p14                                      | Numeric        | Correlate                                                    | ▸ | Paired-Samples T Test<br>One-Wav ANOVA |                                                                                                    | 19.00          | 8              | Right    | Nominal   |
|      | $5 p1_5$                                   | Numeric        | Regression                                                   |   |                                        | י ישווי, שט, שט, שט ושו⊐ו ש                                                                                     | J9.00          | 8              | Right    | Nominal   |
|      | $6$ p <sub>1_6</sub>                       | Numeric        | Loglinear                                                    |   |                                        | ПОЧЕМУ В (499.00, Нет О 499.00                                                                                  |                | 8              | Right    | Nominal   |
|      | 7   p1  7                                  | Numeric        | Classify                                                     |   |                                        | ПОЧЕМУ В (-99.00, Нет О -99.00                                                                                  |                | 8              | Right    | Nominal   |
|      | $8 p1_8$                                   | Numeric        | Data Reduction                                               |   |                                        | . ПОЧЕМУ В (-99.00. Нет О  -99.00                                                                               |                | 8              | Right    | Nominal   |
|      | 9 p19                                      | Numeric        | Scale                                                        |   |                                        | . ПОЧЕМУ В   {-99,00, Нет О   -99,00                                                                            |                | 8              | Right    | Nominal   |
|      | 10 p1 10                                   | Numeric        | Nonparametric Tests                                          |   |                                        | ● 1. ПОЧЕМУ В (-99.00, Нет О   -99.00                                                                           |                | 8              | Right    | Nominal   |
|      | 11 p1_11                                   | Numeric        | <b>Time Series</b>                                           |   |                                        | 1. ПОЧЕМУ В 4-99.00. Нет О -99.00                                                                               |                | 8              | Right    | Nominal   |
|      | 12 p2                                      | Numeric        | Survival<br>Multiple Response                                |   |                                        | 2. KAKOE YY   {-99.00, Her O   -99.00                                                                           |                | 8              | Right    | Nominal   |
|      | 13 p3                                      | Numeric        |                                                              |   |                                        | ОБУЧЕНИЕ (-99,00, Нет О -99,00                                                                                  |                | 8              | Right    | Nominal   |
|      | 14 p4                                      | Numeric        | Missing Value Analysis<br>Complex Samples<br>Quality Control |   |                                        | ВЫ УЧИЛИ (499.00. Нет О -99.00                                                                                  |                | 8              | Right    | Nominal   |
|      | $15$ p5                                    | Numeric        |                                                              |   | . Б.                                   | BbI NOCTY (499,00, Her O -99,00                                                                                 |                | 8              | Right    | Nominal   |
|      | $AC$ <sub>n</sub> $C$                      | Mars and a     | ----                                                         |   |                                        | $DLI$ $\Box$ $\land$ $\Box$ $\land$ $\Box$ $\land$ $\Box$ $\land$ $\Box$ $\land$ $\Box$ $\land$ $\land$ $\land$ |                | ۰              | $D1 + 1$ | Magazinal |

*Рис. 7.2. Розрахунок Paіred-Samples T Test (t-тест для залежних вибірок)*

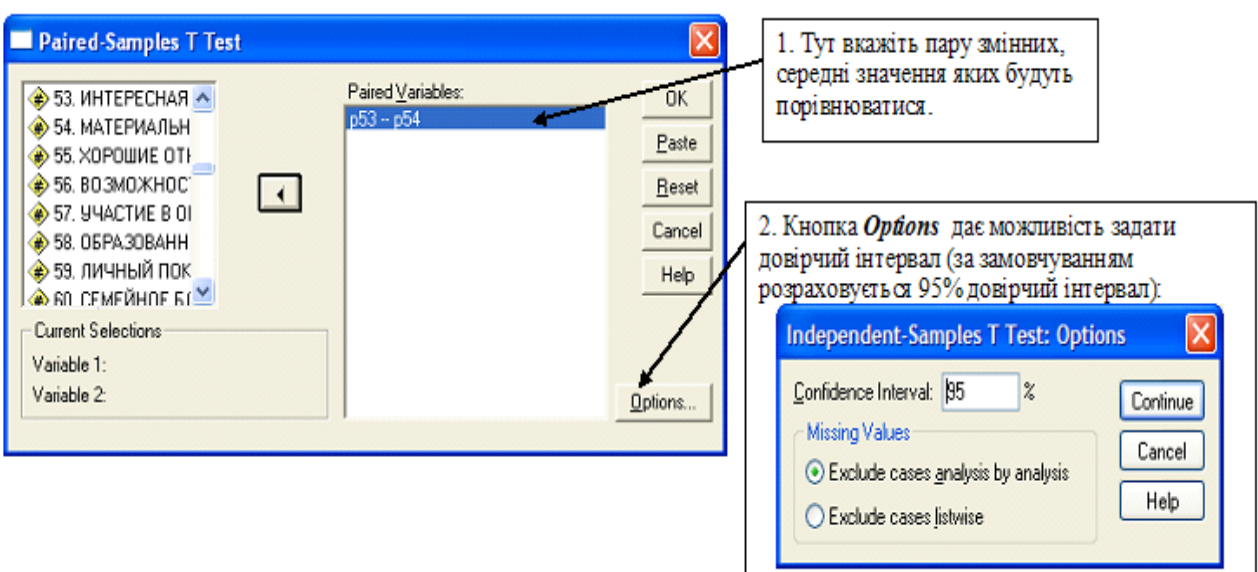

*Рис. 7.3. Діалогове вікно Paіred-Samples T Test (t-тест для залежних вибірок)*

У результаті виконання процедури розрахунку t-тесту для залежних вибірок SPSS презентує три таблиці, перші дві з яких містять допоміжні результати, остання – головну інформацію:

- *Paіred Samples Statіstіcs (Статистики для парних вибірок)*, де наведено середні значення досліджуваних ознак (Mean), кількість валідних спостережень (N), стандартне відхилення (Std. Deviation) та стандартна похибка вибіркового середнього (Std. Error Mean) (див. табл. 7.4);
- *Paіred Samples Correlatіons (Кореляції для парних вибірок)*, що містить коефіцієнт кореляції між змінними (Correlation) та його статистичну значущість (Sig) (див. табл. 7.5);
- *Paіred Samples Test (Тест для парних вибірок)*, де подано: різницю середніх значень (Mean), відповідне стандартне відхилення (Std. Deviation), стандартну похибку (Std. Error Mean), довірчій інтервал для заданої довірчої ймовірності та головний результат – кількісний показник статистичної значущої розбіжності у стопці з назвою «Sig. (2-tailed)», значення якого дають можливість зробити висновок щодо наявності чи нестачі розбіжностей у відповідях респондентів на два різні запитання (див. табл. 7.6)

**Таблиця 7.4**

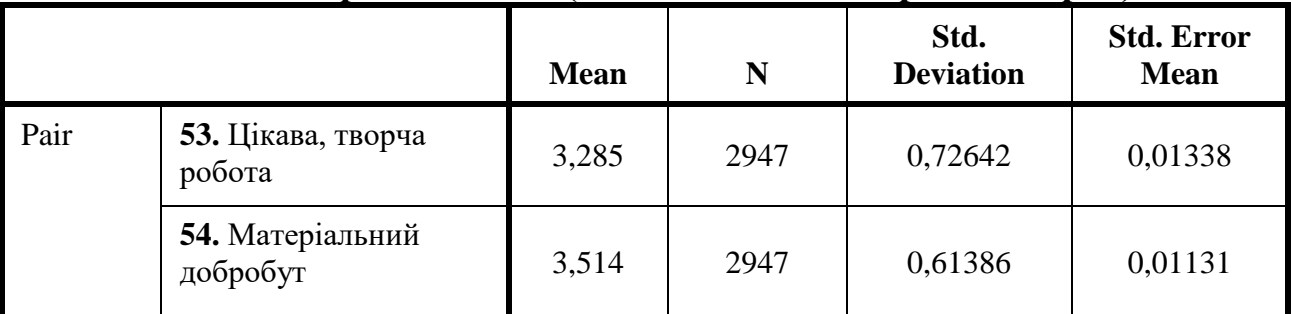

**Paіred Samples Statіstіcs (Статистики для парних вибірок)**

## **Таблиця 7.5**

## **Paіred Samples Correlatіons (Кореляції для парних вибірок)**

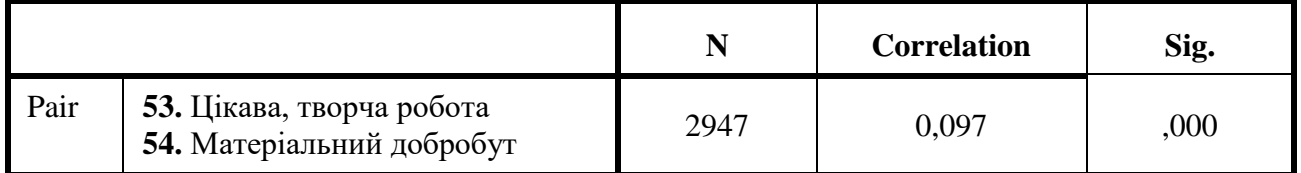

## **Таблиця 7.6**

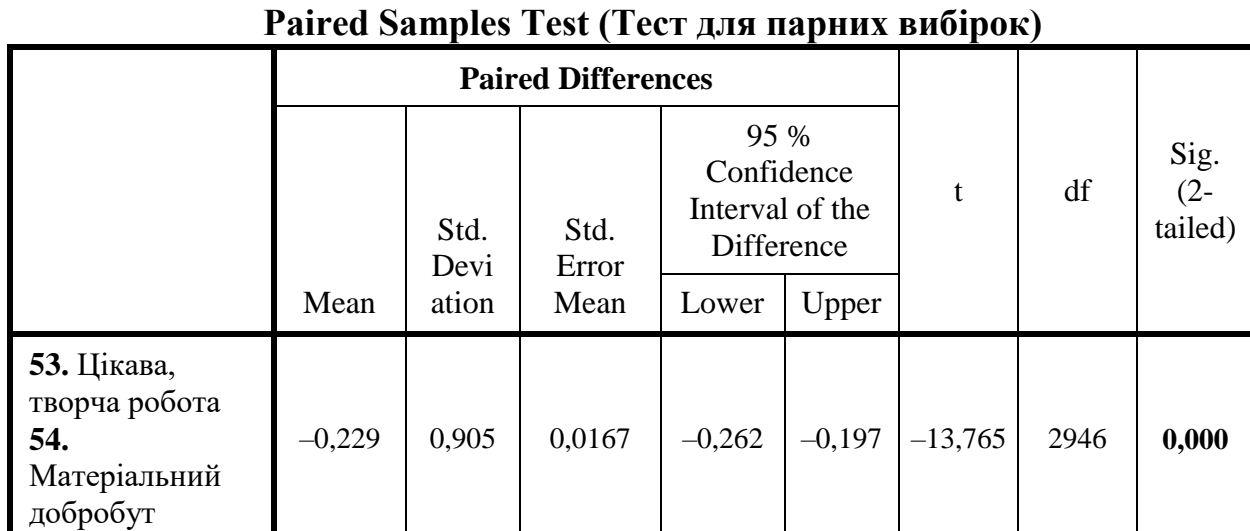

У цьому прикладі розбіжності виявилися статистично значущими, проте незначними (середні значення 3,285 проти 3,514), що також підтверджує низьке значення коефіцієнта кореляції (0,097).

## **Т-тести для однієї вибірки**

У соціологічних дослідженнях одновибіркові t-тести зазвичай використовуються, щоб з'ясувати таке:

 чи існує статистично значуща різниця між вибірковим середнім та відомим (або гіпотетичним) значенням середнього генеральної сукупності?

 чи існує статистично значуща різниця між вибірковим середнім певної групи респондентів та відомим значенням середнього цієї групи у генеральній сукупності?

 чи репрезентативна вибірка? (Тут порівнюють вибіркові середні з даними, наприклад, Державної служби статистики України).

Одновибіркові t-тести можуть порівнювати лише одне середнє значення вибірки з заданою константою, що розглядається як еталон чи бажане значення. Ці тести не призначені порівнювати вибіркові середні між кількома групами.

Нульова гіпотеза ( $H_0$ ) та альтернативна гіпотеза ( $H_1$ ) одного зразка tтесту може бути виражена як:

 $H_0$ :  $\mu = x$  (вибіркове середнє дорівнює пропонованому еталонному значенню);

 $H_1$ :  $\mu \neq x$  (вибіркове середнє не дорівнює пропонованому еталону), де µ – еталонна константа, запропонована для середнього генеральної сукупності, а x – середнє значення, розраховане за вибіркою.

Т-тести для однієї вибірки в SPSS розраховують за допомогою команди *Analyze (Аналіз) → Compare Means (Порівняння середніх) → One-Sample T Test... (t-тест для однієї вибірки)*, у результаті виконання якої відкриється діалогове вікно *One-Sample T Test,* де необхідно задати:

- змінну, середнє значення якої буде порівнюватися з деяким еталоном;
- еталонне значення;
- $\checkmark$  довірчий інтервал (див. рис. 7.4).

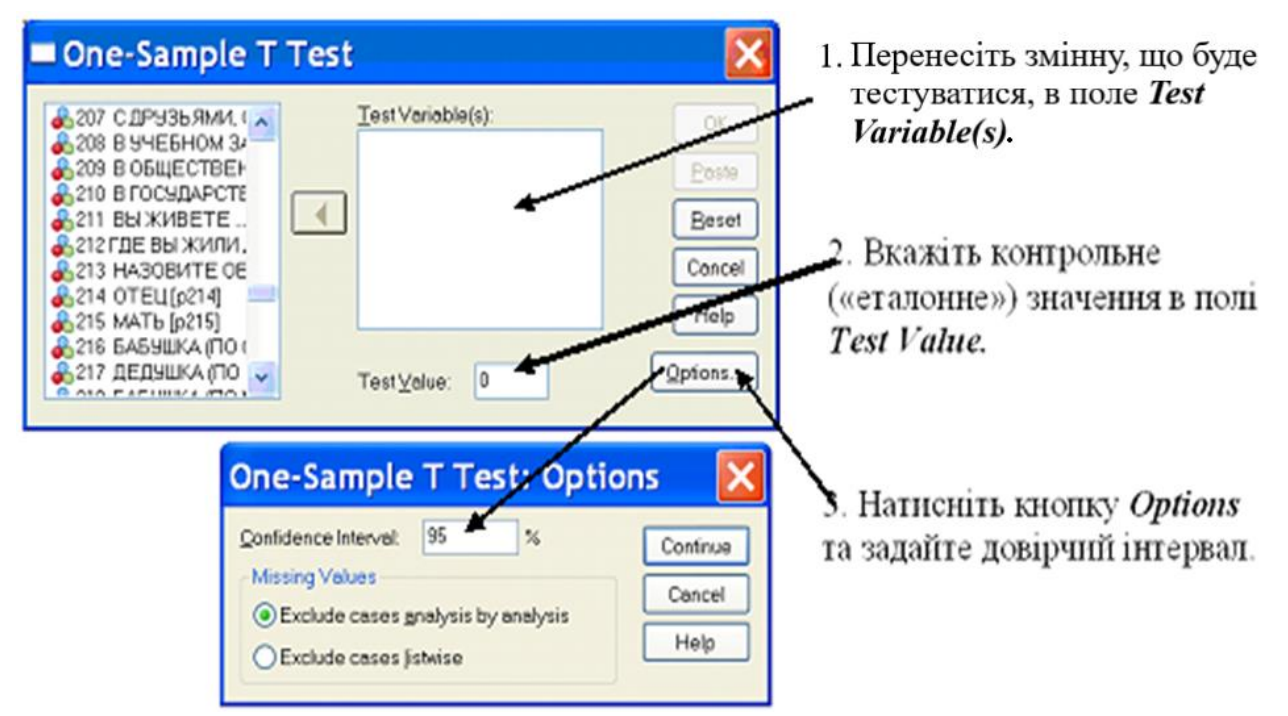

*Рис. 7.4. Діалогове вікно One-Sample T Test (t-тест для однієї вибірки)*

# **7.3. Дисперсійний аналіз**

**Дисперсійний аналіз** (англ. **AN**alysis **O**f **VA**riance – ANOVA) – метод статистичного аналізу, призначений для дослідження впливу однієї або

кількох якісних (номінальних або порядкових) змінних на залежну кількісну змінну (метричну або інтервальну). Незалежні змінні інтерпретуються як фактори, що за гіпотезою дослідника зумовлюють коливання залежної змінної. Ці фактори відбивають групову приналежність і можуть мати більше двох градацій.

Головна мета дисперсійного аналізу **–** дослідити статистичну значущість розбіжностей між середніми значеннями залежної кількісної змінної за групами фактора. Досягається це шляхом розкладання загальної дисперсії залежної змінної на складові: міжгрупову і внутрішньогрупову дисперсії. Аналіз цих компонентів дисперсії дає можливість дослідити частку впливу кожного фактора на залежну змінну. Дисперсійний аналіз застосовується для порівняння статистичної значущості розбіжностей середніх в двох та більше групах. Якщо за допомогою дисперсійного аналізу порівнювати дві групи, його результати збігаються з результатами звичайного t-критерію.

Дисперсійний аналіз поділяють на однофакторний та багатофакторний (див. рис. 7.5). У випадку однофакторного дисперсійного аналізу вивчається наявність чи нестача впливу на результуючий показник одного якісного фактора. Відповідно, вирішуються два завдання: 1) загальна оцінка статистичної значущості розбіжностей між груповими середніми; 2) змістовна інтерпретація тих розбіжностей, які виявилися статистично значущими.

Статистична гіпотеза ANOVA може бути сформульована у такий спосіб:

 $H_0$ :  $\mu_1 = \mu_2 = \mu_3 = ... = \mu_k$  (середні значення у всіх аналізованих групах рівні);

*H* 1: принаймні одне середнє значення  $\mu_i$  відрізняється від інших,

де *k –* кількість досліджуваних груп, *µ <sup>i</sup> –* середнє значення аналізованої ознаки у групі під номером i (*i* = 1, 2, ..., *k*).

Багатофакторний дисперсійний аналіз призначений для вивчення впливу кількох незалежних змінних (факторів) на залежну змінну. Відмінною особливістю багатофакторного дисперсійного аналізу є можливість оцінити не лише вплив кожної незалежної змінної окремо, але також їх взаємодію – залежність впливу одних факторів від значень інших факторів. Так, наприклад, в результаті двофакторного дисперсійного аналізу отримують вплив першого та другого факторів, а крім того їх взаємовплив. Можливість виявляти ефекти взаємодії між факторами та, відповідно, перевіряти більш складні гіпотези є вагомою перевагою багатофакторного дисперсійного аналізу.

# Види дисперсійного аналізу

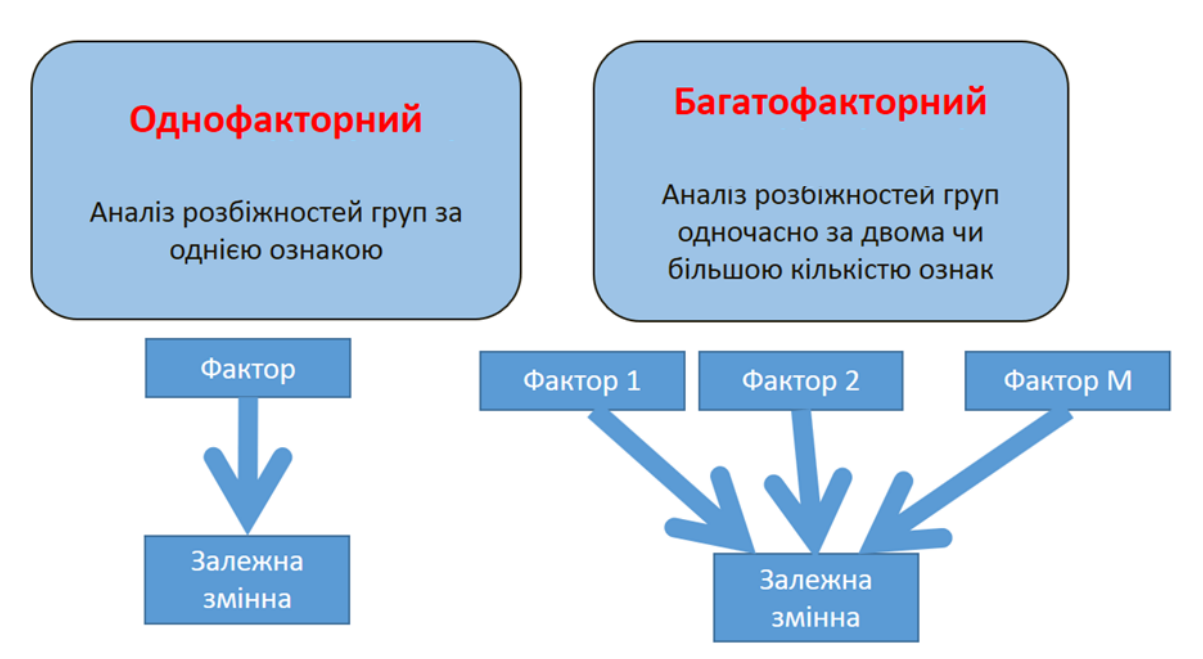

*Рис. 7.5. Види дисперсійного аналізу*

Дисперсійний аналіз належить до параметричних методів, що зумовлює необхідність контролювати відповідність розподілу досліджуваної (залежної) змінної нормальному закону. Якщо розподіл не є нормальним, замість F-критерію (критерію Фішера) застосовують його непараметричні альтернативи, зокрема критерій Крускала–Уолліса або критерій Фрідмана.

## **Приклад застосування однофакторного дисперсійного аналізу**

*Завдання*. Перевірити гіпотезу щодо наявності розходжень у ціннісних орієнтаціях студентів в залежності від профілю навчання. Емпірична база – результати суцільного опитування студентів 5 курсу ХНУ імені В. Н. Каразіна (дослідження 2013р., файл 5kurs.sav).

Розглянемо, які дії потрібні для вирішення цього завдання.

*Крок 1*. *Чи дозволяють наявні дані застосовувати середні значення?*  Розглянемо, які дані є для аналізу. В інструментарій закладено блок запитань стосовно ціннісних пріоритетів. Респондентів запитували *«Наскільки цінними особисто для Вас є … ?»* (нижче були перелічені 18 цінностей, які респонденти мали оцінити за такою шкалою: 5 – дуже цінно; 4 – скоріше цінно; 3 – частково цінно, частково ні; 2 – скоріше не цінно; 1 – зовсім не цінно; 0 – важко відповісти. Можна побачити, що альтернатива відповіді 0 (важко відповісти) спотворює шкалу, що без неї мала би бути порядковою. Отже, якщо ми хочемо застосувати середні значення, необхідно перетворити шкали шляхом перекодування 0 як пропущеного значення.

*Крок 2*. *Розрахунок та візуалізація середніх значень.* Розрахуємо середні значення у групах в залежності від профілю навчання (рис. 7.6).

Розрахуйте середні значення. Незалежна змінна профіль навчання, залежні змінні - ціннісні орієнтації.

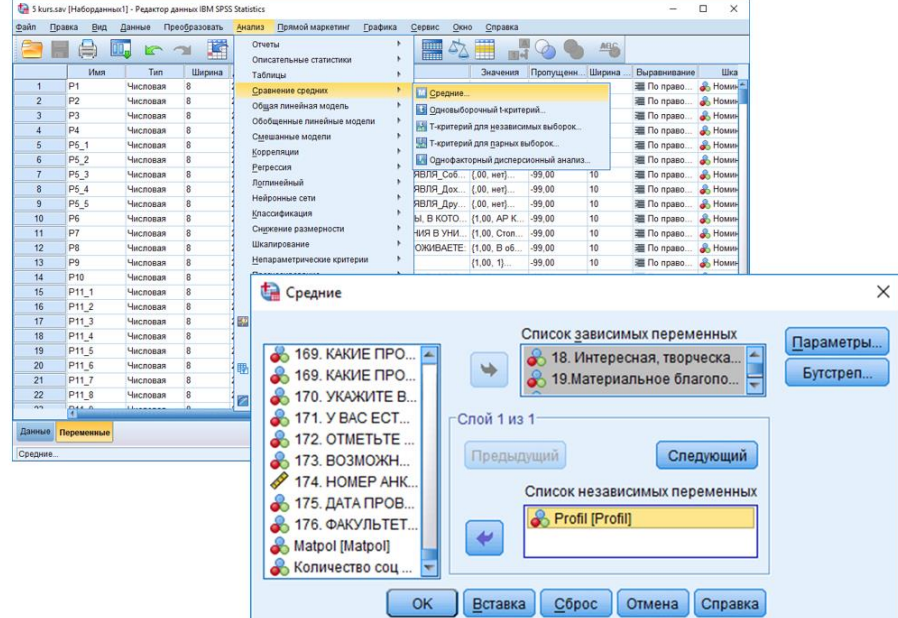

Рис. 7.6. Розрахунок середніх значень у групах в залежності від *профілю навчання*

У результаті отримаємо таблицю, що є недостатньо наочною, отже, візуалізуємо результати, наприклад, у вигляді пелюсткової діаграми (рис. 7.7).

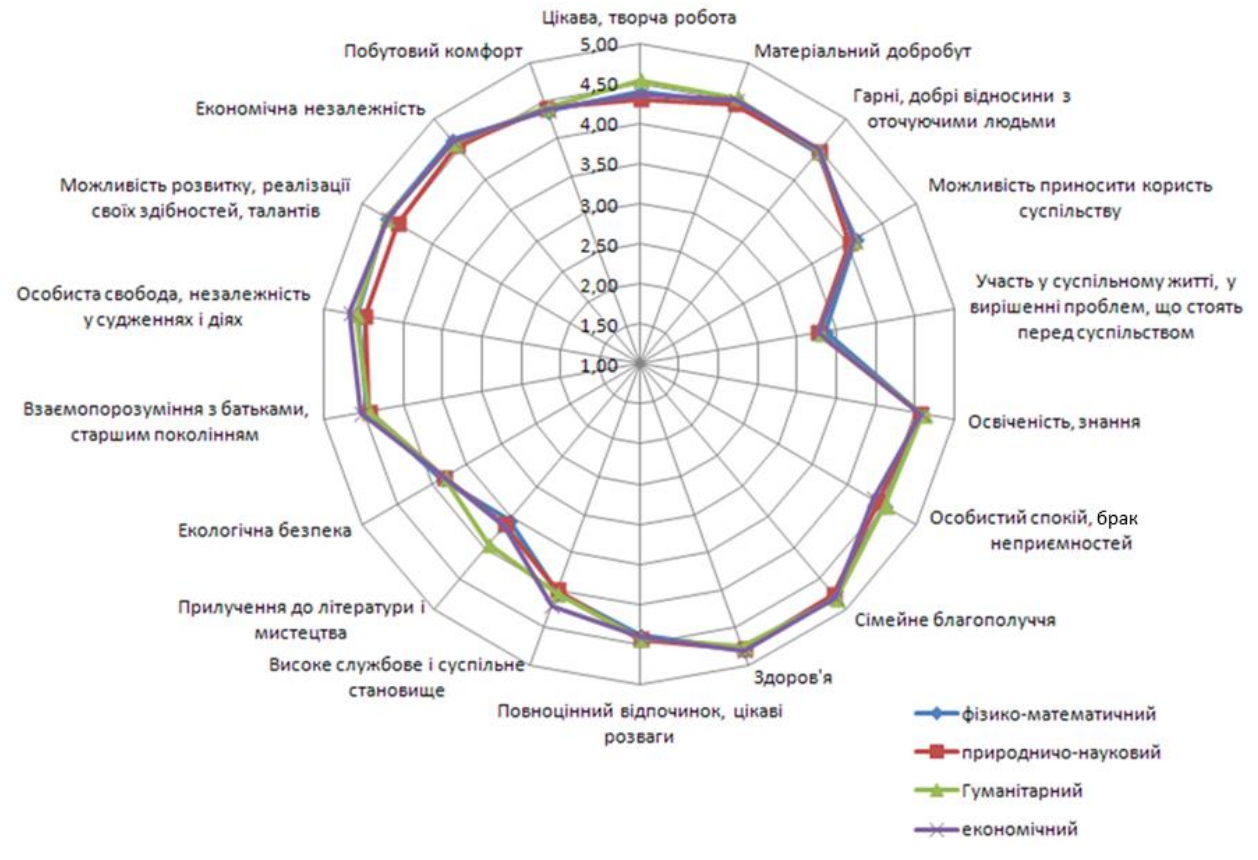

*Рис. 7.7. Ціннісні орієнтації в залежності від профілю навчання (візуалізація за допомогою Microsoft Exel) (середні значення; інтервал від 1 – «зовсім не цінно» до 5 – «дуже цінно»)*

Діаграма демонструє, що ціннісні орієнтації не дуже сильно розрізняються в аналізованих групах. Невеликі відмінності можна побачити лише в оцінці таких цінностей, як прилучення до літератури та мистецтва; цікава, творча робота; економічна незалежність; особиста свобода, незалежність у судженнях та діях; самореалізація; високе службове та суспільне становище. Отже, виникає питання, чи можна знайдені невеликі відмінності вважати підтвердженням нашої гіпотези. Для відповіді необхідно перевірити статистичну значущість розбіжностей.

*Крок 3*. *Дисперсійний аналіз.* Розрахунок статистичної значущості розбіжностей у кількох групах можна здійснити за допомогою однофакторного дисперсійного аналізу, для проведення якого в SPSS застосовують команду *Analyze → Compare Means → One-Way ANOVA* (рис. 7.8), у результаті виконання якої з'явиться відповідне діалогове вікно, де у полі *Factor* задається незалежна (групуюча) змінна, а у полі *Dependent List* – залежна, тобто та, для якої визначаються оцінювані середні значення (у нашому прикладі – цінності).

|                             | <b>Figures</b>           | James <b>/ Delf/cress</b>      |                | Приняй маркетинг<br><b>Fireboxs</b><br><b>Racalhata</b> | CALMAN!       | Close Criptoins             |                                                                                                    |                                                                                       |                          |                                                        |
|-----------------------------|--------------------------|--------------------------------|----------------|---------------------------------------------------------|---------------|-----------------------------|----------------------------------------------------------------------------------------------------|---------------------------------------------------------------------------------------|--------------------------|--------------------------------------------------------|
|                             | 曲<br>ы                   |                                | 関              | Drafty                                                  |               |                             | all.                                                                                                    | 略                                                                                     |                          |                                                        |
|                             | <b>Uhum</b>              | Tan                            | <b>Ukraine</b> | DRACKFINNING CERACIONAL                                 |               |                             | рекусны Борна Разменение                                                                                                    | <b>Uhara</b>                                                                          | <b>Pluma</b>             |                                                        |
| 55                          | PES T                    | <b><i>Sermana</i></b>          |                | <b>Talmagu</b>                                          |               |                             |                                                                                                    | <b>LIPLARE &amp; FASSARE</b>                                                          |                          | Залежні змінні - цінність                              |
| 56                          | $6 + 3 + 8$              | <b>MACROSS</b>                 |                | Сказанным предпик.                                      | C Contains    |                             |                                                                                                    | напиная У буданая                                                                     |                          |                                                        |
| 87                          | PTS B                    | <b><i><u>Secondary</u></i></b> |                | Official funesibility educate                           |               | C (promotoground type apok) |                                                                                                    | <b>HANAHA Y ENGINEE</b>                                                               |                          |                                                        |
| 58                          | 844                      | <b><i>Samuela</i></b>          |                | <b><i><u>Motopanus neusinus ungene</u></i></b>          |               |                             | I <petized exceptions="" pre="" td="" turbook.<=""><td><b><i>ARTHUR &amp; ENTERED</i></b></td><td></td><td>цікавої, творчої роботи,</td></petized> | <b><i>ARTHUR &amp; ENTERED</i></b>                                                    |                          | цікавої, творчої роботи,                               |
| 53                          | $6 - 6$                  | <b>MACHINER</b>                |                | <b>Companyoned existence</b>                            |               |                             | Telephone are paintered to the                                                                                                    | eatures & Delawar                                                                     |                          |                                                        |
| <b>KB</b>                   | <b>PSE</b>               | <b>Secretary</b>               |                | Oddelmane                                               |               |                             | <b>El Egrobarronul principieseal arance</b>                                                                                                    | <b>Instrument &amp; Electronic</b>                                                    |                          | матеріального                                          |
| 61                          | <b>EvT t</b>             | <b><i>SACROSSE</i></b>         |                | <b>Ритеизм</b>                                          | 6.30          | w                           | <b>EL For renaux</b>                                                                                                    | <b>A. Nikinghuan N Despons</b>                                                        |                          |                                                        |
| 62                          | <b>F17 2</b>             | <b>MacUloskak</b>              |                | <b>Romanahous</b>                                       | 5.50          | vs                          | <b>EL Co nome</b>                                                                                                    | <b>A. Honoranuear</b> N. Delayar                                                      |                          |                                                        |
| K3                          | PIT 3                    | <b>Normana</b>                 |                | <b>Holzooge DTA</b>                                     | 6-50          | ia                          | <b>ED Co mount</b>                                                                                                    | <b>J. Fourmanue Y Fergust</b>                                                         |                          | добробуту,<br>хороших                                  |
| Ka                          | $E+T$ $A$                | <b><i><u>AACROSSER</u></i></b> |                | <b>Enantebassaum</b>                                    | 6.56          | 13                          | <b>EL</b> Cla noises                                                                                                    | A. Rossenware N. Despite                                                              |                          |                                                        |
| 65.                         | <b>FTF &amp;</b>         | <b>Management</b>              |                | <b>Crainman palmeanod's</b>                             | 5.50          | 10                          | <b>III</b> I'm nouses                                                                                                    | <b>A. Housewanner &amp; Entered</b>                                                   |                          | стосуны в з оточуючими,                                |
| $\alpha$                    | Per e                    | <b>SAYANAM</b>                 |                | <b>Шкалирование</b>                                     | 6.55          | ia                          | <b>EE</b> Cla rotated                                                                                                    | <b>J. Howwartware N. Entitled</b>                                                     |                          |                                                        |
|                             | 677.7                    | <b>HACKGRAM</b>                |                | Senate Antiprice trate appropriat                       | 9.00          | ٠ä                          | <b>20 For norms</b>                                                                                                    | <b>A. Howevallencer &amp; Encourant</b>                                               |                          | МОЖЛИ ВОСТІ<br>приносити                               |
| 48                          | PTE                      | <b><i><u>Secondary</u></i></b> |                | <b><i><u>Telenconicipanza</u></i></b>                   | 6.00          | is                          | <b>EE</b> I'm rousse                                                                                                    | <b>J. Housmanue V Ensprint</b>                                                        |                          |                                                        |
| 6%                          | $E = 5$                  | <b>MacHinese</b>               |                | <b>John Ford</b>                                        | 6.50.80       | w                           | <b>EB</b> Cla renaux                                                                                                    | <b>J. Homemann V Despert</b>                                                          |                          |                                                        |
| $\overline{1}$              | 910                      | Macinizat                      |                | <b>Betwernmass casty</b>                                | 10-30 .00     | $\lambda$                   | <b>BE Co. nomes</b>                                                                                                    | <b>A. Honestonial N. Dissease</b>                                                     |                          | користь людям, участь в                                |
| $\mathcal{P}^{\mathcal{A}}$ | PDS                      | <b>SAN PROBABILITY</b>         |                | <b>EX recent recommended</b> seatened.                  | 6.00.00       | 1à                          | <b>EL Co rousse</b>                                                                                                    | <b>J. Resources V Engineer</b>                                                        |                          |                                                        |
| $\overline{z}$              | #92                      | <b><i>GALIFORNIA</i></b>       |                | <b>Burney terms at mini-ages</b>                        | 5-30.00       | <b>HB</b>                   | E Cla Howan                                                                                                    | A. Homestheran & Delabean                                                             |                          | громадськом у<br>ЖИТТІ,                                |
| $r_{2}$                     | 622                      | <b>Maximuman</b>               |                | Crickinum audiopsis                                     | 9.00.00       | <b>h</b>                    | <b>BE CA FULNIKA</b>                                                                                                    | <b>J. Honoranunal V Ensignal</b>                                                      |                          |                                                        |
| <b>Da</b>                   | PDA                      | <b><i>SACROSS</i></b>          |                | <b>Th</b> Muladegia bean                                | 6.50.60       | is                          | E Co rouse                                                                                                    | <b>J. Housemann N. Entound</b>                                                        |                          |                                                        |
| ×                           | 696                      | <b><i><u>AACROSS</u></i></b>   |                | Kindolph Kinechia                                       | 5-30.80       | 13                          | <b>28 Co russes</b>                                                                                                    | <b>A. ROMMERAGE &amp; Delayers</b>                                                    |                          | освіченість тощо.                                      |
| $\overline{ }$              | 9/26                     | <b>Maximum</b>                 |                |                                                         | 8-30 80       | <b>18</b>                   | <b>ED</b> Cir researc                                                                                                    | <b>C. Rosemanus N. Ensprint</b>                                                       |                          |                                                        |
|                             | por                      | <b><i>Garmopage</i></b>        |                | <b>ET ROCHEME</b>                                       | 20:50: 80     | w                           | <b>DE</b> Cla mouses                                                                                                    | <b>J. Novemanuel &amp; Entgage</b>                                                    |                          |                                                        |
| $\sim$                      | 698                      | <b>Mancinistan</b>             |                | COL Taylor<br>27 / Naterdaysvan.                        | 95.30 00      | 19                          | <b>20 Co russes</b>                                                                                                    | A POMMODAGE & Entered                                                                 |                          | Незапежна<br><b>SMIHHA</b>                             |
| $\sim$                      | PDS.                     | <b>Secretary</b>               |                | 38. Buenose co., (IR Tayou                              | 86-30 00      | 16                          | <b>EB</b> I'le rousse                                                                                                    | <b>J. Houseway, Just 1. Ensures</b>                                                   |                          |                                                        |
| <b>MA</b>                   | F50                      | <b>Machinese</b>               |                | 20 Towolujana LBL Toutes                                | 46.00.00      | vä                          | <b>EE</b> Cla riguest                                                                                                    | <b>J. Homesharen &amp; Despier</b>                                                    |                          |                                                        |
| m                           | P15                      | <b>SACRAMENT</b>               |                | 30 Domesman, LEE Taylor.                                | 95-30, 80     | <b>NB</b>                   | <b>IN Co. Issues</b>                                                                                                    | <b>A. Howmanunar N Ensignee</b>                                                       |                          | профіль навчання                                       |
| <b>K2</b>                   | PID                      | <b><i>Seminare</i></b>         |                | 31 Buseaucoas LEE Tayne                                 | 86:30 .00     | <b>IS</b>                   | <b>EL Co nouse</b>                                                                                                    | <b>J. Homemann &amp; Besser</b>                                                       |                          |                                                        |
| <b>K3</b>                   | 655                      | <b><i>AACROSS</i></b>          |                | 12 Revealt City  CAR Touler                             | $-46:3001$    | <b>va</b>                   | <b>EL</b> Cla riziwac                                                                                                    | A Possession V Doloran                                                                |                          |                                                        |
| <b>BE</b>                   | <b>P'SE</b>              | <b>Management</b>              |                | Il Bemonour. [SI Truce                                  | 99.00.00      | 13                          | <b>E Co rooms</b>                                                                                                    | <b>J. Hoomstone V Essanar</b>                                                         |                          |                                                        |
| <b>M</b>                    | PM                       | <b>SAYMONE</b>                 |                | 54 Novemerse  LOI. Truta.                               | 46.50.60      | va                          | a                                                                                                    |                                                                                       |                          | $\mathbf x$<br>Однофакторный дисперсионный анализ.     |
| $\overline{ }$              | $8 - 36$                 | <b>MacDocket</b>               |                | 35 Sectional ed., 2.88. Touton.                         | 49.50.60      | <b>HB</b>                   |                                                                                                    |                                                                                       |                          |                                                        |
| e                           | <b>PSP</b>               | <b>Samman</b>                  |                | M. Moore Stores [1.00 Crass                             | 86.50         | <b>va</b>                   |                                                                                                    |                                                                                       |                          |                                                        |
| <b>MA</b>                   | <b>D'M</b>               | <b>MacHolson</b>               |                | 37 Council No. 21.86, Copy                              | 46.50         | ١ä                          |                                                                                                    |                                                                                       |                          | Список зависимых переменных<br>Kontpactur.             |
| m                           | 978                      | <b><i><u>SACRAGER</u></i></b>  |                | 36 Pulmanueloa  (1.85. Coast                            | 49.50         | $^{12}$                     |                                                                                                    | 3. 35 Mome Chases                                                                     |                          | 18. Vivrepeouse, recov.                                |
| w                           | Pab                      | <b>Seriesse</b>                |                | 35 Har serains  (1.02 Creek                             | 86-30         | ia                          |                                                                                                    | 3. 37. Centure Motor.                                                                 |                          | Аростериорные.<br>10 Миненальное благ                  |
|                             | Eur                      | <b><i>MACIFICABLE</i></b>      |                | 40 B noscapes. PLBE Copy.                               | $-09 - 30$    | va                          |                                                                                                    | 2.30 Полически б.                                                                     |                          | 20 Херошив отмошени.<br>Парамигры.                     |
| <b>N2</b>                   | PEZ                      | <b><i><u>SAURAN</u></i></b>    |                | 41. Bucowanes,  (1.01. Coast                            | 99.50         | <b>18</b>                   |                                                                                                    | 3. 223 Viet waveno nn.                                                                | $\overline{\phantom{a}}$ | 21. Возможность прин.                                  |
| w                           | 84%                      | <b>Marteness</b>               |                | 42 Room cross FLBL Cross                                | <b>LAKING</b> | <b>AS</b>                   |                                                                                                    | 2.40.В повскачевн.                                                                    |                          | Булстрега.<br>3.22 Участия в обществи.                 |
|                             | <b>Самным Гереновида</b> | Santoni kunosistasi kalkulasi  |                |                                                         |               |                             |                                                                                                    | 4.41 Bootvrarens<br>В. 42 Людя, соверш<br>В. 43 Люди старшее<br>A. 44 F.Th. als sea a |                          | 2.22.06разованность. з.<br>Фактор:<br>P. Profil That's |
|                             |                          |                                |                |                                                         |               |                             |                                                                                                    | ŌK.                                                                                   |                          | <b>Вставка</b> Оброс<br>Otiate 3<br><b>Справка</b>     |

*Рис. 7.8. Виклик процедури дисперсійного аналізу*

Головним результатом процедури дисперсійного аналізу є ймовірність помилки *р*, що відповідає тестовому значенню *F-критерію*, що виводиться в правій колонці під заголовком "*Sig." ("Значущість").* Її величина свідчить про статистичну значущість розбіжностей, зокрема, у нашому прикладі, значущість розбіжностей ціннісних орієнтирів у групах за профілем навчання.

**Таблиця 7.7**

# **Результати виконання однофакторного дисперсійного аналізу (залежна змінна – цінність цікавої, творчої роботи; незалежна змінна – профіль навчання)**

18. Цікава, творча робота

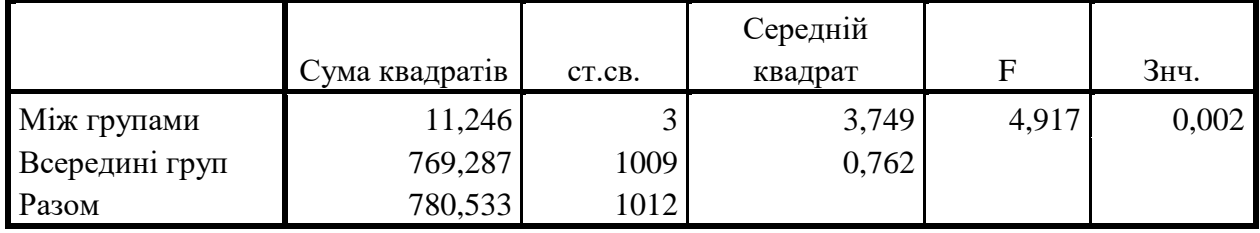

Зверніть увагу, що дисперсійний аналіз тільки показує значущі чи ні розбіжності. Для інтерпретації самих розбіжностей необхідно розрахувати середні значення в кожній групі.

Враховуючи, що допустима ймовірність помилки в соціологічних дослідженнях дорівнює 0,05 (тобто 5 %), інтерпретація значущості F-статистики здійснюється у такий спосіб: якщо *Sig* ≤ 0,05, то виявлені розбіжності є статистично значущими на 5 % рівні, та соціолог має право їх змістовно інтерпретувати.

Для зручності змістовної інтерпретації ми пропонуємо звести до однієї таблиці результати розрахунку середніх значень та F-статистики. Така таблиця дає можливість відкинути всі статистично незначущі розходження та зосередити увагу на статистично значущих.

# **Таблиця 7.8**

**Середні значення ціннісних орієнтацій в залежності від профілю навчання та статистична значущість розбіжностей за F-статистикою (інтервал від 1 – «зовсім не цінно» до 5 – «дуже цінно»)**

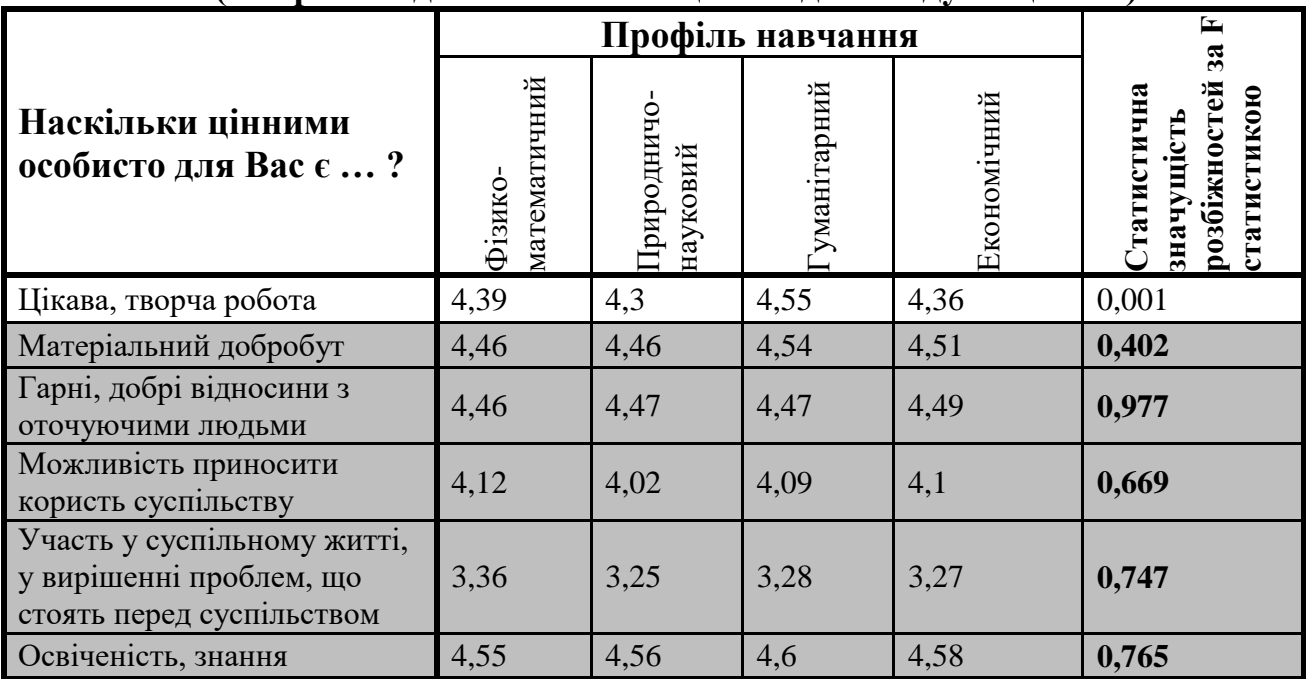

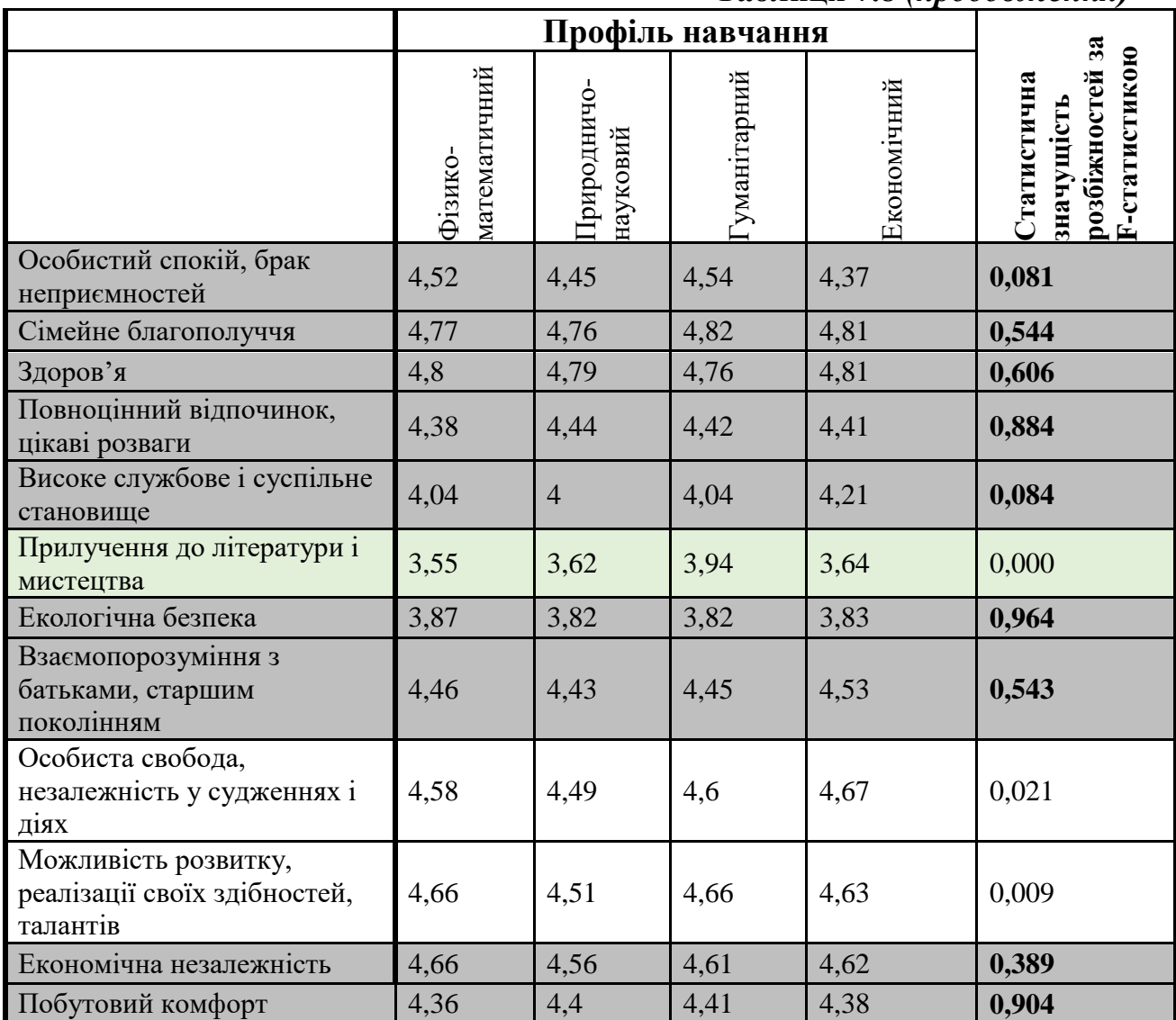

## **Таблиця 7.8** *(продовження)*

## *Крок 4*. *Інтерпретація результатів.*

Ціннісні пріоритети п'ятикурсників мало варіюють в залежності від профілю навчання, більшість розходжень виявилися статистично незначущими (див. табл.). Невеликі статистично значущі розходження виявились в оцінках лише таких чотирьох цінностей:

- *прилучення до літератури та мистецтва*, що найвище оцінюється гуманітаріями (середнє значення дорівнює 3,94) та найнижче оцінюються студентами природничо-наукового профілю навчання (3,55);

- *цікава, творча робота –* найбільш високо оцінюється гуманітаріями (4,55) та найнижче оцінюються студентами природничо-наукового профілю навчання (4,3);

- *особиста свобода, незалежність у судженнях і діях*, що однаково високо цінують економісти (4,67) та гуманітарії (4,66), а студенти природничо-наукового профілю навчання оцінюють найнижче з аналізованих груп (4,49);

- *можливість розвитку, реалізації своїх здібностей, талантів* студенти фізико-математичного та гуманітарного профілю навчання оцінюють однаково високо (4,66), а представники природничо-наукового профілю навчання оцінюють трохи менше (4,51).

Висновок. В цілому гіпотеза не підтвердилась, більшість цінностей мають однакову важливість для всіх опитаних. Незначні статистично значущі розбіжності є лише в оцінці важливості (1) прилучення до літератури та мистецтва, (2) цікавої, творчої роботи, (3) особистої свободи, незалежності у судженнях і діях та (4) самореалізації.

**Багатофакторний дисперсійний аналіз – дисперсійний аналіз із двома чи більше незалежними змінними (факторами).** Він призначений для вивчення залежності досліджуваної змінної відразу від багатьох ознак, а також виявляє ефекти взаємодії факторів.

*Зверніть увагу, що багатофакторний та багатовимірний дисперсійні аналізи розрізняються! Фактори – незалежні змінні. Коли незалежних змінних більше, ніж одна, аналіз називають багатофакторним.*

*Багатовимірним називають дисперсійний аналіз, коли є кілька залежних змінних.*

Найпростішим різновидом багатофакторного дисперсійного аналізу є двофакторний дисперсійний аналіз, який ми розглянемо на прикладі перевірки гіпотези, що статусні претензії студентів зумовлені соціальним становищем батьків та матеріальним станом сім'ї.

Багатофакторний дисперсійний аналіз дозволяє дослідити залежність середніх значень однієї змінної (у нашому прикладі – середніх значень статусних претензій груп респондентів) від кількох факторів, наприклад, матеріального стану сім'ї та соціального становища батьків. Отже, у нашому прикладі:

*Залежна змінна* – статусні домагання.

*Фактори (незалежні змінні*): 1) матеріальний стан сім'ї; 2) соціальне становище батьків.

Проведення багатофакторного дисперсійного аналізу в SPSS має певні особливості, які ми зараз розглянемо.

Насамперед звернемо увагу, що інструментом вимірювання статусних претензій було питання № 249, що в анкеті виглядало так:

НАШЕ СУСПІЛЬСТВО МОЖНА УЯВИТИ У ВИГЛЯДІ СХОДИНОК, НА ЯКИХ ЗНАХОДЯТЬСЯ ЛЮДИ, ЩО НАЛЕЖАТЬ ДО РІЗНИХ СОЦІАЛЬНИХ ПРОШАРКІВ. **ЯКУ СОЦІАЛЬНУ СХОДИНКУ ПОСІДАЄ СІМ**'**Я ВАШИХ БАТЬКІВ, І НА ЯКУ СХОДИНКУ ХОТІЛИ Б ПОТРАПИТИ ВИ?** (зробіть позначку як **праворуч**, так і **ліворуч**)

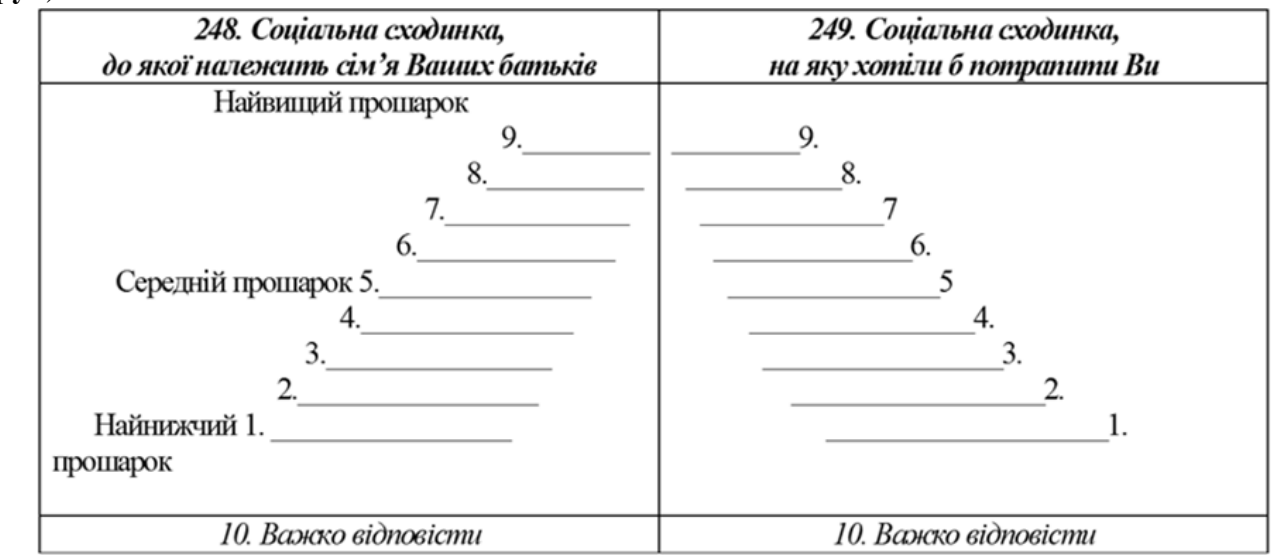

*Рис. 7.9. Вигляд питання «Яку соціальну сходинку посідає сім'я Ваших батьків, і на яку сходинку хотіли б потратити Ви?» в анкеті*

До початку обробки даних треба вказати, що 10 – це пропущене значення. Якщо цього не зробити, середні значення будуть обчислені неправильно.

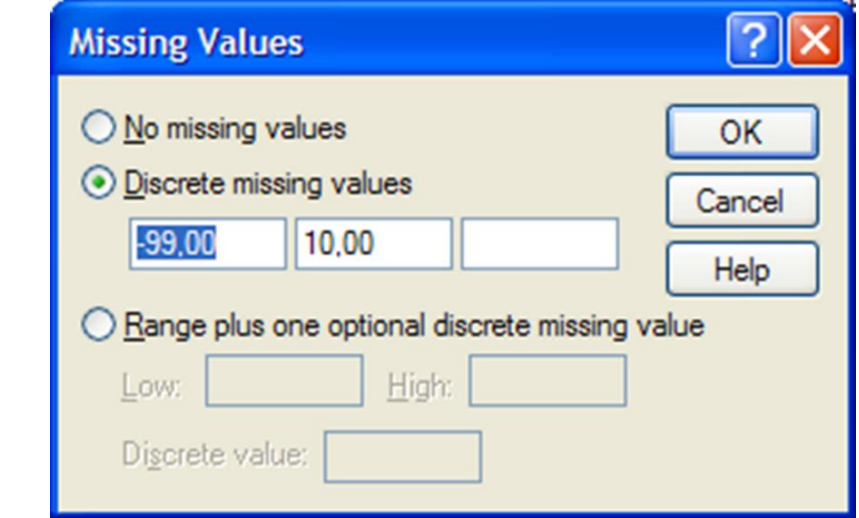

*Рис. 7.10. Діалогове вікно Missing Values (пропущені значення)*

Тепер можна викликати процедуру багатофакторного дисперсійного аналізу: *Analyze (Аналіз) → General Linear Model (Загальна лінійна модель) → Univariate... (Одновимірна).* Відкриється діалогове вікно *Univariate (Одновимірна)*, де вказуємо залежну та незалежні змінні:

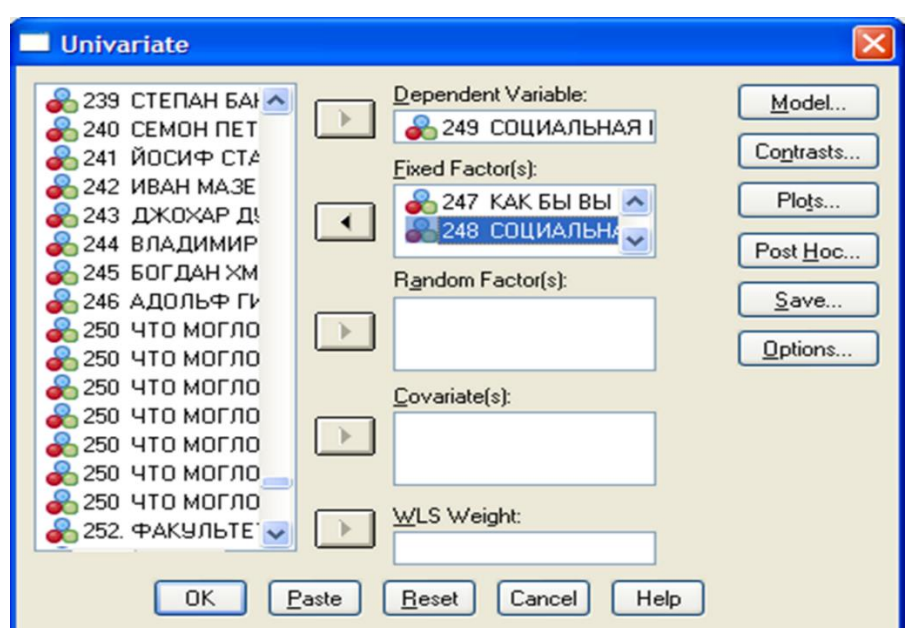

*Рис. 7.11. Діалогове вікно багатофакторного дисперсійного аналізу*

У результаті отримаємо таке:

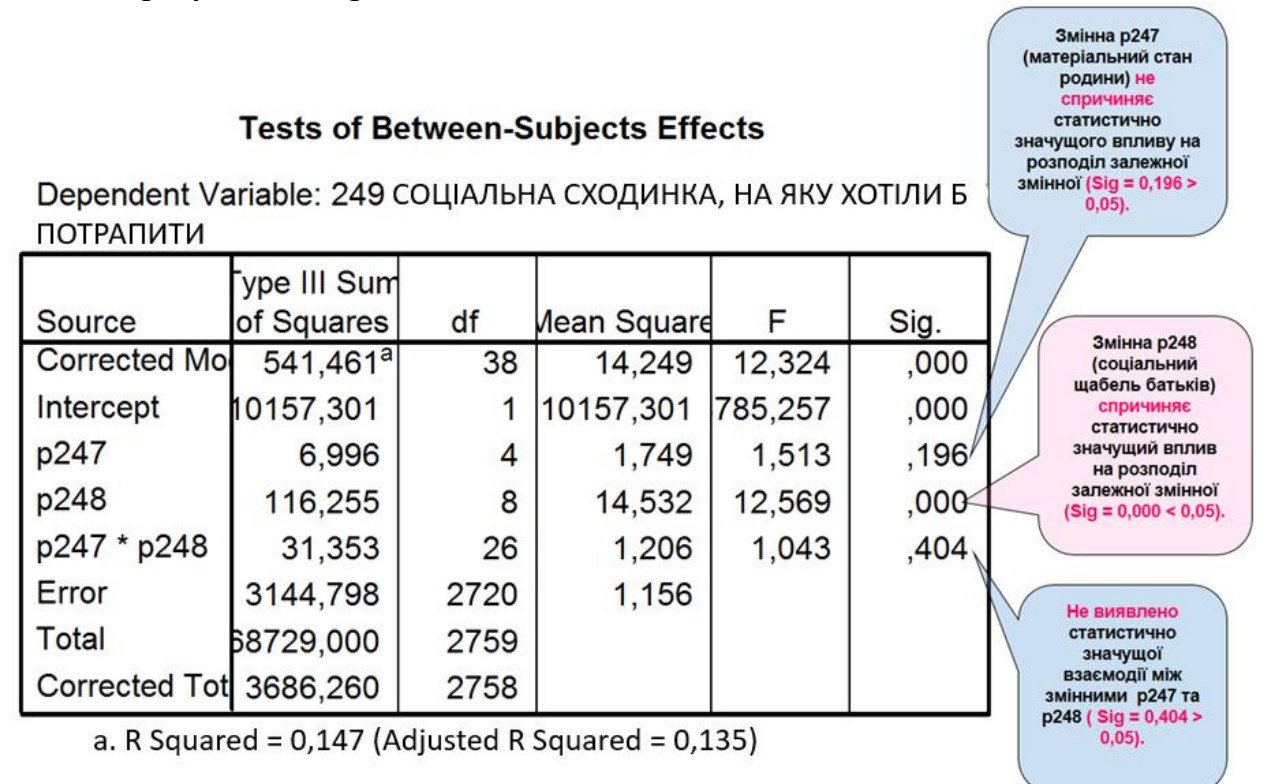

*Рис. 7.12. Результати виконання процедури багатофакторного дисперсійного аналізу*

Ці результати дають можливість відповісти на три питання:

*1. Чи існує статистично значуща відмінність статусних претензій 9-ти груп студентів, чиї батьки займають 9 різних щаблів уявних соціальних сходів?* 

Відповідь ґрунтується на аналізі *Sig, що перевищує 0,05:* змінна «Матеріальне становище сім'ї» не спричиняє статистично значущого впливу на розподіл змінної «Соціальна сходинка, на яку хотіли б потрапити».

*2. Чи існує статистично значуща відмінність статусних претензій між 5-ма групами з різним матеріальним станом?*

Змінна «Соціальна сходинка батьків» спричиняє статистично значущий вплив на розподіл змінної «Соціальна сходинка, на яку хотіли б потрапити»  $(Sig = 0.000 < 0.05)$ .

*3. Чи існує статистично значуща взаємодія змінних «Матеріальне становище сім'ї» та «Соціальне становище батьків»?*

Не виявлено статистично значущої взаємодії між змінними «Матеріальне становище сім'ї» та «Соціальна сходинка, на яку хотіли б потрапити» (Sig  $>$  0,05).

## **7.4. Непараметричні тести**

**Непараметричні тести** – це методи статистичного висновку, які не ґрунтуються на інформації щодо параметрів генеральної сукупності. Вони, на відміну від параметричних, можуть застосовуватися для кількісних змінних, розподіл яких не підпорядковується нормальному закону. Ці методи аналізують не виміряні значення, а їхні ранги, отже, вони підходять для вивчення порядкових змінних.

**Таблиця 7.9**

|             | Незалежні вибірки                                                                                                    | Залежні вибірки                                                                                                    |
|-------------|----------------------------------------------------------------------------------------------------|----------------------------------------------------------------------------------------------------|
| Дві вибірки | Виклик процедури:<br>Analyze (Аналіз) $\rightarrow$<br><b>Nonparametric Tests</b><br>(Непараметричні тести)<br>$\rightarrow$ Legacy Dialogs<br>(Застарілі діалогові вікна)<br>$\rightarrow$ 2 Independent Samples<br>(2 незалежні вибірки)<br>Статистична гіпотеза:<br>$H_0$ : розбіжностей немає;<br>Н <sub>1</sub> : розбіжності є.<br>Інтерпретація розрахунків:<br>Якщо Sig. (2-tailed) $\leq 0.05$ , то<br>розбіжності вважаються<br>значущими на 5 % рівні.<br>Якщо Sig. (2-tailed) > 0,05, то<br>розбіжності вважаються не<br>значущими на такому ж | Виклик процедури:<br>Analyze (Аналіз) $\rightarrow$<br><b>Nonparametric Tests</b><br>(Непараметричні тести) $\rightarrow$<br>Legacy Dialogs (Застарілі<br>діалогові вікна) $\rightarrow$ 2 Related<br>Samples (2 залежні вибірки)<br>Статистична гіпотеза:<br>$H_0$ : розбіжностей немає;<br>Н <sub>1</sub> : розбіжності є.<br>Інтерпретація розрахунків:<br>Якщо Sig. (2-tailed) $\leq$ 0,05, то<br>розбіжності<br>вважаються<br>значущими на 5 % рівні.<br>Якщо Sig. (2-tailed) > 0,05, то<br>розбіжності вважаються<br>He<br>значущими на такому ж рівні. |
|             | рівні.                                                                                                    |                                                                                                    |

## **Непараметричні тести для перевірки значущості розбіжностей**

## **Таблиця 7.9** *(продовження)*

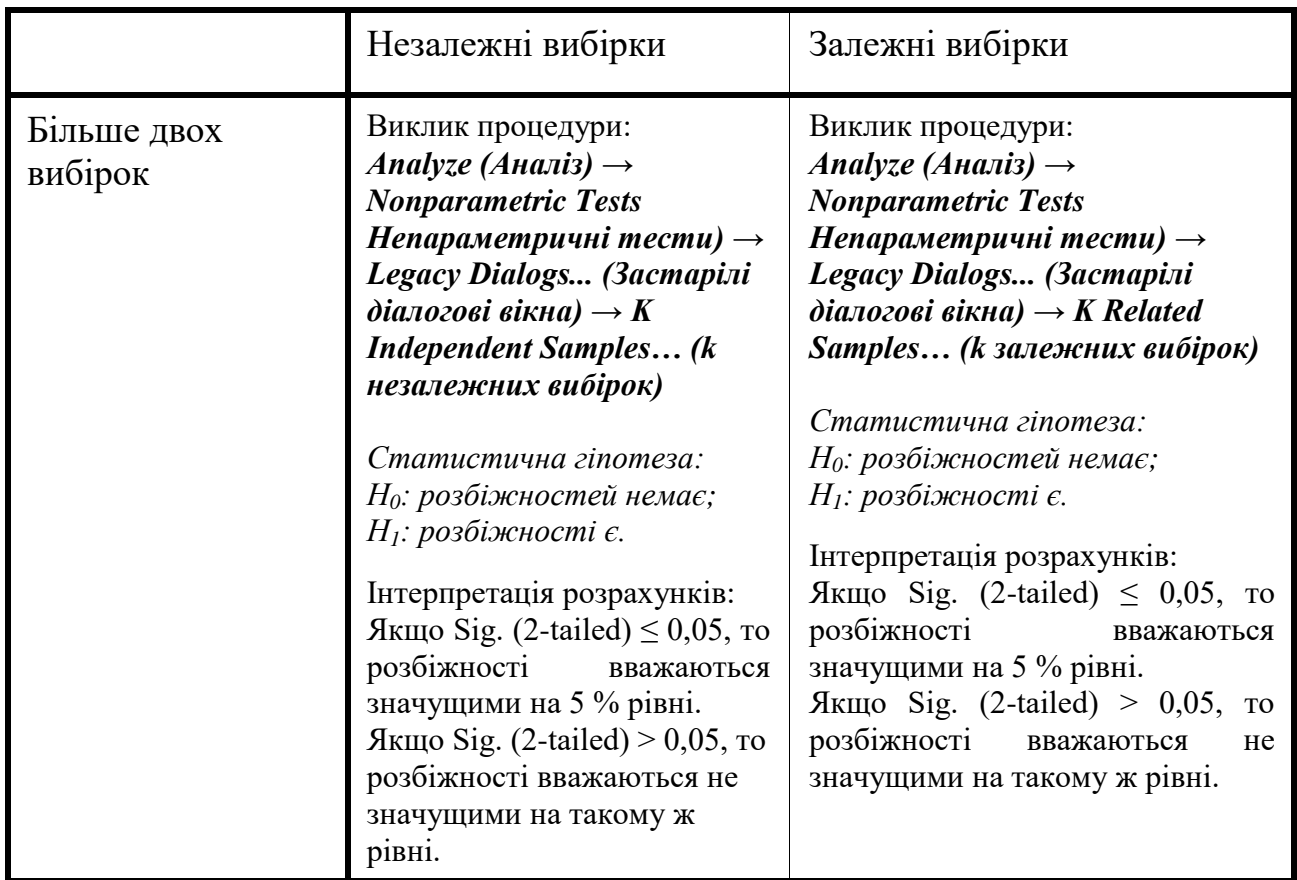

Порівнюючи параметричні та непараметричні критерії, слід зазначити, що перші мають більшу потужність, вони здатні з більшою вірогідністю відкидати нульову гіпотезу, якщо вона неправильна. Отже, якщо аналізовані змінні розподілені нормально, бажано віддавати перевагу параметричним методам. Проте практика свідчить, що переважна більшість даних, отримуваних у результаті соціологічних опитувань, не підкоряються нормальному закону розподілу, тому виникає потреба у застосуванні непараметричних критеріїв.

*Переваги непараметричних методів:*

- *непараметричне тестування не потребує ніяких припущень щодо характеру розподілу генеральної сукупності, з якої взято досліджувану вибірку;*
- *методи непараметричного тестування можуть застосовуватися навіть тоді, коли вибірка дуже мала.*

*Недолік непараметричних методів:*

- *непараметричні тести мають нижчу потужність, ніж параметричні*. *Це означає, що* із *застосуванням непараметричних методів ймовірність відхилення нульової гіпотези, коли правильна альтернативна, є нижчою.*

SPSS дозволяє розрахувати чотири непараметричні тести (див. рис. 7.13):

- критерій Манна–Уітні;
- критерій екстремальних реакцій Мозеса;
- двовибірковий критерій Колмогорова–Смирнова;
- критерій серій Вальда-Вольфовица.

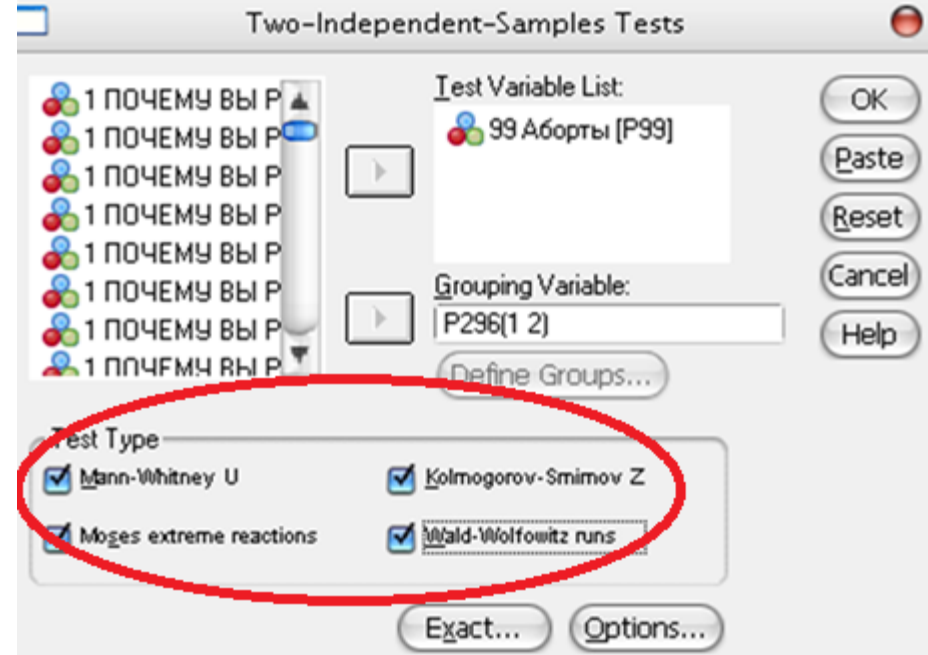

**Рис. 7.13. Непараметричні тести для незалежних вибірок в SPSS**

**U-тест Манна**–**Уітні** (англ. *Mann–Whitney U-test*) *–* найвідоміший статистичний непараметричний критерій порівняння середніх двох незалежних вибірок, заснований на порівнянні рангів.

Існує два шляхи розрахунку U-критерію Манна–Уітні в SPSS:

1) *Analyze (Аналіз) → Nonparametric Tests (Непараметричні тести) → Independent Samples (Незалежні вибірки) → Settings (Налаштування) →*  поставити галочку в блоці *Customize Tests (Налаштувати критерії)* поряд з *Mann***–***Whitney U (2 Samples) (U-критерій Манна***–***Уітні) (2 вибірки)* (див. рис. 7.14);

2) *Analyze (Аналіз) → Nonparametric Tests (Непараметричні тести) → Legacy Dialogs (Застарілі діалогові вікна) → Two Independent Samples (Для двох незалежних вибірок)* поставити галочку в блоці *Test Type (Тип тесту)* поряд з *Mann***–***Whitney U (U-критерій Манна-Уітні)* (див. рис. 7.15).

|                |                 |          |                         |        | st09.sav [Наборданных1] - Редактор данных IBM SPSS Statistics<br>Анализ Прямой маркетинг |                                  |               |  |
|----------------|-----------------|----------|-------------------------|--------|------------------------------------------------------------------------------------------|----------------------------------|---------------|--|
| Þaйn           | Вид<br>Правка   | Данные   | Преобразовать           |        | Графика<br>Сервис<br>Окно<br>Справка                                                     |                                  |               |  |
|                |                 | u.       | 驞                       | ≛      | <b>AGG</b><br>Отчеты<br>ાદાન                                                             |                                  |               |  |
|                | Имя             | Tun      | Ширина                  | Десяти | Описательные статистики                                                                  |                                  | Значения      |  |
| 1              | P1 1            | Числовая | 6                       | 0      | Таблицы<br>1 стать специалистом                                                          | $(0,$ нет $)$                    |               |  |
| $\overline{2}$ | P1 2            | Числовая | 8                       | ū      | Сравнение средних<br>2 повысить статус                                                   | (0, нет)                         |               |  |
| 3              | P1 3            | Числовая | 8                       | ū      | 3 стабильный достаток<br>Общая линейная модель                                           | (0, нет)                         |               |  |
| 4              | P1 4            | Числовая | 8                       | O      | 4 года ученичества<br>Обобщенные линейные модели                                         | (0, нет)                         |               |  |
| 5              | P1 5            | Числовая | g                       | ū      | 5 диплом                                                                                 | (0, нет)                         |               |  |
| 6              | P1 6            | Числовая | 8                       | α      | Смешанные модели<br>6 подходящего спутника                                               | (0, нет)<br>$(0, \text{m}0)$ .   |               |  |
| 7              | P1 7            | Числовая | 8                       | ū      | Корреляции<br>7 родители                                                                 |                                  |               |  |
| 8              | P1 8            | Числовая | 8                       | Ū.     | 8 круг общения<br>Регрессия                                                              | (0, мет)                         |               |  |
| 9              | P1 9            | Числовая | 8                       | ū      | 9 стать культурным<br>Поглинейный                                                        | (0, нет)<br>(0, нет)<br>(0, нет) |               |  |
| 10             | P1 10           | Числовая | 8                       | ū      | 10 унаследовать профессию                                                                |                                  |               |  |
| 11             | P1 11           | Числовая | 8                       | o      | Нейронные сети<br>11 в большом городе                                                    |                                  |               |  |
| 12             | P1 12           | Числовая | 8                       | ũ      | Классификация<br>12 Трудно сказать                                                       | (0, нет)                         |               |  |
| 13             | P1 13           | Числовая | 8                       | ũ      | 13 Другое<br>Снижение размерности                                                        | (0, нет)                         |               |  |
| 14             | P <sub>2</sub>  | Числовая | 8                       | ū      | Шкалирование                                                                             |                                  | (-99, Her Or. |  |
| 15             | P3              | Числовая | a                       | O      |                                                                                          |                                  | В осно        |  |
| 16             | P4              | Числовая | $\overline{\mathbf{8}}$ | Ó      | Непараметрические критерии<br>△ Одновыборочные                                           |                                  | Her Or.       |  |
| 17             | P5              | Числовая | 8                       | Ü      | ٠<br>Прогнозирование<br>А Для независимых выборок                                        |                                  | Her Or.       |  |
| 18             | P6              | Числовая | 8                       | O      | Дожитие<br>▲ Для связанных выборок                                                       |                                  | Her Or.       |  |
| 19             | P7              | Числовая | 8                       | ū      | Множественные ответы.                                                                    |                                  | Her Or.       |  |
| 20             | P8              | Числовая | 8                       | ū      | Устаревшие диапоговые окна *                                                             |                                  | Her Or.       |  |
| 21             | P9              | Числовая | Ř                       | ū      | - Анализ пропущенных значений<br>тся быть в числе отстающих                              |                                  | (-99, Her Or. |  |
| 22             | P10             | Числовая | 8                       | 0      | Множественная импутация<br>вй деятельности                                               | (-99, Her Or.<br>(-99, Her Or.   |               |  |
| 23             | P11             | Числовая | 8                       | O      | Сложные выборки<br>альную карьеру                                                        |                                  |               |  |
| 24             | P <sub>12</sub> | Числовая | 8                       | ū      | Контроль качества                                                                        |                                  | (-99, Her Or. |  |
| 25             | P13             | Числовая | 8                       | Ũ      |                                                                                          | (-99, Her Or.<br>(-99, Her Or.   |               |  |
| 26             | P14             | Числовая | 8                       | O.     | ROC-кривые<br>ностей                                                                     |                                  |               |  |
| 27             | P15             | Числовая | 8                       | Ω      | 15 Учиться Вам интересно                                                                 |                                  | 1-99, Her Or. |  |

*Рис. 7.14. Перший спосіб розрахунку U-критерію Манна*–*Уітні в SPSS*

| 0.697    | Правка<br>Вид | Данные                        | Преобразовать           |            | Анализ Прямой маркетинг<br>Foatwoo                            | OK40<br>Сервис<br>Croassa        |                    |                   |                                        |     |                                         |                            |
|----------|---------------|-------------------------------|-------------------------|------------|---------------------------------------------------------------|----------------------------------|--------------------|-------------------|----------------------------------------|-----|-----------------------------------------|----------------------------|
|          | 騗             | ĐJ.<br>$2 - 76$               |                         | 图击         | Отчеты                                                        | $-6$<br>四-                       |                    |                   |                                        |     |                                         |                            |
|          | <b>View</b>   | Tasir                         | <b>Wepens</b>           | Джение     | Описательные статистики                                       |                                  |                    | <b>Greatenan</b>  | Пропущени. Шерена                      |     | <b>Duquacronsame</b>                    | <b>Ulicana</b>             |
|          | Pt.t          | Husbleak                      |                         |            | Таблицы                                                       | Türkim, eneigestistesine         | $[0, \text{mod}].$ |                   | 00                                     |     | <b>E No ignings</b>                     | <b>J. Homestanism</b>      |
| 2.       | M2            | <sup>1</sup> Scchosen         | Ŕ.                      | a          | Сравночие средни                                              | <b><i>CROBUCHTO CTITYS</i></b>   | 80. seeril.        |                   | co                                     | и   | <b>E</b> flo wines                      | P. Hospitalana             |
| з        | P1 3          | <b>Harmest</b>                | g                       | o          | Общея линойная модель                                         | стабильный достаток              | $(0, \text{m01})$  |                   | 99                                     | u   | E По центру                             | <b>B. Hospoklanan</b>      |
| ٠        | 814 #         | Linksween                     | $\alpha$                | n          | Обобденные пинейные модели                                    | League governmenten.             | $40 - 44$          |                   | oo                                     | ٠   | <b>BE The quiney</b>                    | <b>B.</b> Mexicanist read  |
| 6        | P1 6          | <b><i>Hacniess</i></b>        | $\mathbf{n}$            | n          | Смешанные модели                                              | <sup>6</sup> gammosa             | 00, мет).          |                   | 59                                     |     | <b>Ш</b> По центру                      | <b>J.</b> Houseanuan       |
| R.       | PL R          | <b>Harmans</b>                | $\overline{R}$          | n          |                                                               | Education besigned in my house a | [0.440]            |                   | on                                     | и   | <b>IF</b> Do quarter                    | <b>B. Housessman</b>       |
|          | P1.7          | <b>Hacavean</b>               | $\theta$                | ö          | Корриляции                                                    | podertical                       | 0.491              |                   | 99                                     | ×.  | 图 flo userrow                           | <b>B.</b> Hospitalanan     |
| O.       | P1 0          | Machiese                      | $\theta$                | o          | Регрессия                                                     | Lipur of quester                 | (0), mdr15.        |                   | 00                                     | и   | <b>Fo</b> geeray                        | <b>B. Hossiscala scan</b>  |
| 9        | P19           | <b>Harmes</b>                 | B.                      | D.         | Логлинейный                                                   | Естать культурным                | (0, wer).          |                   | 99                                     | ×   | 图 Tio useray                            | <b>B. Howevareway</b>      |
| 10.      | P1.10         | Machupan                      | $\mathbf{R}$            | n          | Нейроньке сети                                                | В унаследовать профессии         | 0), worth          |                   | 99                                     | ×   | Fillo Luxwey                            | <b>B. Houseknasse</b>      |
| 11       | P1 11         | Часливая                      | B                       | O.         |                                                               | П в большом городе               | Ю, нет).           |                   | 99                                     | A   | <b>E</b> По центру                      | <b>. Номинальная</b>       |
| 10       | P1 12         | Hacaisan                      | 亚                       | $^{\circ}$ | Knacontescauen                                                | O Teyano exacers.                | (0, nort).         |                   | 00                                     | Le. | E По центру                             | <b>J. Houseska</b> rtin    |
| 137      | D1.13         | Macmesia                      | Ř                       | n          | Снемание разкленности                                         | <b>S</b> Epyros                  | 80, mort.          |                   | 69                                     | ×   | Fo querry                               | <b>B.</b> Hostensteinstein |
| tā:      | DO.           | <b><i><u>Harmings</u></i></b> | $\mathfrak n$           | n          | Школирование                                                  |                                  |                    | 1-39 Har Or       | $60$                                   | ×   | <b>E</b> Do usersy                      | <b>J. Houseanses</b>       |
| 15       | P3            | Hacmeson                      | B                       | $\Omega$   | Непараметрические критерии                                    |                                  |                    | B scws.           | 88                                     | z   | The gevroy                              | <b>C.</b> Howevassnan      |
| 1E       | D.L           | <b>Mariniesa</b>              | $\mathcal{R}$           | o          |                                                               | ↑ Одновыборочные.                |                    | Han Cir.          | $-100$                                 | ×   | <b>IF</b> Flo cannow                    | <b>B. Hospitalista</b>     |
| 17       | P6            | Числивая                      | 'n                      | o          | Прогнозирование                                               | П Для независимых выборок        |                    | <b>Mer Or.</b>    | 199                                    | и   | <b>III</b> По центру                    | <b>A. Hommanussan</b>      |
| 18       | PS.           | <b>Market</b>                 | $\mathbf{R}$            | n          | <b>Довогое</b>                                                | В. Для связанных выборок.        |                    | <b>Har Or</b>     | $^{10}$                                | ×   | <b>E Do queensy</b>                     | <b>J.</b> Housesteaner     |
| 19       | DY            | Machiese                      | $\tilde{H}$             | o          | Мнокественные ответы                                          |                                  |                    |                   |                                        |     |                                         | <b>HEI</b>                 |
| $\infty$ | D0            | Macheson                      | o                       | o          | Ей Анализ пропущенных значений.                               | Устаревцие диапоговые окна •     |                    |                   | <b>Ш</b> Хинеадрат.                    |     |                                         | Hall                       |
| 21       | P9            | <b>Hachieler</b>              | a                       | $^{\circ}$ |                                                               | пох быть в числе отстаноших      | $1-29$             |                   | Ш Биномиальный.                        |     |                                         | HER                        |
| 95       | pun           | Marmeise                      | $\overline{\mathbf{R}}$ | n          | Мнокественная млутация.                                       | designing to concer-             | 1.36               | <b>ZZI Cepren</b> |                                        |     |                                         |                            |
| 25       | PH            | Числивая                      | B                       | o          | Спокене выборог                                               | альную карьеру.                  | 39                 |                   |                                        |     |                                         | Lesam                      |
| 24       | P12           | Hatmisse                      | i8                      | n.         | Контроль качества                                             |                                  | 1.39               |                   |                                        |     | Ш Одновы борочный Копистерова-Смирнова. | HER                        |
| 26       | P13           | <b>Macmasa</b>                | a                       | n          | <b>ET ROC-QWISH!</b>                                          |                                  | $+39$              |                   | <b>ИН ДЛЯ ДРКУ НАЗВАКУВАНИ ВЫЙОРОК</b> |     |                                         | Han                        |
| 26       | P14           | <b><i><u>Hacmesan</u></i></b> | 真                       | ï0.        | THINKY FAX: THE TELEVISION OF                                 |                                  | 139                |                   | <b>ЦА</b> ДЛЯК Независимых выборок.    |     |                                         | Han                        |
| 21       | P15           | <b>Hachieler</b>              | 8                       | n.         | 15 Учиться Вам интервско                                      |                                  | (39)               |                   |                                        |     |                                         | <b>JABR</b>                |
| 篱        | P16           | <b><i><u>Machinan</u></i></b> | 8                       | o          | 16 Усвоими учебного материала дается Вам би особых трудностей |                                  | $1 - 30$           |                   | Длядвух связаных выборок.              |     |                                         | Han                        |
| 29.      | P17           | Числивая                      | R                       | n.         | 17 Систематически занимаетесь на протяжении заместра          |                                  | 139                |                   | из ДляК связанных выборок              |     |                                         | Han                        |
| 30       | P18           | <b>Hachieski</b>              | $\overline{a}$          | n          | 18 Регулярно посещаете все занятия, активно работаете на нех  |                                  |                    | 1-39 Har Or       | - 69                                   |     | <b>E</b> Do nease.                      | <b>A. Housekanne</b>       |
| 31       | 019           | <b>Machinton</b>              |                         |            | ньезая выдагу втанцельных чыйных захони.                      |                                  |                    | 139.00 Har. 99.00 |                                        |     | <b>Bill</b> Do research                 | <b>J. Housestaneon</b>     |

*Рис. 7.15. Другий спосіб розрахунку U-критерію Манна*–*Уітні в SPSS*

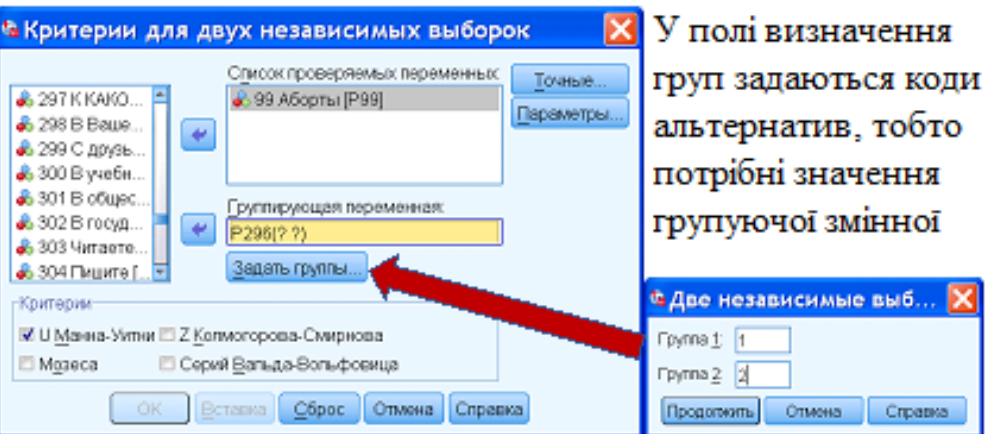

*Рис. 7.16. Визначення груп, що будуть порівнюватися з застосуванням U-критерію Манна–Уітні* 

У результаті розрахунків SPSS виведе такі показники:

#### **NPar Tests**

#### ◆ Mann-Whitney Test

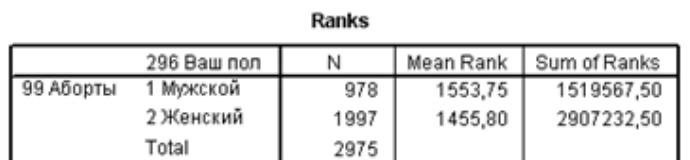

150

 $.002$ 

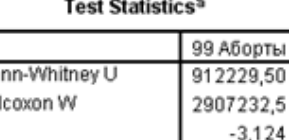

a. Grouping Variable: 296 Baw non

Asymp, Sig. (2-tailed)

Ma

Wi

Z

У першій таблиці виводиться кількість спостережень, усереднені ранги та рангова сума для двох вибірок (причому більшим значенням привласнюються нижчі рангові місця)

У другій таблиці подається: тестова величина U, що виявлена за допомогою тесту Манна і Уітні; W-тест Уілкоксона; точне значення ймовірності помилки р, що рекомендується використовувати, коли кількість спостережень є меншою за 30; тестова величина z, виявлена тестом Колмогорова– Смирнова, а також ймовірність помилки р стосовно неї, що застосовують за умови кількості спостережень, що більша за 30

## **Рис. 7.17. Результати розрахунку U-критерію Манна-Уітні в SPSS**

**Критерій екстремальних реакцій Мозеса** передбачає вплив експериментальної змінної на деякі об'єкти в одному напрямі, а на інші – у протилежному. Критерій виявляє екстремальні порівняно з контрольною групою реакції. Він зосереджується навколо розмаху контрольної групи, та показує силу впливу на цей розмах екстремальних значень з експериментальної групи, коли експериментальна та контрольна групи об'єднані. Контрольна група задається значенням для групи 1 у діалоговому вікні «Дві незалежні вибірки: задати групи». Спостереження з обох груп об'єднуються та ранжуються. Розмах контрольної групи обчислюється як

різниця рангів найбільшого та найменшого значень у контрольній групі, збільшена на 1. Оскільки випадкові винятки можуть легко спотворити величину розмаху, 5 % спостережень з кожного кінця розподілу контрольної групи автоматично відкидаються.

**Таблиця 7.10**

**Результати розрахунку критерію Мозеса (1) Частоти**

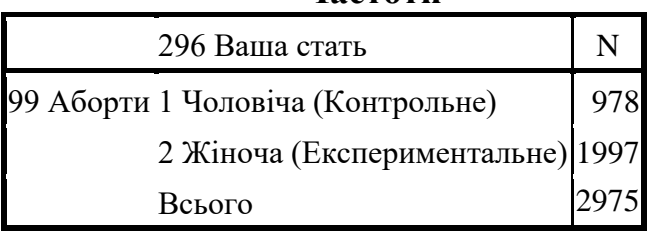

## **Таблиця 7.11**

**Результати розрахунку критерію Мозеса (2) Статистики критеріюa,b**

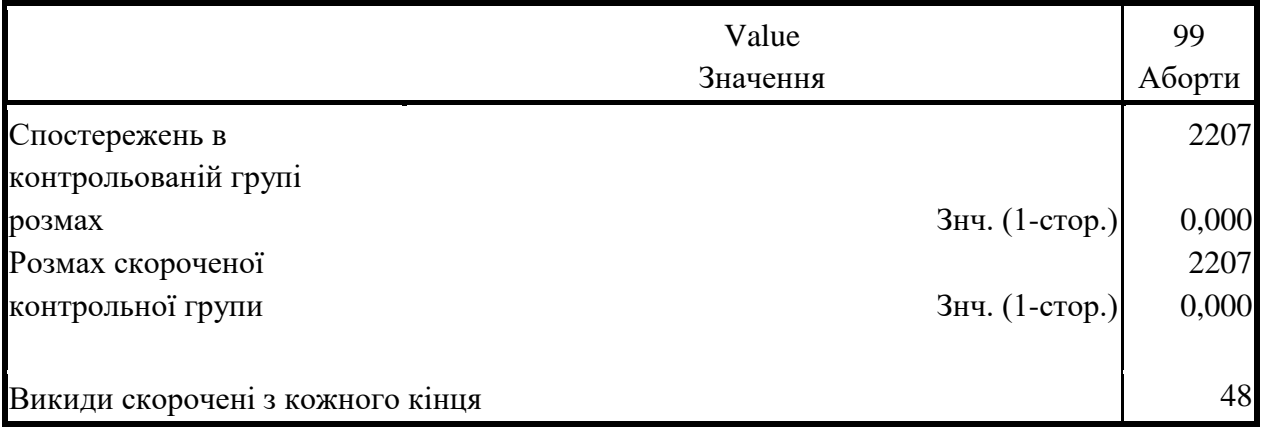

a. Критерій Мозеса

b. Групуюча змінна: 296 Ваша стать

Критерій Z Колмогорова–Смирнова та критерій серій Вальда– Вольфовица мають більш загальний характер та виявляють розбіжності між розподілами у їхньому розташуванні та формі**.** Критерій серій об'єднує та ранжує спостереження з обох груп. Якщо обидві вибірки взято з однієї генеральної сукупності, обидві групи мають бути випадково розподіленими за проранжованими даними.

# **Таблиця 7.12**

## **Результати розрахунку критерію Вальда**–**Вольфовиця Статистики критеріюb, c**

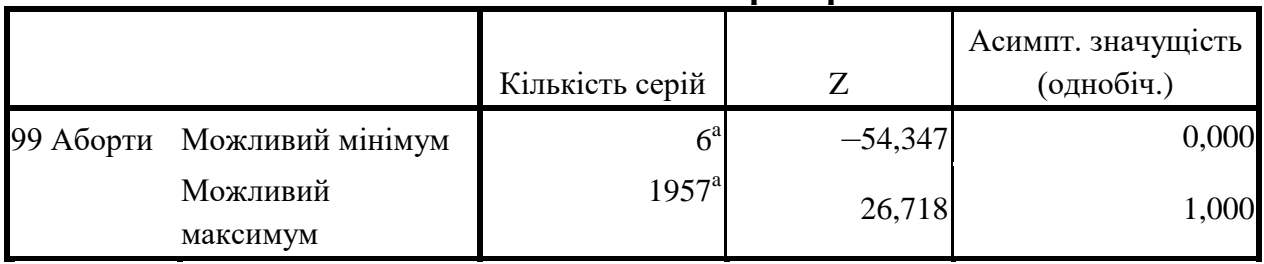

a. Міжгрупових зв'язків 5, спостережень в них 2975

b. Критерій Вальда-Вольфовица

c. Групуюча змінна: 296 Ваша стать

Двовибірковий тест Колмогорова–Смирнова призначений для перевірки гіпотези про збіг розподілу в двох вибірках. Він ґрунтується на максимумі модуля різниці між емпіричними функціями розподілу для обох вибірок. Якщо ця різниця є значущо великою, розподіли вважаються різноманітними.

Статистика критерію – абсолютна величина (модуль) різниці емпіричних функцій розподілу у вказаних вибірках

$$
ks = \sqrt{\frac{N_1 N_2}{N_1 + N_2}} \max_{x} |F_1(x) - F_2(x)|
$$

де *N<sup>1</sup>* і *N<sup>2</sup>* – обсяги вибірок.

## **Двовибірковий тест Колмогорова**–**Смирнова**

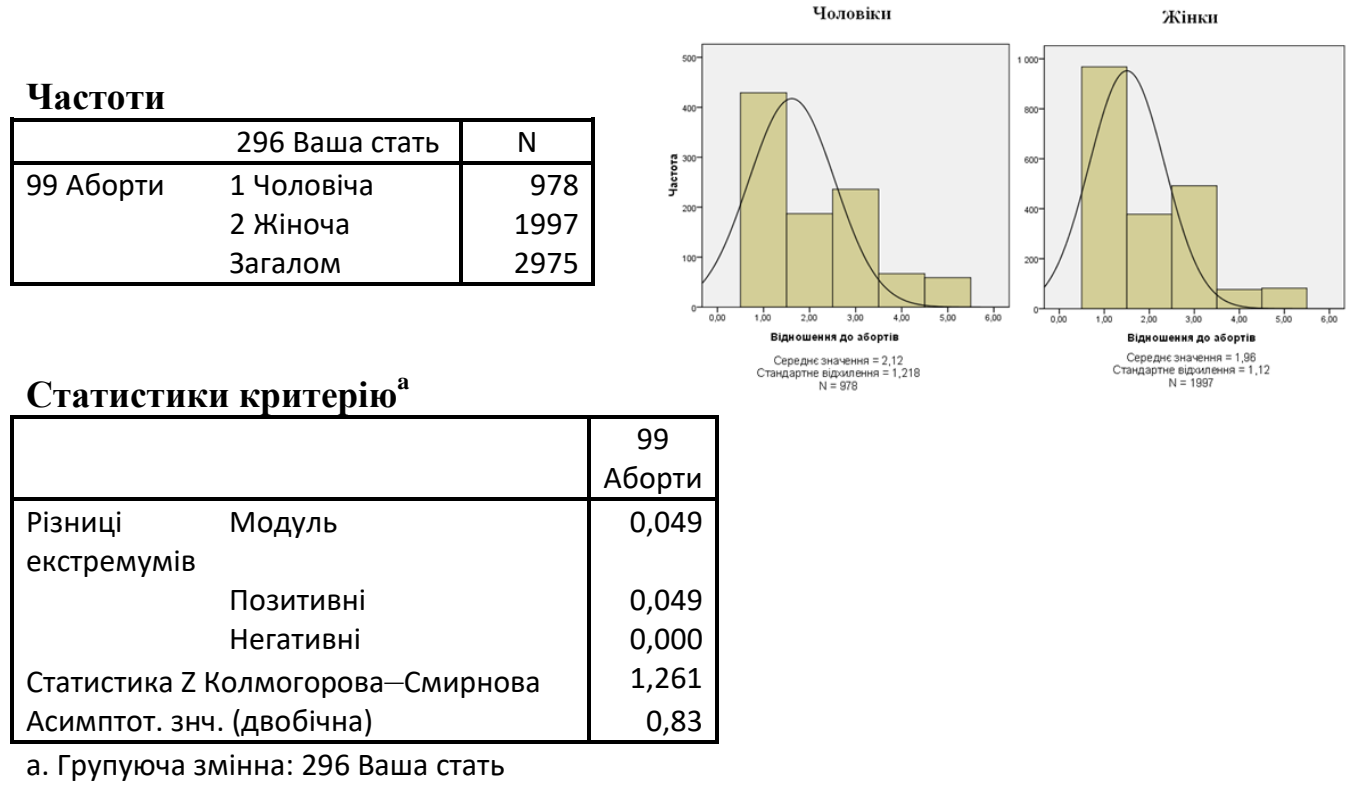

Horopiteur

**Рис. 7.18. Результати розрахунку двовибіркового критерію Колмогорова**–**Смирнова**

## **7.5. Аналіз розбіжностей відсотків (часток)**

Перевірка статистичної значущості розбіжностей відсотків (часток) є розповсюдженим завданням, необхідність вирішення якого достатньо часто виникає у процесі аналізу результатів кількісних соціологічних досліджень. При цьому головним питанням є таке: чи не зумовлені виявлені розбіжності випадковими факторами, чи дійсно розрізняються частки досліджуваної ознаки в аналізованих групах у генеральній сукупності? Пошук відповіді зводиться до перевірки статистичної гіпотези про рівність часток деякої ознаки у двох вибірках. Під час аналізу результатів соціологічних досліджень зазвичай використовують методи, призначені для незалежних вибірок досить великого обсягу, де розподіл наближається до нормального. На практиці це означає, що виконуються вимоги:  $n_1v_{1}^{\beta} > 5$ ,  $n_2v_{2}^{\beta} > 5$ ,  $n_1(1 - v_{1}^{\beta}) > 5$ ,  $n_2(1 -$ *В <sup>2</sup> ) >5* (пояснення позначень див. у табл. 7.13).

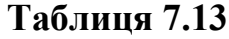

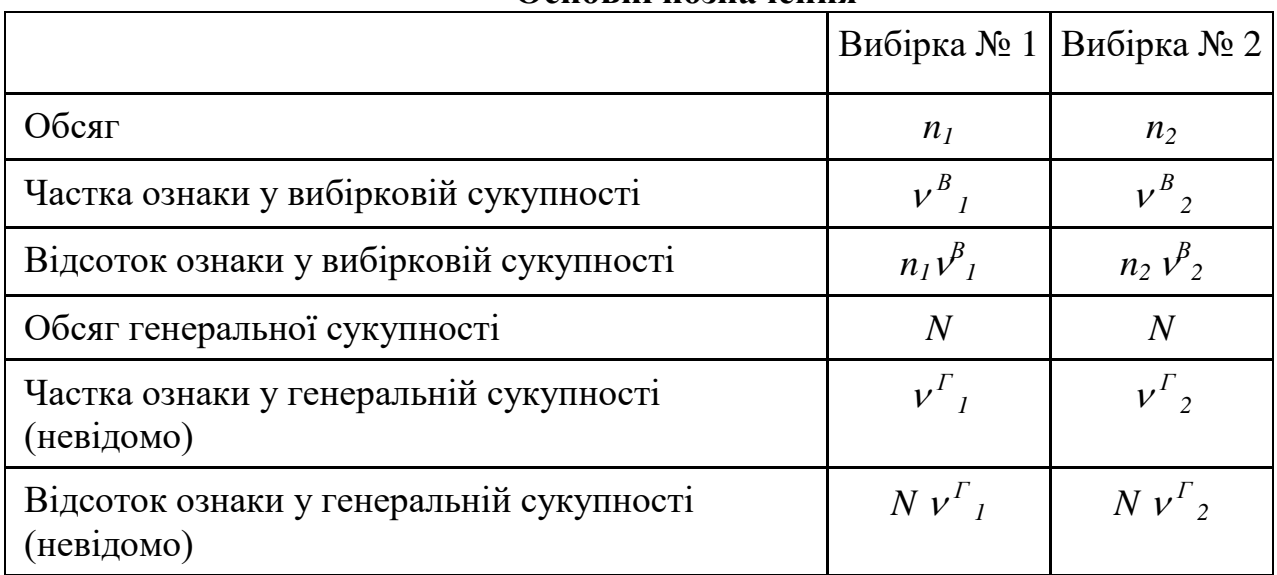

**Основні позначення**

Насамперед сформулюємо статистичну гіпотезу:

Н0: *Г <sup>1</sup>– Г <sup>2</sup>= 0*, різниця часток досліджуваної ознаки в аналізованих групах у генеральній сукупності дорівнює нулю;

 $H_1$ :  $\nu$ <sup>T</sup><sub>1</sub> ≠  $\nu$ <sup>T</sup><sub>2</sub>, різниця часток досліджуваної ознаки в аналізованих групах у генеральній сукупності не дорівнює нулю. (Пояснення позначень див. у табл. 7.13).

Статистикою для перевірки цієї гіпотези буде  $z^5$ :

$$
z = \frac{|\nu_1^B - \nu_2^B|}{\sigma_z},
$$
  
ae  $\sigma_z = \sqrt{\nu^B (1 - \nu^B) \cdot (\frac{1}{n_1} + \frac{1}{n_2})},$   

$$
\nu^B = \frac{\nu_1^B n_1 + \nu_2^B n_2}{n_1 + n_2}
$$

1

Відомо, що на 5 % рівні значущості критичні точки статистики z дорівнюють ±1,96. Область, що знаходиться між ними (–1,95 < z < 1,96), є областю прийняття гіпотези, поза цими критичними точками (z ≤ 1,96 або z ≥ 1,96) – критичною областю. Якщо –1,95 < z < 1,96, то гіпотеза *Нo*

 $^5$  Див.: Паніотто В. І., Максименко В. С., Харченко Н. М. Статистичний аналіз соціологічних даних. Київ: «КМ Академія», 2004. С. 202.

приймається. Якщо z ≤ 1,96 або z ≥ 1,96, гіпотеза відкидається на 5 % рівні значущості.

Безумовно, розрахунок статистичної значущості розходжень часток та відсотків – дуже трудомістка процедура, що наразі навряд чи хтось з дослідників-практиків виконує вручну. На жаль у пакеті SPSS ця процедура не реалізована. Проте існує велика кількість онлайнових калькуляторів, у яких легко виконати потрібні розрахунки.

SPSS пропонує опосередкований підхід до вирішення завдання перевірки статистичної значущості розходжень відсотків, що відомий як *аналіз залишків.*

Аналіз залишків є специфічним різновидом аналізу таблиць двовимірних розподілів, що ґрунтується на стандартизації, дуже схожій на статистичну стандартизацію за допомогою z-значень. Якщо z-значення дозволяють стандартизувати звичайні розподіли, щоб отримати можливість їхнього порівняння, то стандартизовані залишки нормалізують дані під час тестування гіпотез хі-квадрат, що сприяє інтерпретації таблиць спряженості (двовимірних розподілів). Використання стандартизованих залишків у контексті аналізу результатів соціологічних досліджень поширилася з першої половини 1990-х років, цей метод дає корисні результати під час мікроаналізу двовимірних таблиць спряженості. Недоліком цього методу є обмеження: очікувані частоти повинні бути більше, ніж 5.

*Залишок (англ. residuals) – це різниця між спостережуваним і очікуваним значеннями досліджуваної ознаки.* Очікуване значення являє собою кількість спостережень в осередку таблиці двовимірного розподілу за умови незалежності змінних у рядках та стовпцях. Позитивні (негативні) значення залишку вказують на те, що в осередку є більше (менше) спостережень, ніж якби двовимірний розподіл був рівномірним.

*Стандартизований (нормований) залишок (англ. standardized residuals) являє собою залишок, поділений на оцінку його стандартного відхилення:*

$$
R = \frac{Fo - Fe}{\sqrt{Fe}}
$$

*де F<sup>0</sup> – спостережуване значення (observed count), тобто це кількість спостережень в осередку таблиці двовимірного розподілу за умови незалежності змінних у рядку і стовпці;*

*Fe – очікуване значення (expected count), тобто це кількість спостережень в осередку таблиці двовимірного розподілу за умови незалежності змінних у рядку і стовпці.*

Стандартизовані залишки мають середнє 0 і стандартне відхилення 1.

**Виявлення розходжень частот та відсотків в пакеті SPSS із застосуванням критерію хі-квадрат** здійснюється за допомогою команди**:**  *Descrіptіve statіstіcs (Описові статистики) → Crosstabs (Таблиці спряженості)*). Розглянемо на прикладі, як саме здійснюється аналіз у цьому разі. Припустимо, необхідно перевірити гіпотезу, що сімейне благополуччя

вище цінується жінками, ніж чоловіками (файл st09.sav). Для цього можна побудувати звичайний двовимірний розподіл (див. табл. 7.14) та порівняти розподіли відповідей (ряди у двовимірній частотній таблиці) між певними групами респондентів (стовпці в цій таблиці).

## **Таблиця 7.14**

|              |                 |                    |          | 296 Ваша стать |         |
|--------------|-----------------|--------------------|----------|----------------|---------|
|              |                 |                    | Чоловіча | Жіноча         | Разом   |
| 60. Цінність | Зовсім не цінно | Частота            |          |                | 9       |
| сімейного    |                 | % в 296 Ваша стать | 0,7%     | 0,1%           | 0,3%    |
| благополуччя | Не дуже цінно   | Частота            | 13       | 14             | 27      |
|              |                 | % в 296 Ваша стать | 1,3 %    | 0,7%           | 0.9%    |
|              | Важко сказати   | Частота            | 49       | 44             | 93      |
|              |                 | % в 296 Ваша стать | 5,0%     | 2,2 %          | 3,1%    |
|              | Цінно           | Частота            | 226      | 258            | 484     |
|              |                 | % в 296 Ваша стать | 23,2 %   | 13,0 %         | 16,4 %  |
|              | Дуже цінно      | Частота            | 679      | 1664           | 2343    |
|              |                 | % в 296 Ваша стать | 69,7%    | 84,0 %         | 79,3 %  |
| Разом        |                 | Частота            | 974      | 1982           | 2956    |
|              |                 | % в 296 Ваша стать | 100,0%   | 100,0 %        | 100,0 % |

**Таблиця двовимірного розподілу ознак «Сімейне благополуччя» та «Стать» (масив st09.sav)**

Проте тест хі-квадрат, що розраховується для цієї таблиці, не може показати статистичну значущість розбіжностей відсотків в кожному рядку (див. табл. 7.15).

## **Таблиця 7.15**

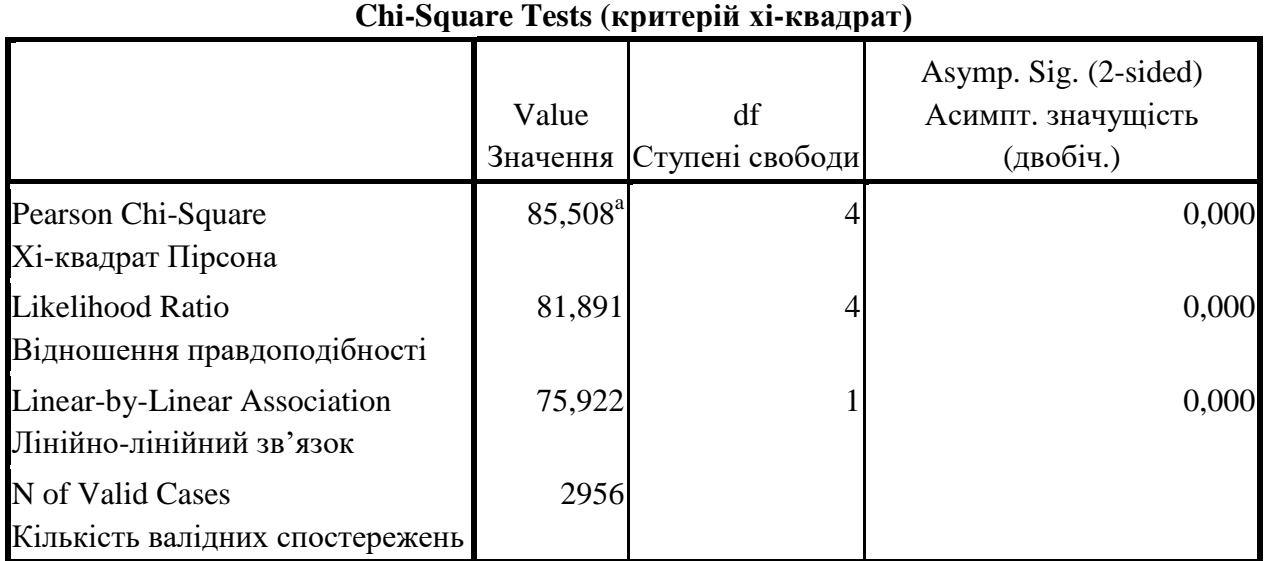

a 1 cells (10,0 %) have expected count less than 5. The minimum expected count is 2,97. (a. В 1 (10,0 %) клітинці таблиці очікувана частота менша за 5. Мінімальна очікувана частота дорівнює 2,97).

Для того, щоб з'ясувати, чи є статистично значущими розбіжності між двома (або більше) досліджуваними групами необхідно здійснити аналіз стандартизованих залишків, для чого треба застосувати команду *Descrіptіve statіstіcs (дескриптивні статистики) → Crosstabs (Таблиці спряженості).* З'явиться діалогове вікно *Crosstabs*. Перенесіть ознаку «60 Сімейне благополуччя» у список змінних рядків, ознаку «296 Ваша стать» – у список змінних стовпців, і в діалоговому вікні, що відкривається кнопкою *Cells***...**, крім виводу спостережуваних частот (прапорець *Observed* у групі *Counts*), задайте також вивід очікуваних частот (прапорець *Expected*) та нормованих залишків (прапорець *Standardіzed* у групі *Resіduals*), як показано на рисунку 7.19.

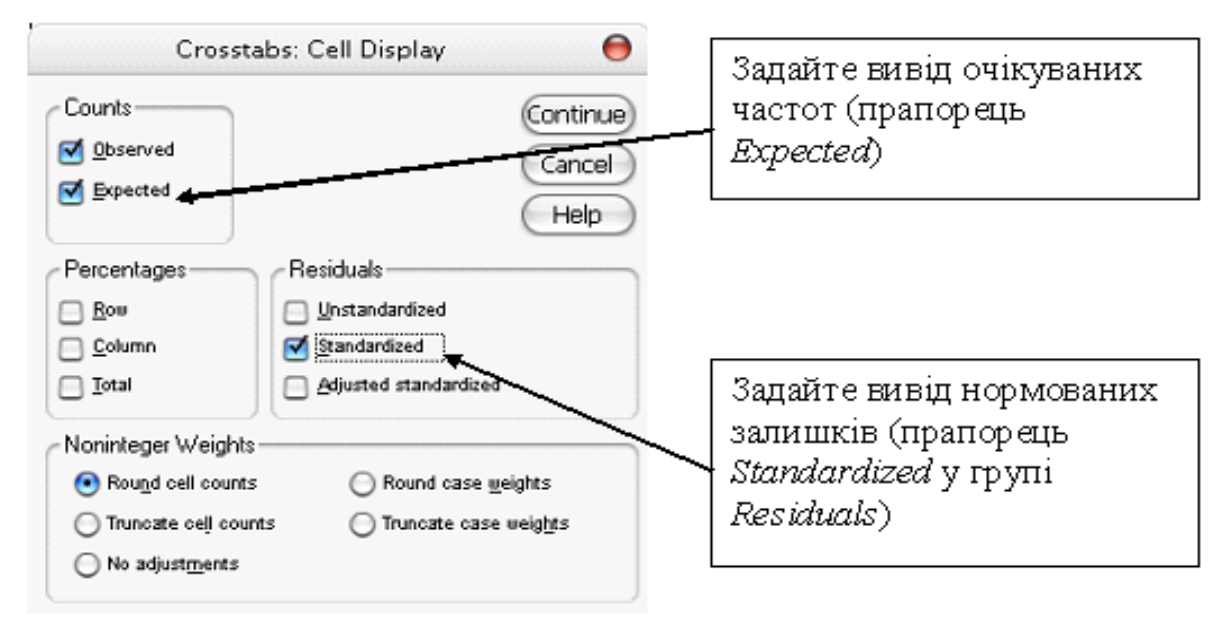

*Рис. 7.19. Розрахунок очікуваних частот та стандартизованих залишків* 

Результати розрахунку очікуваних частот та стандартизованих (нормованих) залишків будуть внесені у таблицю двовимірного розподілу, як показано у таблиці 7.16.

## **Таблиця 7.16**

## **Таблиця двовимірного розподілу ознак «Цінність сімейного благополуччя» та «Стать» з очікуваними частотами та стандартизованими залишками (масив st09.sav)**

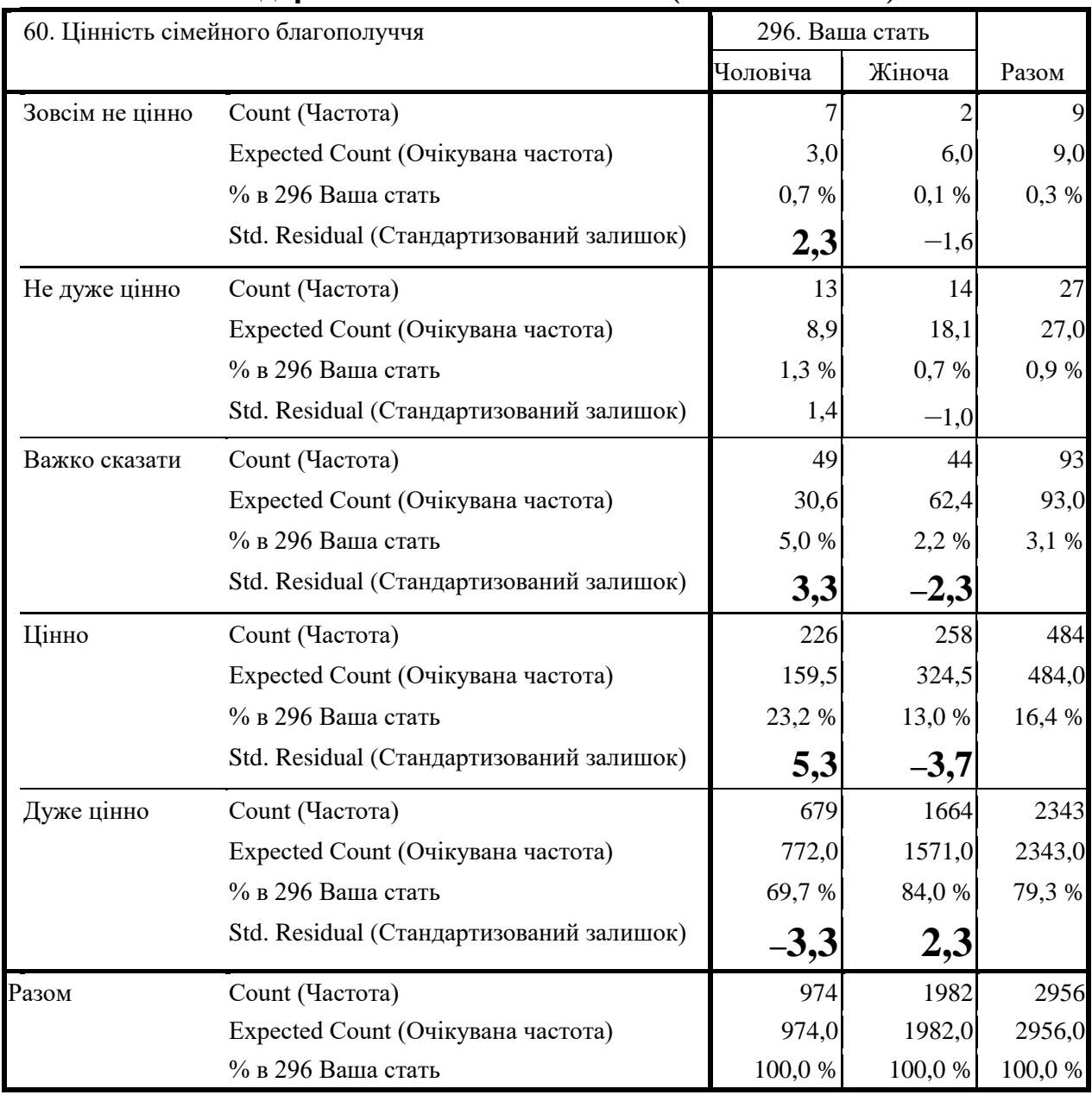

Що означають стандартизовані залишки? *Величини залишків дозволяють визначити, наскільки сильно спостережувані значення відрізняються від очікуваних або які значення найбільше відхиляються від нульової гіпотези (якщо вона правильна, залишки повинні дорівнювати нулю).*

Відсоток загальної кількості спостережень в рядку і наведені стандартизовані залишки використовуються для виявлення клітин таблиці, які найбільше відхиляються від нормального розподілу, що є підставою для виявлення статистичних залежностей. Значні стандартизовані залишки дозволяють оцінити схильність чи брак схильності аналізованої групи респондентів думати або діяти певним чином.

Загальні правила для інтерпретації стандартизованих залишків:

*1. Якщо значення стандартизованого залишку менше за -2, то спостережувана частота у клітинці таблиці менша за очікувану частоту;*

*2. Якщо значення стандартизованого залишку більше за +2, то спостережувана частота у клітинці таблиці більша за очікувану частоту;*

*3. Якщо значення стандартизованого залишку менше за -2 або більше за +2, то існує значуща розбіжність між спостережуваною й очікуваною частотами на 5 % рівні (тобто з ймовірністю 95 %).*

Інші граничні значення інтерпретуються відповідно до такої таблиці, але при цьому треба пам'ятати, що ці правила можуть застосовуватися, якщо очікувані частоти не менше за 5.

**Таблиця 7.17**

|                                                       |                             | значущості                                     |
|-------------------------------------------------------|-----------------------------|------------------------------------------------|
| Абсолютні<br>значення<br>стандартизованого<br>залишку | <b>Рівень</b><br>значущості | Інтерпретація                                  |
| >2                                                    | $\leq 0.05$                 | Розбіжності статистично значущі на 5 % рівні   |
| $\geq$ 2,6                                            | $\leq 0.01$                 | Розбіжності статистично значущі на 1 % рівні   |
| $\geq$ 3,3                                            | $\leq 0,001$                | Розбіжності статистично значущі на 0,1 % рівні |

**Відповідність значень стандартизованого залишку та рівня** 

#### **Література до теми**

1. Бююль А., Цёфель П. *SPSS: искусство обработки информации. Анализ статистических данных и восстановление скрытых закономерностей*. Санкт-Петербург: ООО «ДиаСофтЮП», 2002. С. 221–255, 323–340.

2. Крыштановский А. О. *Анализ социологических данных с помощью пакета SPSS.* Москва: Изд. дом ГУ ВШЭ, 2007. С. 82–114.

3. Наследов А. *SPSS: компьютерный анализ в психологии и социальных науках.* Питер, 2005. С. 137–236.

4. Паніотто В. І., Максименко В. С., Харченко Н. М. *Статистичний аналіз соціологічних даних.* Київ: «КМ Академія», 2004. С. 195–217.

5. Толстова Ю. Н. *Математико-статистические модели в социологии (математическая статистика для социологов): учеб. пособие*. Москва: ГУ-ВШЭ, 2008. С. 113–120.
## **Додаткова література**

1. Daniel Stockemer. *Quantitative Methods for the Social Sciences. A Practical Introduction with Examples in SPSS and Stata*. Springer International Publishing AG 2019. P. 101–124.

2. Венгер Г. С. Порівняльний аналіз особливостей якості сімейного життя в традиційних і дистантних сім'ях. *Збірник наукових праць К-ПНУ імені Івана Огієнка, Інституту психології імені Г. С. Костюка НАПН України.*

3. Головаха Є., Горбачик А., Паніна Н. *Україна та Європа: результати міжнародного порівняльного соціологічного дослідження*. Київ: Інститут соціології НАН України, 2006. URL : [https://i](https://i-soc.com.ua/assets/files/library/european_social_survey_ua.pdf)[soc.com.ua/assets/files/library/european\\_social\\_survey\\_ua.pdf.](https://i-soc.com.ua/assets/files/library/european_social_survey_ua.pdf)

4. Руденко В. М. *Математична статистика.* Київ: Центр учбової літератури, 2012.

5. Савельєв Ю. Б. Аналіз порівняльний у соціології. *Велика українська енциклопедія.* 2019. URL : https://vue.gov.ua/.

6. Толстова Ю. Н., Куликова А. А., Рыжова А. В., Юдин Б. Г. *Математическая статистика для социологов: задачник: учеб. пособие для вузов.* Москва: Изд. дом гос. ун-та Высшей школы экономики, 2010.

7. Толстова Ю. Н. *Анализ социологических данных (методология, дескриптивная статистика, изучение связей между номинальными признаками).* Москва: Научный мир, 2003. URL: [http://www.ecsocman.edu.ru/images/pubs/2003/05/12/0000086337/.](http://www.ecsocman.edu.ru/images/pubs/2003/05/12/0000086337/)

8. Чуприна О. О., Назарова О. Ю. Аналіз розбіжностей в оцінках бідності та соціальної нерівності в Україні *// Вісник Харківського національного університету. Серія «Економічна».* 2014. № 1096. С. 118–124.

#### **Питання для самоконтролю**

- 1. Що таке «статистичний аналіз розбіжностей»?
- 2. Коли використовується аналіз розбіжностей?
- 3. Які є процедури аналізу розходжень?
- 4. Які є процедури для перевірки статистичної значущості розбіжностей?
- 5. Чим визначається вибір методу перевірки статистичної значущості розходжень?
- 6. Які методи перевірки статистичної значущості розходжень ви можете назвати?
- 7. Чим відрізняються параметричні та непараметричні тести?
- 8. Які параметричні тести Ви знаєте? В яких випадках вони використовуються?
- 9. Що таке «дисперсійний аналіз»? Коли він застосовується?
- 10. Які непараметричні тести Ви знаєте? В яких випадках вони використовуються?
- 11. Навіщо звертатися до розрахунку статистичної значущості під час застосування аналізу розбіжностей відсотків?
- 12. Які існують методи перевірки значущості розбіжностей відсотків (часток) в пакеті SPSS?

#### **Практичне завдання для самостійного виконання**

З доступних масивів провести перевірку статистичної значущості розходжень за допомогою дисперсійного аналізу. Наприклад, можна дослідити ціннісні орієнтації студентів в залежності від фаху навчання (приклад див. вище). Виберіть собі завдання відповідно до своїх інтересів.

#### **Розділ 8. Факторний аналіз**

#### **8.1. Сутність та формальна модель факторного аналізу**

**Факторний аналіз** – низка методів багатовимірного статистичного аналізу, призначених для дослідження кореляційних зв'язків, що має на меті виявлення латентних факторів, які детермінують значення спостережуваних ознак. При цьому під *латентним фактором* у контексті факторного аналізу називають неспостережувану (латентну) змінну, що зумовлює кореляції між наявними (виміряними) змінними. Кожний фактор поєднує змінні, які тісно корелюють між собою, та інтерпретується як чинник взаємозв'язку цих змінних.

*Латентний (від лат. Latent) – прихований. Латентна змінна – це змінна, значення якої під час спостереження не доступні для безпосереднього вимірювання, а можуть бути оцінені відповідно до висунутої гіпотези за допомогою значень наявних змінних, які були виміряні.* 

*Фактор (від. лат. Factor) – чинник, рушійна сила будь-якого процесу, що визначає характер чи окремі риси процесу. У факторному аналізі фактор розуміється як сконструйована математичними засобами латентна змінна, що тісно корелює з певною групою наявних (виміряних) змінних.*

Факторний аналіз дозволяє звести велику кількість змінних, які закладені в інструментарій соціологічного дослідження, до значно меншої кількості факторів, які інтерпретуються з урахуванням як сутності формальної моделі факторного аналізу, так і специфіки феномена, що вивчається.

Застосування факторного аналізу обмежується певними вимогами до вихідних даних. Насамперед змінні мають бути кількісними, оскільки факторний аналіз ґрунтується на обчисленні коефіцієнтів кореляції Пірсона. Крім того модель факторного аналізу передбачає, що спостереження мають бути незалежними, та повинна виконуватись умова нормальності їх багатовимірного розподілу.

Головна ідея факторного аналізу полягає в тому, що кореляційні зв'язки між великою кількістю змінних визначаються існуванням меншої кількості гіпотетичних (неспостережуваних) змінних (факторів). Отже, соціолог може перейти від аналізу численних емпіричних показників до вивчення глибинних, прихованих факторів, які часто взагалі не підлягають вимірюванню.

Загальною моделлю факторного аналізу є така лінійна модель

$$
X_i = \sum_{j=1}^{k} a_{ij} f_j + U_i, \quad i = 1, \dots, n,
$$
\n(1)

де *X<sup>i</sup>* – значення *і-*ої змінної, що подано у вигляді лінійної комбінації *k* загальних факторів;

*fj* – загальні фактори;

*U<sup>i</sup>* – характерні фактори, що є унікальними (специфічними) для кожної ознаки *Xi;*

*aij* – факторні навантаження, які є регресійними коефіцієнтами, що показують «внесок» кожного з *k* факторів у сконструйовану змінну (фактор).

Передбачається, що *k < n* (*k* – кількість латентних факторів, *n* – кількість змінних, що підлягають факторному аналізу).

Фактори *f<sup>j</sup>* конструюють у такий спосіб, щоб найкраще (з мінімальною похибкою) подати *Х<sup>і</sup>* . Їх слід поділяти на загальні (*fj* ) і характерні (*Ui*). Фактори *f<sup>j</sup>* називають загальними, оскільки у формальній моделі всі змінні *Х<sup>і</sup>* подані як їхні функції, тобто загальні фактори впливають на всі досліджувані змінні. Відмінність характерних факторів від загальних полягає в тому, що кожний характерний фактор є унікальним для кожної змінної *Х<sup>і</sup>* та впливає лише на неї (має ненульове значення лише для однієї ознаки спостереження).

Засадою класичного факторного аналізу є твердження, що *X<sup>i</sup>* стандартизовані (середнє значення кожної ознаки дорівнює нулю, тобто  $\overline{X_i}$  = 0 , а дисперсія — одиниці,  $\boldsymbol{\sigma}_i$  =1), фактори  $f_j$   $\epsilon$  незалежними та не пов'язані зі специфічними факторами *U<sup>i</sup>* (хоча існують моделі, що спираються на інші припущення). Це означає, що фактори *f<sup>j</sup>* також є стандартизованими.

Отже, факторні навантаження *aij* збігаються з коефіцієнтами кореляції між загальними факторами та змінними *X<sup>і</sup>* . Дисперсія *X<sup>і</sup>* є сумою квадратів факторних навантажень і дисперсії специфічного фактора

$$
\boldsymbol{S}_{x_i}^2 = \boldsymbol{H}_i^2 + \boldsymbol{S}_{u_i}^2, \text{ q.e } \boldsymbol{H}_i^2 = \sum_k a_{ik}^2
$$

де  $H_i^2$  – спільність,  $S_u^2$  $S_{u_i}^2$  – специфічність. Спільність є частиною дисперсії змінних, що пояснюється факторами; специфічність – частина дисперсії, що не пояснюється факторами.

Відповідно до постановки завдання факторний аналіз має визначати фактори, коли сумарна спільність максимальна, а специфічність – мінімальна.

Звичайні припущення, що дозволяють додати моделі факторного аналізу статистичний зміст, полягають у такому: фактори є випадковими величинами, розподілені за нормальним законом та задані в стандартній формі; характерні фактори незалежні між собою і щодо загальних факторів. Так, з'являється можливість визначення факторних навантажень вихідних ознак, використовуючи різні статистичні процедури. Послуговуючись значенням факторних навантажень, можна здійснити змістовну інтерпретацію та дати назву виділеним факторам.

Рівняння (1) свідчить, що кожна змінна може бути подана у вигляді суми внесків кожного із загальних факторів. З іншого боку, кожний з *k*  факторів може бути виражений у вигляді лінійної комбінації спостережуваних змінних

$$
F_j = W_{j,1} * V_1 + W_{j,2} * V_2 + \dots + W_{j,p} * V_n, \tag{2}
$$

де *Wj,i* – навантаження j-гo фактора на і-ю змінну;

*n* – кількість змінних.

Значення факторних навантажень можуть бути розраховані для кожного окремого спостереження, що дає можливість застосовувати фактори у якості нових змінних в подальшому аналізі даних.

*Факторне навантаження – це коефіцієнт кореляції і-тої змінної та j-того фактора, що презентує якою мірою ця і-та змінна пов'язана з j-тим фактором. Факторні навантаження набувають значень в діапазоні від* –*1 до 1.* 

*Матриця факторних навантажень є головним результатом виконання всіх розрахунків факторного аналізу. Саме ця матриця дає можливість соціологу виявити латентні фактори, що зумовлюють досліджуване явище, проінтерпретувати їх та зробити змістовні висновки щодо сутності досліджуваного феномена.*

#### *Головні цілі застосування факторного аналізу*:

1) зменшення кількості змінних (редукція даних, зниження розмірності простору ознак);

2) опосередковане оцінювання ознак, що є предметом соціологічного аналізу за неможливості або незручності їхнього прямого вимірювання;

3) визначення структури взаємозв'язків між змінними (експлораторний факторний аналіз);

4) генерування нових ідей на основі знайденої структури взаємозв'язків (експлораторний факторний аналіз);

5) перевірка (підтвердження чи спростування) теоретичних моделей факторного типу шляхом оцінки відповідності емпіричних даних теорії, що перевіряється (конфірматорний факторний аналіз);

6) структурування та компактна візуалізація емпіричних даних.

У практиці соціологічних досліджень найчастіше застосовують експлораторний факторний аналіз, що можна застосовувати навіть на ранніх стадіях дослідження складних феноменів, коли ще не повністю склалися теоретичні уявлення щодо їхньої специфіки. Проте несправедливо оминати увагою можливості конфірматорного підходу, що може принести плідні результати в контексті перевірки існуючих теорій.

*Експлораторний (розвідницький) факторний аналіз здійснюється у дослідженнях прихованої факторної структури без певного припущення про кількість факторів та їх навантаження; він має на меті виявити щось цікаве, непрогнозоване дослідником.* 

*Конфірматорний (підтверджувальний) факторний аналіз припускає наявність чітко сформульованої факторної моделі досліджуваного явища, він призначений для перевірки гіпотез про кількість факторів та їх навантаження. Факторна модель, що пов'язує спостережувані та латентні*  *змінні, конструюється на засадах знань предметної області, а гіпотези про структуру моделі ґрунтуються на аналізі природи досліджуваних факторів з урахуванням теоретичних здобутків та емпіричних даних.*

Методи побудови факторів є методами факторизації, тобто методами розкладання на прості множники. До них належать такі методи: метод головних компонент, головних факторів, канонічну факторизацію Рао, факторизацію образів, альфа-факторизацію, а також незважену й зважену факторизацію за методом найменших квадратів. Універсального пакета програм, де були б реалізовані всі методи факторизації, не існує. Пакет ОСА використовує метод головних компонент, пакет SPSS – метод головних компонент, незважений МНК (метод найменших квадратів), узагальнений (зважений) МНК, метод максимальної правдоподібності, метод факторизації головної осі, метод альфа-факторизації та аналіз образів. Найпопулярнішим у соціологічній практиці є метод головних компонент, що спрямований на пояснення якомога більшої частини загальної дисперсії результативної ознаки із використанням мінімальної кількості змінних.

## *Етапи проведення факторного аналізу:*

1. На першому етапі необхідно переконатися, що дані, які підлягатимуть факторизації, не тільки є кількісними (метричними чи інтервальними), а й відповідають формальній моделі факторного аналізу, тобто дають можливість замінити групи значно пов'язаних змінних відповідними факторами. Якщо між досліджуваними змінними немає кореляцій, то факторний аналіз проводити безглуздо.

Для перевірки адекватності емпіричних даних моделі факторного аналізу існує кілька статистик, зокрема в SPSS можна застосувати критерії адекватності вибірки Кайзера – Мейера – Олкина (КМО) та сферичності Бартлетта.

*Критерій Кайзера* – *Мейера* – *Олкіна (Kaіser-Meyer-Olkіn Measure of Samplіng Adequacy*, *КМО*) досліджує приватні коефіцієнти кореляції та дозволяє переконатися, що наявні змінні пов'язані між собою.

Критерій КМО перевіряє статистичну гіпотезу про те, що приватних кореляцій між змінними немає ( $H_0$ : r = 0, кореляцій немає;  $H_1$ : r  $\neq 0$ , кореляції є). Якщо значення КМО-статистики не перевищує 0,5, приймається нульова гіпотеза та робиться висновок про те, що кореляцій у генеральній сукупності немає, тобто про неадекватність емпіричних даних факторній моделі. Високі значення критерію КМО свідчать про адекватність даних моделі факторного аналізу. Прийнято характеризувати придатність даних у такий спосіб:

- значення критерію КМО, більші ніж  $0.9 6$ езумовна адекватність;
- $\bullet$  більші ніж 0,8 висока адекватність;
- $\bullet$  більші ніж 0,7 прийнятна адекватність;
- $\bullet$  більші ніж 0,6 задовільна адекватність;
- $\bullet$  більші ніж 0,5 низька адекватність;
- менші ніж  $0.5 \phi$ акторний аналіз не слід застосовувати.

*Bartlett's Test of Spherіcіty (критерій сферичності Бартлетта)*  перевіряє гіпотезу, що кореляційна матриця сукупності – це одинична матриця, де всі діагональні елементи дорівнюють 1, а всі інші дорівнюють 0. Перевірка заснована на перетворенні детермінанта кореляційної матриці на статистику хі-квадрат. За великого значення статистики нульову гіпотезу відхиляють. Якщо ж нульову гіпотезу не відхиляють, то доцільність виконання факторного аналізу викликає сумніви. Значення p-рівня, що є меншими за 0,05, вказують на прийнятність (адекватність) даних для проведення факторного аналізу.

2. На другому етапі обирається метод факторизації (частіш за все метод головних компонентів) та вирішується проблема кількості факторів. Найбільш поширеним способом визначення мінімальної кількості факторів для адекватного пояснення спостережуваних кореляцій між первинними змінними є застосування критерію Кайзера. Він заснований на припущенні, що слід вилучати та інтерпретувати всі фактори, власні значення яких перевищують одиницю. Власне значення являє собою дисперсію, що обумовлена дією одного фактора. Коли фактор не виділяє дисперсію, еквівалентну принаймні дисперсії однієї змінної, він не може зацікавити дослідника, який шукає латентні змінні, що інформативніші, ніж окремі ознаки, які були виміряні.

3. Третій етап – обертання факторної структури, тобто поворот факторних осей у такий спосіб, щоб досягти найкращої інтерпретації знайдених факторів. Існують різні методи обертання факторних осей – варімакс, квартімакс, еквімакс, промакс тощо. На практиці найчастіше використовується метод варімакс, що дає ортогональне рішення з простою структурою та істотно полегшує інтерпретацію факторів.

4. Четвертий етап – виконання всіх розрахунків з урахуванням потреб подальшого аналізу.

5. П'ятий етап полягає у змістовній інтерпретації матриці факторних навантажень, що завершується створенням конструктів, які відповідають кожному з побудованих факторів.

## **8.2. Порядок виконання процедури факторного аналізу на прикладі пошуку чинників моральних преференцій**

Сьогодні факторний аналіз здійснюється за допомогою сучасного програмного забезпечення. Саме тому ми розглянули сутність факторного аналізу дуже стисло, не акцентуючи на математичному формалізмі. Всі необхідні розрахунки можна виконати в будь-якому пакеті обробки статистичних даних. Проте проінтерпретувати отримані результати необхідно самому соціологу, ніяка комп'ютерна програма не допоможе. Саме тому ми пропонуємо розглянути застосування методу факторного аналізу на основі розрахунків SPSS, звертаючи особливу увагу на інтерпретацію статистичних показників, які необхідні для отримання дослідницьких висновків.

В якості прикладу візьмемо завдання пошуку латентних факторів, що зумовлюють існування певних моральних феноменів у середовищі сучасного українського студентства. Для цього використаємо масив st06.sav, зокрема відповіді респондентів на питання про ставлення й ступінь згоди з дванадцятьма парними твердженнями, що охоплюють основні сфери людського життя (в анкеті вони являють собою афоризми, біблейські максими та прислів'я).

Для вимірювання ступеню згоди з твердженнями, що репрезентують певні моральні принципи окремого респондента, в анкеті було використано спеціальний блок запитань (див. табл. 8.1, ознаки 131–142). Шкали мають 7 градацій: цифрами 7, 6 та 5 закодована ступінь прихильності до змісту певного принципу соціальної взаємодії, 7 – максимальна прихильність, 4 – нейтральна позиція, 3, 2, 1 – ступені прихильності до протилежного змісту того ж принципу (максимальна прихильність закодована цифрою 1).

**Таблиця 8.1**

| З ЯКИМ ІЗ НАВЕДЕНИХ У КОЖНІЙ ПАРІ ТВЕРДЖЕНЬ ВИ ЗГОДНІ І ЯКОЮ МІРОЮ? |                           |                                                                                          |
|---------------------------------------------------------------------|---------------------------|------------------------------------------------------------------------------------------|
| 131. Око за око, зуб за зуб                                         | $7\_6\_5\_$ 4 $\_3\_2\_1$ | Хто вдарить тебе в праву<br>щоку, оберни до нього й ліву                                 |
| 132. Не обдуриш - не проживеш                                       | $765$ , 4 $321$           | Краще бути бідняком, ніж<br>жити з гріхом                                                |
| 133. Варварство знищується<br>варварством                           | $765$ , 4 $321$           | Любіть ворогів Ваших                                                                     |
| 134. Кожен сам за себе                                              | $7\_6\_5\_ 4 \_3\_2\_1$   | Один за всіх, всі за одного                                                              |
| 135. Людина людині вовк                                             | $7-6-5$ 4 $-3-2-1$        | Людина людині друг, товариш<br>і брат                                                    |
| 136. Дурень вважає, що краса мир<br>cnacae                          | $765$ , 4 $321$           | Краса врятує світ                                                                        |
| 137. При многості мудрості,<br>множиться й клопіт                   | $765$ , 4 $321$           | Краще більше знати, ніж<br>багато мати                                                   |
| 138. Усі друзі хороші, коли в<br>людини є гроші                     | $76.5$ 4 $32.1$           | Май не 100 рублів, а май 100<br>друзів                                                   |
| 139. Багатому й у пеклі рай                                         | $7\_6\_5$ 4 $3\_2\_1$     | Верблюдові легше пройти<br>через голчине вушко, ніж<br>багатому в Боже Царство<br>ввійти |
| 140. Дурний осудить, розумний<br>розсудить                          | $7_65$ 4 $3_21$           | Не судіть, щоб і Вас не судили                                                           |
| 141. Любов і розумників на дурні<br>обертає                         | $7\_6\_5\_$ 4 $\_3\_2\_1$ | Лише закоханий має право на<br>звання людини                                             |

# **Блок питань анкети для вимірювання ступеня згоди з висловленнями, що репрезентують певні моральні принципи**

Отже, *вихідними даними для факторного* аналізу є матриця розміру n x m = 3057 x 12 (n = 3057 – це кількість анкет у масиві даних, m = 12 – кількість тверджень, ступінь згоди з якими дає можливість дослідження моральних орієнтацій респондентів). Гіпотеза, що має бути перевірена, полягає у припущенні про існування латентної структури моральних орієнтацій студентської молоді, що не може бути виявлена безпосередньо, але вона побічно впливає на соціальну поведінку українських студентів. *Метою застосування факторного аналізу* в цьому разі є пошук латентних факторів, що детермінують моральні орієнтації українського студентства. Тут треба підкреслити, що ми застосовуємо експлораторний факторний аналіз, оскільки не знаємо ні кількість факторів, ні їхній зміст.

Розглянемо процедуру виконання факторного аналізу.

1. Перевірка адекватності даних передбачає аналіз рівня вимірювання досліджуваних ознак та використання критеріїв Кайзера – Мейєра – Олкіна (КМО) та сферичності Бартлетта для перевірки адекватності вибірки.

Шкали, які застосовувались для вимірювання моральних орієнтацій, є інтервальними, що відповідає моделі факторного аналізу.

Для перевірки можливості застосування факторного аналізу до наявних даних використовують критерії адекватності вибірки Кайзера – Мейєра – Олкіна (КМО) та сферичності Бартлетта.

Ми рекомендуємо завжди починати факторний аналіз з перевірки можливості його застосування. Для цього в SPSS слід виконати такі дії.

Оберіть у меню *Analyze (Аналіз) → Data Reductіon (Редукція обсягу даних) → Factor... (Факторний аналіз)*. Відкриється діалогове вікно *Factor Analysіs (Факторний аналіз)* (див. рис. 8.1), в якому слід зазначити змінні, до яких планується застосувати процедуру факторизації, та натиснути кнопку *Descriptives*. У результаті на екрані з'явиться діалогове вікно *Descriptives (Дескриптивні статистики)*, в якому необхідно встановити прапорець навпроти пункту *KMO and Bartlett's Test of Spherіcіty* (див. рис. 8.2). Саме ці тести дають змогу виявити придатність вихідних емпіричних даних факторному аналізу.

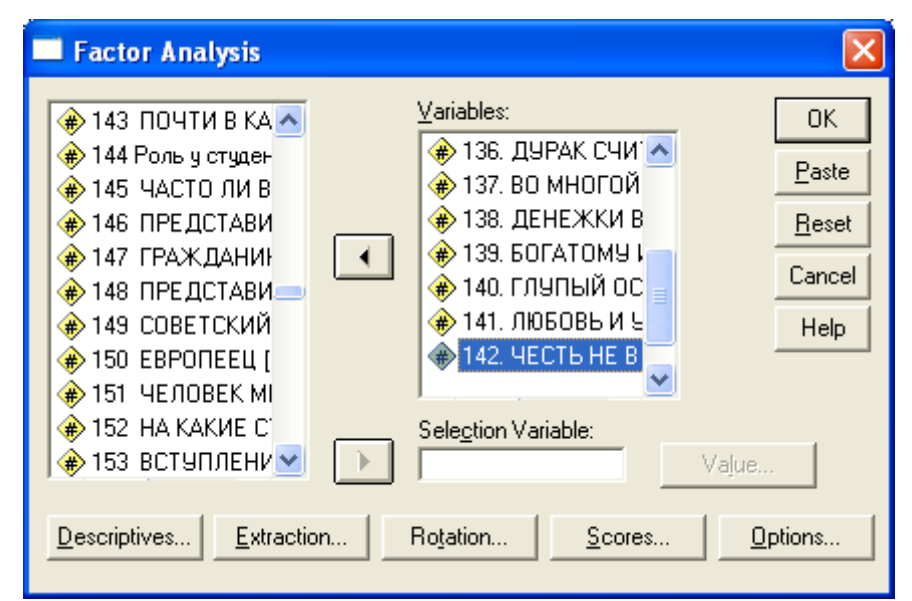

*Рис. 8.1. Діалогове вікно Factor Analysіs (Факторний аналіз)*

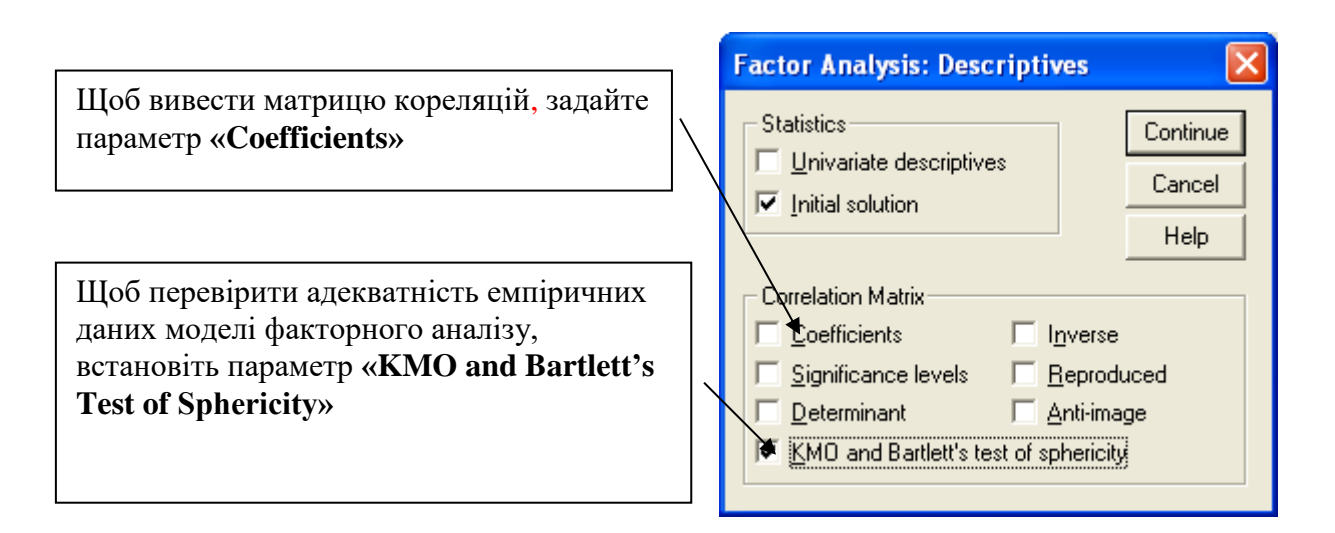

*Рис. 8.2. Діалогове вікно Factor Analysіs: Descriptives (Факторний аналіз: Дескриптивні статистики)*

У нашому прикладі результати тестів КМО та Бартлетта засвідчили високу адекватність даних факторній моделі (див. табл. 8.2), що дозволяє проводити аналіз далі, інтерпретувати результати та робити змістовні висновки.

# **Таблиця 8.2**

# **Загальний вигляд таблиці, що подає результати тестів КМО і сферичності Бартлетта (KMO and Bartlett's Test)** Kaiser – Meyer – Olkin Measure of Sampling Adequacy. 0,844

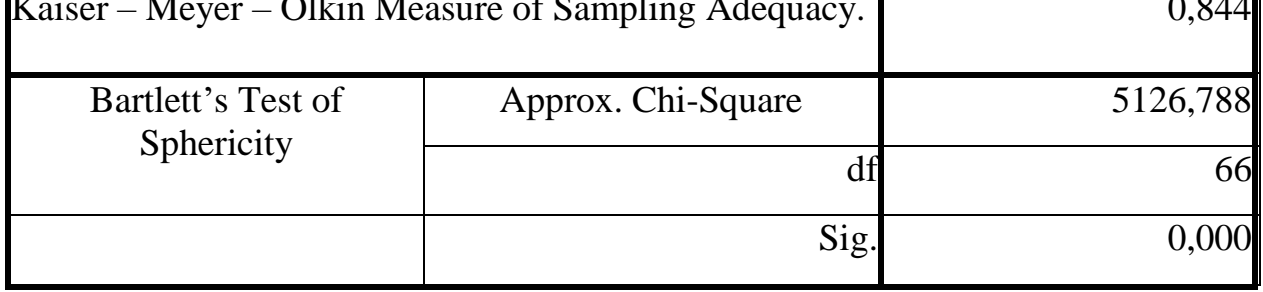

Вихідним елементом для подальших розрахунків факторного аналізу є кореляційна матриця. Для її створення SPSS спочатку стандартизує значення змінних (z-перетворення); потім за допомогою стандартизованих значень розраховуються кореляційні коефіцієнти Пірсона між досліджуваними змінними. Для створеної кореляційної матриці визначаються власні значення та відповідні їм власні вектори, для визначення яких використовуються оцінні значення діагональних елементів матриці (відносні дисперсії простих факторів). Цю операцію SPSS виконує без вказівок соціолога-аналітика, оскільки вона є обов'язковою для всіх видів факторного аналізу. Без неї неможливі подальші кроки факторизації досліджуваних змінних.

Матрицю кореляцій можна вивести як один з результатів факторного аналізу (див. табл. 8.3), проте вона зазвичай не застосовується під час змістовної інтерпретації. Щоб розрахувати матрицю кореляцій та вивести її у файл результатів необхідно у діалоговому вікні *Descriptives (Дескриптивні*  *статистики)* встановити прапорець навпроти пункту *Coefficients* (див. рис. 8.2).

#### **Таблиця 8.3**

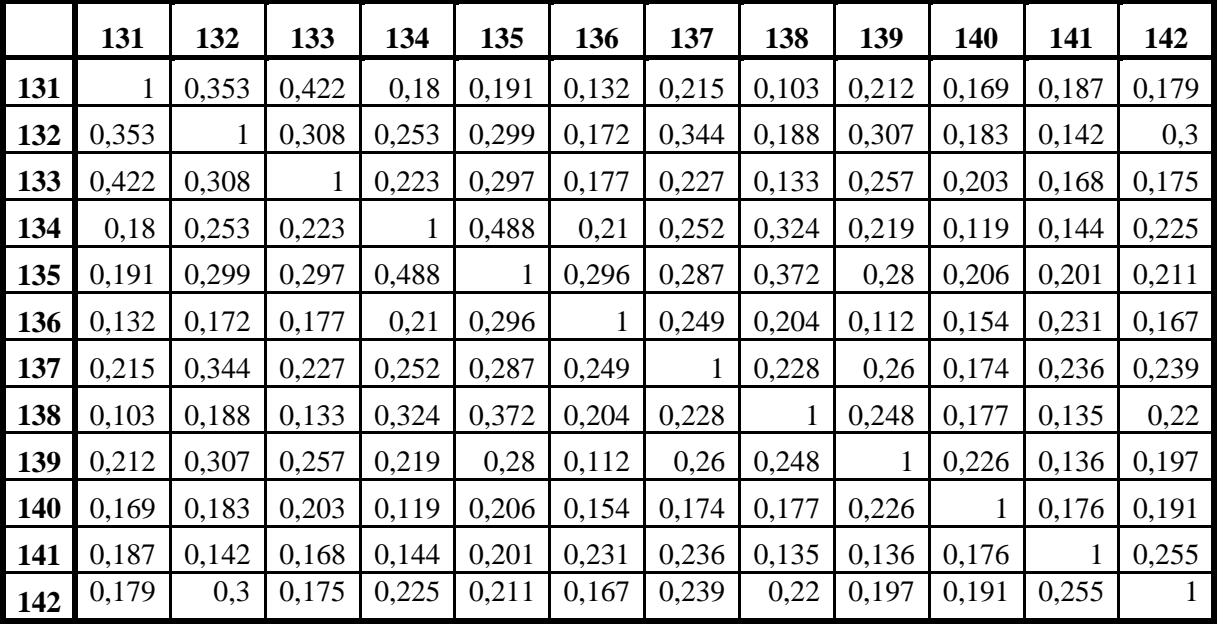

**Матриця кореляцій**

2. Вирішення проблеми кількості факторів. Під час проведення факторного аналізу соціологу необхідно вирішити скільки факторів вилучати з досліджуваних даних. Відзначимо, що в процесі послідовного виділення факторів методом факторного аналізу кожний вилучений фактор містить меншу мінливість, ніж попередній. Рішення про те, коли варто зупинити процедуру вилучення факторів, є довільним, однак існують певні рекомендації. Вони дозволяють раціонально обрати кількість факторів, які потім будуть проінтерпретовані соціологом.

## Найбільш поширеним способом є застосування *критерію Кайзера (критерій власних значень)*. Він базується на припущенні, що слід вилучати (а потім й інтерпретувати) всі фактори, власні значення яких перевищують 1. Власне значення є дисперсією, що зумовлена дією одного фактора. Цей показник ще називають інформативністю фактора. Коли фактор не вилучає дисперсію, еквівалентну дисперсії принаймні однієї змінної, він не може зацікавити дослідника.

Щоб зрозуміти, що означає відсоток дисперсії кожного фактора, слід мати на увазі такі міркування. В нашому прикладі беруть участь 12 змінних, кожна з яких має дисперсію, що дорівнює 1. Це означає, що найбільша мінливість, яка потенційно може бути вилучена, дорівнює 12 разів по 1. Відсоток дисперсії, що пояснюється однією змінною, розраховується у такий спосіб: 100/12 = 8,333. Кожен з виділених факторів повинен пояснювати відсоток дисперсії, більший за це значення.

*Інформативність фактора – дисперсія, що пояснюється цим фактором. Інформативність фактора може бути виражена власним значенням або у відсотках.*

Слід звернути увагу на ще один важливий показник – *кумулятивну (накопичену, сумарну) дисперсію* вилучених факторів. Цей показник можна інтерпретувати, як частину досліджуваного феномена (в нашому прикладі – моральних орієнтацій студентської молоді), що описується всіма факторами. У нашому прикладі цей показник є дуже низьким (47,642 %). У соціальних дослідженнях рекомендується виділяти таку кількість факторів, що пояснює принаймні 60 % дисперсії. Але в окремих випадках допускається перехід виміряних ознак до факторів (які описують лише половину досліджуваного соціального явища), якщо це зумовлено необхідністю наявного подання отриманих результатів. За наявність доводиться «сплачувати» втратою частини інформації, що міститься в емпіричних даних.

*Кумулятивна (сумарна) дисперсія всіх вилучених факторів – частка варіації, що пояснена цими факторами. Бажано, щоб цей показник перевищував 60 %.*

У таблиці 8.4 «*Total Variance Explained» (сумарна дисперсія, що пояснюється факторним аналізом)* можна побачити, що три фактори мають власні значення, які перевищують одиницю. Отже, за критерієм Кайзера слід обирати три фактори для аналізу. Перший фактор пояснює 29,168 % сумарної дисперсії, другий фактор – 9,890 % і третій фактор – 8,584 %.

#### **Таблиця 8.4**

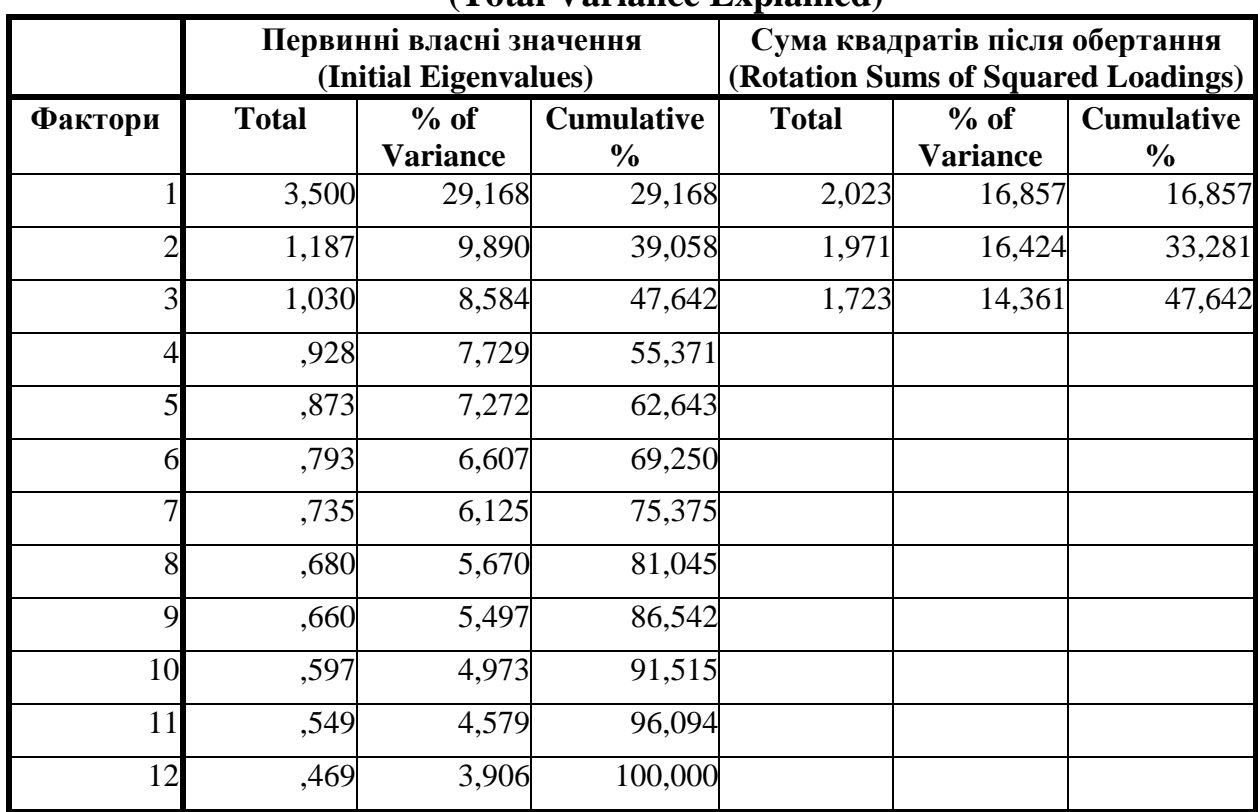

**Сумарна дисперсія, що пояснюється факторним аналізом (Total Variance Explained)**

*Критерій кам'янистого осипу* або *критерій Кетела* є графічним методом, що також може застосовуватися для вирішення завдання щодо вилучення кількості факторів, які слід виділяти та інтерпретувати у факторному аналізі. Діаграма «кам'янистого осипу» відображає власні значення, які подані в таблиці 8.4 у вигляді простого графіка (див. рис. 8.3).

У SPSS діаграма «кам'янистого осипу» має назву «Scree Plot», що складається з двох частин: англійського слова «scree», що означає «щебінь» і слова «plot», що в англійському – «графічне зображення». Така діаграма використовується для того, щоб найменш значущі фактори – «щебінь» – можна було відокремити від найбільш значущих. Ці значущі фактори на графіку утворюють свого роду схил, тобто ту частину лінії, що характеризується крутим підйомом. У діаграмі такий крутий підйом спостерігається в області перших трьох факторів. Якщо подивитися на графік, можна помітити, що схил, тобто область значущих факторів, спостерігається вище за третій фактор, а нижче за цей фактор розташувався «щебінь», тобто область незначущих факторів.

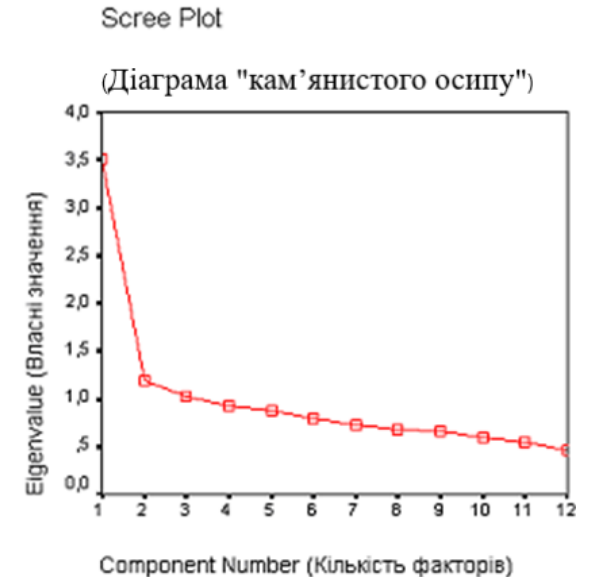

*Рис. 8.3. Діаграма «кам'янистого осипу», що показує кількість факторів, які підлягають інтерпретації*

У конфірматорних дослідженнях можна застосовувати *критерій визначення кількості факторів*, що заснований на наявності *попередньої інформації*. Цей критерій передбачає, що у дослідника вже є інформація про те, скільки факторів необхідно виділяти. Такою інформацією може бути розроблена теорія факторного типу та попередні емпіричні дослідження. Але в цьому разі все одно рекомендується звертати увагу на статистичні показники, що подані у таблиці 8.3, оскільки апріорні уявлення соціолога можуть не повною мірою відповідати дійсності.

Для установки параметрів вилучення факторів у SPSS необхідно у діалоговому вікні *Factor Analysіs (Факторний аналіз)* (див. рис. 8.1) натиснути на кнопку *Extractіon*, після чого на екрані з'явиться вікно *Factor Analysіs: Extractіon (Факторний аналіз: Вилучення факторів)* (див. рис. 8.4).

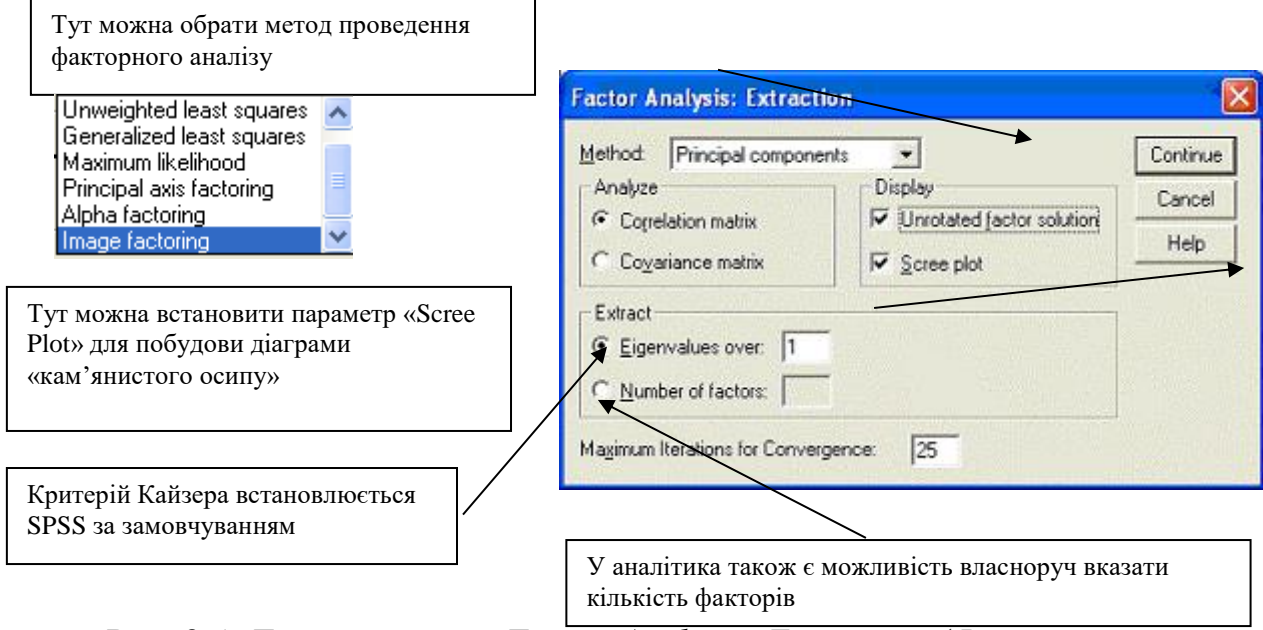

*Рис. 8.4. Діалогове вікно Factor Analysіs: Extractіon (Факторний аналіз: Вилучення факторів)* 

3. Операції обертання факторних осей дозволяють так розташувати фактори, щоб кожний з них містив лише невелику кількість змінних, що мають високі навантаження. Ця операція дає можливість повернути факторні осі у такий спосіб, щоб досягти найкращої інтерпретації вилучених факторів за рахунок виокремлення факторів, що відзначені високими факторними навантаженнями для деяких змінних і низькими – для всіх інших.

Для того, щоб реалізувати обертання факторних осей в SPSS треба натиснути кнопку *Rotatіon... (Обертання)*, що дозволяє обрати метод обертання (див. рис. 8.5). Рекомендується активувати метод варімакс та залишати активованим параметр виводу поверненої матриці факторів. Крім того, можна організувати виведення факторних навантажень у графічному вигляді, у якому перші три фактори подаватимуться в тривимірному просторі. Якщо є лише два фактори, то буде побудовано графічне зображення розташування досліджуваних змінних у двовимірному просторі.

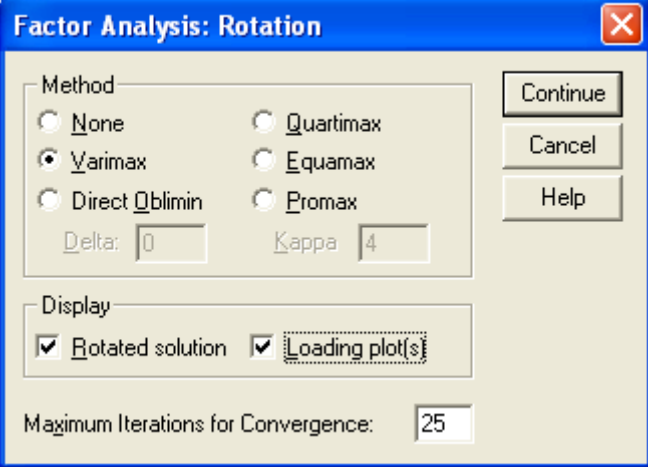

#### *Рис. 8.5. Діалогове вікно Factor Analysіs: Rotatіon (Факторний аналіз: Обертання)*

Розглянемо методи обертання факторних осей, які зазвичай поділяють на ортогональні та косокутні. Ортогональним обертанням називають таке обертання факторних осей, що зберігає прямокутну систему координат. У результаті ортогонального обертання вилучають фактори, які не корелюють між собою. До ортогональних методів обертання факторних осей відносять варімакс, квартімакс і еквімакс.

Косокутне обертання не зберігає прямокутну систему координат. У результаті отримують фактори, що корелюють між собою. Інколи такі методи обертання бувають корисними, але найчастіше соціологи застосовують метод варімакс. Він забезпечує зменшення кількості змінних, що пов'язані з кожним фактором. Він максимізує дисперсію факторних навантажень за кожним фактором і призводить до обертання факторних осей у центр скупчення точок, що зображують у факторному просторі досліджувані ознаки. У результаті такого обертання інтерпретація факторів зазвичай значно полегшується.

Метод квартімакс має тенденцію до виділення генерального фактора, що спрощує інтерпретацію за рахунок зменшення кількості факторів, пов'язаних з кожною змінною. Метод еквімакс дає проміжний ефект. Метод облімін реалізує косокутне обертання результатів варімакс-обертання. При цьому фактори розташовуються в просторі вихідних змінних не цілком перпендикулярно один до одного з обліком їх взаємної кореляції. У разі незначного ступеню кореляції факторів, результати облімін-обертання майже не відрізняються від методу варімакс.

4. Розрахунок показників, необхідних для подальшого аналізу.

За допомогою кнопки *Optіons... (Опції)* Ви зможете організувати виведення у файл результатів коефіцієнтів, відсортованих за розміром. Для цього треба активувати опцію *Sorted by sіze* (Сортування за розміром). Коли невеликі значення факторних навантажень не виводяться на екран, це значно полегшує візуальне сприйняття результатів. Для цього слід активувати опцію *Supperss absolute values less then* … та вказати, які саме значення не потрібно виводити (зазвичай не виводять значення, менші за 0,4). Кнопка *Optіons***...** *(Опції)* також призначена для обробки пропущених значень (тобто Невідповідей). Тут забезпечуються такі можливості: вилучити з аналізу анкети, що містять Невідповіді; замінити пропущені значення середніми значеннями відповідних змінних (див. рис. 8.6).

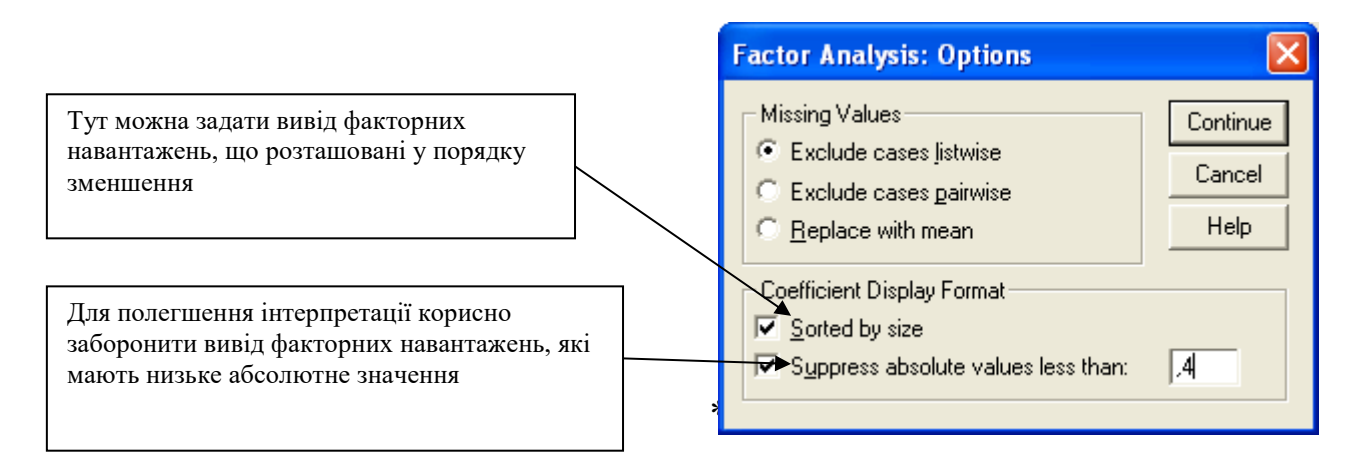

Рис. 8.6. *Діалогове вікно Factor Analysіs: Optіons (Факторний аналіз: Опції)*

Щоб знайти значення факторів і зберегти їх у вигляді додаткових змінних, застосуйте кнопку *Scores... (Значення)* і відзначте *Save as varіables* (Зберегти як змінні). Автоматично SPSS здійснює регресійний метод створення нової змінної (див. рис. 8.7).

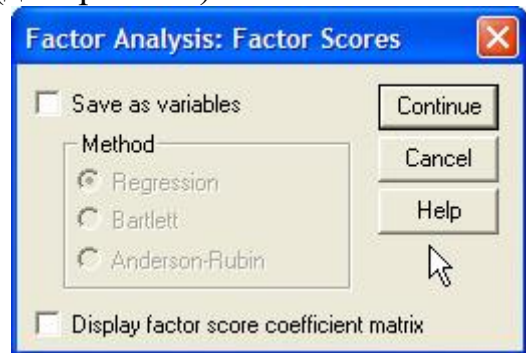

*Рис. 8.7. Діалогове вікно Factor Analysіs: Factor Scores (Факторний аналіз: Значення факторів)*

Якщо ця опція буде встановлена, слід виконати команду збереження масиву даних, оскільки в нього будуть додані нові змінні-фактори. Назви цих змінних SPSS генерує у такий спосіб: fac1 1, fac2 1 і fac3 1. Ці змінні містять значення факторів, що обчислені для кожної анкети з вихідного масиву. Якщо Ви переглянете файл даних після проведення факторного аналізу та збереження масиву з новими змінними, то зможете побачити нормалізовані значення факторів, які знаходяться у межах від -4 до +4.

5. Інтерпретація факторів здійснюється на основі аналізу матриці факторних навантажень (див. табл. 8.5).

## **Таблиця 8.5**

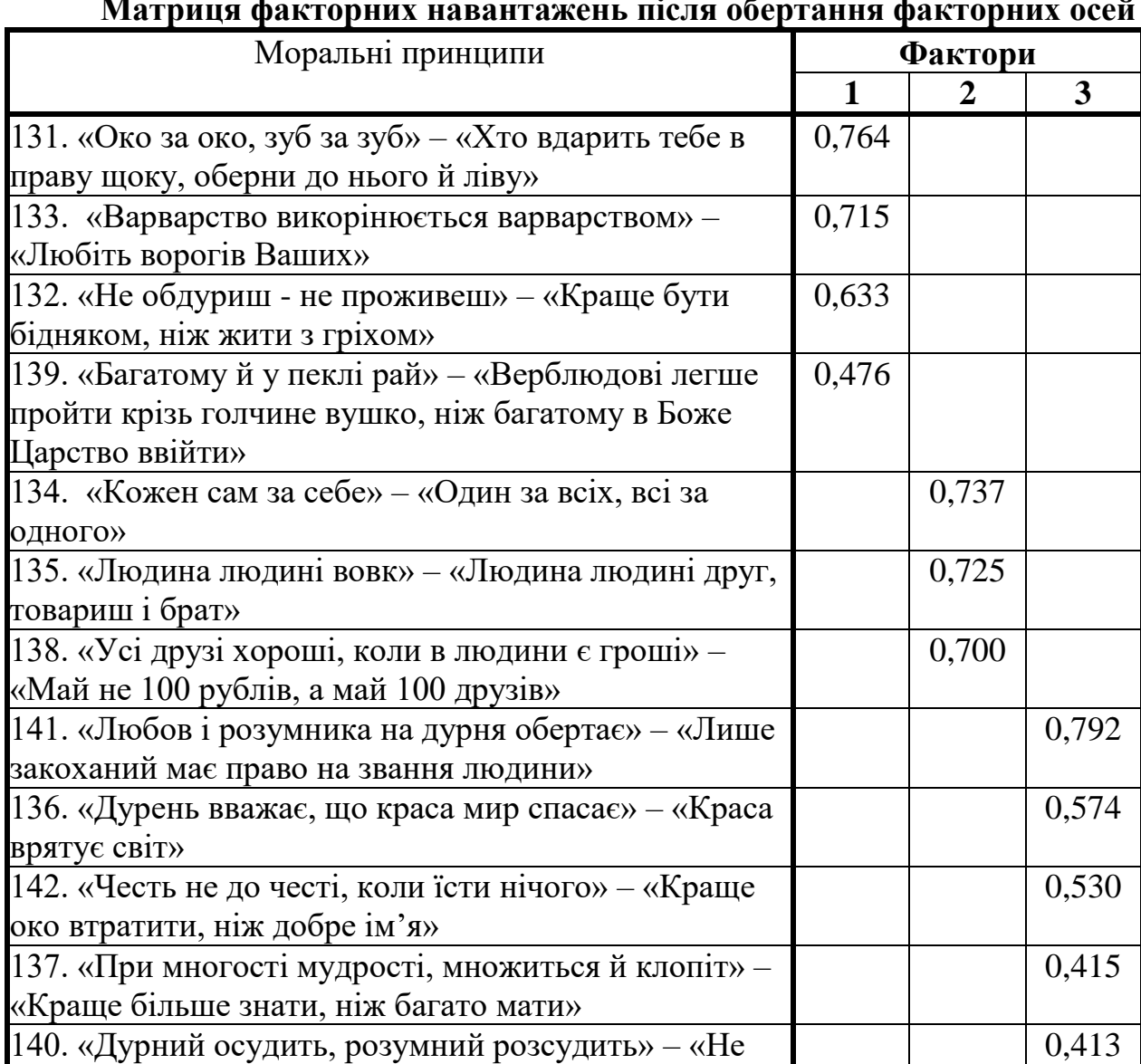

**Матриця факторних навантажень після обертання факторних осей**

Матриця факторних навантажень містить коефіцієнти кореляції виміряних змінних з факторами. Інтерпретація кожного фактору проводиться за такою схемою. Насамперед навантаження, що належать до аналізованого фактора, розташовуються у порядку зменшення абсолютних значень. Після цього здійснюється відбір тих ознак, які мають максимальні абсолютні значення факторних навантажень. Останній крок є ключовим та найскладнішим – відібрана група ознак змістовно аналізується, виявляється загальна властивість, що їх поєднує, та вишукується назва, що найкраще відображає сутність знайденої властивості.

судіть, щоб і Вас не судили»

Ми вилучили три фактори, кожний з яких є біполярним континуумом певної властивості, що містить всі ступені її прояву – від максимальної виразності до мінімальної.

Перший фактор, що отримав назву «толерантність», є континуумом ступенів прояву толерантності-ксенофобії в моральній сфері. Він увібрав у себе такі ознаки:

- Око за око, зуб за зуб – Хто вдарить тебе в праву щоку, оберни до нього й ліву (факторне навантаження = 0,764);

- Варварство знищується варварством – Любіть ворогів Ваших  $(0,715);$ 

- Не обдуриш – не проживеш – Краще бути бідняком, ніж жити з гріхом (0,633);

- Багатому й у пеклі рай – Верблюдові легше пройти через голчине вушко, ніж багатому в Боже Царство ввійти (0,476).

Другий фактор містить ознаки, які є характеристиками індивідуалізму чи колективізму, тому його можна назвати колективізм. Якщо значення змінної «колективізм» дорівнює нулю, це свідчить про абсолютний прояв індивідуалізму. Тобто фактор «колективізм» є континуумом прояву колективістських – індивідуалістичних орієнтацій моральних принципів сучасного українського студентства. Він утворений такими ознаками:

- Кожен сам за себе – Один за всіх, всі за одного  $(0,737)$ ;

- Людина людині вовк – Людина людині друг, товариш і брат  $(0,725)$ ;

- Усі друзі хороші, коли в людини є гроші – Май не 100 рублів, а май 100 друзів (0,700).

До третього фактора увійшли знаки, які можна розглядати як прояви духовності. Він також є континуумом, що являє собою полярність «духовність–прагматичний матеріалізм»:

- Любов і розумників на дурні обертає – Лише закоханий має право на звання людини (0,792);

- Дурень вважає, що краса мир спасає – Краса врятує світ  $(0,574)$ ;

- Честь не до честі, коли їсти нічого – Краще око втратити, ніж добре ім'я (0,530);

- При многості мудрості, множиться й клопіт – Краще більше знати, ніж багато мати (0,415);

- Дурний осудить, розумний розсудить – Не судіть, щоб і Вас не судили (0,413).

Якщо назви першого та другого факторів, на наш погляд, навряд чи можуть викликати дискусії, то назва третього фактора потребує пояснення. Ми схильні у поняття «духовність» вкладати той смисл, що є протилежним крайньому прояву матеріалістичності, тобто прагматизму. Але це не той прагматизм, що призводить до конструктивних рішень, а, якщо можна так сказати, «примітивний, тваринний прагматизм». У цьому контексті має сенс згадати тлумачення феномена «духовність», що часто ототожнюється з прилученням до загальнолюдських цінностей, спрямованістю на задоволення безкорисливих духовних потреб (у знаннях, спілкуванні, естетичному задоволенні).

#### **Література до теми**

1. Бююль А., Цёфель П. *SPSS: искусство обработки информации. Анализ статистических данных и восстановление скрытых закономерностей.* Санкт-Петербург: ООО «ДиаСофтЮП», 2002. С. 368–383.

2. Наследов А. Д. *SPSS: Компьютерный анализ данных в психологии и социальных науках.* Санкт-Петербург: Питер, 2005. С. 280–297.

3. Крыштановский А. О. *Анализ социологических данных с помощью пакета SPSS.* 2-е изд. Москва: Изд. дом ГУ ВШЭ, 2007. С. 191–205.

4. Паніотто В. І., Максименко В. С., Марченко Н. М. *Статистичний аналіз соціологічних даних.* Київ: Вид.дім "КМ Академія", 2004. С. 218–231.

5. Толстова Ю. Н. *Измерение в социологии. Курс лекций.* Москва: ИНФРА-М, 1998. С. 92–103.

## **Додаткова література**

1. Бессокирная Г. П. Факторный анализ: традиции использования и новые возможности. *Социология: методология, методы, математические модели.* 2000. № 12. C. 142–153.

2. Бірон Б. В. Опитувальник внутрішньої мотивації. Конфірматорний факторний аналіз української версії. *Теоретичні і прикладні проблеми психології.* 2017. № 3. С. 52–65. URL: [http://nbuv.gov.ua/UJRN/Tippp\\_2017\\_3\\_7/.](http://nbuv.gov.ua/UJRN/Tippp_2017_3_7/)

3. Дегтярев Г. П. Факторный анализ в социологическом исследовании: вопросы интерпретации. *Комплексный подход к анализу данных в социологии*. Москва: ИС АН СССР, 1989. С. 168–184.

4. Кислова О. М., Ніколаєвська А. М. Досвід застосування технології інтелектуального аналізу даних (ІАД) при вивченні моральних феноменів. *Вісник Одеського національного університету*. Том. 12. Випуск 6. Серія «Соціологія і політичні науки». 2007. С. 621–628.

5. Кислова О. Н., Кузина И. И. Методы многомерного анализа в исследовании детерминант моральной дифференциации украинских студентов. *Вісник Харківського національного університету імені В. Н. Каразіна "Соціологічні дослідження сучасного суспільства: методологія, теорія, методи".* № 800. 2008. С. 92–99.

6. Судін Д. Ю. Факторний аналіз неметричних даних: евристичний потенціал категоріального аналізу головних компонент. *Вісник ХНУ імені В. Н. Каразіна. Серія «Соціологічні дослідження сучасного суспільства: методологія, теорія, методи»*. 2012. № 999. С. 84–90. URL: [https://periodicals.karazin.ua/ssms/article/view/13924.](https://periodicals.karazin.ua/ssms/article/view/13924)

7. Харман Г. *Современный факторный анализ*. Москва: Статистика, 1972.

## **Питання для самоконтролю**

- 1. Які дані застосовують у факторному аналізі?
- 2. Як перевірити адекватність емпіричних даних моделі факторного аналізу?
- 3. У чому полягає гіпотеза факторного аналізу?
- 4. Що таке експлораторний факторний аналіз?
- 5. Що таке конфірматорний факторний аналіз?
- 6. Які методи факторизації Ви знаєте?
- 7. Що таке факторне навантаження?
- 8. Як визначають кількість факторів, що підлягають інтерпретації?
- 9. Що таке «інформативність фактора»?
- 10. Що показує кумулятивна дисперсія вилучених факторів?
- 11. Навіщо потрібно застосовувати обертання факторних осей?
- 12. Що є головним результатом розрахунків процедури факторного аналізу?
- 13. Для вирішення яких завдань соціологи застосовують факторний аналіз?

#### **Практичне завдання для самостійного виконання**

Оберіть проблему, що Вам цікаво буде аналізувати. Розміркуйте, що може дати застосування факторного аналізу для дослідження обраної проблеми. Виконайте факторний аналіз та проінтерпретуйте отримані результати. Зробіть висновки щодо корисності застосування факторного аналізу в контексті обраної Вами проблеми.

Навчальне видання

**Кислова** Ольга Миколаївна **Кузіна** Ірина Іванівна

# **МЕТОДИ АНАЛІЗУ ТА КОМП'ЮТЕРНОЇ ОБРОБКИ СОЦІОЛОГІЧНОЇ ІНФОРМАЦІЇ**

Навчально-методичний посібник

Коректор *Б. О. Хільська* Комп'ютерне верстання *В. В. Савінкова* Макет обкладинки *І. М. Дончик*

Формат 80х64/16 Ум. друк. арк. 9,39. Наклад 50 пр. Зам №138/2020.

Видавець і виготовлювач Харківський національний університет імені В. Н. Каразіна, 61022, м. Харків, майдан Свободи, 4 Свідоцтво суб'єкта видавничої справи ДК №3367 від 13.01.2009

> Видавництво ХНУ імені В. Н. Каразіна Тел. 705-24-32